# Trading Toolbox™

User's Guide

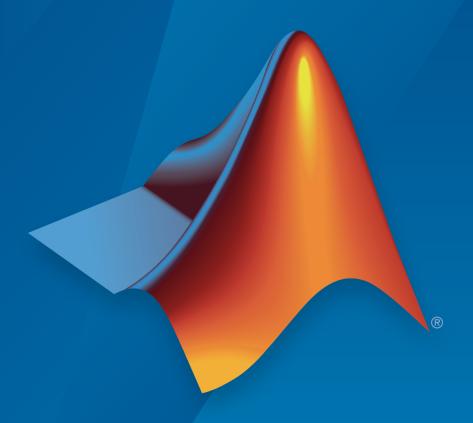

# MATLAB®

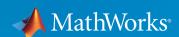

### How to Contact MathWorks

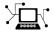

Latest news: www.mathworks.com

Sales and services: www.mathworks.com/sales\_and\_services

User community: www.mathworks.com/matlabcentral

Technical support: www.mathworks.com/support/contact\_us

T

Phone: 508-647-7000

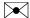

The MathWorks, Inc. 3 Apple Hill Drive Natick, MA 01760-2098

Trading Toolbox<sup>TM</sup> User's Guide

© COPYRIGHT 2013–2016 by The MathWorks, Inc.

The software described in this document is furnished under a license agreement. The software may be used or copied only under the terms of the license agreement. No part of this manual may be photocopied or reproduced in any form without prior written consent from The MathWorks, Inc.

FEDERAL ACQUISITION: This provision applies to all acquisitions of the Program and Documentation by, for, or through the federal government of the United States. By accepting delivery of the Program or Documentation, the government hereby agrees that this software or documentation qualifies as commercial computer software or commercial computer software documentation as such terms are used or defined in FAR 12.212, DFARS Part 227.72, and DFARS 252.227-7014. Accordingly, the terms and conditions of this Agreement and only those rights specified in this Agreement, shall pertain to and govern the use, modification, reproduction, release, performance, display, and disclosure of the Program and Documentation by the federal government (or other entity acquiring for or through the federal government) and shall supersede any conflicting contractual terms or conditions. If this License fails to meet the government's needs or is inconsistent in any respect with federal procurement law, the government agrees to return the Program and Documentation, unused, to The MathWorks, Inc.

#### **Trademarks**

MATLAB and Simulink are registered trademarks of The MathWorks, Inc. See www.mathworks.com/trademarks for a list of additional trademarks. Other product or brand names may be trademarks or registered trademarks of their respective holders.

#### **Patents**

MathWorks products are protected by one or more U.S. patents. Please see www.mathworks.com/patents for more information.

#### **Revision History**

| March 2013     | Online only | New for Version 1.0 (Release 2013a)       |
|----------------|-------------|-------------------------------------------|
| September 2013 | Online only | Revised for Version 2.0 (Release 2013b)   |
| March 2014     | Online only | Revised for Version 2.1 (Release 2014a)   |
| October 2014   | Online only | Revised for Version 2.1.1 (Release 2014b) |
| March 2015     | Online only | Revised for Version 2.2 (Release 2015a)   |
| September 2015 | Online only | Revised for Version 2.2.1 (Release 2015b) |
| March 2016     | Online only | Revised for Version 3.0 (Release 2016a)   |

# **Contents**

### **Getting Started**

| Trading Toolbox Product Description                     | 1-2  |
|---------------------------------------------------------|------|
| Key Features                                            | 1-2  |
| ney reatures                                            | 1-4  |
| Installation                                            | 1-3  |
| Bloomberg                                               | 1-3  |
| CQG                                                     | 1-3  |
| FIX Flyer                                               | 1-3  |
| Interactive Brokers                                     | 1-3  |
| Trading Technologies                                    | 1-4  |
| Trading Technologies                                    | 1-4  |
| Trading System Providers                                | 1-5  |
| Supported Providers                                     | 1-5  |
| Connection Requirements                                 | 1-5  |
| Connection nequirements                                 | 1-0  |
| Create an Order Using IB Trader Workstation             | 1-7  |
| Create an Order Using CQG                               | 1-11 |
| Create an Order Using Bloomberg EMSX                    | 1-13 |
| Create an Order Using X_TRADER                          | 1-16 |
| Create an Order Using FIX Flyer                         | 1-19 |
| Writing and Running Custom Event Handler Functions with |      |
| Bloomberg EMSX                                          | 1-23 |
| Write a Custom Event Handler Function                   | 1-23 |
| Run a Custom Event Handler Function                     | 1-23 |
| Workflow for Custom Event Handler Function              | 1-24 |

1

|            | Writing and Running Custom Event Handler Functions with Interactive Brokers                                                                                  | 1-26<br>1-26<br>1-26<br>1-27    |
|------------|----------------------------------------------------------------------------------------------------|---------------------------------|
| <b>2</b> [ | Workflow Mo                                                                                                    | dels                            |
|            | Workflow for Bloomberg EMSX                                                                                                    | 2-2                             |
|            | Workflows for Trading Technologies X_TRADER                                                                                                    | 2-4                             |
|            | Workflow for Interactive Brokers  Request Interactive Brokers Market Data  Create Interactive Brokers Orders  Request Interactive Brokers Informational Data | 2-6<br>2-6<br>2-7<br>2-7        |
|            | Workflow for CQG                                                                                                    | 2-8                             |
|            | Workflow for FIX Flyer                                                                                                    | 2-10<br>2-10<br>2-10<br>2-11    |
| <b>3</b> [ | Transaction Cost Ana                                                                                                    | lysis                           |
|            | Analyze Trading Execution Results                                                                                                    | 3-2                             |
|            | Post-Trade Analysis Metrics Definitions Implementation Shortfall Alpha Capture Benchmark Costs Broker Value Add                                              | 3-6<br>3-6<br>3-7<br>3-7<br>3-7 |
|            | Z-Score                                                                                                    | 3-7                             |

|            | Kissell Research Group Example Data Set Description TradeData Variable Descriptions                                                                                                    | 3-9<br>3-9                        |
|------------|----------------------------------------------------------------------------------------------------|-----------------------------------|
|            | PortfolioData Variable Descriptions                                                                                                    | 3-11                              |
|            | PostTradeData Variable Descriptions                                                                                                    | 3-11                              |
|            | Conduct Sensitivity Analysis to Estimate Trading Costs                                                                                                    | 3-15                              |
|            | Estimate Portfolio Liquidation Costs                                                                                                    | 3-19                              |
|            | Optimize a Percentage of Volume Trading Strategy                                                                                                    | 3-24                              |
|            | Optimize a Trade Time Trading Strategy                                                                                                    | 3-28                              |
|            | Optimize a Trade Schedule Trading Strategy                                                                                                    | 3-32                              |
|            | Workflow for Kissell Research Group Transaction Cost<br>Analysis                                                                                                    | 3-37                              |
|            | Estimate Trading Costs for Collection of Stocks                                                                                                    | 3-38                              |
|            |                                                                                                    |                                   |
| 4          | Sample Code for Workfl                                                                                                    | lows                              |
| <b>4</b> [ | Sample Code for Workfl Listen for X_TRADER Price Updates                                                                                                    | 1-2                               |
| <b>4</b> [ | -                                                                                                    |                                   |
| <b>4</b> [ | Listen for X_TRADER Price Updates                                                                                                    | 4-2                               |
| <b>4</b> [ | Listen for X_TRADER Price Updates                                                                                                    | 4-2                               |
| <b>4</b> [ | Listen for X_TRADER Price Updates                                                                                                    | 4-2<br>4-4<br>4-8                 |
| <b>4</b> [ | Listen for X_TRADER Price Updates                                                                                                    | 4-2<br>4-4<br>4-8<br>4-12         |
| 4          | Listen for X_TRADER Price Updates  Listen for X_TRADER Price Market Depth Updates  Submit X_TRADER Orders  Create and Manage a Bloomberg EMSX Order  Create and Manage a Bloomberg EMSX Route | 4-2<br>4-4<br>4-8<br>4-12<br>4-16 |

| Request Interactive Brokers Real-Time Data   | 4-35 |
|----------------------------------------------|------|
| Create Interactive Brokers Combination Order | 4-39 |
| Create CQG Orders                            | 4-45 |
| Request CQG Historical Data                  | 4-50 |
| Request CQG Intraday Tick Data               | 4-53 |
| Request CQG Real-Time Data                   | 4-57 |

 ${\bf Functions-Alphabetical\ List}$ 

**5** 

# **Getting Started**

- "Trading Toolbox Product Description" on page 1-2
- "Installation" on page 1-3
- "Trading System Providers" on page 1-5
- "Create an Order Using IB Trader Workstation" on page 1-7
- "Create an Order Using CQG" on page 1-11
- "Create an Order Using Bloomberg EMSX" on page 1-13
- "Create an Order Using X\_TRADER" on page 1-16
- "Create an Order Using FIX Flyer" on page 1-19
- "Writing and Running Custom Event Handler Functions with Bloomberg EMSX" on page 1-23
- "Writing and Running Custom Event Handler Functions with Interactive Brokers" on page 1-26

### **Trading Toolbox Product Description**

### Access prices, analyze transaction costs, and send orders to trading systems

Trading Toolbox provides functions for analyzing transaction costs, accessing trade and quote pricing data, defining order types, and sending orders to financial trading markets. The toolbox lets you integrate streaming and event-based data into MATLAB®, enabling you to develop financial trading strategies and algorithms that analyze and react to the market in real time. You can build algorithmic or automated trading strategies that work across multiple asset classes, instrument types, and trading markets while integrating with industry-standard or proprietary trade execution platforms.

With Trading Toolbox you can analyze and estimate transaction costs before placing an order, as well as attribute costs post-trade. You can analyze transaction costs associated with market impact, timing, liquidity, and price appreciation, and use cost curves to minimize transaction costs for single assets or for a portfolio of assets.

Trading Toolbox lets you access real-time streams of tradable instrument data, including quotes, volumes, trades, market depth, and instrument metadata. You can define order types and specify order routing and filling procedures.

### **Key Features**

- Market impact modeling and cost curve generation using Kissell Research Group models
- · Trading cost, sensitivity, and post-trade execution analysis
- · Access to current, intraday, event-based, and real-time tradable instrument data
- · Data filtering by instrument and exchange
- Definable order types and execution instructions
- Access to FIX-compliant trading systems using FIX Flyer  $^{\text{TM}}$  Engine
- Support for Bloomberg<sup>®</sup> EMSX, Trading Technologies<sup>®</sup> X\_TRADER<sup>®</sup>, CQG<sup>®</sup> Integrated Client, and Interactive Brokers<sup>®</sup> TWS

### Installation

#### In this section...

"Bloomberg" on page 1-3

"CQG" on page 1-3

"FIX Flyer" on page 1-3

"Interactive Brokers" on page 1-3

"Trading Technologies" on page 1-4

### **Bloomberg**

To install Bloomberg EMSX from Bloomberg L.P., find the latest installation files at http://www.bloomberg.com. You need a Bloomberg license to install and run Bloomberg EMSX.

### **CQG**

To install CQG, find the latest installation files at http://www.cqg.com. You need a CQG license to install and run CQG.

The Trading Toolbox no longer supports connection using a 32-bit version of MATLAB. To configure CQG to work with a 64-bit version of MATLAB, see http://www.mathworks.com/matlabcentral/answers/223461-how-can-i-set-up-a-cqg-connection-using-the-trading-toolbox-with-64-bit-version-of-matlab.

### **FIX Flyer**

To install FIX Flyer, find the latest installation files at the FIX Flyer Download Portal. You need a FIX Flyer license to install and run FIX Flyer.

### **Interactive Brokers**

- Download and install the IB Trader Workstation<sup>SM</sup> Desktop Trading Client. Find the latest installation files at https://www.interactivebrokers.com/en/index.php?f=552.
- **2** Download and install the Interactive Brokers API software. Find the latest installation files at http://interactivebrokers.github.io/.

- 3 Configure IB Trader Workstation to enable connections. Follow these steps in IB Trader Workstation:
  - a Select File > Global Configuration under Application Settings.
  - **b** Select **API** > **Settings** on the left side.
  - c Select Enable ActiveX and Socket Clients on the right side.
  - d Click Apply, then OK.
  - **e** Restart MATLAB and connect to IB Trader Workstation.

You need an Interactive Brokers license to install and run Interactive Brokers.

### **Trading Technologies**

To install Trading Technologies, find the latest installation files at http://www.tradingtechnologies.com. You need a Trading Technologies license to install and run Trading Technologies.

### **Trading System Providers**

#### In this section...

"Supported Providers" on page 1-5

"Connection Requirements" on page 1-5

### **Supported Providers**

This toolbox supports connections to financial trading systems provided by the following corporations:

• Bloomberg EMSX from Bloomberg L.P. (http://www.bloomberg.com)

**Note:** Only the Bloomberg Desktop API is supported.

- CQG (http://www.cqg.com)
- FIX Flyer (http://www.fixflyer.com/)
- IB Trader Workstation from Interactive Brokers (http://www.interactivebrokers.com)

**Note:** IB Trader Workstation versions 9.69 and 9.7 and later are supported.

• X\_TRADER from Trading Technologies (http://www.tradingtechnologies.com)

See the MathWorks  $^{\hbox{\scriptsize @}}$  website for the system requirements for connecting to these trading systems.

### **Connection Requirements**

To connect to these trading systems, additional requirements apply. The following data service providers require you to install proprietary software on your PC:

Bloomberg EMSX

**Note:** You need the Bloomberg Desktop software license for the host on which Trading Toolbox and MATLAB software are running.

CQG

- · FIX Flyer
- Interactive Brokers IB Trader Workstation
- Trading Technologies X\_TRADER

You must have a valid license for required client software on your machine.

For more information about how to obtain required software, contact your trading system sales representative.

### **Create an Order Using IB Trader Workstation**

This example shows how to connect to the IB Trader Workstation, retrieve historical data, create a market order, and specify a different instrument.

### **Run the IB Trader Workstation Application**

Ensure the IB Trader Workstation application is running, and that API connections are enabled. Follow these steps in IB Trader Workstation.

- 1 To open the Trader Workstation Configuration (Simulated Trading) dialog box, select File > Global Configuration.
- 2 Select API > Settings.
- 3 Ensure that the **Enable ActiveX** and **Socket Clients** check box is selected.

#### Connect to the IB Trader Workstation.

Connect to the IB Trader Workstation and create connection ib using the local host and default port number 7496.

```
ib = ibtws('',7496);
```

When the Accept incoming connection attempt message appears in the IB Trader Workstation, click Yes.

#### Retrieve Historical and Current Data

Create the IB Trader Workstation IContract object ibContract. This object denotes the security. Here, retrieve data for Microsoft® MSFT stock. Specifying SMART as the exchange lets Interactive Brokers determine which venue to use for data retrieval. To clarify any ambiguity, set the primary exchange for the destination NASDAQ. To retrieve dollar-denominated stock, set the currency type to USD. Setting currency type is useful when stocks are dual-listed or multi-listed across different jurisdictions.

```
ibContract = ib.Handle.createContract;
ibContract.symbol = 'MSFT';
ibContract.secType = 'STK';
ibContract.exchange = 'SMART';
ibContract.primaryExchange = 'NASDAQ';
ibContract.currency = 'USD';
```

Define the period for which you need data, for example, the last 20 business days, excluding today.

```
bizDayConvention = 13; % i.e. BUS/252
startDate = daysadd(today, -20, bizDayConvention);
endDate = daysadd(today, -1, bizDayConvention);
```

This code uses the daysadd function from Financial Toolbox<sup>TM</sup> to compute the appropriate start and end dates.

Retrieve historical data for the last 20 business days.

```
histTradeData = history(ib,ibContract,startDate,endDate);
```

**Note:** The history function accepts additional parameters that let you obtain other historical data such as option-implied volatility, historical volatility, bid prices, ask prices, or midpoints. If you do not specify anything, the default data returned are last traded prices.

Retrieve current price data from the contract.

```
currentData = getdata(ib,ibContract)
currentData =

LAST_PRICE: 34.93
   LAST_SIZE: 1
        VOLUME: 66113
   BID_PRICE: 34.92
   BID_SIZE: 157
   ASK_PRICE: 34.93
   ASK_SIZE: 129
```

#### Create a Trade Market Order

The IB Trader Workstation supports various order types, including basic types such as limit orders, stop orders, and market orders. For this example, set up a stock contract for Microsoft stock. After setting the order type as MKT, then specify the action, in this case BUY, and the total quantity to trade.

```
ibMktOrder = ib.Handle.createOrder;
ibMktOrder.action = 'BUY';
ibMktOrder.totalQuantity = 100;
ibMktOrder.orderType = 'MKT';
```

Set a unique order identifier, and send the orders to Interactive Brokers.

### **Specify a Different Instrument**

You can trade various instruments using the IB Trader Workstation API, including equities, futures, options, futures options, and foreign currencies. Here, use the E-mini Standard and Poor's 500 futures contract on the CME Globex with a December 2013 expiry. Specify the symbol as ES, the security type as a futures contract FUT, the expiry in a YYYYMM date format, the exchange as GLOBEX, and the currency as USD.

```
ibFutures = ib.Handle.createContract;
ibFutures.symbol = 'ES';
ibFutures.secType = 'FUT';
ibFutures.expiry = '201312'; % Dec 2013
ibFutures.exchange = 'GLOBEX';
ibFutures.currency = 'USD';
```

#### Close the Connection

After retrieving data and sending orders, close the IB Trader Workstation connection ib.

```
close(ib)
```

### See Also

```
close | createOrder | getdata | history | ibtws
```

### **Related Examples**

"Create Interactive Brokers Combination Order" on page 4-39

- "Create and Manage an Interactive Brokers Order" on page 4-26
- "Request Interactive Brokers Historical Data" on page 4-32
- "Request Interactive Brokers Real-Time Data" on page 4-35

### **More About**

• "Workflow for Interactive Brokers" on page 2-6

### **External Websites**

• http://www.interactivebrokers.com/en/software/api/api.htm

### Create an Order Using CQG

This example shows how to connect to CQG and create a market order.

#### Connect to CQG.

```
c = cqq;
```

#### Establish event handlers.

Start the CQG session. Set up event handlers for instrument subscription, orders, and associated events.

#### Subscribe to the instrument.

Subscribe to a security tied to the EURIBOR.

```
realtime(c,'F.US.IE')
pause(2)
```

### Create the CQGInstrument object.

To use the instrument for creating an order, import the instrument name cqgInstrumentName into the current MATLAB workspace. Then, create the CQGInstrument object cqgInst.

```
cqgInstrumentName = evalin('base','cqgInstrument');
cqgInst = c.Handle.Instruments.Item(cqgInstrumentName);
```

#### Set up account credentials.

Set the CQG flags to enable account information retrieval.

```
c.Handle.set('AccountSubscriptionLevel', 'aslNone');
c.Handle.set('AccountSubscriptionLevel', 'aslAccountUpdatesAndOrders');
pause(2)
accountHandle = c.Handle.Accounts.ItemByIndex(0);
```

#### Create the market order.

Create a market order that buys one share of the subscribed security cqgInst using the account credentials accountHandle.

```
orderType = 1; % Market order flag
quantity = 1; % Positive quantity is Buy, negative is Sell
oMarket = createOrder(c,cqgInst,orderType,accountHandle,quantity);
oMarket.Place
```

#### Close the connection.

```
close(c)
```

### See Also

```
close | cqg | createOrder | realtime | startUp
```

### **Related Examples**

- "Create CQG Orders" on page 4-45
- "Request CQG Historical Data" on page 4-50
- "Request CQG Intraday Tick Data" on page 4-53
- "Request CQG Real-Time Data" on page 4-57

### **More About**

"Workflow for CQG" on page 2-8

### **External Websites**

• CQG API Reference Guide

### Create an Order Using Bloomberg EMSX

This example shows how to connect to Bloomberg EMSX and create and route a market order.

For details about connecting to Bloomberg EMSX and creating orders, see the *EMSX API Programmer's Guide*.

### Connect to Bloomberg EMSX

If you are using emsx for the first time, you need to install a Java® archive file from Bloomberg for emsx and other Bloomberg commands to work correctly.

If you already have blpapi3.jar downloaded from Bloomberg, you can find it in your Bloomberg folders at ..\blp\api\APIv3\JavaAPI\lib\blpapi3.jar or ..\blp\api\APIv3\JavaAPI\v3.x\lib\blpapi3.jar. If you have blpapi3.jar, go to step 3.

If blpapi3.jar is not downloaded from Bloomberg, then download it as follows:

- a In your Bloomberg terminal, type WAPI {GO} to open the API Developer's Help Site screen.
- **b** Click API Download Center, then click Desktop API.
- c After downloading blpapi3.jar on your system, add it to the MATLAB Java class path using javaaddpath.

You need to do this for every session of MATLAB. To avoid repeating this at every session, add javaaddpath to your startup.m file or add the full path for blpapi3.jar to your javaclasspath.txt file. For details about javaclasspath.txt, see "Java Class Path". For details about editing your startup.m file, see "Startup Options in MATLAB Startup File".

2 Connect to the Bloomberg EMSX test service.

```
c = emsx('//blp/emapisvc_beta')
c =
  emsx with properties:
    Session: [1x1 com.bloomberglp.blpapi.Session]
    Service: [1x1 com.bloomberglp.blpapi.impl.aQ]
```

```
Ipaddress: 'localhost'
    Port: 8194
```

MATLAB returns **c** as the connection to the Bloomberg EMSX test service with the following:

- Bloomberg EMSX session object
- Bloomberg EMSX service object
- IP address of the machine running the Bloomberg EMSX test service
- · Port number of the machine running the Bloomberg EMSX test service

### Create the market order request

Create an order request structure order for a buy market order of 400 shares of IBM<sup>®</sup>. Specify the broker as EFIX, use any hand instruction, and set the time in force to DAY.

```
order.EMSX_ORDER_TYPE = 'MKT';
order.EMSX_SIDE = 'BUY';
order.EMSX_TICKER = 'IBM';
order.EMSX_AMOUNT = int32(400);
order.EMSX_BROKER = 'EFIX';
order.EMSX_HAND_INSTRUCTION = 'ANY';
order.EMSX_TIF = 'DAY';
```

#### Create and route the market order

Create and route the market order using the Bloomberg EMSX connection **c** and order request structure **order**.

The default event handler processes the events associated with creating and routing the order. createOrderAndRoute returns events as a structure that contains these fields:

- · Bloomberg EMSX order number
- Bloomberg EMSX route identifier

• Bloomberg EMSX message

### Close the Bloomberg EMSX connection

close(c)

### See Also

close | createOrderAndRoute | emsx

### **Related Examples**

- · "Create and Manage a Bloomberg EMSX Order" on page 4-12
- "Create and Manage a Bloomberg EMSX Route" on page 4-16
- · "Manage a Bloomberg EMSX Order and Route" on page 4-21

### More About

• "Workflow for Bloomberg EMSX" on page 2-2

### Create an Order Using X\_TRADER

This example shows how to connect to Trading Technologies X\_TRADER and create a market order.

### Connect to Trading Technologies X\_TRADER.

```
c = xtrdr;
```

#### Create an instrument for a contract.

Create an instrument for a contract of CAISO NP15 EZ Gen Hub 5 MW Peak Calendar-Day Real-Time LMP Futures with an expiration date of August 2014 on the Chicago Mercantile Exchange.

#### Register an event handler for the order server.

Register an event handler to check the order server status.

```
sExchange = c.Instrument.Exchange;
c.Gate.registerevent({'OnExchangeStateUpdate',...
@(varargin)ttorderserverstatus(varargin{:},sExchange)})
```

#### Create an order set and set order properties.

Create an empty order set. Then, set order set properties. Setting the first property to true (1) enables the X\_TRADER API to send order rejection notifications. Setting the second property to true (1) enables the X\_TRADER API to add order pairs for all order updates to the order tracker list in this order set. Setting the third property to ORD\_NOTIFY\_NORMAL sets the X\_TRADER API notification mode for order status events to normal.

```
createOrderSet(c)
c.OrderSet(1).EnableOrderRejectData = 1;
c.OrderSet(1).EnableOrderUpdateData = 1;
c.OrderSet(1).OrderStatusNotifyMode = 'ORD_NOTIFY_NORMAL';
Set position limit checks.
```

```
c.OrderSet(1).Set('NetLimits',false)
```

### Register event handlers for order status.

Register event handlers to track events associated with the order status.

#### Enable order submission.

Open the instrument for trading and enable the X\_TRADER API to retrieve market depth information when opening the instrument.

```
c.OrderSet(1).Open(1)
```

### Build an order profile with the existing instrument.

```
orderProfile = createOrderProfile(c, 'Instrument', c.Instrument(1));
```

### Set the customer default property.

Assign the customer defaults for trading an instrument.

```
orderProfile.Customer = '<Default>';
```

### Set up the order profile as a market order.

Set up the order profile as a market order for buying 225 shares.

```
orderProfile.Set('BuySell','Buy')
orderProfile.Set('Qty','225')
orderProfile.Set('OrderType','M')
```

#### Check the order server status.

```
nCounter = 1;
while ~exist('bServerUp','var') && nCounter < 20
% bServerUp is created by ttorderserverstatus
pause(1)
nCounter = nCounter + 1;
end
```

### Verify the order server availability and submit the order.

```
if exist('bServerUp','var') && bServerUp
    % Submit the order
    submittedQuantity = c.OrderSet(1).SendOrder(orderProfile);
    disp(['Quantity Sent: ' num2str(submittedQuantity)])
else
    disp('Order server is down. Unable to submit order.')
end
```

The X\_TRADER API submits the order to the exchange and returns the number of contracts sent for lot-based contracts or the flow quantity sent for flow-based contracts in the output argument submittedQuantity.

#### Close the connection.

```
close(c)
```

### See Also

close | createInstrument | createOrderProfile | createOrderSet | xtrdr

### Related Examples

- "Listen for X\_TRADER Price Updates" on page 4-2
- "Listen for X\_TRADER Price Market Depth Updates" on page 4-4
- "Submit X\_TRADER Orders" on page 4-8

### **More About**

"Workflows for Trading Technologies X\_TRADER" on page 2-4

### **External Websites**

https://developer.tradingtechnologies.com/x\_trader-api

### Create an Order Using FIX Flyer

This example shows how to connect to the FIX Flyer Engine, process event data for sending FIX messages, and interact with a counterparty using FIX messages.

FIX is a financial industry protocol that facilitates low latency trading. For details about the FIX protocol, see FIX Trading Community.

### Connect to FIX Flyer

Import the FIX Flyer Java libraries.

```
import flyer.apps.*;
import flyer.apps.FlyerApplicationManagerFactory.*;
import flyer.core.session.*;
```

Create the FIX Flyer Engine connection **c** using these arguments:

- User name username
- Password password
- IP address ipaddress
- Port number port

```
username = 'user';
password = 'pwd';
ipaddress = '127.0.0.1';
port = 7002;
c = fixflyer(username,password,ipaddress,port);
```

#### Add a Listener and Subscribe to FIX Sessions

Add the FIX Flyer event listener to the FIX Flyer Engine connection c. To listen for and display the FIX Flyer Engine event data in the Workspace browser, use the sample event handling listener fixExampleListener. Use fixExampleListener or write a custom event handling listener function.

fixExampleListener handles the FIX Flyer Engine events. e denotes these events. You can specify e as any letter.

```
lh = addListener(c, @(~, e)fixExampleListener(e));\\
```

fixExampleListener returns a handle to the listener 1h.

Subscribe to FIX sessions and set up the FIX Flyer Application Manager. Register with the FIX Flyer session. Connect the FIX Flyer Application Manager to the FIX Flyer Engine and start the internal receiving thread.

#### Create a FIX Message

Create a FIX message using a structure array fixstruct. The data in the structure represents one FIX message. This message denotes a sell side transaction for 100 shares of symbol ABC. The order type is a previously quoted order. The order handling instruction is a private automated execution. The order transaction time is the current moment. The FIX protocol version is 4.4.

```
fixstruct.BeginString{1,1} = 'FIX.4.4';
fixstruct.CLOrdId{1,1} = '338';
fixstruct.Side{1,1} = '2';
fixstruct.TransactTime{1,1} = datestr(now);
fixstruct.OrdType{1,1} = 'D';
fixstruct.Symbol{1,1} = 'ABC';
fixstruct.HandlInst{1,1} = '1';
fixstruct.OrderQty{1,1} = '100';
```

### Send a FIX Message

Send the FIX message fixstruct using the FIX Flyer Engine connection C.

```
status = sendMessage(c,fixstruct);
```

status contains a logical zero for a successful message delivery.

### Receive a FIX Message

Receive a FIX message response from the FIX Flyer Engine. The sample event handling listener fixExampleListener returns the raw FIX message in the structure fixResponseStruct. Display the contents of fixResponseStruct.

#### fixResponseStruct

```
fixResponseStruct =
```

```
BeginString: {'FIX.4.4'}
  BodyLength: { '255'}
     MsgType: {'8'}
SenderCompID: {'Beta'}
TargetCompID: {'Alpha'}
   MsgSeqNum: {'16'}
 SendingTime: {'20150602-19:31:56.068'}
 PossDupFlag: {'N'}
  PossResend: {'N'}
       AvgPx: { '85.47 '}
     ClOrdID: {'338'}
      CumQty: {'100'}
      ExecID: {'exec-454053004605080'}
     LastMkt: {'FL'}
      LastPx: { '85.47'}
     LastQty: {'100'}
     OrderID: {'order-454053004596042'}
    OrderQty: {'100'}
   OrdStatus: {'3'}
        Side: {'2'}
      Symbol: {'ABC'}
        Text: {'Done For Day Execution'}
TransactTime: {'20150602-19:31:56.066'}
   TradeDate: {'20150602'}
    ExecType: {'3'}
   LeavesQty: {'0'}
    CheckSum: {'007'}
```

The fields of the structure fixResponseStruct contain FIX tag names from the returned raw FIX message. The values of the structure contain the values of the returned raw FIX message.

### **Close the FIX Flyer Connection**

Close the FIX Flyer Engine connection.

close(c)

### See Also

addListener | fixflyer | sendMessage

### More About

• "Workflow for FIX Flyer" on page 2-10

### **External Websites**

• FIX Trading Community

# Writing and Running Custom Event Handler Functions with Bloomberg EMSX

#### In this section...

"Write a Custom Event Handler Function" on page 1-23

"Run a Custom Event Handler Function" on page 1-23

"Workflow for Custom Event Handler Function" on page 1-24

### Write a Custom Event Handler Function

You can process events related to any Bloomberg EMSX orders and routes by writing a custom event handler function to use with Trading Toolbox. For example, you can plot the changes in the number of shares routed. Follow these tasks to write a custom event handler.

- 1 Choose the events that you want to process, monitor, or evaluate.
- **2** Decide how the custom event handler function processes these events.
- **3** Determine the input and output arguments for the custom event handler function.
- **4** Write the code for the custom event handler function.

For details, see "Create Functions in Files". For a code example of an event handler function, see the function processEventToBlotter in the emsxOrderBlotter.m file.

### **Run a Custom Event Handler Function**

You can run the custom event handler function by using timer. Specify the custom event handler function name as a function handle and pass this function handle as an input argument to timer. For details about function handles, see "Create Function Handle". For example, suppose you want to create an order using createOrderAndRoute with the custom event handler function named eventhandler. This code assumes a Bloomberg EMSX connection c, Bloomberg EMSX order order, and timer object t.

Run timer to execute eventhandler. The name-value pair argument TimerFcn specifies the event handler function. The name-value pair argument Period specifies a 1-second delay between executions of the event handler function. When the name-value pair argument ExecutionMode is set to fixedRate, the event

handler function executes immediately after it is added to the MATLAB execution queue.

**2** Start the timer to initiate and execute eventhandler immediately.

```
start(t)
```

3 Run createOrderAndRoute using the custom event handler by setting useDefaultEventHandler to false.

```
createOrderAndRoute(c,order, 'useDefaultEventHandler',false)
```

**4** Stop the timer to stop data updates.

```
stop(t)
```

If you want to resume data updates, run start.

5 Delete the timer once you are done with processing data updates for the Bloomberg EMSX connection.

```
delete(t)
```

### **Workflow for Custom Event Handler Function**

This workflow summarizes the tasks to work with a custom event handler function using Bloomberg EMSX.

- 1 Write a custom event handler function and save it to a file.
- **2** Create a connection using emsx.
- 3 Subscribe to Bloomberg EMSX fields using orders and routes. You can also write custom event handler functions to process subscription events.
- **4** Run the custom event handler function using timer. Use a function handle to specify the custom event handler function name to run timer.
- 5 Start the timer to execute the custom event handler function immediately using start.
- **6** Stop data updates using **stop**.
- 7 Unsubscribe from Bloomberg EMSX fields by using the API syntax.
- 8 Delete the timer using delete.

**9** Close the connection using close.

### See Also

 $timer \mid \texttt{close} \mid \texttt{createOrderAndRoute} \mid \texttt{delete} \mid \texttt{emsx} \mid \texttt{orders} \mid \texttt{routes} \mid \texttt{start} \mid \texttt{stop}$ 

### **Related Examples**

• "Create Functions in Files"

### More About

• "Create Function Handle"

# Writing and Running Custom Event Handler Functions with Interactive Brokers

#### In this section...

"Write a Custom Event Handler Function" on page 1-26

"Run a Custom Event Handler Function" on page 1-26

"Workflow for Custom Event Handler Function" on page 1-27

### Write a Custom Event Handler Function

You can process events related to any Interactive Brokers data updates by writing a custom event handler function to use with Trading Toolbox. For example, you can request data about all open orders or retrieve account information. Follow these tasks to write a custom event handler.

- 1 Choose the events that you want to process, monitor, or evaluate.
- **2** Decide how the custom event handler function processes these events.
- 3 Determine the input and output arguments for the custom event handler function.
- **4** Write the code for the custom event handler function.

For details, see "Create Functions in Files". For a code example of an Interactive Brokers event handler function, see ibExampleEventHandler.m.

### **Run a Custom Event Handler Function**

You can run the custom event handler function by passing the function name as an input argument into an existing function. Specify the custom event handler function name as a string or function handle. For details about function handles, see "Create Function Handle".

For example, suppose you want to retrieve real-time data from Interactive Brokers using realtime with the custom event handler function named eventhandler. You can use either of these syntaxes to run eventhandler. This code assumes a IB Trader Workstation connection ib, IB Trader Workstation IContract object ibContract, and Interactive Brokers fields f.

Use a character vector.

```
tickerid = realtime(ib,ibContract,f,'eventhandler');
Or, use a function handle.
tickerid = realtime(ib,ibContract,f,@eventhandler);
```

### **Workflow for Custom Event Handler Function**

This workflow summarizes the tasks to work with a custom event handler function using Interactive Brokers.

- 1 Write a custom event handler function and save it to a file.
- **2** Create a connection to the IB Trader Workstation using ibtws.
- **3** Run an existing function to receive data updates. Use the custom event handler function as an input argument.

**Caution:** To run default event handler and sample event handler functions, you must run one event handler function at a time. After you run one event handler, close the IB Trader Workstation connection. Then, create another connection to run a different event handler with the same existing function. Otherwise, MATLAB assigns multiple existing functions to events and errors occur.

**4** Close the connection to the IB Trader Workstation using close.

### See Also

close | ibtws | realtime

### **More About**

- "Create Functions in Files"
- "Create Function Handle"

## **Workflow Models**

- "Workflow for Bloomberg EMSX" on page 2-2
- "Workflows for Trading Technologies X\_TRADER" on page 2-4
- "Workflow for Interactive Brokers" on page 2-6
- "Workflow for CQG" on page 2-8
- "Workflow for FIX Flyer" on page 2-10

### Workflow for Bloomberg EMSX

The workflow for Bloomberg EMSX is versatile with many options for alternate flows to create, route, and manage the status of an open order until it is filled.

- 1 Connect to Bloomberg EMSX using emsx.
- 2 Set up a subscription for orders and routes to obtain events on subsequent requests using orders and routes.
- **3** Create a Bloomberg EMSX order. Options in the flow of creating an order are:
  - Create an order using createOrder.
  - Route an order using routeOrder.
  - · Route an order with a strategy using routeOrderWithStrat.
  - Route multiple orders with a strategy using groupRouteOrderWithStrat.
  - Create an order and route using createOrderAndRoute.
  - Create an order and route with a strategy using createOrderAndRouteWithStrat.
- **4** Modify an order or route using these functions:
  - · Modify an order using modifyOrder.
  - Modify a route using modifyRoute.
  - · Modify a route with a strategy using modifyRouteWithStrat.
- **5** Delete an order or route using these functions:
  - Delete an order using deleteOrder.
  - Delete a route using deleteRoute.
- **6** Obtain information from Bloomberg EMSX using these functions:
  - Obtain broker information using getBrokerInfo.
  - Obtain Bloomberg EMSX field information using getAllFieldMetaData.
- 7 Explore information about existing orders and routes using these functions:
  - View order transactions with a sample order blotter using emsxOrderBlotter.
  - · Process the current contents of the event queue using processEvent.
- **8** Close the Bloomberg EMSX connection using close.

# **Related Examples**

- "Create an Order Using Bloomberg EMSX" on page 1-13
- "Create and Manage a Bloomberg EMSX Order" on page 4-12
- "Create and Manage a Bloomberg EMSX Route" on page 4-16
- "Manage a Bloomberg EMSX Order and Route" on page 4-21

# Workflows for Trading Technologies X\_TRADER

You can use X\_TRADER to monitor market price information and submit orders.

To monitor market price information:

- 1 Connect to Trading Technologies X\_TRADER using xtrdr.
- 2 Create an event notifier using createNotifier.
- 3 Create an instrument and attach it to the notifier using createInstrument. Optionally, use getData to return information on the instrument that you have created.
- **4** Close the Trading Technologies X\_TRADER connection using close.

To submit orders to X TRADER:

- 1 Connect to Trading Technologies X\_TRADER using xtrdr.
- 2 Create an event notifier using createNotifier.
- 3 Create an instrument and attach it to the notifier using createInstrument. Optionally, use getData to return information on the instrument that you have created.
- 4 Create an order set using createOrderSet to define the level of the order status events and event handlers for orders that will be submitted to X\_TRADER.
- 5 Define the order using createOrderProfile. An order profile contains the settings that define an individual order to be submitted.
- 6 Route the order for execution using the OrderSet object created by createOrderSet in step 4.
- 7 Close the Trading Technologies X\_TRADER connection using close.

To monitor market price information and respond to market changes by automatically submitting orders to X\_TRADER:

- 1 Connect to Trading Technologies X\_TRADER using xtrdr.
- **2** Create an event notifier using createNotifier.
- 3 Create an instrument and attach it to the notifier using createInstrument. Use getData to return information on the instrument that you have created.
- **4** Define events by assigning callbacks for validating or invalidating an instrument and performing calculations based on the event. Based on some predefined condition

- reached when changes in the incoming data satisfy the condition, event callbacks execute the functions in steps 5, 6, and 7.
- 5 Create an order set using createOrderSet to define the level of the order status events and event handlers for orders that will be submitted to X TRADER.
- **6** Define the order using createOrderProfile. An order profile contains the settings that define an individual order to be submitted.
- 7 Route the order for execution using the OrderSet object created by createOrderSet in step 5.
- **8** Close the Trading Technologies X\_TRADER connection using close.

### **Related Examples**

- "Create an Order Using X\_TRADER" on page 1-16
- "Listen for X\_TRADER Price Updates" on page 4-2
- "Listen for X\_TRADER Price Market Depth Updates" on page 4-4
- "Submit X\_TRADER Orders" on page 4-8

# **Workflow for Interactive Brokers**

#### In this section...

"Request Interactive Brokers Market Data" on page 2-6

"Create Interactive Brokers Orders" on page 2-7

"Request Interactive Brokers Informational Data" on page 2-7

This diagram shows the functions that you can use with the IB Trader Workstation to monitor market price information and submit orders.

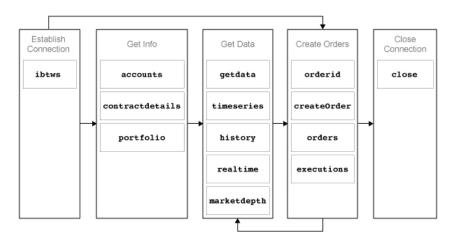

# Request Interactive Brokers Market Data

To request current, intraday, real-time, historical, or market depth data:

- 1 Connect to the IB Trader Workstation using ibtws.
- **2** Create the IB Trader Workstation **IContract** object.
- **3** Request current data for a security using getdata.
- 4 Request intraday data for a security using timeseries.
- 5 Request real-time data for a security using realtime.
- **6** Request historical data for a security using history.
- 7 Request market depth data for a security using marketdepth.

**8** Close the IB Trader Workstation connection using close.

#### **Create Interactive Brokers Orders**

To submit orders to the IB Trader Workstation:

- 1 Connect to the IB Trader Workstation using ibtws.
- **2** Create the IB Trader Workstation **IContract** object.
- 3 Create the IB Trader Workstation IOrder object.
- **4** Request a unique order identifier using orderid.
- 5 Create and submit the order using createOrder.
- **6** Request open order data using orders.
- 7 Request executed order data using executions.
- **8** Close the IB Trader Workstation connection using close.

# **Request Interactive Brokers Informational Data**

To request information from the IB Trader Workstation:

- 1 Connect to the IB Trader Workstation using ibtws.
- 2 Create the IB Trader Workstation IContract object.
- 3 Request contract detailed data using contractdetails.
- **4** Request account information using accounts.
- 5 Request portfolio data using portfolio.
- 6 Close the IB Trader Workstation connection using close.

# **Related Examples**

- "Create an Order Using IB Trader Workstation" on page 1-7
- "Create Interactive Brokers Combination Order" on page 4-39
- "Create and Manage an Interactive Brokers Order" on page 4-26
- "Request Interactive Brokers Historical Data" on page 4-32
- "Request Interactive Brokers Real-Time Data" on page 4-35

# Workflow for CQG

This diagram shows the functions you can use with CQG to monitor market price information and submit orders.

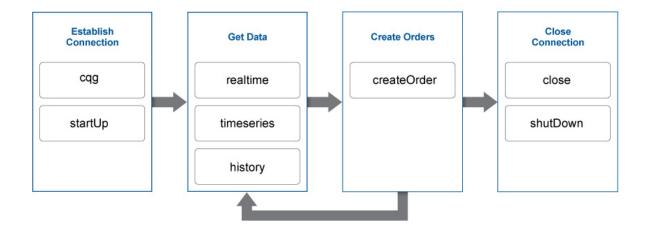

To request current, intraday, or historical data:

- 1 Create the CQG connection object using cqg.
- **2** Define the CQG event handlers.
- **3** Connect to CQG using startUp.
- 4 Subscribe to a CQG instrument to request real-time data using realtime.
- 5 Request intraday data for a security using timeseries.
- **6** Request historical data for a security using history.
- 7 Close the CQG connection using close or shutDown.

#### To submit orders to CQG:

- 1 Create the CQG connection object using cqg.
- **2** Define the CQG event handlers.
- 3 Connect to CQG using startUp.
- 4 Create the CQG account credentials object.

- 5 Subscribe to a CQG instrument to request real-time data using realtime.
- **6** Create and submit the order using createOrder.
- 7 Close the CQG connection using close or shutDown.

# **Related Examples**

- "Create an Order Using CQG" on page 1-11
- "Create CQG Orders" on page 4-45
- "Request CQG Historical Data" on page 4-50
- "Request CQG Intraday Tick Data" on page 4-53
- "Request CQG Real-Time Data" on page 4-57

# Workflow for FIX Flyer

#### In this section...

"Create a FIX Message" on page 2-10

"Request Data and Create Orders Using FIX Messages" on page 2-10

"Receive a FIX Message" on page 2-11

Send FIX messages using the FIX Flyer Engine to:

- Request market data
- Create and manage orders
- Request news information
- Request other available information using the FIX protocol

### Create a FIX Message

Create a FIX message using a structure array or table. To convert between structure arrays or tables and FIX message strings, use these functions:

- 1 Convert a structure array that contains FIX tags as fields to a cell array of FIX message strings using struct2fix.
- **2** Convert a table that contains FIX tags as variables to a cell array of FIX message strings using table2fix.

# Request Data and Create Orders Using FIX Messages

To request market data, submit orders, and request other information using FIX messages, you can use the FIX Flyer Engine with these functions:

- 1 Connect to the FIX Flyer Engine using fixflyer.
- 2 To monitor events associated with the connection and FIX messages, add an event handling listener using addListener.
- 3 Send a FIX message to the FIX Flyer Engine using sendMessage.
- 4 Close the FIX Flyer connection using close.

# Receive a FIX Message

Receive a FIX message string from the counterparty after completing a transaction. To convert between FIX message strings and structure arrays or tables, use these functions:

- 1 Convert a FIX message to a structure array using fix2struct.
- **2** Convert a FIX message to a table using fix2table.

# **Related Examples**

• "Create an Order Using FIX Flyer" on page 1-19

### **External Websites**

• FIX Trading Community

# **Transaction Cost Analysis**

- "Analyze Trading Execution Results" on page 3-2
- "Post-Trade Analysis Metrics Definitions" on page 3-6
- "Kissell Research Group Example Data Set Description" on page 3-9
- "Conduct Sensitivity Analysis to Estimate Trading Costs" on page 3-15
- "Estimate Portfolio Liquidation Costs" on page 3-19
- "Optimize a Percentage of Volume Trading Strategy" on page 3-24
- "Optimize a Trade Time Trading Strategy" on page 3-28
- "Optimize a Trade Schedule Trading Strategy" on page 3-32
- "Workflow for Kissell Research Group Transaction Cost Analysis" on page 3-37
- "Estimate Trading Costs for Collection of Stocks" on page 3-38

# **Analyze Trading Execution Results**

This example shows how to conduct post-trade analysis using transaction cost analysis from the Kissell Research Group. Post-trade analysis includes implementation shortfall, alpha capture, benchmark costs, broker value add, and Z-Score. For details about these metrics, see "Post-Trade Analysis Metrics Definitions" on page 3-6. You can use post-trade analysis to evaluate portfolio returns and profits. You can measure performance of brokers and algorithms.

To access the code for this example, enter edit KRGPostTradeAnalysisExample.m.

#### Retrieve Market-Impact Parameters and Load Transaction Data

Retrieve the market-impact data from the Kissell Research Group FTP site. Connect to the FTP site using ftp with a user name and password. Navigate to the MI\_Parameters folder and retrieve the market-impact data in the MI\_Encrypted\_Parameters.csv file.

miData contains the encrypted market-impact date, code, and parameters.

Create a Kissell Research Group transaction-cost analysis object k.

```
k = krg(miData);
```

Load the example data PostTradeData from the MAT-file KRGExampleData.mat, which is included with the toolbox.

```
load KRGExampleData.mat PostTradeData
```

For a description of the example data, see "Kissell Research Group Example Data Set Description" on page 3-9.

### **Determine Implementation Shortfall Costs**

Determine the components of the implementation shortfall costs in basis points. The components are:

Fixed cost ISFixed

- Delay cost ISDelayCost
- Execution cost ISExecutionCost
- Opportunity cost ISOpportunityCost

For details about the cost components, see "Post-Trade Analysis Metrics Definitions" on page 3-6.

```
PostTradeData.ISDollars =...
     PostTradeData.OrderShares .* PostTradeData.ISDecisionPrice;
PostTradeData.ISFixed = ...
     PostTradeData.ISFixedDollars ./ PostTradeData.ISDollars*10000;
PostTradeData.ISDelayCost =...
     PostTradeData.OrderShares .*...
     (PostTradeData.ISArrivalPrice-PostTradeData.ISDecisionPrice).*...
     PostTradeData.SideIndicator ./ PostTradeData.ISDollars*1000;
PostTradeData.ISExecutionCost = ...
     PostTradeData.TradedShares .*...
     (PostTradeData.AvgExecPrice-PostTradeData.ISArrivalPrice).*...
     PostTradeData.SideIndicator ./ PostTradeData.ISDollars*1000;
PostTradeData.ISOpportunityCost = ...
     (PostTradeData.OrderShares-PostTradeData.TradedShares).*...
     (PostTradeData.ISEndPrice-PostTradeData.ISArrivalPrice).*...
     PostTradeData.SideIndicator ./ PostTradeData.ISDollars*1000;
Determine the total implementation shortfall cost ISCost.
PostTradeData.ISCost = PostTradeData.ISFixed +...
     PostTradeData.ISDelayCost + PostTradeData.ISExecutionCost +...
     PostTradeData.ISOpportunityCost;
```

#### **Determine Profit**

Determine the alpha capture Alpha\_CapturePct. Divide realized profit Alpha\_Realized by potential profit Alpha\_TotalPeriod.

```
PostTradeData.Alpha_CapturePct = zeros(lenAlpha_Realized,1);
for ii = 1:lenAlpha_Realized
   if PostTradeData.Alpha_TotalPeriod(ii) > 0
        PostTradeData.Alpha_CapturePct(ii) = ...
        PostTradeData.Alpha_Realized(ii) ./...
        PostTradeData.Alpha_TotalPeriod(ii);
   else
        PostTradeData.Alpha_CapturePct(ii) = ...
        -(PostTradeData.Alpha_Realized(ii) -...
        PostTradeData.Alpha_TotalPeriod(ii)) ./...
        PostTradeData.Alpha_TotalPeriod(ii);
   end
end
```

#### **Determine Benchmark and Trading Costs**

Determine benchmark costs in basis points. Here, the benchmark prices are:

Close price of the previous day PrevClose Cost

PostTradeData.Price = PostTradeData.ArrivalPrice;

- Open price Open Cost
- Close price Close Cost
- Arrival cost Arrival Cost
- Period VWAP PeriodVWAP Cost

```
PostTradeData.PrevClose Cost =...
     (PostTradeData.AvgExecPrice-PostTradeData.PrevClose).*...
     PostTradeData.SideIndicator ./ PostTradeData.PrevClose*10000;
PostTradeData.Open Cost =...
     (PostTradeData.AvgExecPrice-PostTradeData.Open).*...
     PostTradeData.SideIndicator ./ PostTradeData.Open*10000;
PostTradeData.Close Cost = (PostTradeData.AvgExecPrice-PostTradeData.Close).*...
     PostTradeData.SideIndicator ./ PostTradeData.Close*10000;
PostTradeData.Arrival Cost = (PostTradeData.AvgExecPrice-...
     PostTradeData.ArrivalPrice).*...
     PostTradeData.SideIndicator ./ PostTradeData.ArrivalPrice*10000;
PostTradeData.PeriodVWAP Cost = (PostTradeData.AvgExecPrice-...
     PostTradeData.PeriodVWAP).*...
     PostTradeData.SideIndicator ./ PostTradeData.PeriodVWAP*10000;
Estimate market-impact miCost and timing risk tr costs.
PostTradeData.Size = PostTradeData.TradedShares ./ PostTradeData.ADV;
```

```
PostTradeData.miCost = marketImpact(k,PostTradeData);
PostTradeData.tr = timingRisk(k,PostTradeData);
```

#### Determine Broker Value Add and Z-Score

Determine the broker value add using the arrival cost and market impact.

```
PostTradeData.ValueAdd = (PostTradeData.Arrival Cost-PostTradeData.miCost) * -1;
```

Determine the Z-Score using the broker value add and timing risk.

```
PostTradeData.zScore = PostTradeData.ValueAdd./PostTradeData.tr;
```

For details about the preceding calculations, contact the Kissell Research Group.

#### See Also

krg | marketImpact | timingRisk

#### More About

- "Post-Trade Analysis Metrics Definitions" on page 3-6
- "Workflow for Kissell Research Group Transaction Cost Analysis" on page 3-37

# **Post-Trade Analysis Metrics Definitions**

#### In this section...

"Implementation Shortfall" on page 3-6

"Alpha Capture" on page 3-7

"Benchmark Costs" on page 3-7

"Broker Value Add" on page 3-7

"Z-Score" on page 3-7

After executing a transaction, Kissell Research Group provides various metrics for analyzing the results of a transaction. For an example using these metrics, see "Analyze Trading Execution Results" on page 3-2.

For details about these calculations, contact the Kissell Research Group.

# Implementation Shortfall

Implementation shortfall (IS) determines the total cost of implementing an investment decision. IS subtracts the actual return from the paper return of a stock or portfolio after including all visible costs including commissions, fees, and taxes. The Kissell Research Group IS cost formula decomposes costs into fixed, delay, execution, and opportunity cost components.

| IS Component   | Description                                                                                                    |
|----------------|----------------------------------------------------------------------------------------------------|
| Fixed cost     | Cost component that is not dependent upon the implementation strategy.                                                                                       |
| Delay cost     | Cost component that represents the loss in investment value between the time the managers make the investment decision and the order releases to the market. |
| Execution cost | Cost component that is the difference between the execution price and the stock price at the time the order releases to the market.                          |

| IS Component     | Description                                                                                                    |
|------------------|----------------------------------------------------------------------------------------------------|
| Opportunity cost | Cost component that represents the foregone profit or loss resulting from not being able to execute the order to completion within the allotted time period. |

Portfolio managers and traders use IS to understand the trading cost environment.

### Alpha Capture

Alpha capture, or profit, is the realized profit divided by the potential profit. Realized profit is based on the difference between end price and average execution price. Potential profit is based on the difference between end price and arrival price. Portfolio managers and traders use alpha capture to measure portfolio performance.

#### **Benchmark Costs**

The benchmark cost compares the average execution price to a specific benchmark price. A benchmark price can be any price such as the close price. Traders use benchmark costs to measure strategy and transaction performance.

### **Broker Value Add**

The broker value add metric is a measure of the overall broker performance. A positive value indicates that the broker performed better than expected and a negative value indicates the broker under-performed expectations. This metric is the difference between the estimated trading cost and the actual cost incurred by the investor. You can estimate trading costs using marketImpact, priceAppreciation, and timingRisk. This metric reflects performance given all market conditions on the day and buying and selling behavior from all other participants.

Traders use this metric to measure broker performance.

#### **Z-Score**

Z-Score is the broker value add metric divided by timing risk. You can estimate timing risk using timingRisk. The Z-Score specifies the number of standard deviations away from the estimated cost. If the Z-Score is greater than or equal to two standard deviations, then the actual cost varies greatly from the estimated cost.

Traders use this metric to measure broker performance.

### References

[1] Kissell, Robert. "The Expanded Implementation Shortfall: Understanding Transaction Cost Components." *Journal of Trading*. Vol. 1, Number 3, Summer 2006, pp. 6-16.

# **Related Examples**

• "Analyze Trading Execution Results" on page 3-2

# Kissell Research Group Example Data Set Description

#### In this section...

"TradeData Variable Descriptions" on page 3-9

"PortfolioData Variable Descriptions" on page 3-11

"PostTradeData Variable Descriptions" on page 3-11

The following descriptions define the data sets in the tables inside the MAT-file KRGExampleData.mat. There are three tables that contain example data: TradeData, PortfolioData, and PostTradeData.

# TradeData Variable Descriptions

The table TradeData provides example data for a transaction. This table contains data for a collection of stocks in the transaction. For examples of using this data set, see "Conduct Sensitivity Analysis to Estimate Trading Costs" on page 3-15 and "Estimate Portfolio Liquidation Costs" on page 3-19.

Real transaction data comes from a data source such as Bloomberg.

| Table Variable | Description                                                                                                    |
|----------------|----------------------------------------------------------------------------------------------------|
| Symbol         | Stock symbol.                                                                                                    |
| Side           | Side (buy or sell).                                                                                                    |
| SideIndicator  | Side indicator. 1 is a buy (add shares to portfolio)1 is a sell (remove shares from portfolio).                                                                                                    |
| AvgExecPrice   | Average execution price.                                                                                                    |
| ArrivalPrice   | Arrival price. This price specifies the interest of traders and represents the cost attributable to brokers or algorithms.                                                                                          |
| PeriodVWAP     | Volume weighted average price (VWAP). The VWAP compares the execution price to the interval VWAP price. The VWAP benchmark determines whether the executing broker achieves a fair and reasonable price on the day. |

| Table Variable      | Description                                                                                                    |
|---------------------|----------------------------------------------------------------------------------------------------|
| CCYRate             | Currency rate.                                                                                                    |
| Volatility          | A statistical measure of the dispersion of daily returns for a given security. Volatility is the standard deviation of daily log price returns over time. Kissell Research Group uses a 30-day historical period. Annualize volatility by multiplying by the square root of 250. |
| POV                 | Percentage of volume.                                                                                                    |
| SectorCategory      | Market sector category (Energy,<br>Industrials, Materials, and so on).                                                                                                    |
| OrderSizeCategory   | Order size category (Large, Medium, or Small).                                                                                                    |
| VolatilityCategory  | Volatility category (High, Medium, or Low).                                                                                                    |
| POVRateCategory     | Percentage of volume rate category (Aggressive, Passive, or Normal).                                                                                                    |
| MktCapCategory      | Market capitalization category (LC is large-cap, MC is mid-cap, SM is small-cap).                                                                                                    |
| MomentumCategory    | Momentum category (Favorable, Neutral, or Adverse).                                                                                                    |
| MktMovementCategory | Market movement category (Favorable, Neutral, or Adverse).                                                                                                    |
| ADV                 | Average daily volume.                                                                                                    |
| Price               | Stock price.                                                                                                    |
| Size                | Size (number of shares divided by average daily volume).                                                                                                    |
| Alpha_bp            | Alpha estimate in basis points.                                                                                                    |
| Shares              | Number of shares.                                                                                                    |

# PortfolioData Variable Descriptions

The table PortfolioData provides example data for a portfolio of stocks. This table contains data for a collection of stocks in the portfolio. To use this data set, see portfolioCostCurves.

Real portfolio data comes from a portfolio belonging to a company or portfolio manager.

| Table Variable | Description                                                                                                    |
|----------------|----------------------------------------------------------------------------------------------------|
| Symbol         | Stock symbol.                                                                                                    |
| Price_Local    | Local price of the stock.                                                                                                    |
| Price_Currency | Stock price with a different currency if the stock trades outside the United States. If the stock trades in the United States, the value equals the local price. |
| ADV            | Average daily volume.                                                                                                    |
| Volatility     | Volatility.                                                                                                    |
| Shares         | Number of shares.                                                                                                    |

# PostTradeData Variable Descriptions

The table PostTradeData provides example data for an executed transaction. This table contains data for a collection of stocks in the transaction. To use this data set, see "Analyze Trading Execution Results" on page 3-2.

Real executed transaction data comes from a data source such as Bloomberg.

| Table Variable | Description                                                                                     |
|----------------|-------------------------------------------------------------------------------------------------|
| Symbol         | Stock symbol.                                                                                   |
| Side           | Side (buy or sell).                                                                             |
| SideIndicator  | Side indicator. 1 is a buy (add shares to portfolio)1 is a sell (remove shares from portfolio). |
| Date           | Executed transaction date.                                                                      |
| DecisionTime   | Decision time. The time the portfolio<br>manager decides to buy, sell, short, or                |

| Table Variable | Description                                                                                                    |
|----------------|----------------------------------------------------------------------------------------------------|
|                | cover a position. If no other timestamp is available, set this time to when the portfolio manager enters the order into the trading system. If the portfolio manager does not have a timestamp for this decision, investors use the close time of the previous day, open time, or arrival time. |
| ArrivalTime    | Arrival time. The time when the trading system enters the order into the market for execution. You can obtain it from the first order or trade from the electronic audit trail.                                                                                                    |
| EndTime        | End time. The time the portfolio manager specifies to complete the order. Typically this time is the end of the day or the time of the last trade.                                                                                                    |
| AvgExecPrice   | Average executed price.                                                                                                    |
| OrderShares    | Number of shares in the transaction.                                                                                                    |
| TradedShares   | Number of shares in the executed transaction.                                                                                                    |
| Volatility     | Volatility.                                                                                                    |
| ADV            | Average daily volume.                                                                                                    |
| POV            | Percentage of volume.                                                                                                    |
| CCYRate        | Currency rate.                                                                                                    |
| MICategory     | Market-impact category.                                                                                                    |
| PrevClose      | Close price of the previous day.                                                                                                    |
| Open           | Open price.                                                                                                    |
| Close          | Close price.                                                                                                    |
| ArrivalPrice   | Arrival price. This price specifies the interest of traders and represents the cost attributable to brokers or algorithms.                                                                                                    |

| Table Variable        | Description                                                                                                    |
|-----------------------|----------------------------------------------------------------------------------------------------|
| PeriodVWAP            | Volume weighted average price (VWAP). The VWAP compares the execution price to the interval VWAP price. The VWAP benchmark determines whether the executing broker achieves a fair and reasonable price on the day.                                                                                                    |
| Broker                | Broker name.                                                                                                    |
| Algorithm             | Trading algorithm (Dark Pool, TWAP, Arrival, and so on).                                                                                                    |
| Manager               | Portfolio manager name.                                                                                                    |
| Trader                | Trader name.                                                                                                    |
| SectorCategory        | Market sector category (Energy, Industrials, Materials, and so on).                                                                                                    |
| OrderSizeCategory     | Order size category (Large, Medium, or Small).                                                                                                    |
| VolatilityCategory    | Volatility category (High, Medium, or Low).                                                                                                    |
| POVRateCategory       | Percentage of volume rate category (Aggressive, Passive, or Normal).                                                                                                    |
| MktCapCategory        | Market capitalization category (LC is large-<br>cap, MC is mid-cap, SM is small-cap).                                                                                                    |
| StockMomentumCategory | Stock momentum category (Favorable, Neutral, or Adverse).                                                                                                    |
| MktMovementCategory   | Market movement category (Favorable, Neutral, or Adverse).                                                                                                    |
| StepOut               | Investor field designation. This field is optional for grouping and summary analysis. This field refers to a process where a broker (broker #1) receives an order from a client. Then this broker gives that order to another broker (broker #2) for its execution. Broker #1 receives credit for the trade but its performance applies to broker #2 who executed the trade. |

| Table Variable  | Description                                                                                                    |
|-----------------|----------------------------------------------------------------------------------------------------|
| ISDecisionPrice | Decision price. The stock price when the portfolio manager decides to buy, sell, short, or cover a position.       |
| ISArrivalPrice  | Midpoint of the bid-ask spread at the time an order enters the market.                                             |
| ISEndPrice      | End price. The stock price at the specified end time of the order.                                                 |
| ISFixedDollars  | Dollars associated with fixed fees that include the commission, taxes, clearing and settlement charges, and so on. |

### **References**

- [1] Kissell, Robert. "A Practical Framework for Transaction Cost Analysis." *Journal of Trading*. Vol. 3, Number 2, Summer 2008, pp. 29-37.
- [2] Kissell, Robert. "The Expanded Implementation Shortfall: Understanding Transaction Cost Components." *Journal of Trading*. Vol. 1, Number 3, Summer 2006, pp. 6-16.

## **Related Examples**

- "Conduct Sensitivity Analysis to Estimate Trading Costs" on page 3-15
- "Estimate Portfolio Liquidation Costs" on page 3-19
- "Analyze Trading Execution Results" on page 3-2

### **More About**

• "Workflow for Kissell Research Group Transaction Cost Analysis" on page 3-37

# **Conduct Sensitivity Analysis to Estimate Trading Costs**

This example shows how to evaluate changes in trading costs due to liquidity, volatility, and market sensitivity to order flow and trades. With transaction cost analysis from the Kissell Research Group, you can simulate the trading cost environment for a collection of stocks. Sensitivity analysis enables you to estimate future trading costs for different market conditions to determine the appropriate portfolio contents that meet the needs of the investors.

Here, evaluate changes in trading costs due to decreasing average daily volume by 50% and doubling volatility. The example data uses the percentage of volume (POV) trade strategy.

To access the code for this example, enter edit KRGSensitivityAnalysisExample.m.

#### Retrieve Market-Impact Parameters and Load Transaction Data

Retrieve the market-impact data from the Kissell Research Group FTP site. Connect to the FTP site using ftp with a user name and password. Navigate to the MI\_Parameters folder and retrieve the market-impact data in the MI Encrypted Parameters.csv file.

miData contains the encrypted market-impact date, code, and parameters.

Create a Kissell Research Group transaction-cost analysis object k.

```
k = krq(miData);
```

Load the example data from the MAT-file KRGExampleData.mat, which is included with the toolbox.

```
load KRGExampleData.mat
```

For a description of the example data, see "Kissell Research Group Example Data Set Description" on page 3-9.

#### **Estimate Initial Trading Costs**

Estimate initial trading costs using the example data TradeData. The trading costs are:

- Instantaneous trading cost itc
- Market-impact cost mi
- Timing risk tr
- Price appreciation pa

Group all four trading costs into a numeric matrix initTCA.

```
itc = iStar(k,TradeData);
mi = marketImpact(k,TradeData);
tr = timingRisk(k,TradeData);
pa = priceAppreciation(k,TradeData);
initTCA = [itc mi tr pa];
```

#### Create Scenario

Set variables to create the scenario. Here, the scenario decreases average daily volume by 50% and doubles volatility. The stock price, volume, estimated alpha, and trade strategy remain unchanged from the example data. You can modify the values of these variables to create different scenarios. The fields are:

- Average daily volume
- Volatility
- Stock price
- Volume
- · Alpha estimate
- · POV trade strategy
- · Trade time trade strategy

```
adjADV = 0.5;
adjVolatility = 2.0;
adjPrice = 1.0;
adjVolume = 1.0;
adjAlpha = 1.0;
adjPOV = 1.0;
adjTradeTime = 1.0;
```

Adjust the example data based on the scenario variables.

```
TradeDataAdj = TradeData;
TradeDataAdj.Size = TradeData.Size .* (1./adjADV);
TradeDataAdj.ADV = TradeData.ADV .* adjADV;
TradeDataAdj.Volatility = TradeData.Volatility .* adjVolatility;
TradeDataAdj.Price = TradeData.Price .* adjPrice;
TradeDataAdj.Alpha_bp = TradeData.Alpha_bp .* adjAlpha;
```

TradeDataAdj contains the adjusted data. Size doubles because average daily volume decreases by 50%.

Convert POV trade strategy to the trade time trade strategy.

```
[~,povFlag,timeFlag] = krg.krgDataFlags(TradeData);
if povFlag
   TradeDataAdj.POV = TradeData.POV.*adjPOV;
   TradeDataAdj.TradeTime = TradeDataAdj.Size .*...
   ((1-TradeDataAdj.POV) ./ TradeDataAdj.POV) .* (1./adjVolume);
elseif timeFlag
   TradeDataAdj.TradeTime = tradedata.TradeTime .* adjTradeTime;
   TradeDataAdj.POV = TradeDataAdj.Size ./...
   (TradeDataAdj.Size + TradeDataAdj.TradeTime .* adjVolume);
end
```

#### **Estimate Trading Costs for Scenario**

Estimate the trading costs based on the adjusted data. The numeric matrix newTCA contains the trading costs for the scenario.

```
itc = iStar(k,TradeDataAdj);
mi = marketImpact(k,TradeDataAdj);
tr = timingRisk(k,TradeDataAdj);
pa = priceAppreciation(k,TradeDataAdj);
newTCA = [itc mi tr pa];
```

Subtract the trading costs from the scenario from the initial trading costs.

```
rawWI = newTCA - initTCA;
wi = table(rawWI(:,1),rawWI(:,2),rawWI(:,3),rawWI(:,4),...
'VariableNames',{'ITC','MI','TR','PA'});
```

The table wi contains the full impact of this scenario on the trading costs.

Display trading costs for the first three rows in Wi.

```
wi(1:3,:)
```

ans =

| ITC    | MI     | TR     | PA    |
|--------|--------|--------|-------|
|        |        |        |       |
| 43.05  | 0.65   | 290.80 | -9.49 |
| 408.29 | 124.52 | 443.16 | 8.47  |
| 80.92  | 13.79  | 114.97 | 0.93  |

The variables in Wi are:

- · Instantaneous trading cost
- Market-impact cost
- Timing risk
- Price appreciation

For details about the preceding calculations, contact the Kissell Research Group.

### See Also

iStar | krg | marketImpact | priceAppreciation | timingRisk

# **Related Examples**

• "Analyze Trading Execution Results" on page 3-2

### **More About**

- "Kissell Research Group Example Data Set Description" on page 3-9
- "Workflow for Kissell Research Group Transaction Cost Analysis" on page 3-37

# **Estimate Portfolio Liquidation Costs**

This example shows how to determine the cost of liquidating individual stocks in a portfolio using transaction cost analysis from the Kissell Research Group. Compare the individual stocks in a portfolio using various metrics in a scatter plot.

The example data uses the percentage of volume trade strategy to calculate costs. You can also use the trade time trade strategy to run the analysis by replacing the percentage of volume data with trade time data.

To access the code for this example, enter edit KRGPortfolioLiquidityExample.m.

#### Retrieve Market-Impact Parameters and Load Transaction Data

Retrieve the market-impact data from the Kissell Research Group FTP site. Connect to the FTP site using ftp with a user name and password. Navigate to the MI\_Parameters folder and retrieve the market-impact data in the MI\_Encrypted\_Parameters.csv file.

miData contains the encrypted market-impact date, code, and parameters.

Create a Kissell Research Group transaction-cost analysis object k.

```
k = krg(miData);
```

Load the example data TradeData from the MAT-file KRGExampleData.mat, which is included with the toolbox.

```
load KRGExampleData.mat TradeData
```

For a description of the example data, see "Kissell Research Group Example Data Set Description" on page 3-9.

#### **Estimate Trading Costs**

Estimate market-impact costs mi.

```
TradeData.mi = marketImpact(k,TradeData);
```

Estimate the timing risk tr.

```
TradeData.tr = timingRisk(k,TradeData);
Estimate the liquidity factor lf.
TradeData.lf = liquidityFactor(k,TradeData);
```

For details about the preceding calculations, contact the Kissell Research Group.

#### **Display Portfolio Plots**

Create a scatter plot that shows the following:

- Size
- Volatility
- Market impact
- · Timing risk
- · Liquidity factor

```
figure
axOrder = subplot(2,3,1);
nSymbols = 1:length(TradeData.Size);
scatter(nSymbols,TradeData.Size*100,10,'filled')
grid on
box on
title(' Order Size (%ADV)')
axOrder.YAxis.TickLabelFormat = '%.1f%%';
axVolatility = subplot(2,3,2);
scatter(nSymbols,TradeData.Volatility*100,10,'filled')
grid on
box on
title('Volatility')
axVolatility.YAxis.TickLabelFormat = '%g%%';
axMI = subplot(2,3,4);
scatter(nSymbols,TradeData.mi,10,'filled')
grid on
box on
title('Market Impact (bp)')
axMI.YAxis.TickLabelFormat = '%.1f';
axTR = subplot(2,3,5);
scatter(nSymbols,TradeData.tr,10,'filled')
grid on
```

```
box on
title('Timing Risk (bp)')
axTR.YAxis.TickLabelFormat = '%.1f';

axLF = subplot(2,3,6);
scatter(nSymbols,TradeData.lf*100,10,'filled')
grid on
box on
title('Liquidity Factor')
axLF.YAxis.TickLabelFormat = '%.2f%%';
```

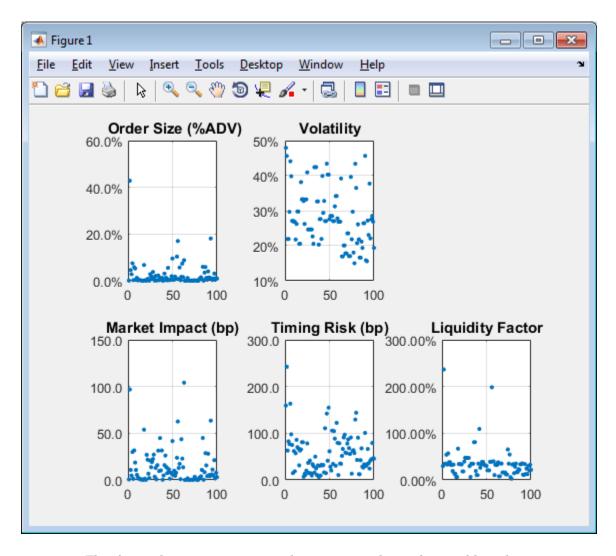

This figure demonstrates a snapshot view into the trading and liquidation costs, volatility, and size of the stocks in the portfolio. You can modify this scatter plot to include other variables from TradeData.

### **See Also**

krg | liquidityFactor | marketImpact | timingRisk

# **More About**

- "Kissell Research Group Example Data Set Description" on page 3-9
- "Workflow for Kissell Research Group Transaction Cost Analysis" on page 3-37

# Optimize a Percentage of Volume Trading Strategy

This example shows how to optimize the strategy for a single stock by minimizing trading costs using transaction cost analysis from the Kissell Research Group. The optimization minimizes trading costs associated with the percentage of volume trading strategy and a specified risk aversion parameter Lambda. This formula describes the trading cost minimization.

```
\min \lceil (MI + PA) + Lambda \cdot TR \rceil
```

Trading costs are market impact MI, price appreciation PA, and timing risk TR. For details, see marketImpact, priceAppreciation, and timingRisk. This example finds a local minimum for this formula. For details about searching for the global minimum, see "Troubleshooting and Tips".

Here, you can optimize the percentage of volume trade strategy. To optimize trade time and trade schedule strategies, see "Optimize a Trade Time Trading Strategy" on page 3-28 and "Optimize a Trade Schedule Trading Strategy" on page 3-32.

To access the code for this example, enter edit KRGSingleStockOptimizationExample.m.

#### Retrieve Market-Impact Parameters and Create Example Data

Retrieve the market-impact data from the Kissell Research Group FTP site. Connect to the FTP site using ftp with a user name and password. Navigate to the MI\_Parameters folder and retrieve the market-impact data in the MI Encrypted Parameters.csv file.

miData contains the encrypted market-impact date, code, and parameters.

Create a Kissell Research Group transaction-cost analysis object k.

```
k = krg(miData);
```

#### **Create Single Stock Data**

The structure tradeData contains data for a single stock. Use a structure or table to define this data. The fields are:

- · Number of shares
- Average daily volume
- Volatility
- Stock price
- Initial percentage of volume trade strategy
- Alpha estimate

```
tradeData.Shares = 100000;
tradeData.ADV = 1000000;
tradeData.Volatility = 0.25;
tradeData.Price = 35;
tradeData.POV = 0.5;
tradeData.Alpha bp = 50;
```

#### **Define Optimization Parameters**

Define risk aversion level Lambda. Set Lambda from 0 to Inf.

```
Lambda = 1;
```

Define lower LB and upper UB bounds of strategy input for optimization.

```
LB = 0;
UB = 1;
```

Define the function handle fun for the objective function. To access the code for this function, enter edit krgSingleStockOptimizer.m.

```
fun = @(pov)krgSingleStockOptimizer(pov,k,tradeData,Lambda);
```

#### **Minimize Trading Costs for the Trade Strategy**

Minimize the trading costs for the percentage of volume trade strategy. fminbnd finds the optimal value for the percentage of volume trade strategy based on the lower and upper bound values. fminbnd finds a local minimum for the trading cost minimization formula.

```
[tradeData.POV,totalcost] = fminbnd(fun,LB,UB);
```

Display the optimized trade strategy tradeData.POV.

```
tradeData.POV

ans =

0.35
```

#### **Estimate Trading Costs for Optimized Strategy**

Estimate the trading costs povCosts using the optimized trade strategy.

```
mi = marketImpact(k,tradeData);
pa = priceAppreciation(k,tradeData);
tr = timingRisk(k,tradeData);
povCosts = [totalcost mi pa tr];

Display trading costs.

povCosts

100.04 56.15 4.63 39.27
```

The trading costs are:

- Total cost
- · Market impact
- Price appreciation
- Timing risk

For details about the preceding calculations, contact the Kissell Research Group.

### References

- [1] Kissell, Robert. "Algorithmic Trading Strategies." Ph.D. Thesis. Fordham University, May 2006.
- [2] Kissell, Robert. The Science of Algorithmic Trading and Portfolio Management. Elsevier/Academic Press, 2013.
- [3] Glantz, Morton, and Robert Kissell. *Multi-Asset Risk Modeling*. Elsevier/Academic Press, 2013.

[4] Kissell, Robert, and Morton Glantz. *Optimal Trading Strategies*. AMACOM, Inc., 2003.

### See Also

fminbnd | krg | marketImpact | priceAppreciation | timingRisk

# **Related Examples**

- "Optimize a Trade Time Trading Strategy" on page 3-28
- "Optimize a Trade Schedule Trading Strategy" on page 3-32
- "Conduct Sensitivity Analysis to Estimate Trading Costs" on page 3-15
- "Estimate Portfolio Liquidation Costs" on page 3-19

# More About

"Workflow for Kissell Research Group Transaction Cost Analysis" on page 3-37

# Optimize a Trade Time Trading Strategy

This example shows how to optimize the strategy for a single stock by minimizing trading costs using transaction cost analysis from the Kissell Research Group. The optimization minimizes trading costs associated with the trade time trading strategy and a specified risk aversion parameter Lambda. This formula describes the trading cost minimization.

```
\min \lceil (MI + PA) + Lambda \cdot TR \rceil
```

Trading costs are market impact MI, price appreciation PA, and timing risk TR. For details, see marketImpact, priceAppreciation, and timingRisk. This example finds a local minimum for this formula. For details about searching for the global minimum, see "Troubleshooting and Tips".

Here, you can optimize the trade time trade strategy. To optimize percentage of volume and trade schedule strategies, see "Optimize a Percentage of Volume Trading Strategy" on page 3-24 and "Optimize a Trade Schedule Trading Strategy" on page 3-32.

To access the code for this example, enter edit KRGSingleStockOptimizationExample.m.

### Retrieve Market-Impact Parameters and Create Example Data

Retrieve the market-impact data from the Kissell Research Group FTP site. Connect to the FTP site using ftp with a user name and password. Navigate to the MI\_Parameters folder and retrieve the market-impact data in the MI\_Encrypted\_Parameters.csv file.

miData contains the encrypted market-impact date, code, and parameters.

Create a Kissell Research Group transaction-cost analysis object k.

```
k = krg(miData);
```

### **Create Single Stock Data**

The structure tradeData contains data for a single stock. Use a structure or table to define this data. The fields are:

- · Number of shares
- Average daily volume
- Volatility
- · Stock price
- Initial trade time trade strategy
- Alpha estimate

```
tradeData.Shares = 100000;
tradeData.ADV = 1000000;
tradeData.Volatility = 0.25;
tradeData.Price = 35;
tradeData.TradeTime = 0.5;
tradeData.Alpha bp = 50;
```

### **Define Optimization Parameters**

Define risk aversion level Lambda. Set Lambda from 0 to Inf.

```
Lambda = 1;
```

Define lower LB and upper UB bounds of strategy input for optimization.

```
LB = 0;
UB = 1;
```

Define the function handle fun for the objective function. To access the code for this function, enter edit krgSingleStockOptimizer.m.

```
fun = @(tradetime)krgSingleStockOptimizer(tradetime,k,tradeData,Lambda);
```

### Minimize Trading Costs for the Trade Strategy

Minimize the trading costs for the trade time trade strategy. fminbnd finds the optimal value for the trade time trade strategy based on the lower and upper bound values. fminbnd finds a local minimum for the trading cost minimization formula.

```
[tradeData.TradeTime,totalcost] = fminbnd(fun,LB,UB);
```

Display the optimized trade strategy tradeData.TradeTime.

```
tradeData.TradeTime
ans =
    0.19
```

### **Estimate Trading Costs for Optimized Strategy**

Estimate the trading costs tradeTimeCosts using the optimized trade strategy.

```
mi = marketImpact(k,tradeData);
tr = timingRisk(k,tradeData);
pa = priceAppreciation(k,tradeData);
tradeTimeCosts = [totalcost mi pa tr];

Display trading costs.

tradeTimeCosts
tradeTimeCosts =

100.04 56.15 4.63 39.27
```

The trading costs are:

- · Total cost
- Market impact
- Price appreciation
- Timing risk

For details about the preceding calculations, contact the Kissell Research Group.

# References

- [1] Kissell, Robert. "Algorithmic Trading Strategies." Ph.D. Thesis. Fordham University, May 2006.
- [2] Kissell, Robert. The Science of Algorithmic Trading and Portfolio Management. Elsevier/Academic Press, 2013.
- [3] Glantz, Morton, and Robert Kissell. *Multi-Asset Risk Modeling*. Elsevier/Academic Press, 2013.

[4] Kissell, Robert, and Morton Glantz. *Optimal Trading Strategies*. AMACOM, Inc., 2003.

### See Also

fminbnd | krg | marketImpact | priceAppreciation | timingRisk

# **Related Examples**

- "Optimize a Percentage of Volume Trading Strategy" on page 3-24
- "Optimize a Trade Schedule Trading Strategy" on page 3-32
- "Conduct Sensitivity Analysis to Estimate Trading Costs" on page 3-15
- "Estimate Portfolio Liquidation Costs" on page 3-19

# More About

"Workflow for Kissell Research Group Transaction Cost Analysis" on page 3-37

# Optimize a Trade Schedule Trading Strategy

This example shows how to optimize the strategy for a single stock by minimizing trading costs using transaction cost analysis from the Kissell Research Group. The optimization minimizes trading costs associated with the trade schedule trading strategy and a specified risk aversion parameter Lambda. This formula describes the trading cost minimization.

```
\min[(MI + PA) + Lambda \cdot TR]
```

Trading costs are market impact MI, price appreciation PA, and timing risk TR. For details, see marketImpact, priceAppreciation, and timingRisk.

This example requires you to install the Optimization Toolbox<sup>™</sup>. For background information, see "Optimization Theory Overview".

Here, you can optimize the trade schedule trade strategy. The optimization finds a local minimum for this formula. For ways to search for the global minimum, see "Local vs. Global Optima". To optimize percentage of volume and trade time strategies, see "Optimize a Percentage of Volume Trading Strategy" on page 3-24 and "Optimize a Trade Time Trading Strategy" on page 3-28.

To access the code for this example, enter edit KRGSingleStockOptimizationExample.m.

### **Retrieve Market-Impact Parameters**

Retrieve the market-impact data from the Kissell Research Group FTP site. Connect to the FTP site using ftp with a user name and password. Navigate to the MI\_Parameters folder and retrieve the market-impact data in the MI\_Encrypted\_Parameters.csv file.

miData contains the encrypted market-impact date, code, and parameters.

Create a Kissell Research Group transaction-cost analysis object k.

```
k = krg(miData);
```

### Create Single Stock Data

The structure tradeData contains data for a single stock. Use a structure or table to define this data. The fields are:

- Number of shares
- · Average daily volume
- Volatility
- Stock price
- Alpha estimate

```
tradeData.Shares = 100000;
tradeData.ADV = 1000000;
tradeData.Volatility = 0.25;
tradeData.Price = 35;
tradeData.Alpha_bp = 50;
```

Define the number of trades and the volume per trade for the initial strategy. The fields VolumeProfile and TradeSchedule define the initial trade schedule trade strategy.

```
numIntervals = 26;
tradeData.VolumeProfile = ones(1,numIntervals) *...
tradeData.ADV/numIntervals;
tradeData.TradeSchedule = ones(1,numIntervals) .*...
(tradeData.Shares./numIntervals);
```

### **Define Optimization Parameters**

Define risk aversion level Lambda. Set Lambda from 0 to Inf.

```
Lambda = 1;
```

Define lower LB and upper UB bounds of shares traded per interval for optimization.

```
LB = zeros(1,numIntervals);
UB = ones(1,numIntervals) .* tradeData.Shares;
```

Specify constraints Aeq and Beq to denote that shares traded in the trade schedule must match the total number of shares.

```
Aeg = ones(1,numIntervals);
```

```
Beq = tradeData.Shares;
```

Define optimization options for maximum number of function evaluations 'MaxFunEvals' and iterations 'MaxIter'. 'MaxFunEvals' and 'MaxIter' are set to large values so that the optimization can iterate many times to find a local minimum.

```
options = optimoptions('fmincon', 'MaxFunEvals', 100000, 'MaxIter', 100000);
```

Define the function handle fun for the objective function. To access the code for this function, enter edit krgSingleStockOptimizer.m.

```
fun = @(tradeschedule)krgSingleStockOptimizer(tradeschedule,k,...
tradeData,Lambda);
```

### Minimize Trading Costs for the Trade Strategy

Minimize the trading costs for the trade schedule trade strategy. fmincon finds the optimal value for the trade schedule trade strategy based on the lower and upper bound values. fmincon finds a local minimum for the trading cost minimization formula.

```
[tradeData.TradeSchedule,totalcost,exitflag] = fmincon(fun,...
tradeData.TradeSchedule,[],[],Aeq,Beq,LB,UB,[],options);
```

To check whether fmincon found a local minimum, display the reason why the function stopped.

#### exitflag

```
exitflag = 1.00
```

fmincon returns 1 when it finds a local minimum. For details, see exitflag.

Display the optimized trade strategy tradeData.TradeSchedule.

#### tradeData.TradeSchedule

```
ans =

Columns 1 through 5

35563.33 18220.14 11688.59 8256.81 6057.39
```

. . .

### **Estimate Trading Costs for Optimized Strategy**

Estimate trading costs tradeScheduleCosts using the optimized trade strategy.

The trading costs are:

- · Total cost
- · Market impact
- Price appreciation
- · Timing risk

For details about the preceding calculations, contact the Kissell Research Group.

# References

- [1] Kissell, Robert. "Algorithmic Trading Strategies." Ph.D. Thesis. Fordham University, May 2006.
- [2] Kissell, Robert. The Science of Algorithmic Trading and Portfolio Management. Elsevier/Academic Press, 2013.
- [3] Glantz, Morton, and Robert Kissell. *Multi-Asset Risk Modeling*. Elsevier/Academic Press, 2013.
- [4] Kissell, Robert, and Morton Glantz. *Optimal Trading Strategies*. AMACOM, Inc., 2003.

# **See Also**

fmincon | krg | marketImpact | optimoptions | priceAppreciation |
timingRisk

# **Related Examples**

- "Optimize a Percentage of Volume Trading Strategy" on page 3-24
- "Optimize a Trade Time Trading Strategy" on page 3-28
- "Conduct Sensitivity Analysis to Estimate Trading Costs" on page 3-15
- "Estimate Portfolio Liquidation Costs" on page 3-19

# More About

"Workflow for Kissell Research Group Transaction Cost Analysis" on page 3-37

# Workflow for Kissell Research Group Transaction Cost Analysis

With Kissell Research Group transaction cost analysis, you can estimate trading costs, conduct sensitivity analysis, estimate portfolio liquidation costs, and optimize trading strategies.

To estimate different trading costs, use these functions:

- 1 To retrieve market-impact parameters, create the Kissell Research Group transaction-cost analysis object using krg.
- **2** Estimate instantaneous trading costs using iStar.
- 3 Estimate market-impact costs using marketImpact.
- 4 Estimate a range of market-impact costs for a collection of stocks using costCurves.
- 5 Estimate a range of market-impact costs for a portfolio using portfolioCostCurves.
- **6** Estimate price appreciation costs using priceAppreciation.
- 7 Estimate timing risk costs using timingRisk.
- **8** Estimate and compare liquidation costs using liquidityFactor.

# **Related Examples**

- "Conduct Sensitivity Analysis to Estimate Trading Costs" on page 3-15
- "Estimate Portfolio Liquidation Costs" on page 3-19
- "Optimize a Percentage of Volume Trading Strategy" on page 3-24
- ${}^{\textstyle \bullet}$  "Optimize a Trade Time Trading Strategy" on page 3-28
- "Optimize a Trade Schedule Trading Strategy" on page 3-32
- "Analyze Trading Execution Results" on page 3-2

# **Estimate Trading Costs for Collection of Stocks**

This example shows how to estimate four different trading costs for a collection of stocks using Kissell Research Group transaction cost analysis. For more functionality, see "Workflow for Kissell Research Group Transaction Cost Analysis" on page 3-37.

### Retrieve Market-Impact Parameters and Load Transaction Data

Retrieve the market-impact data from the Kissell Research Group FTP site. Connect to the FTP site using ftp with a user name and password. Navigate to the MI\_Parameters folder and retrieve the market-impact data in the MI\_Encrypted\_Parameters.csv file.

miData contains the encrypted market-impact date, code, and parameters.

Create a Kissell Research Group transaction-cost analysis object k.

```
k = krg(miData);
```

Load the example data TradeData from the MAT-file KRGExampleData.mat, which is included with the toolbox.

```
load KRGExampleData.mat TradeData
```

For a description of the example data, see "Kissell Research Group Example Data Set Description" on page 3-9.

### **Estimate Trading Costs**

Estimate instantaneous trading cost itc using TradeData.

```
itc = iStar(k,TradeData);
Estimate market-impact cost mi.
mi = marketImpact(k,TradeData);
Estimate timing risk tr.
```

```
tr = timingRisk(k,TradeData);
Estimate price appreciation pa.
pa = priceAppreciation(k,TradeData);
```

# **See Also**

iStar | krg | marketImpact | priceAppreciation | timingRisk

# **More About**

• "Workflow for Kissell Research Group Transaction Cost Analysis" on page 3-37

# Sample Code for Workflows

- "Listen for X\_TRADER Price Updates" on page 4-2
- "Listen for X\_TRADER Price Market Depth Updates" on page 4-4
- "Submit X\_TRADER Orders" on page 4-8
- "Create and Manage a Bloomberg EMSX Order" on page 4-12
- "Create and Manage a Bloomberg EMSX Route" on page 4-16
- "Manage a Bloomberg EMSX Order and Route" on page 4-21
- "Create and Manage an Interactive Brokers Order" on page 4-26
- "Request Interactive Brokers Historical Data" on page 4-32
- "Request Interactive Brokers Real-Time Data" on page 4-35
- "Create Interactive Brokers Combination Order" on page 4-39
- "Create CQG Orders" on page 4-45
- "Request CQG Historical Data" on page 4-50
- "Request CQG Intraday Tick Data" on page 4-53
- "Request CQG Real-Time Data" on page 4-57

# Listen for X\_TRADER Price Updates

This example shows how to connect to X\_TRADER and listen for price update event data.

#### Connect to X TRADER

```
X = xtrdr;
```

#### Create an Event Notifier

The event notifier is the X\_TRADER mechanism that lets you define MATLAB functions to use as callbacks for specific events.

```
createNotifier(X)
```

#### Create an Instrument

Create an instrument and attach it to the notifier.

#### **Define Events**

Assign callbacks for validating or invalidating an instrument, and for handling data updates for a previously validated instrument.

#### **Monitor Events**

Set the update filter to monitor the desired fields. In this example, events are monitored for updates to last price, last quantity, previous last quantity, and a change in prices. Listen for this event data.

```
X.InstrNotify(1).UpdateFilter = 'Last$, LastQty$, ~LastQty$, Change$';
X.Instrument(1).Open(0)
```

The last command tells X\_TRADER to start monitoring the attached instruments using the specified event settings.

### **Close the Connection**

close(X)

### See Also

close | createInstrument | createNotifier | xtrdr

# **Related Examples**

- "Create an Order Using X\_TRADER" on page 1-16
- "Listen for X\_TRADER Price Market Depth Updates" on page 4-4
- "Submit X\_TRADER Orders" on page 4-8

# More About

"Workflows for Trading Technologies X\_TRADER" on page 2-4

# Listen for X\_TRADER Price Market Depth Updates

This example shows how to connect to X\_TRADER and turn on event handling for leveltwo market data (for example, bid and ask orders in the market for an instrument) and then create a figure window to display the depth data.

### Connect to X\_TRADER

```
X = xtrdr;
```

#### Create an Event Notifier

Create an event notifier and enable depth updates. The event notifier is the X\_TRADER mechanism lets you define MATLAB functions to use as callbacks for specific events.

```
createNotifier(X)
X.InstrNotify(1).EnableDepthUpdates = 1;
```

#### Create an Instrument

### Attach an Instrument to a Notifier

Assign one or more notifiers to an instrument. A notifier can have one or more instruments attached to it.

```
X.InstrNotify(1).AttachInstrument(X.Instrument(1))
```

#### **Define Events**

Assign callbacks for validating or invalidating an instrument, and updating the example order book window.

### Set Up the Figure Window

Set up the figure window to display depth data.

```
f = figure('Numbertitle','off','Tag','TTPriceUpdateDepthFigure',...
```

```
'Name',['Order Book - ' X.Instrument(1).Alias])
pos = f.Position;
f.Position = [pos(1) pos(2) 360 315];
f.Resize = 'off';
Create Controls
```

Create controls for the last price data.

```
bspc = 5:
bwid = 80:
bhgt = 20;
uicontrol('Style', 'text', 'String', 'Exchange',...
          'Position',[bspc 4*bspc+3*bhgt bwid bhgt])
uicontrol('Style','text','String','Product',...
          'Position',[2*bspc+bwid 4*bspc+3*bhgt bwid bhgt])
uicontrol('Style','text','String','Type',...
          'Position',[3*bspc+2*bwid 4*bspc+3*bhgt bwid bhgt])
uicontrol('Style', 'text', 'String', 'Contract',...
          'Position',[4*bspc+3*bwid 4*bspc+3*bhgt bwid bhgt])
ui.Exchange = uicontrol('Style','text','Tag','',...
          'Position',[bspc 3*bspc+2*bhgt bwid bhgt]);
ui.Product = uicontrol('Style','text','Tag','',...
          'Position',[2*bspc+bwid 3*bspc+2*bhgt bwid bhgt]);
ui.Type = uicontrol('Style','text','Tag','',...
          'Position',[3*bspc+2*bwid 3*bspc+2*bhgt bwid bhgt]);
ui.Contract = uicontrol('Style', 'text', 'Tag', '',...
          'Position',[4*bspc+3*bwid 3*bspc+2*bhgt bwid bhgt]);
uicontrol('Style','text','String','Last Price',...
          'Position',[bspc 2*bspc+bhgt bwid bhgt])
uicontrol('Style', 'text', 'String', 'Last Qty',...
          'Position',[2*bspc+bwid 2*bspc+bhgt bwid bhgt])
uicontrol('Style','text','String','Change',...
          'Position',[3*bspc+2*bwid 2*bspc+bhgt bwid bhgt])
ui.Last = uicontrol('Style', 'text', 'Tag', '',...
          'Position',[bspc bspc bwid bhgt]);
ui.Quantity = uicontrol('Style', 'text', 'Tag', '',...
          'Position',[2*bspc+bwid bspc bwid bhgt]);
ui.Change = uicontrol('Style','text','Tag','',...
          'Position',[3*bspc+2*bwid bspc bwid bhgt]);
```

#### Create a Table

Create a table containing order information.

#### Store Data

```
setappdata(0, 'TTOrderBookHandle', uibook)
setappdata(0, 'TTOrderBookUIData', ui)
```

#### Listen for Event Data

Listen for event data with depth updates enabled.

X.Instrument(1).Open(1)

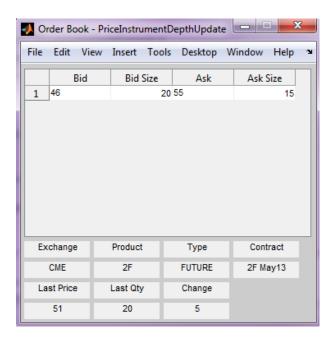

The last command instructs X\_TRADER to start monitoring the attached instruments using the specified event settings.

### **Close the Connection**

close(X)

# See Also

close | createInstrument | createNotifier | getData | xtrdr

# **Related Examples**

- "Create an Order Using X\_TRADER" on page 1-16
- "Listen for X\_TRADER Price Updates" on page 4-2
- "Submit X\_TRADER Orders" on page 4-8

# More About

"Workflows for Trading Technologies X\_TRADER" on page 2-4

# **Submit X TRADER Orders**

This example shows how to connect to X\_TRADER and submit orders.

#### Connect to X TRADER

```
X = xtrdr;
```

#### Create an Instrument

### **Register Event Handlers**

Register event handlers for the order server. The callback ttorderserverstatus is assigned to the event OnExchangeStateUpdate to verify that the requested instrument's exchange order server is running. Otherwise, no orders can be submitted.

```
sExchange = X.Instrument.Exchange;
registerevent(X.Gate,{'OnExchangeStateUpdate',...
@(varargin)ttorderserverstatus(varargin{:},sExchange)})
```

#### Create an Order Set

The OrderSet object sends orders to X\_TRADER.

Set properties of the OrderSet object and detail the level of the order status events. Enable order update and reject (failure) events so you can assign callbacks to handle these conditions.

```
createOrderSet(X)
X.OrderSet(1).EnableOrderRejectData = 1;
X.OrderSet(1).EnableOrderUpdateData = 1;
X.OrderSet(1).OrderStatusNotifyMode = 'ORD NOTIFY NORMAL';
```

#### **Set Position Limit Checks**

Set whether the order set checks self-imposed position limits when submitting an order.

```
X.OrderSet(1).Set('NetLimits',false)
```

#### Set a Callback Function

Set a callback to handle the OnOrderFilled events. Each time an order is filled (or partially filled), this callback is invoked.

```
registerevent(X.OrderSet(1),{'OnOrderFilled',...
@(varargin)ttorderevent(varargin{:},X)})
```

#### **Enable Order Submission**

You must first enable order submission before you can submit orders to X\_TRADER.

```
X.OrderSet(1).Open(1)
```

### **Build an Order Profile**

Build an order profile using an existing instrument. The order profile contains the settings that define a submitted order. The valid Set parameters are shown:

```
orderProfile = createOrderProfile(X);
orderProfile.Instrument = X.Instrument(1);
orderProfile.Customer = '<Default>';
```

### Sample: Create a Market Order

Create a market order to buy 100 shares.

```
orderProfile.Set('BuySell','Buy')
orderProfile.Set('Qty',100)
orderProfile.Set('OrderType','M')
```

### Sample: Create a Limit Order

Create a limit order by setting the OrderType and limit order price.

```
orderProfile.Set('OrderType','L')
orderProfile.Set('Limit$','127000')
```

### Sample: Create a Stop Market Order

Create a stop market order and set the order restriction to a stop order and a stop price.

```
orderProfile.Set('OrderType','M')
orderProfile.Set('OrderRestr','S')
orderProfile.Set('Stop$','129800')
```

### Sample: Create a Stop Limit Order

Create a stop limit order and set the order restriction, type, limit price, and stop price.

```
orderProfile.Set('OrderType','L')
orderProfile.Set('OrderRestr','S')
orderProfile.Set('Limit$','128000')
orderProfile.Set('Stop$','127500')
```

#### Check the Order Server Status

Check the order server status before submitting the order and add a counter so the example doesn't delay.

```
nCounter = 1;
while ~exist('bServerUp','var') && nCounter < 20
    pause(1)
    nCounter = nCounter + 1;
end
```

### Verify the Order Server Availability

Verify that the exchange's order server in question is available before submitting the order.

```
if exist('bServerUp','var') && bServerUp
    submittedQuantity = X.OrderSet(1).SendOrder(orderProfile);
    disp(['Quantity Sent: ' num2str(submittedQuantity)])
else
    disp('Order Server is down. Unable to submit order')
end
```

#### Close the Connection

```
close(X)
```

### See Also

close | createInstrument | createOrderProfile | createOrderSet | xtrdr

# **Related Examples**

- "Create an Order Using X\_TRADER" on page 1-16
- "Listen for X\_TRADER Price Updates" on page 4-2

• "Listen for X\_TRADER Price Market Depth Updates" on page 4-4

# **More About**

• "Workflows for Trading Technologies X\_TRADER" on page 2-4

# Create and Manage a Bloomberg EMSX Order

This example shows how to connect to Bloomberg EMSX, create an order, and interact with the order.

For details about Bloomberg EMSX, see the *EMSX API Programmer's Guide* using the **WAPI <GO>** option from the Bloomberg terminal.

### Connect to Bloomberg EMSX

Connect to the Bloomberg EMSX test service. Display the current event queue contents using processEvent.

MATLAB returns **c** as the connection to the Bloomberg EMSX test service with the following:

- Bloomberg EMSX session object
- Bloomberg EMSX service object
- IP address of the machine running the Bloomberg EMSX test service
- · Port number of the machine running the Bloomberg EMSX test service

processEvent displays events associated with connecting to Bloomberg EMSX.

### Set Up the Order Subscription

Subscribe to order events using the Bloomberg EMSX connection **c** associated with these Bloomberg EMSX fields.

events contains fields for the events associated with the existing Bloomberg EMSX orders. Subs contains the Bloomberg EMSX subscription list object.

#### Create the Order

Create an order request structure order for a buy market order of 400 shares of IBM. Specify the broker as EFIX, use any hand instruction, and set the time in force to DAY.

```
order.EMSX_ORDER_TYPE = 'MKT';
order.EMSX_SIDE = 'BUY';
order.EMSX_TICKER = 'IBM';
order.EMSX_AMOUNT = int32(400);
order.EMSX_BROKER = 'EFIX';
order.EMSX_HAND_INSTRUCTION = 'ANY';
order.EMSX_TIF = 'DAY';
```

Create the order using the Bloomberg EMSX connection c and the order request structure order.

```
events = createOrder(c,order)
order_events =
   EMSX_SEQUENCE: 354646
```

```
MESSAGE: 'Order created'
```

The default event handler processes the events associated with creating the order. createOrder returns events as a structure that contains these fields:

- · Bloomberg EMSX order number
- Bloomberg EMSX message

### Modify the Order

Define the structure modorder that contains these fields:

- Bloomberg EMSX order sequence number EMSX SEQUENCE
- Bloomberg EMSX ticker symbol EMSX TICKER
- · Bloomberg EMSX number of shares EMSX AMOUNT

This code modifies order number **354646** for 200 shares of IBM. Convert the numbers to 32-bit signed integers using int32.

```
modorder.EMSX_SEQUENCE = int32(354646);
modorder.EMSX_TICKER = 'IBM';
modorder.EMSX_AMOUNT = int32(200);
```

Modify the order using the Bloomberg EMSX connection  ${\tt c}$  and modify order structure  ${\tt modorder}$ .

The default event handler processes the events associated with modifying an order. modifyOrder returns events as a structure that contains these fields:

- Bloomberg EMSX order number
- Bloomberg EMSX message

### Delete the Order

Define the structure ordernum that contains the order sequence number 354646 for the order to delete. Delete the order using the Bloomberg EMSX connection c and the delete order number structure ordernum.

```
ordernum.EMSX_SEQUENCE = 354646;
events = deleteOrder(c,ordernum)
events =
    STATUS: '0'
    MESSAGE: 'Order deleted'
```

The default event handler processes the events associated with deleting an order. deleteOrder returns events as a structure that contains these fields:

- · Bloomberg EMSX status
- · Bloomberg EMSX message

### Stop the Order Subscription

Unsubscribe from order events using the Bloomberg EMSX subscription list object subs.

```
c.Session.unsubscribe(subs)
```

### Close the Bloomberg EMSX Connection

```
close(c)
```

### See Also

```
close | createOrder | deleteOrder | emsx | modifyOrder | orders
```

# **Related Examples**

- "Create an Order Using Bloomberg EMSX" on page 1-13
- "Create and Manage a Bloomberg EMSX Route" on page 4-16
- ${}^{\raisebox{3.5pt}{\text{\circle*{1.5}}}}$  "Manage a Bloomberg EMSX Order and Route" on page 4-21

# **More About**

"Workflow for Bloomberg EMSX" on page 2-2

# Create and Manage a Bloomberg EMSX Route

This example shows how to connect to Bloomberg EMSX, set up a route subscription, create and route an order, and interact with the route.

For details about Bloomberg EMSX, see the *EMSX API Programmer's Guide* using the **WAPI <GO>** option from the Bloomberg terminal.

### Connect to Bloomberg EMSX

Connect to the Bloomberg EMSX test service. Display the current event queue contents using processEvent.

MATLAB returns **c** as the connection to the Bloomberg EMSX test service with the following:

- Bloomberg EMSX session object
- Bloomberg EMSX service object
- IP address of the machine running the Bloomberg EMSX test service
- · Port number of the machine running the Bloomberg EMSX test service

processEvent displays events associated with connecting to Bloomberg EMSX.

### Set Up the Route Subscription

Set up the route subscription for Bloomberg EMSX fields EMSX\_BROKER and EMSX\_WORKING using the Bloomberg EMSX connection c. Return the status for existing routes.

events contains fields for the events currently in the event queue. subs contains the Bloomberg EMSX subscription list object.

#### Create and Route the Order

Create the order request structure order to define the order parameters. This code creates a buy market order for 100 shares of IBM. This code uses the broker BB with the time in force set to DAY and any hand instruction. Convert the number of shares to a 32-bit signed integer using int32.

```
order.EMSX_TICKER = 'IBM';
order.EMSX_AMOUNT = int32(100);
order.EMSX_ORDER_TYPE = 'MKT';
order.EMSX_BROKER = 'BB';
order.EMSX_TIF = 'DAY';
order.EMSX_HAND_INSTRUCTION = 'ANY';
order.EMSX_SIDE = 'BUY';
```

Create and route the order using the Bloomberg EMSX connection **c** and the order request structure **order**.

```
events = createOrderAndRoute(c,order)
```

```
events =

EMSX_SEQUENCE: 335877

EMSX_ROUTE_ID: 1

MESSAGE: 'Order created and routed'
```

The default event handler processes the events associated with creating and routing the order. createOrderAndRoute returns events as a structure that contains these fields:

- Bloomberg EMSX order number
- · Bloomberg EMSX route identifier
- Bloomberg EMSX message

### Modify the Route

Define the modroute structure that contains these fields:

- Bloomberg EMSX order sequence number EMSX SEQUENCE
- Bloomberg EMSX ticker symbol EMSX TICKER
- · Bloomberg EMSX number of shares EMSX AMOUNT
- Bloomberg EMSX route identifier EMSX\_ROUTE\_ID

This code modifies the route to 50 shares of IBM for order sequence number 335877 and route identifier 1. Convert the numbers to 32-bit signed integers using int32.

```
modroute.EMSX_SEQUENCE = int32(335877)
modroute.EMSX_TICKER = 'IBM';
modroute.EMSX_AMOUNT = int32(50);
modroute.EMSX_ROUTE_ID = int32(1);
```

Modify the route using the Bloomberg EMSX connection **c** and modify route request modroute.

The default event handler processes the events associated with modifying a route. modifyRoute returns events as a structure that contains these fields:

- · Bloomberg EMSX order number
- · Bloomberg EMSX route identifier
- Bloomberg EMSX message

### Delete the Modified Route

Define the structure routenum that contains the order sequence number EMSX\_SEQUENCE and the route number EMSX\_ROUTE\_ID associated with the modified route.

```
routenum.EMSX_SEQUENCE = 0;
routenum.EMSX ROUTE ID = 0;
```

Delete the route using the Bloomberg EMSX connection **c** and delete route number structure routenum.

```
events = deleteRoute(c,routenum)
events =
    STATUS: '1'
    MESSAGE: 'Route cancellation request sent to broker'
```

The default event handler processes the events associated with deleting a route. deleteRoute returns events as a structure that contains these fields:

- · Bloomberg EMSX status
- · Bloomberg EMSX message

### Stop the Route Subscription

Unsubscribe from route events using the Bloomberg EMSX subscription list object subs.

```
c.Session.unsubscribe(subs)
```

### **Close the Bloomberg EMSX Connection**

```
close(c)
```

### See Also

```
close | createOrderAndRoute | deleteRoute | emsx | modifyRoute |
routeOrder | routes
```

# **Related Examples**

- "Create an Order Using Bloomberg EMSX" on page 1-13
- "Create and Manage a Bloomberg EMSX Order" on page 4-12
- "Manage a Bloomberg EMSX Order and Route" on page 4-21

# **More About**

• "Workflow for Bloomberg EMSX" on page 2-2

# Manage a Bloomberg EMSX Order and Route

This example shows how to connect to Bloomberg EMSX, set up an order and route subscription, create and route an order, and interact with the route.

For details about Bloomberg EMSX, see the *EMSX API Programmer's Guide* using the **WAPI <GO>** option from the Bloomberg terminal.

### Connect to Bloomberg EMSX

Connect to the Bloomberg EMSX test service. Display the current event queue contents using processEvent.

MATLAB returns **c** as the connection to the Bloomberg EMSX test service with the following:

- Bloomberg EMSX session object
- · Bloomberg EMSX service object
- IP address of the machine running the Bloomberg EMSX test service

Port number of the machine running the Bloomberg EMSX test service
 processEvent displays events associated with connecting to Bloomberg EMSX.

### Set Up the Order and Route Subscription

Subscribe to order events using the Bloomberg EMSX connection **c** associated with these Bloomberg EMSX fields.

events contains fields for the events associated with the existing Bloomberg EMSX orders. Osubs contains the Bloomberg EMSX subscription list object.

Subscribe to route events for the Bloomberg EMSX fields EMSX\_BROKER and EMSX\_WORKING using the Bloomberg EMSX connection c. Return the status for existing routes.

events contains fields for the events currently in the event queue. rsubs contains the Bloomberg EMSX subscription list object.

### Create and Route the Order

Create the order request structure order to define the order parameters. This code creates a buy market order for 100 shares of IBM. This code uses the broker BB with the time in force set to DAY and any hand instruction. Convert the number of shares to a 32-bit signed integer using int32.

```
order.EMSX_TICKER = 'IBM';
order.EMSX_AMOUNT = int32(100);
order.EMSX_ORDER_TYPE = 'MKT';
order.EMSX_BROKER = 'BB';
order.EMSX_TIF = 'DAY';
order.EMSX_HAND_INSTRUCTION = 'ANY';
order.EMSX_SIDE = 'BUY';
```

Create and route the order using the Bloomberg EMSX connection **c** and the order request structure **order**.

The default event handler processes the events associated with creating and routing the order. createOrderAndRoute returns events as a structure that contains these fields:

- Bloomberg EMSX order number
- Bloomberg EMSX route identifier
- Bloomberg EMSX message

## Modify the Route

Define the modroute structure that contains these fields:

- Bloomberg EMSX order sequence number EMSX SEQUENCE
- Bloomberg EMSX ticker symbol EMSX TICKER
- Bloomberg EMSX number of shares EMSX\_AMOUNT

Bloomberg EMSX route identifier EMSX\_ROUTE\_ID

This code modifies the route to 50 shares of IBM for order sequence number 335877 and route identifier 1. Convert the numbers to 32-bit signed integers using int32.

```
modroute.EMSX_SEQUENCE = int32(335877)
modroute.EMSX_TICKER = 'IBM';
modroute.EMSX_AMOUNT = int32(50);
modroute.EMSX_ROUTE_ID = int32(1);
```

Modify the route using the Bloomberg EMSX connection **c** and modify route request modroute.

The default event handler processes the events associated with modifying a route. modifyRoute returns events as a structure that contains these fields:

- Bloomberg EMSX order number
- Bloomberg EMSX route identifier
- Bloomberg EMSX message

#### Delete the Route

Define the structure routenum that contains the order sequence number EMSX\_SEQUENCE for the routed order and route number EMSX\_ROUTE\_ID.

```
routenum.EMSX_SEQUENCE = 0;
routenum.EMSX_ROUTE_ID = 0;
```

Delete the route using the Bloomberg EMSX connection **c** and delete route number structure routenum.

```
events = deleteRoute(c,routenum)
events =
    STATUS: '1'
```

```
MESSAGE: 'Route cancellation request sent to broker'
```

The default event handler processes the events associated with deleting a route. deleteRoute returns events as a structure that contains these fields:

- Bloomberg EMSX status
- Bloomberg EMSX message

### Stop the Order and Route Subscription

Unsubscribe from order and route events using the Bloomberg EMSX subscription list objects osubs and rsubs. This code assumes that orders creates osubs and routes creates rsubs.

```
c.Session.unsubscribe(osubs)
c.Session.unsubscribe(rsubs)
```

### **Close the Bloomberg EMSX Connection**

close(c)

## **See Also**

close | createOrderAndRoute | deleteRoute | emsx | modifyRoute | orders |
routes

## **Related Examples**

- "Create an Order Using Bloomberg EMSX" on page 1-13
- "Create and Manage a Bloomberg EMSX Order" on page 4-12
- "Create and Manage a Bloomberg EMSX Route" on page 4-16

## **More About**

• "Workflow for Bloomberg EMSX" on page 2-2

# Create and Manage an Interactive Brokers Order

This example shows how to connect to the IB Trader Workstation, request open order data, create IB Trader Workstation IContract and IOrder objects, and execute the order. For details about the IContract and IOrder objects, see Interactive Brokers API Reference Guide.

This example uses the sample event handler function ibExampleOrderEventHandler to populate an order blotter figure with Interactive Brokers order information. Use this event handler or write a custom event handler function. For details, see "Writing and Running Custom Event Handler Functions with Interactive Brokers" on page 1-26.

To access the code for this example, enter edit IBOrderWorkflow.m.

### Connect to the IB Trader Workstation

Connect to the IB Trader Workstation and create connection ib using the local host and port number 7496.

```
ib = ibtws('',7496);
```

### Create an Example Order Blotter

Create an example order blotter that the event handler populates.

This MATLAB code creates a MATLAB figure to contain the Interactive Brokers order information.

```
f = findobj('Tag','IBOrderBlotter');
if isempty(f)
f = figure('Tag','IBOrderBlotter','MenuBar','none',...
    'NumberTitle','off','Name','IB Order Blotter')
pos = f.Position;
f.Position = [pos(1) pos(2) 687 335];
colnames = {'Status','Filled','Remaining','Avg Fill Price','Id',...
    'Parent Id','Last Fill Price','Client Id','Why Held'};
data = cell(15,9);
uitable(f,'Data',data,'RowName',[],'ColumnName',colnames,...
    'Position',[10 30 677 300],'Tag','OrderDataTable')
uicontrol('Style','text','Position',[10 5 592 20],...
    'Tag','IBOrderMessage')
uicontrol('Style','pushbutton','String','Close',...
    'Callback','evalin(''base'',''close(ib);close(findobj('''Tag''','''IBOrderBlotter''''));'')',...
    'Position',[607 5 80 20])
end
```

MATLAB displays the IB Order Blotter.

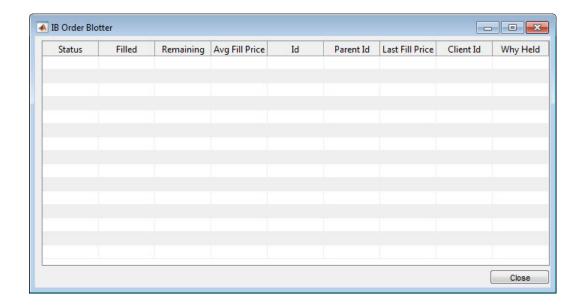

## Request Open Order Data

Request information for all open orders using only this client and the sample event handler ibExampleOrderEventHandler.

o = orders(ib,true,@ibExampleOrderEventHandler);

o is an empty double because ibExampleOrderEventHandler displays the data for all open orders in the IB Order Blotter.

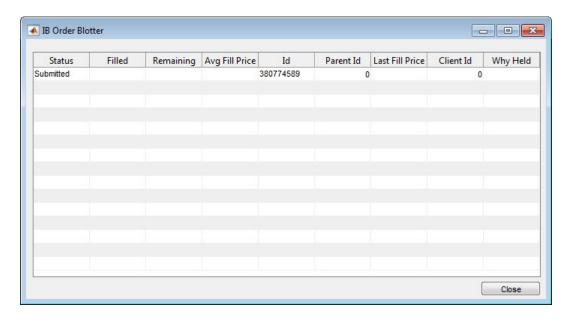

### Create the IB Trader Workstation IContract and IOrder Objects

Create the IB Trader Workstation IContract object ibContract. Here, this object describes a security with these property values:

- · XYZ symbol
- Stock security type
- · Aggregate exchange
- Primary exchange
- USD currency

XYZ is a sample symbol name and EX is a sample primary exchange name. To create orders for your security, substitute the symbol name in ibContract.symbol and primary exchange name in ibContract.primaryExchange.

```
ibContract = ib.Handle.createContract;
ibContract.symbol = 'XYZ';
ibContract.secType = 'STK';
ibContract.exchange = 'SMART';
ibContract.primaryExchange = 'EX';
ibContract.currency = 'USD'
```

```
ibContract =
   Interface.Tws ActiveX Control module.IContract
```

Create the IB Trader Workstation IOrder object ibOrder for a buy market order for two shares.

```
ibOrder = ib.Handle.createOrder;
ibOrder.action = 'BUY';
ibOrder.totalQuantity = 2;
ibOrder.orderType = 'MKT'

ibOrder =

Interface.Tws ActiveX Control module.IOrder
```

ibOrder contains the action, total quantity, and order type.

### Create the Interactive Brokers Order

Obtain the next valid order identification number using IB Trader Workstation connection ib.

```
id = orderid(ib);
```

Execute the buy market order for two shares using the unique order identifier id and sample event handler ibExampleOrderEventHandler.

```
createOrder(ib,ibContract,ibOrder,id,@ibExampleOrderEventHandler)
```

MATLAB displays order information in the IB Order Blotter. The IB Order Blotter shows the open order and the filled order.

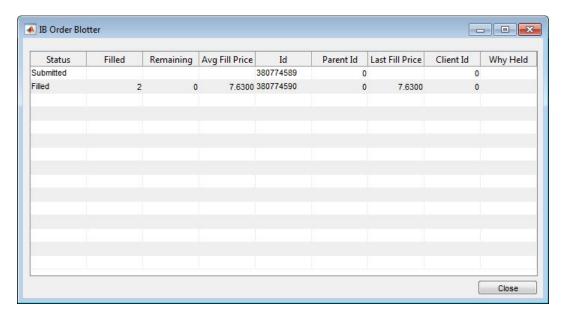

### Cancel the Interactive Brokers Order

ib.Handle.cancelOrder(id)

After canceling the existing order, create an order by modifying the IB Trader Workstation IOrder object ibOrder. Then, create the order by executing createOrder.

Cancel all open Interactive Brokers orders.

ib.Handle.reqGlobalCancel

This method cancels all open Interactive Brokers orders globally. The order is canceled despite where it is created.

### Close the Connection

Close the IB Trader Workstation connection ib.

close(ib)

## See Also

close | createOrder | getdata | history | ibtws | orderid | orders |
timeseries

## **Related Examples**

- "Create an Order Using IB Trader Workstation" on page 1-7
- "Create Interactive Brokers Combination Order" on page 4-39
- "Request Interactive Brokers Historical Data" on page 4-32
- "Request Interactive Brokers Real-Time Data" on page 4-35

## More About

- "Workflow for Interactive Brokers" on page 2-6
- "Writing and Running Custom Event Handler Functions with Interactive Brokers" on page 1-26

## **External Websites**

Interactive Brokers API Reference Guide

# Request Interactive Brokers Historical Data

This example shows how to connect to the IB Trader Workstation, create an IB Trader Workstation IContract object, and request historical data. For details about the IContract object, see Interactive Brokers API Reference Guide. To access the code for this example, enter edit IBHistoricalDataWorkflow.m.

### Connect to the IB Trader Workstation and Create the IContract Object

Connect to the IB Trader Workstation and create connection ib using the local host and port number 7496.

```
ib = ibtws('',7496);
```

MATLAB returns ib as the connection to the IB Trader Workstation with the Interactive Brokers ActiveX<sup>®</sup> object, the local host, and the port number that you choose.

Create the IB Trader Workstation IContract object ibContract. Here, this object describes a security with these property values:

- · XYZ symbol
- · Stock security type
- · Aggregate exchange
- · Primary exchange
- USD currency

XYZ is a sample symbol name and EX is a sample primary exchange name. To create orders for your security, substitute the symbol name in ibContract.symbol and primary exchange name in ibContract.primaryExchange.

```
ibContract = ib.Handle.createContract;
ibContract.symbol = 'XYZ';
ibContract.secType = 'STK';
ibContract.exchange = 'SMART';
ibContract.primaryExchange = 'EX';
ibContract.currency = 'USD'

ibContract =

Interface.Tws_ActiveX_Control_module.IContract
```

### Request Interactive Brokers Historical Data

Request the last 5 days of historical data using ibContract.

```
startdate = floor(now) - 5;
enddate = floor(now);
d = history(ib,ibContract,startdate,enddate)
d =
 Columns 1 through 5
    736308.00
                   751.83
                               755.85
                                            743.83
                                                         749.46
                               745.71
    736309.00
                   742.69
                                            736.75
                                                         738.20
    736312.00
                   743.08
                               748.73
                                            724.17
                                                        748.48
    736313.00
                   752.50
                               758.08
                                            744.43
                                                        750.45
 Columns 6 through 9
     12513.00
                  9107.00
                               751.28
                                                0
     15984.00
                 11121.00
                                740.39
                                                0
     17125.00
                 11355.00
                                736.61
                                                0
                  2371.00
      1935.00
                                751.67
```

d contains the historical data for 5 days.

Each row of d contains historical data for 1 day. The columns in matrix d are:

- · Numeric representation of a date
- · Open price
- · High price
- · Low price
- Close price
- Volume
- · Bar count
- · Weighted average price
- Flag indicating if there are gaps in the bar

### **Close the Connection**

Close the IB Trader Workstation connection ib. close(ib)

## See Also

close | createOrder | getdata | history | ibtws | timeseries

## **Related Examples**

- "Create an Order Using IB Trader Workstation" on page 1-7
- "Create Interactive Brokers Combination Order" on page 4-39
- "Create and Manage an Interactive Brokers Order" on page 4-26
- "Request Interactive Brokers Real-Time Data" on page 4-35

## More About

• "Workflow for Interactive Brokers" on page 2-6

## **External Websites**

Interactive Brokers API Reference Guide

# Request Interactive Brokers Real-Time Data

This example shows how to connect to the IB Trader Workstation, create IB Trader Workstation IContract objects, and request real-time data. For details about the IContract object, see Interactive Brokers API Reference Guide.

This example uses the sample event handler function ibExampleRealtimeEventHandler to handle events associated with requesting realtime data. Use this event handler or write a custom event handler function. For details, see "Writing and Running Custom Event Handler Functions with Interactive Brokers" on page 1-26.

Here, AAA, BBB, and DDDD are sample symbol names. EX is a sample primary exchange name. To create orders for your securities, substitute symbol names in ibContract.symbol and primary exchange names in ibContract.primaryExchange.

To access the code for this example, enter edit IBStreamingDataWorkflow.m.

### Connect to the IB Trader Workstation and Create the Real-Time Data Display Figure

Connect to the IB Trader Workstation and create connection ib using the local host and port number 7496.

```
ib = ibtws('',7496);
```

MATLAB returns ib as the connection to the IB Trader Workstation with the Interactive Brokers ActiveX object, the local host, and the port number that you choose.

To display real-time data, create an example figure.

This MATLAB code creates a MATLAB figure to contain the Interactive Brokers real-time data.

```
uicontrol('Style','pushbutton','String','Close',...
    'Callback',...
    'evalin(''base'',''close(ib);close(findobj(''''Tag'''',''''IBStreamingDataWorkflow''''));'')',...
    'Position',[512 5 80 20])
end
```

MATLAB displays the empty figure.

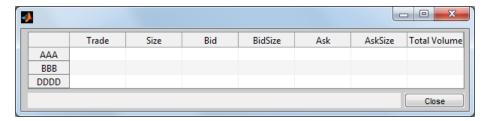

### Create IB Trader Workstation IContract Objects

Create the IB Trader Workstation IContract object for the first security. Here, this object describes a security with these property values:

- AAA symbol
- · Stock security type
- · Aggregate exchange
- · Primary exchange
- · USD currency

```
ibContract1 = ib.Handle.createContract;
ibContract1.symbol = 'AAA';
ibContract1.secType = 'STK';
ibContract1.exchange = 'SMART';
ibContract1.primaryExchange = 'EX';
ibContract1.currency = 'USD';
```

Create the IB Trader Workstation IContract object for the second security symbol BBB.

```
ibContract2 = ib.Handle.createContract;
ibContract2.symbol = 'BBB';
ibContract2.secType = 'STK';
ibContract2.exchange = 'SMART';
ibContract2.primaryExchange = 'EX';
ibContract2.currency = 'USD';
```

Create the IB Trader Workstation IContract object for the third security symbol DDDD.

```
ibContract3 = ib.Handle.createContract;
ibContract3.symbol = 'DDDD';
ibContract3.secType = 'STK';
ibContract3.exchange = 'SMART';
ibContract3.primaryExchange = 'EX';
ibContract3.currency = 'USD';
```

Display the data in the symbol property of ibContract1.

```
ibContract1.symbol
ans =
         AAA
```

Request real-time data for the three securities. Set f to 100 to retrieve the Option Volume tick type. For details about other generic market data tick types, see Interactive Brokers API Reference Guide. Use the sample event handler ibExampleRealtimeEventHandler to process the real-time data events or write a custom event handler function.

MATLAB displays the figure populated with real-time data for stock symbols AAA, BBB, and DDDD.

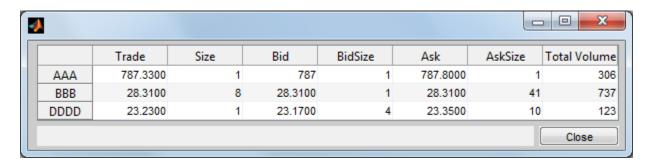

### Close the Connection

Close the IB Trader Workstation connection ib.

close(ib)

## See Also

close | createOrder | getdata | history | ibtws | timeseries

## **Related Examples**

- "Create an Order Using IB Trader Workstation" on page 1-7
- "Create Interactive Brokers Combination Order" on page 4-39
- "Create and Manage an Interactive Brokers Order" on page 4-26
- "Request Interactive Brokers Historical Data" on page 4-32

## More About

- "Workflow for Interactive Brokers" on page 2-6
- "Writing and Running Custom Event Handler Functions with Interactive Brokers" on page 1-26

## **External Websites**

Interactive Brokers API Reference Guide

## Create Interactive Brokers Combination Order

This example shows how to connect to the IB Trader Workstation, create IB Trader Workstation IContract and IComboLegList objects, and create a combination order for a calendar spread. A calendar spread is one of many combination order strategies. This strategy takes advantage of different stock option expiration dates. This example creates a buy order on a calendar spread for Google®. For details about IContract objects, IComboLegList objects, and combination orders, see Interactive Brokers API Reference Guide.

This example uses the sample event handler function ibExampleEventHandler to handle events associated with creating a combination order. Use this event handler or write a custom event handler function. For details, see "Writing and Running Custom Event Handler Functions with Interactive Brokers" on page 1-26.

To access the code for this example, enter edit IBCombinationOrder.m.

#### Connect to the IB Trader Workstation

Connect to the IB Trader Workstation and create connection ib using the local host and port number 7496.

```
ib = ibtws('',7496);
```

MATLAB returns ib as the connection to the IB Trader Workstation with the Interactive Brokers ActiveX object, the local host, and the port number that you choose.

## Create IB Trader Workstation IContract Objects

Create the IB Trader Workstation IContract object ibContract1. Here, this object describes the first call option in the calendar spread. Create an IContract object with these property values:

- Google symbol.
- Stock option.
- Expiry date is August 2014.
- Strike price is \$535.00.
- Call option.
- Number of shares is 100.
- Aggregate exchange.

- · Primary exchange
- · USD currency.

Here, EX is a sample primary exchange name. Substitute your primary exchange name in ibContract1.primaryExchange.

```
ibContract1 = ib.Handle.createContract;
ibContract1.symbol = 'GOOG';
ibContract1.secType = 'OPT';
ibContract1.expiry = '201408';
ibContract1.strike = 535;
ibContract1.right = 'C';
ibContract1.multiplier = '100';
ibContract1.exchange = 'SMART';
ibContract1.primaryExchange = 'EX';
ibContract1.currency = 'USD';
```

Request contract details for ibContract1.

```
[cd1,ibContractID1] = contractdetails(ib,ibContract1);
```

 ${\tt cd1}$  returns the contract details data for ibContract1. ibContractID1 returns the request identifier for this contract details request.

Create the IB Trader Workstation IContract object ibContract2. Here, this object describes the second call option in the calendar spread. Create an IContract object with these property values:

- · Google symbol.
- Stock option.
- Expiry date is September 2014.
- Strike price is \$535.00.
- Call option.
- Number of shares is 100.
- Aggregate exchange.
- Primary exchange
- · USD currency.

Here, EX is a sample primary exchange name. Substitute your primary exchange name in ibContract2.primaryExchange.

```
ibContract2 = ib.Handle.createContract;
ibContract2.symbol = 'GOOG';
ibContract2.secType = 'OPT';
ibContract2.expiry = '201409';
ibContract2.strike = 535;
ibContract2.right = 'C';
ibContract2.multiplier = '100';
ibContract2.exchange = 'SMART';
ibContract2.primaryExchange = 'EX';
ibContract2.currency = 'USD';
```

Request contract details for ibContract2.

```
[cd2,ibContractID2] = contractdetails(ib,ibContract2);
```

cd2 returns the contract details data for ibContract12. ibContractID2 returns the request identifier for this contract details request.

### Create IB Trader Workstation IComboLegList Object

To define the legs of the combination order, create the IB Trader Workstation IComboLegList object comboLegs.

```
comboLegs = ib.Handle.createComboLegList;
```

Here, this combination order has two legs. Add the first leg to comboLegs. The first leg contains these property values:

- IB Trader Workstation IContract object ibContract1.
- One-to-one leg ratio.
- Sell the call option.
- Aggregate exchange.
- Identify an open or close order based on the parent security.
- IB Trader Workstation routes the order without a designated broker.
- · Blank designated broker.

```
ibLeg1 = comboLegs.Add;
ibLeg1.conId = ibContractID1;
ibLeg1.ratio = 1;
ibLeg1.action = 'SELL';
ibLeg1.exchange = 'SMART';
ibLeg1.openClose = 0;
```

```
ibLeg1.shortSaleSlot = 0;
ibLeg1.designatedLocation = '';
```

Add the second leg to comboLegs. The second leg contains these property values:

- IB Trader Workstation IContract object ibContract2.
- · One-to-one leg ratio.
- Buy the call option.
- Aggregate exchange.
- · Identify an open or close order based on the parent security.
- · IB Trader Workstation routes the order without a designated broker.
- · Blank designated broker.

```
ibLeg2 = comboLegs.Add;
ibLeg2.conId = ibContractID2;
ibLeg2.ratio = 1;
ibLeg2.action = 'BUY';
ibLeg2.exchange = 'SMART';
ibLeg2.openClose = 0;
ibLeg2.shortSaleSlot = 0;
ibLeg2.designatedLocation = ''';
```

### Create the Interactive Brokers Combination Order

Create the IB Trader Workstation IContract object orderContract for the combination order. Create an IContract object with these property values:

- · Google symbol
- · Combination order type BAG
- Aggregate exchange
- · Primary exchange
- USD currency
- IB Trader Workstation IComboLegList object comboLegs

Here, EX is a sample primary exchange name. Substitute your primary exchange name in orderContract.primaryExchange.

```
orderContract = ib.Handle.createContract;
orderContract.symbol = 'GOOG';
```

```
orderContract.secType = 'BAG';
orderContract.exchange = 'SMART';
orderContract.primaryExchange = 'EX';
orderContract.currency = 'USD';
orderContract.comboLegs = comboLegs;
```

Create the IB Trader Workstation IOrder object ibOrder. Here, the combination order is a market order to buy one combination of the two legs.

```
ibOrder = ib.Handle.createOrder;
ibOrder.action = 'BUY';
ibOrder.totalQuantity = 1;
ibOrder.orderType = 'MKT';
```

Request the next valid order identification number id using orderid.

```
id = orderid(ib);
```

Execute the combination order ibOrder using these arguments:

- IB Trader Workstation connection ib
- Combination order IContract object orderContract
- IB Trader Workstation IOrder object ibOrder
- Order identifier id
- · Sample event handler ibExampleEventHandler

```
d = createOrder(ib,orderContract,ibOrder,id,@ibExampleEventHandler)
d =
    768413.00
```

d returns the unique order identifier for this combination order.

### Close the Connection

Close the IB Trader Workstation connection ib.

```
close(ib)
```

## See Also

```
close | contractdetails | createOrder | ibtws | orderid
```

## **Related Examples**

- "Create an Order Using IB Trader Workstation" on page 1-7
- "Create and Manage an Interactive Brokers Order" on page 4-26
- "Request Interactive Brokers Historical Data" on page 4-32
- "Request Interactive Brokers Real-Time Data" on page 4-35

## More About

- "Workflow for Interactive Brokers" on page 2-6
- ${}^{\bullet}$  "Writing and Running Custom Event Handler Functions with Interactive Brokers" on page 1-26

## **External Websites**

• Interactive Brokers API Reference Guide

## Create CQG Orders

This example shows how to connect to CQG, define the event handlers, subscribe to the security, define the account handle, and submit orders for execution.

### Create the CQG Connection

Create the CQG connection object using cqg.

```
c = cqg;
```

#### **Define Event Handlers**

Register the sample event handler cqgconnectioneventhandler to track events associated with the connection status.

cggconnectioneventhandler is assigned to the events in eventNames.

Set the API configuration properties. For example, to set the time zone to Eastern Time, enter the following.

```
c.APIConfig.TimeZoneCode = 'tzEastern';
```

**c.APIConfig** is a CQG configuration object. For details about setting API configuration properties, see *CQG API Reference Guide*.

Establish the connection to CQG.

#### startUp(c)

```
CELStarted
DataConnectionStatusChanged
GWConnectionStatusChanged
```

The connection event handler displays event names for a successful CQG connection.

Register an event handler to track events associated with a CQG instrument subscription.

Register an event handler to track events associated with a CQG order and account.

```
orderEventNames = {'AccountChanged', 'OrderChanged', 'AllOrdersCanceled'};
for i = 1:length(orderEventNames)
  registerevent(c.Handle, {orderEventNames{i},...
     @(varargin)cqgordereventhandler(varargin{:})})
end
```

### Subscribe to the CQG Instrument

With the connection established, subscribe to the CQG instrument. The instrument must be successfully subscribed first before it is available for transactions. You must format the instrument name in the CQG long symbol view. For example, to subscribe to a security tied to the EURIBOR, enter the following.

```
realtime(c,'F.US.IE')
pause(2)
F.US.IEK13 subscribed
```

pause causes MATLAB to wait 2 seconds before continuing to give time for CQG to subscribe to the instrument.

Create the CQG instrument object.

To use the instrument in createOrder, import the name of the instrument cqgInstrumentName into the current MATLAB workspace. Then, create the CQGInstrument object cqgInst.

```
cqgInstrumentName = evalin('base','cqgInstrument');
cqgInst = c.Handle.Instruments.Item(cqgInstrumentName);
```

## **Set Up Account Credentials**

Set the CQG flags to enable account information retrieval.

```
set(c.Handle,'AccountSubscriptionLevel','aslNone')
set(c.Handle,'AccountSubscriptionLevel','aslAccountUpdatesAndOrders')
pause(2)
ans =
    AccountChanged
```

The CQG API shows that account information changed.

Set up the CQG account credentials.

Retrieve the CQGAccount object into accountHandle to use your account information in createOrder. For details about creating a CQGAccount object, see *CQG API Reference Guide*.

```
accountHandle = c.Handle.Accounts.ItemByIndex(0);
```

### Create CQG Market, Limit, Stop, and Stop Limit Orders

Create a market order that buys one share of the subscribed security cqgInst using the account credentials accountHandle.

```
quantity = 1;
oMarket = createOrder(c,cqgInst,1,accountHandle,quantity);
oMarket.Place
ans =
    OrderChanged
```

The CQGOrder object oMarket contains the order. The CQG API executes the market order using the CQG API function Place. After execution, the order status changes.

To use a string for the security, subscribe to the security 'EZC' as shown above. Then, create a market order that buys one share of the security 'EZC' using the defined account credentials accountHandle.

```
cqgInstrumentName = 'EZC';
quantity = 1;

oMarket = createOrder(c,cqgInstrumentName,1,accountHandle,quantity);
oMarket.Place
ans =
```

### OrderChanged

The CQGOrder object oMarket contains the order. The CQG API executes the market order using the CQG API function Place. After execution, the order status changes.

To create a limit order, you can use the bid price. Extract the CQG bid object qtBid from the previously defined CQGInstrument object cqgInst. For details about the CQGInstrument object, see CQGAPIReferenceGuide.

```
qtBid = cqgInst.get('Bid');
```

Create a limit order that buys one share of the previously subscribed security cqgInst using the previously defined account credentials accountHandle and qtBid for the limit price.

The CQGOrder object olimit contains the order. The CQG API executes the limit order using the CQG API function Place. After execution, the order status changes.

To create a stop order, you can use the trade price. Extract the CQG trade object qtTrade from the previously defined CQGInstrument object cqgInst.

```
qtTrade = cqgInst.get('Trade');
```

Create a stop order that buys one share of the previously subscribed security cqgInst using the previously defined account credentials accountHandle and qtTrade for the stop price.

The CQGOrder object oStop contains the order. The CQG API executes the stop order using the CQG API function Place. After execution, the order status changes.

To create a stop limit order, use both the bid and trade prices defined above. Create a stop limit order that buys one share of the subscribed security cqgInst using the defined account credentials accountHandle.

The CQGOrder object ostopLimit contains the order. The CQG API executes the stop limit order using the CQG API function Place. After execution, the order status changes.

### Close the CQG Connection

```
shutDown(c)
```

## See Also

close | cqg | createOrder | history | realtime | shutDown | startUp |
timeseries

## **Related Examples**

- "Create an Order Using CQG" on page 1-11
- "Request CQG Historical Data" on page 4-50
- "Request CQG Real-Time Data" on page 4-57
- "Request CQG Intraday Tick Data" on page 4-53

## **More About**

• "Workflow for CQG" on page 2-8

## **External Websites**

• CQG API Reference Guide

# Request CQG Historical Data

This example shows how to connect to CQG, define event handlers, and request historical data.

### Connect to CQG

Create the CQG connection object using cqg.

```
c = cqg;
```

#### **Define Event Handlers**

Register the sample event handler cqgconnectioneventhandler to track events associated with connection status.

cqgconnectioneventhandler is assigned to the events in eventNames.

Set the API configuration properties. For example, to set the time zone to Eastern Time, enter the following.

```
c.APIConfig.TimeZoneCode = 'tzEastern';
```

**c.APIConfig** is a CQG configuration object. For details about setting API configuration properties, see *CQG API Reference Guide*.

Create the CQG connection.

```
startUp(c)
CELStarted
DataConnectionStatusChanged
```

The connection event handler displays event names for a successful CQG connection.

Register an event handler to build and initialize the output data matrix cqgHistoryData.

### **Pass an Additional Optional Request Property**

Pass an additional optional request property by creating the structure X and setting the optional property.

```
x.UpdatesEnabled = false;
```

For additional optional properties you can set, see CQG API Reference Guide.

### **Request CQG Historical Data**

Request daily data for instrument XYZ.XYZ for the last 10 days using the additional optional request property x. XYZ.XYZ is a sample instrument name. To request historical data for your instrument, substitute the symbol name in instrument.

```
instrument = 'XYZ.XYZ';
startdate = floor(now) - 10;
enddate = floor(now);
period = 'hpDaily';
```

history(c,instrument,startdate,enddate,period,x)

MATLAB writes the variable cqgHistoryData to the Workspace browser.

Display cqgHistoryData.

#### cqgHistoryData

```
cggHistorvData =
  1.0e+05 *
   7.3533
                        0.0063
              0.0063
   7.3533
              0.0064
                        0.0064
   7.3533
              0.0065
                        0.0065
   7.3534
              0.0065
                        0.0065
   7.3534
              0.0066
                        0.0066
   7.3534
              0.0065
                        0.0065
   7.3534
              0.0066
                        0.0066
   7.3534
              0.0066
                        0.0066
```

```
7.3534 0.0064 0.0064
```

Each row in cqgHistoryData represents data for 1 day. The columns in cqgHistoryData show the numerical representation of the timestamp, the close price, and the open price for the instrument during the day.

### **Close the CQG Connection**

close(c)

## See Also

close | cqg | createOrder | history | realtime | shutDown | startUp |
timeseries

## **Related Examples**

- "Create an Order Using CQG" on page 1-11
- "Create CQG Orders" on page 4-45
- "Request CQG Real-Time Data" on page 4-57
- "Request CQG Intraday Tick Data" on page 4-53

## **More About**

• "Workflow for CQG" on page 2-8

## **External Websites**

• CQG API Reference Guide

# Request CQG Intraday Tick Data

This example shows how to connect to CQG, define event handlers, and request intraday and timed bar data.

### Connect to CQG and Define Event Handlers

Create the CQG connection object using cqg.

```
c = cqg;
```

Register the sample event handler cqgconnectioneventhandler to track events associated with the connection status.

cggconnectioneventhandler is assigned to the events in eventNames.

Set the API configuration properties. For example, to set the time zone to Eastern Time, enter the following.

```
c.APIConfig.TimeZoneCode = 'tzEastern';
```

**c.APIConfig** is a CQG configuration object. For details about setting API configuration properties, see *CQG API Reference Guide*.

Create the CQG connection.

```
startUp(c)
CELStarted
DataConnectionStatusChanged
```

The connection event handler displays event names for a successful CQG connection.

Register an event handler to build and initialize the output data structure cqgTickData used for storing intraday tick data.

```
rawEventNames = {'TicksResolved', 'TicksAdded'};
```

```
for i = 1:length(rawEventNames)
  registerevent(c.Handle,{rawEventNames{i},...
     @(varargin)cqgintradayeventhandler(varargin{:})})
end
```

### Request CQG Intraday Tick Data

Pass an additional optional request property by creating the structure x, and setting the optional property. To see only bid tick data, for example, set TickFilter to 'tfBid'.

```
x.TickFilter = 'tfBid';
```

TickFilter and SessionsFilter are the only valid additional optional properties for calling timeseries without a timed bar request. For additional property values you can set, see *CQG API Reference Guide*.

Request intraday tick data for instrument XYZ.XYZ for the last 2 days using the additional optional request property X. XYZ.XYZ is a sample instrument name. To request intraday tick data for your instrument, substitute the symbol name in instrument.

```
instrument = 'XYZ.XYZ';
startdate = now - 2;
enddate = now;

timeseries(c,instrument,startdate,enddate,[],x)
pause(1)
```

pause causes MATLAB to wait 1 second before continuing to give time for CQG to subscribe to the instrument. MATLAB writes the variable cqgTickData to the Workspace browser.

Display cqgTickData.

### cqgTickData

```
ContributorId: {2x1 cell}
ContributorIdCode: [2x1 double]
    MarketState: {2x1 cell}
```

Display data in the Timestamp property of cqgTickData.

```
cqgTickData.Timestamp
```

```
ans =
    '4/17/2013 2:14:00 PM'
    '4/18/2013 2:14:00 PM'
```

### Request CQG Timed Bar Data

Register an event handler to build and initialize the output data matrix cqgTimedBarData used for storing timed bar data.

Pass additional optional request properties by creating the structure **x**, and setting the optional property.

```
x.UpdatesEnabled = false;
```

Request timed bar data for instrument XYZ.XYZ for the last fraction of a day using the additional optional request property X. XYZ.XYZ is a sample instrument name. To request timed bar data for your instrument, substitute the symbol name in instrument.

```
instrument = 'XYZ.XYZ';
startdate = now - .1;
enddate = now;
intraday = 1;

timeseries(c,instrument,startdate,enddate,intraday,x)
pause(1)
```

MATLAB writes the variable cqgTimedBarData to the Workspace browser.

Display cqgTimedBarData.

### cqgTimedBarData

```
cqgTimedBarData =
  1.0e+09 *
   0.0007
          -2.1475
                   -2.1475 -2.1475
                                   -2.1475 -2.1475
                                                    -2.1475
                                                              -2.1475
   0.0007
         -2.1475 -2.1475 -2.1475
                                   -2.1475 -2.1475 -2.1475 -2.1475
                                                                      -2.1475
   0.0007 -2.1475 -2.1475 -2.1475
                                   -2.1475 -2.1475 -2.1475 -2.1475
                                   -2.1475 -2.1475
                                                              -2.1475
                                                    -2.1475
   0.0007
         -2.1475 -2.1475 -2.1475
                                                                      -2.1475
   0.0007
         -2.1475 -2.1475
                           -2.1475
                                    -2.1475
                                            -2.1475
                                                     -2.1475
                                                              -2.1475
                                                                      -2.1475
```

cqgTimedBarData returns timed bar data for the specified instrument. The columns of cqgTimedBarData display data corresponding to the timestamp, open price, high price, low price, close price, mid-price, HLC3, average price, and tick volume.

### Close the CQG Connection

close(c)

### See Also

close | cqg | createOrder | history | realtime | shutDown | startUp |
timeseries

# **Related Examples**

- "Create an Order Using CQG" on page 1-11
- "Create CQG Orders" on page 4-45
- "Request CQG Historical Data" on page 4-50
- "Request CQG Real-Time Data" on page 4-57

## **More About**

"Workflow for CQG" on page 2-8

## **External Websites**

• CQG API Reference Guide

# Request CQG Real-Time Data

This example shows how to connect to CQG, define event handlers, and request current data.

### Connect to CQG

Create the CQG connection object using cqg.

```
c = cqg;
```

#### **Define Event Handlers**

Register the sample event handler cqgconnectioneventhandler to track events for the connection status.

cggconnectioneventhandler is assigned to the events in eventNames.

Set the API configuration properties. For example, to set the time zone to Eastern Time, enter the following.

```
c.APIConfig.TimeZoneCode = 'tzEastern';
```

**c.APIConfig** is a CQG configuration object. For details about setting the API configuration properties, see *CQG API Reference Guide*.

Establish the connection to CQG.

```
startUp(c)
```

CELStarted
DataConnectionStatusChanged
GWConnectionStatusChanged

The connection event handler displays event names for a successful CQG connection.

Register an event handler to track events associated with the CQG instrument subscription.

### Request CQG Real-Time Data

With the connection established, subscribe to the instrument. The instrument name must be formatted in the CQG long symbol view. For example, to subscribe to a security tied to corn, enter the following.

```
instrument = 'F.US.EZC';
realtime(c,instrument)
```

MATLAB writes the structure variable cqgDataEZC to the Workspace browser.

Display cqgDataEZC.

cggDataEZC(1,1)

 ${\tt cqgDataEZC}$  returns the current quotes for the security.

Display data in the  ${\tt Price}$  property of  ${\tt cqgDataEZC}.$ 

```
cqgDataEZC(1,1).Price
ans =
   [-2.1475e+09]
   [-2.1475e+09]
```

```
[-2.1475e+09]
[ 660.5000]
[]
[]
[-2.1475e+09]
[-2.1475e+09]
[-2.1475e+09]
[-2.1475e+09]
[-2.1475e+09]
[-2.1475e+09]
[-2.1475e+09]
[ 660.5000]
[-2.1475e+09]
```

#### Close the CQG Connection

close(c)

### See Also

close | cqg | createOrder | history | realtime | shutDown | startUp |
timeseries

### **Related Examples**

- "Create an Order Using CQG" on page 1-11
- "Create CQG Orders" on page 4-45
- "Request CQG Historical Data" on page 4-50

### More About

• "Workflow for CQG" on page 2-8

### **External Websites**

• CQG API Reference Guide

# Functions — Alphabetical List

#### emsx

Create Bloomberg EMSX connection

# **Syntax**

```
c = emsx(servicename)
```

# **Description**

c = emsx(servicename) creates a connection to the local Bloomberg EMSX communications server using the service servicename.

# **Examples**

### Connect to the Bloomberg EMSX Test Service

Create a connection c to the Bloomberg EMSX test service. You can place test calls using this service.

MATLAB returns  ${\bf c}$  as the connection to the Bloomberg EMSX test service with the following:

- Bloomberg EMSX session object
- Bloomberg EMSX service object
- IP address of the machine running the Bloomberg EMSX test service
- · Port number of the machine running the Bloomberg EMSX test service

Close the Bloomberg EMSX connection.

```
close(c)
```

#### Connect to the Bloomberg EMSX Production Service

Create a connection **c** to the Bloomberg EMSX production service. You can place live calls using this service.

MATLAB returns **c** as the connection to the Bloomberg EMSX test service with the following:

- · Bloomberg EMSX session object
- Bloomberg EMSX service object
- · IP address of the machine running the Bloomberg EMSX production service
- · Port number of the machine running the Bloomberg EMSX production service

Close the Bloomberg EMSX connection.

```
close(c)
```

- "Create an Order Using Bloomberg EMSX" on page 1-13
- "Create and Manage a Bloomberg EMSX Order" on page 4-12
- "Create and Manage a Bloomberg EMSX Route" on page 4-16
- "Manage a Bloomberg EMSX Order and Route" on page 4-21

### **Input Arguments**

```
servicename — Bloomberg EMSX service name
```

Bloomberg EMSX service name, specified using a test or production Bloomberg EMSX servicename.

Data Types: char

# **Output Arguments**

### c — Bloomberg EMSX service connection

connection object

Bloomberg EMSX service connection, returned as a connection object with these properties.

| Property  | Description                                                   |
|-----------|---------------------------------------------------------------|
| Session   | Bloomberg EMSX session object                                 |
| Service   | Bloomberg EMSX service object                                 |
| Ipaddress | IP address of the machine where<br>Bloomberg EMSX is running  |
| Port      | Port number of the machine where<br>Bloomberg EMSX is running |

### More About

#### Tips

For details about Bloomberg EMSX, see the *EMSX API Programmer's Guide* using the **WAPI <GO>** option from the Bloomberg terminal.

 $\hbox{``Workflow for Bloomberg EMSX" on page 2-2}\\$ 

### **See Also**

close | createOrder | createOrderAndRoute | routeOrder

#### Introduced in R2013a

### close

Close Bloomberg EMSX connection

# **Syntax**

close(c)

### **Description**

close(c) closes the Bloomberg EMSX connection c.

# **Examples**

#### Close the Bloomberg EMSX Connection

Create the Bloomberg EMSX connection c.

```
c = emsx('//blp/emapisvc beta');
```

Close the Bloomberg EMSX connection.

close(c)

- "Create an Order Using Bloomberg EMSX" on page 1-13
- "Create and Manage a Bloomberg EMSX Order" on page 4-12
- "Create and Manage a Bloomberg EMSX Route" on page 4-16
- "Manage a Bloomberg EMSX Order and Route" on page 4-21

# Input Arguments

### c — Bloomberg EMSX service connection

connection object

Bloomberg EMSX service connection, specified as a connection object created using emsx.

### **More About**

### **Tips**

For details about Bloomberg EMSX, see the *EMSX API Programmer's Guide* using the **WAPI <GO>** option from the Bloomberg terminal.

"Workflow for Bloomberg EMSX" on page 2-2

### **See Also**

createOrder | createOrderAndRoute | emsx | routeOrder

Introduced in R2013a

### createOrder

Create Bloomberg EMSX order

# **Syntax**

```
events = createOrder(c,order)
events = createOrder(c,order,'timeOut',timeout)

createOrder(____,'useDefaultEventHandler',false)

___ = createOrder(,c,order,options)
```

# **Description**

events = createOrder(c,order) creates a Bloomberg EMSX order using the Bloomberg EMSX connection c and order request order that contains the required fields for creating an order. createOrder returns the order sequence number and status message using the default event handler.

events = createOrder(c,order, 'timeOut', timeout) specifies a timeout value timeout for the execution of the default event handler.

createOrder(\_\_\_\_\_, 'useDefaultEventHandler',false) creates a Bloomberg EMSX order using any of the input arguments in the previous syntaxes and a custom event handler. Write a custom event handler to process the events associated with creating orders. This syntax does not have an output argument because the custom event handler processes the contents of the event queue. If you want to use the default event handler instead, set the flag 'useDefaultEventHandler' to true and use the events output argument. By default, the flag 'useDefaultEventHandler' is set to true.

\_\_\_ = createOrder(,c,order,options) uses the options structure to customize the output, which is useful to preconfigure and save your options for repeated use. The available options structure fields are timeOut and useDefaultEventHandler. Use the events output argument when useDefaultEventHandler is set to true and omit this output argument when useDefaultEventHandler is set to false.

# **Examples**

#### Create an Order Using the Default Event Handler

To create a Bloomberg EMSX order, create the connection c using emsx and set up the order subscription using orders. For an example showing these activities, see "Create and Manage a Bloomberg EMSX Order" on page 4-12.

Create the order request structure order to define the order parameters. This code creates a buy market order for 100 shares of IBM. This code uses the broker BB with the time in force set to DAY and any hand instruction. Convert the number of shares to a 32-bit signed integer using int32.

```
order.EMSX_TICKER = 'IBM';
order.EMSX_AMOUNT = int32(100);
order.EMSX_ORDER_TYPE = 'MKT';
order.EMSX_BROKER = 'BB';
order.EMSX_TIF = 'DAY';
order.EMSX_HAND_INSTRUCTION = 'ANY';
order.EMSX_SIDE = 'BUY';
```

Create the order using the Bloomberg EMSX connection c and order.

```
events = createOrder(c,order)
events =

EMSX_SEQUENCE: 354646
MESSAGE: 'Order created'
```

The default event handler processes the events associated with creating the order. createOrder returns events as a structure that contains these fields:

- Bloomberg EMSX order number
- Bloomberg EMSX message

Unsubscribe from order events using the Bloomberg EMSX subscription list object subs. This code assumes that orders creates subs.

```
c.Session.unsubscribe(subs)
```

Close the Bloomberg EMSX connection.

```
close(c)
```

#### Create an Order Using a Timeout

To create a Bloomberg EMSX order, create the connection **c** using **emsx** and set up the order subscription using **orders**. For an example showing these activities, see "Create and Manage a Bloomberg EMSX Order" on page 4-12.

Create the order request structure order to define the order parameters. This code creates a buy market order for 100 shares of IBM. This code uses the broker BB with the time in force set to DAY and any hand instruction. Convert the number of shares to a 32-bit signed integer using int32.

```
order.EMSX_TICKER = 'IBM';
order.EMSX_AMOUNT = int32(100);
order.EMSX_ORDER_TYPE = 'MKT';
order.EMSX_BROKER = 'BB';
order.EMSX_TIF = 'DAY';
order.EMSX_HAND_INSTRUCTION = 'ANY';
order.EMSX_SIDE = 'BUY';
```

Create the order using the Bloomberg EMSX connection c and order. Set the timeout value to 200 milliseconds.

```
events = createOrder(c,order,'timeOut',200)
events =

EMSX_SEQUENCE: 354646
   MESSAGE: 'Order created'
```

The default event handler processes the events associated with creating the order. createOrder returns events as a structure that contains these fields:

- Bloomberg EMSX order number
- Bloomberg EMSX message

Unsubscribe from order events using the Bloomberg EMSX subscription list object subs. This code assumes that orders creates subs.

```
c.Session.unsubscribe(subs)
```

Close the Bloomberg EMSX connection.

close(c)

#### Create an Order Using a Custom Event Handler

To create a Bloomberg EMSX order, create the Bloomberg EMSX connection **c** using **emsx** and set up the order subscription using **orders**. For an example showing these activities, see "Create and Manage a Bloomberg EMSX Order" on page 4-12.

Create the order request structure **order** to define the order parameters. This code creates a buy market order for 100 shares of IBM. This code uses the broker BB with the time in force set to DAY and any hand instruction. Convert the number of shares to a 32-bit signed integer using int32.

```
order.EMSX_TICKER = 'IBM';
order.EMSX_AMOUNT = int32(100);
order.EMSX_ORDER_TYPE = 'MKT';
order.EMSX_BROKER = 'BB';
order.EMSX_TIF = 'DAY';
order.EMSX_HAND_INSTRUCTION = 'ANY';
order.EMSX_SIDE = 'BUY';
```

Suppose you create a custom event handler function called eventhandler with input argument c. Run eventhandler using timer. Start the timer to run eventhandler immediately using start. For details, see "Writing and Running Custom Event Handler Functions with Bloomberg EMSX" on page 1-23.

t is the MATLAB timer object. For details, see timer.

Create the order using the Bloomberg EMSX connection c and order. Set the flag 'useDefaultEventHandler' to false so that eventhandler processes the events associated with creating an order.

```
createOrder(c,order, 'useDefaultEventHandler',false)
```

Unsubscribe from order events using the Bloomberg EMSX subscription list object subs. This code assumes that orders creates subs. Stop the timer to stop data updates using stop.

```
c.Session.unsubscribe(subs)
stop(t)
```

If you are done processing data updates, delete the timer using delete.

```
delete(t)
```

Close the Bloomberg EMSX connection.

```
close(c)
```

#### Create an Order Using an Options Structure

To create a Bloomberg EMSX order, create the connection **c** using **emsx** and set up the order subscription using **orders**. For an example showing these activities, see "Create and Manage a Bloomberg EMSX Order" on page 4-12.

Create the order request structure order to define the order parameters. This code creates a buy market order for 100 shares of IBM. This code uses the broker BB with the time in force set to DAY and any hand instruction. Convert the number of shares to a 32-bit signed integer using int32.

```
order.EMSX_TICKER = 'IBM';
order.EMSX_AMOUNT = int32(100);
order.EMSX_ORDER_TYPE = 'MKT';
order.EMSX_BROKER = 'BB';
order.EMSX_TIF = 'DAY';
order.EMSX_HAND_INSTRUCTION = 'ANY';
order.EMSX_SIDE = 'BUY';
```

Create a structure options. To use the default event handler, set the field useDefaultEventHandler to true. Set the field timeOut to 200 milliseconds. Create the order using the Bloomberg EMSX connection c, order, and options structure options.

```
options.useDefaultEventHandler = true;
options.timeOut = 200;
events = createOrder(c,order,options)
events =

EMSX_SEQUENCE: 354646
MESSAGE: 'Order created'
```

The default event handler processes the events associated with creating the order. createOrder returns events as a structure that contains these fields:

- · Bloomberg EMSX order number
- Bloomberg EMSX message

Unsubscribe from order events using the Bloomberg EMSX subscription list object subs. This code assumes that orders creates subs.

c.Session.unsubscribe(subs)

Close the Bloomberg EMSX connection.

close(c)

- "Create and Manage a Bloomberg EMSX Order" on page 4-12
- "Create and Manage a Bloomberg EMSX Route" on page 4-16
- "Manage a Bloomberg EMSX Order and Route" on page 4-21

### **Input Arguments**

### c — Bloomberg EMSX service connection

connection object

Bloomberg EMSX service connection, specified as a connection object created using emsx.

### order - Order request

structure

Order request, specified as a structure using Bloomberg EMSX field properties. Use getAllFieldMetaData to view all available field property options for order. Convert the number of shares to a 32-bit signed integer using int32. order contains these fields.

| Field                 | Description                     |
|-----------------------|---------------------------------|
| EMSX_TICKER           | Bloomberg EMSX ticker symbol    |
| EMSX_AMOUNT           | Bloomberg EMSX amount of shares |
| EMSX_ORDER_TYPE       | Bloomberg EMSX order type       |
| EMSX_BROKER           | Bloomberg EMSX broker name      |
| EMSX_TIF              | Bloomberg EMSX time in force    |
| EMSX_HAND_INSTRUCTION | Bloomberg EMSX hand instruction |

| Field     | Description                              |
|-----------|------------------------------------------|
| EMSX_SIDE | Bloomberg EMSX buy or sell specification |

```
Example: order.EMSX_TICKER = 'XYZ';
order.EMSX_AMOUNT = int32(100);
order.EMSX_ORDER_TYPE = 'MKT';
order.EMSX_BROKER = 'BB';
order.EMSX_TIF = 'DAY';
order.EMSX_HAND_INSTRUCTION = 'ANY';
order.EMSX_SIDE = 'BUY';
Data Types: struct
```

### timeout — Timeout value

500 milliseconds (default) | nonnegative integer

Timeout value, specified as a nonnegative integer. This integer denotes the time in milliseconds the event handler listens to the queue for an event for each iteration of the code. The event handler can be a default or custom event handler.

Data Types: double

### options — Options for custom event handler or timeout value

structure

Options for custom event handler or timeout value, specified as a structure. To reuse the settings for specifying a custom event handler or timeout value for the event handler, use the options structure.

Specify using a custom event handler and a timeout value of 500 milliseconds.

```
Example: options.useDefaultEventHandler = false;
options.timeOut = 500;
Data Types: struct
```

### **Output Arguments**

#### events — Event queue contents

double | structure

Event queue contents, returned as a double or structure.

If the event queue contains events, events is a structure containing the current contents of the event queue. Otherwise, events is an empty double.

### More About

#### **Tips**

For details about Bloomberg EMSX, see the *EMSX API Programmer's Guide* using the **WAPI <GO>** option from the Bloomberg terminal.

- "Workflow for Bloomberg EMSX" on page 2-2
- "Writing and Running Custom Event Handler Functions with Bloomberg EMSX" on page 1-23

### See Also

timer | close | createOrder | createOrderAndRoute |
createOrderAndRouteWithStrat | delete | deleteOrder | deleteRoute | emsx
| modifyOrder | orders | routeOrder | routes | start | stop

#### Introduced in R2013a

### createOrderAndRoute

Create and route Bloomberg EMSX order

### **Syntax**

```
events = createOrderAndRoute(c,order)
events = createOrderAndRoute(c,order,'timeOut',timeout)
createOrderAndRoute(____,'useDefaultEventHandler',false)
____ = createOrderAndRoute(c,order,options)
```

# **Description**

events = createOrderAndRoute(c,order) creates and routes a Bloomberg EMSX order using Bloomberg EMSX connection c and order request order. createOrderAndRoute returns the order sequence number, route number, and status message using the default event handler.

events = createOrderAndRoute(c,order, 'timeOut',timeout) specifies a timeout value timeout for the execution of the default event handler.

createOrderAndRoute(\_\_\_\_, 'useDefaultEventHandler', false) creates and routes a Bloomberg EMSX order using any of the input arguments in the previous syntaxes and a custom event handler. Write a custom event handler to process the events associated with creating and routing orders. This syntax does not have an output argument because the custom event handler processes the contents of the event queue. If you want to use the default event handler instead, set the flag 'useDefaultEventHandler' to true and use the events output argument. By default, the flag 'useDefaultEventHandler' is set to true.

\_\_\_ = createOrderAndRoute(c,order,options) uses the options structure to customize the output, which is useful to preconfigure and save your options for repeated use. The available options structure fields are timeOut and useDefaultEventHandler. Use the events output argument when useDefaultEventHandler is set to true and omit this output argument when useDefaultEventHandler is set to false.

# **Examples**

#### Create and Route an Order Using the Default Event Handler

To create and route a Bloomberg EMSX order, create the connection **c** using **emsx** and set up the order and route subscription using **orders** and **routes**. For an example showing these activities, see "Manage a Bloomberg EMSX Order and Route" on page 4-21.

Create the order request structure order to define the order parameters. This code creates a buy market order for 100 shares of IBM. This code uses the broker BB with the time in force set to DAY and any hand instruction. Convert the number of shares to a 32-bit signed integer using int32.

```
order.EMSX_TICKER = 'IBM';
order.EMSX_AMOUNT = int32(100);
order.EMSX_ORDER_TYPE = 'MKT';
order.EMSX_BROKER = 'BB';
order.EMSX_TIF = 'DAY';
order.EMSX_HAND_INSTRUCTION = 'ANY';
order.EMSX_SIDE = 'BUY';
```

Create and route the order using the Bloomberg EMSX connection c and order.

The default event handler processes the events associated with creating and routing the order. createOrderAndRoute returns events as a structure that contains these fields:

- Bloomberg EMSX order number
- Bloomberg EMSX route identifier
- Bloomberg EMSX message

Unsubscribe from order and route events using the Bloomberg EMSX subscription list objects osubs and rsubs. This code assumes that orders creates osubs and routes creates rsubs.

```
c.Session.unsubscribe(osubs)
c.Session.unsubscribe(rsubs)
```

Close the Bloomberg EMSX connection.

```
close(c)
```

#### Create and Route an Order Using a Timeout

To create and route a Bloomberg EMSX order, create the connection c using emsx and set up the order and route subscription using orders and routes. For an example showing these activities, see "Manage a Bloomberg EMSX Order and Route" on page 4-21.

Create the order request structure **order** to define the order parameters. This code creates a buy market order for 100 shares of IBM. This code uses the broker BB with the time in force set to DAY and any hand instruction. Convert the number of shares to a 32-bit signed integer using int32.

```
order.EMSX_TICKER = 'IBM';
order.EMSX_AMOUNT = int32(100);
order.EMSX_ORDER_TYPE = 'MKT';
order.EMSX_BROKER = 'BB';
order.EMSX_TIF = 'DAY';
order.EMSX_HAND_INSTRUCTION = 'ANY';
order.EMSX_SIDE = 'BUY';
```

Create and route the order using the Bloomberg EMSX connection c and order. Set the timeout value to 200 milliseconds

The default event handler processes the events associated with creating and routing the order. CreateOrderAndRoute returns events as a structure that contains these fields:

- Bloomberg EMSX order number
- Bloomberg EMSX route identifier

Bloomberg EMSX message

Unsubscribe from order and route events using the Bloomberg EMSX subscription list objects osubs and rsubs. This code assumes that orders creates osubs and routes creates rsubs.

```
c.Session.unsubscribe(osubs)
c.Session.unsubscribe(rsubs)
Close the Bloomberg EMSX connection.
```

close(c)

#### Create and Route an Order Using a Custom Event Handler

To create and route a Bloomberg EMSX order, create the Bloomberg EMSX connection **c** using **emsx** and set up the order and route subscription using **orders** and **routes**. For an example showing these activities, see "Manage a Bloomberg EMSX Order and Route" on page 4-21.

Create the order request structure order to define the order parameters. This code creates a buy market order for 100 shares of IBM. This code uses the broker BB with the time in force set to DAY and any hand instruction. Convert the number of shares to a 32-bit signed integer using int32.

```
order.EMSX_TICKER = 'IBM';
order.EMSX_AMOUNT = int32(100);
order.EMSX_ORDER_TYPE = 'MKT';
order.EMSX_BROKER = 'BB';
order.EMSX_TIF = 'DAY';
order.EMSX_HAND_INSTRUCTION = 'ANY';
order.EMSX_SIDE = 'BUY';
```

Suppose you create a custom event handler function called eventhandler with input argument c. Run eventhandler using timer. Start the timer to run eventhandler immediately using start. For details, see "Writing and Running Custom Event Handler Functions with Bloomberg EMSX" on page 1-23.

t is the MATLAB timer object. For details, see timer.

Create and route the order using the Bloomberg EMSX connection c and order. Set the flag 'useDefaultEventHandler' to false so that eventhandler processes the events associated with creating and routing an order.

```
createOrderAndRoute(c,order, 'useDefaultEventHandler',false)
```

Unsubscribe from order and route events using the Bloomberg EMSX subscription list objects osubs and rsubs. This code assumes that orders creates osubs and routes creates rsubs. Stop the timer to stop data updates using stop.

```
c.Session.unsubscribe(osubs)
c.Session.unsubscribe(rsubs)
stop(t)
```

If you are done processing data updates, delete the timer using delete.

```
delete(t)
```

Close the Bloomberg EMSX connection.

close(c)

### Create and Route an Order Using an Options Structure

To create and route a Bloomberg EMSX order, create the connection c using emsx and set up the order and route subscription using orders and routes. For an example showing these activities, see "Manage a Bloomberg EMSX Order and Route" on page 4-21.

Create the order request structure order to define the order parameters. This code creates a buy market order for 100 shares of IBM. This code uses the broker BB with the time in force set to DAY and any hand instruction. Convert the number of shares to a 32-bit signed integer using int32.

```
order.EMSX_TICKER = 'IBM';
order.EMSX_AMOUNT = int32(100);
order.EMSX_ORDER_TYPE = 'MKT';
order.EMSX_BROKER = 'BB';
order.EMSX_TIF = 'DAY';
order.EMSX_HAND_INSTRUCTION = 'ANY';
order.EMSX_SIDE = 'BUY';
```

Create a structure options. To use the default event handler, set the field useDefaultEventHandler to true. Set the field timeOut to 200 milliseconds. Create

and route the order using the Bloomberg EMSX connection c, order, and options structure options.

The default event handler processes the events associated with creating and routing the order. CreateOrderAndRoute returns events as a structure that contains these fields:

- · Bloomberg EMSX order number
- · Bloomberg EMSX route identifier
- Bloomberg EMSX message

Unsubscribe from order and route events using the Bloomberg EMSX subscription list objects osubs and rsubs. This code assumes that orders creates osubs and routes creates rsubs.

```
c.Session.unsubscribe(osubs)
c.Session.unsubscribe(rsubs)
```

Close the Bloomberg EMSX connection.

```
close(c)
```

- "Create an Order Using Bloomberg EMSX" on page 1-13
- · "Create and Manage a Bloomberg EMSX Order" on page 4-12
- "Create and Manage a Bloomberg EMSX Route" on page 4-16
- "Manage a Bloomberg EMSX Order and Route" on page 4-21

### **Input Arguments**

### c — Bloomberg EMSX service connection

connection object

Bloomberg EMSX service connection, specified as a connection object created using emsx.

#### order - Order request

structure

Order request, specified as a structure using Bloomberg EMSX field properties. Use getAllFieldMetaData to view all available field property options for order. Convert the number of shares to a 32-bit signed integer using int32. order contains these fields.

| Field                 | Description                              |
|-----------------------|------------------------------------------|
| EMSX_TICKER           | Bloomberg EMSX ticker symbol             |
| EMSX_AMOUNT           | Bloomberg EMSX amount of shares          |
| EMSX_ORDER_TYPE       | Bloomberg EMSX order type                |
| EMSX_BROKER           | Bloomberg EMSX broker name               |
| EMSX_TIF              | Bloomberg EMSX time in force             |
| EMSX_HAND_INSTRUCTION | Bloomberg EMSX hand instruction          |
| EMSX_SIDE             | Bloomberg EMSX buy or sell specification |

```
Example: order.EMSX_TICKER = 'XYZ';
order.EMSX_AMOUNT = int32(100);
order.EMSX_ORDER_TYPE = 'MKT';
order.EMSX_BROKER = 'BB';
order.EMSX_TIF = 'DAY';
order.EMSX_HAND_INSTRUCTION = 'ANY';
order.EMSX_SIDE = 'BUY';
Data Types: struct
```

#### timeout — Timeout value

500 milliseconds (default) | nonnegative integer

Timeout value, specified as a nonnegative integer. This integer denotes the time in milliseconds the event handler listens to the queue for an event for each iteration of the code. The event handler can be a default or custom event handler.

Data Types: double

### options — Options for custom event handler or timeout value

structure

Options for custom event handler or timeout value, specified as a structure. To reuse the settings for specifying a custom event handler or timeout value for the event handler, use the options structure.

Specify using a custom event handler and a timeout value of 500 milliseconds.

```
Example: options.useDefaultEventHandler = false;
options.timeOut = 500;
Data Types: struct
```

### **Output Arguments**

```
events - Event queue contents
```

double | structure

Event queue contents, returned as a double or structure.

If the event queue contains events, events is a structure containing the current contents of the event queue. Otherwise, events is an empty double.

### **More About**

#### Tips

For details about Bloomberg EMSX, see the *EMSX API Programmer's Guide* using the **WAPI <GO>** option from the Bloomberg terminal.

- "Workflow for Bloomberg EMSX" on page 2-2
- "Writing and Running Custom Event Handler Functions with Bloomberg EMSX" on page 1-23

### See Also

```
timer | close | createOrder | createOrderAndRouteWithStrat | delete |
deleteOrder | deleteRoute | emsx | modifyOrder | orders | routeOrder |
routes | start | stop
```

#### Introduced in R2013a

### createOrderAndRouteWithStrat

Create and route Bloomberg EMSX order with strategies

### **Syntax**

# **Description**

events = createOrderAndRouteWithStrat(c,order,strat) creates and routes a Bloomberg EMSX order with strategies using Bloomberg EMSX connection c, order request order, and order strategy strat. createOrderAndRouteWithStrat returns the order sequence number, route number, and status message using the default event handler.

events = createOrderAndRouteWithStrat(c,order,strat,'timeOut',
timeOut) specifies a timeout value timeOut for the execution of the default event
handler.

createOrderAndRouteWithStrat(\_\_\_\_\_, 'useDefaultEventHandler',false) creates and routes a Bloomberg EMSX order with strategies using any of the input arguments in the previous syntaxes and a custom event handler. Write a custom event handler to process the events associated with creating and routing orders. This syntax does not have an output argument because the custom event handler processes the contents of the event queue. If you want to use the default event handler instead, set the flag 'useDefaultEventHandler' to true and use the events output argument. By default, the flag 'useDefaultEventHandler' is set to true.

\_\_\_ = createOrderAndRouteWithStrat(c,order,strat,options) uses the options structure to customize the output, which is useful to preconfigure and save your options for repeated use. The available options structure fields are timeOut and useDefaultEventHandler. Use the events output argument when useDefaultEventHandler is set to true and omit this output argument when useDefaultEventHandler is set to false.

# **Examples**

#### Create and Route an Order Using the Default Event Handler

To create and route a Bloomberg EMSX order with strategies, create the connection **c** using **emsx** and set up the order and route subscription using **orders** and **routes**. For an example showing these activities, see "Manage a Bloomberg EMSX Order and Route" on page 4-21.

Create the order request structure order to define the order parameters. This code creates a buy market order for 100 shares of IBM. This code uses the broker BB with the time in force set to DAY and any hand instruction. Convert the number of shares to a 32-bit signed integer using int32.

```
order.EMSX_TICKER = 'IBM';
order.EMSX_AMOUNT = int32(100);
order.EMSX_ORDER_TYPE = 'MKT';
order.EMSX_BROKER = 'BB';
order.EMSX_TIF = 'DAY';
order.EMSX_HAND_INSTRUCTION = 'ANY';
order.EMSX_SIDE = 'BUY';
```

Create the order strategies structure strat using the strategy SSP. Convert the field indicators to a 32-bit signed integer using int32.

```
strat.EMSX_STRATEGY_NAME = 'SSP';
strat.EMSX_STRATEGY_FIELD_INDICATORS = int32([0 0 0]);
strat.EMSX_STRATEGY_FIELDS = {'09:30:00','14:30:00',50};
```

Create and route the order with strategies using the Bloomberg EMSX connection **c**, order, and strat.

The default event handler processes the events associated with creating and routing the order. createOrderAndRouteWithStrat returns events as a structure that contains these fields:

- Bloomberg EMSX order number
- Bloomberg EMSX route identifier
- Bloomberg EMSX message

Unsubscribe from order and route events using the Bloomberg EMSX subscription list objects osubs and rsubs. This code assumes that orders creates osubs and routes creates rsubs.

```
c.Session.unsubscribe(osubs)
c.Session.unsubscribe(rsubs)
```

Close the Bloomberg EMSX connection.

close(c)

#### Create and Route an Order Using a Timeout

To create and route a Bloomberg EMSX order with strategies, create the connection c using emsx and set up the order and route subscription using orders and routes. For an example showing these activities, see "Manage a Bloomberg EMSX Order and Route" on page 4-21.

Create the order request structure order to define the order parameters. This code creates a buy market order for 100 shares of IBM. This code uses the broker BB with the time in force set to DAY and any hand instruction. Convert the number of shares to a 32-bit signed integer using int32.

```
order.EMSX_TICKER = 'IBM';
order.EMSX_AMOUNT = int32(100);
order.EMSX_ORDER_TYPE = 'MKT';
order.EMSX_BROKER = 'BB';
order.EMSX_TIF = 'DAY';
order.EMSX_HAND_INSTRUCTION = 'ANY';
order.EMSX_SIDE = 'BUY';
```

Create the order strategies structure strat using the strategy SSP. Convert the field indicators to a 32-bit signed integer using int32.

```
strat.EMSX_STRATEGY_NAME = 'SSP';
```

```
strat.EMSX_STRATEGY_FIELD_INDICATORS = int32([0 0 0]);
strat.EMSX_STRATEGY_FIELDS = {'09:30:00','14:30:00',50};
```

Create and route the order with strategies using the Bloomberg EMSX connection c, order, and strat. Set the timeout value to 200 milliseconds.

The default event handler processes the events associated with creating and routing the order. createOrderAndRouteWithStrat returns events as a structure that contains these fields:

- · Bloomberg EMSX order number
- Bloomberg EMSX route identifier
- Bloomberg EMSX message

Unsubscribe from order and route events using the Bloomberg EMSX subscription list objects osubs and rsubs. This code assumes that orders creates osubs and routes creates rsubs.

```
c.Session.unsubscribe(osubs)
c.Session.unsubscribe(rsubs)
```

Close the Bloomberg EMSX connection.

close(c)

#### Create and Route an Order Using a Custom Event Handler

To create and route a Bloomberg EMSX order with strategies, create the Bloomberg EMSX connection c using emsx and set up the order and route subscription using orders and routes. For an example showing these activities, see "Manage a Bloomberg EMSX Order and Route" on page 4-21.

Create the order request structure order to define the order parameters. This code creates a buy market order for 100 shares of IBM. This code uses the broker BB with the time in force set to DAY and any hand instruction. Convert the number of shares to a 32-bit signed integer using int32.

```
order.EMSX_TICKER = 'IBM';
order.EMSX_AMOUNT = int32(100);
order.EMSX_ORDER_TYPE = 'MKT';
order.EMSX_BROKER = 'BB';
order.EMSX_TIF = 'DAY';
order.EMSX_HAND_INSTRUCTION = 'ANY';
order.EMSX_SIDE = 'BUY';
```

Create the order strategies structure strat using the strategy SSP. Convert the field indicators to a 32-bit signed integer using int32.

```
strat.EMSX_STRATEGY_NAME = 'SSP';
strat.EMSX_STRATEGY_FIELD_INDICATORS = int32([0 0 0]);
strat.EMSX_STRATEGY_FIELDS = {'09:30:00','14:30:00',50};
```

Suppose you create a custom event handler function called eventhandler with input argument c. Run eventhandler using timer. Start the timer to run eventhandler immediately using start. For details, see "Writing and Running Custom Event Handler Functions with Bloomberg EMSX" on page 1-23.

t is the MATLAB timer object. For details, see timer.

Create and route the order with strategies using the Bloomberg EMSX connection c, order, and strat. Set the flag 'useDefaultEventHandler' to false so that eventhandler processes the events associated with creating and routing an order.

Unsubscribe from order and route events using the Bloomberg EMSX subscription list objects osubs and rsubs. This code assumes that orders creates osubs and routes creates rsubs. Stop the timer to stop data updates using stop.

```
c.Session.unsubscribe(osubs)
c.Session.unsubscribe(rsubs)
stop(t)
```

If you are done processing data updates, delete the timer using **delete**.

```
delete(t)
```

Close the Bloomberg EMSX connection.

```
close(c)
```

#### Create and Route an Order Using an Options Structure

To create and route a Bloomberg EMSX order with strategies, create the connection c using emsx and set up the order and route subscription using orders and routes. For an example showing these activities, see "Manage a Bloomberg EMSX Order and Route" on page 4-21.

Create the order request structure **order** to define the order parameters. This code creates a buy market order for 100 shares of IBM. This code uses the broker BB with the time in force set to DAY and any hand instruction. Convert the number of shares to a 32-bit signed integer using int32.

```
order.EMSX_TICKER = 'IBM';
order.EMSX_AMOUNT = int32(100);
order.EMSX_ORDER_TYPE = 'MKT';
order.EMSX_BROKER = 'BB';
order.EMSX_TIF = 'DAY';
order.EMSX_HAND_INSTRUCTION = 'ANY';
order.EMSX_SIDE = 'BUY';
```

Create the order strategies structure strat using the strategy SSP. Convert the field indicators to a 32-bit signed integer using int32.

```
strat.EMSX_STRATEGY_NAME = 'SSP';
strat.EMSX_STRATEGY_FIELD_INDICATORS = int32([0 0 0]);
strat.EMSX_STRATEGY_FIELDS = {'09:30:00','14:30:00',50};
```

Create a structure options. To use the default event handler, set the field useDefaultEventHandler to true. Set the field timeOut to 200 milliseconds. Create and route the order using the Bloomberg EMSX connection c, order, strat, and options structure options.

```
options.useDefaultEventHandler = true;
options.timeOut = 200;
events = createOrderAndRouteWithStrat(c,order,strat,options)
events =
    EMSX_SEQUENCE: 728924
    EMSX_ROUTE ID: 1
```

MESSAGE: 'Order created and routed'

The default event handler processes the events associated with creating and routing the order. createOrderAndRouteWithStrat returns events as a structure that contains these fields:

- · Bloomberg EMSX order number
- · Bloomberg EMSX route identifier
- · Bloomberg EMSX message

Unsubscribe from order and route events using the Bloomberg EMSX subscription list objects osubs and rsubs. This code assumes that orders creates osubs and routes creates rsubs.

```
c.Session.unsubscribe(osubs)
c.Session.unsubscribe(rsubs)
```

Close the Bloomberg EMSX connection.

#### close(c)

- "Create and Manage a Bloomberg EMSX Order" on page 4-12
- "Create and Manage a Bloomberg EMSX Route" on page 4-16
- ${}^{\raisebox{3.5pt}{\text{\circle*{1.5}}}}$  "Manage a Bloomberg EMSX Order and Route" on page 4-21

### **Input Arguments**

### c — Bloomberg EMSX service connection

connection object

Bloomberg EMSX service connection, specified as a connection object created using emsx.

### order - Order request

structure

Order request, specified as a structure using Bloomberg EMSX field properties. Use getAllFieldMetaData to view all available field property options for order. Convert the number of shares to a 32-bit signed integer using int32. order contains these fields.

| Field       | Description                  |
|-------------|------------------------------|
| EMSX_TICKER | Bloomberg EMSX ticker symbol |

| Field                 | Description                              |
|-----------------------|------------------------------------------|
| EMSX_AMOUNT           | Bloomberg EMSX amount of shares          |
| EMSX_ORDER_TYPE       | Bloomberg EMSX order type                |
| EMSX_BROKER           | Bloomberg EMSX broker name               |
| EMSX_TIF              | Bloomberg EMSX time in force             |
| EMSX_HAND_INSTRUCTION | Bloomberg EMSX hand instruction          |
| EMSX_SIDE             | Bloomberg EMSX buy or sell specification |

```
Example: order.EMSX_TICKER = 'XYZ';
order.EMSX_AMOUNT = int32(100);
order.EMSX_ORDER_TYPE = 'MKT';
order.EMSX_BROKER = 'BB';
order.EMSX_TIF = 'DAY';
order.EMSX_HAND_INSTRUCTION = 'ANY';
order.EMSX_SIDE = 'BUY';
Data Types: struct
```

### strat - Order strategies

structure

Order strategies, specified as a structure that contains the fields: EMSX\_STRATEGY\_NAME, EMSX\_STRATEGY\_FIELD\_INDICATORS, and EMSX\_STRATEGY\_FIELDS. The structure field values must align with the strategy fields specified by EMSX\_STRATEGY\_NAME. For details about strategy fields and ordering, see getBrokerInfo.

Convert EMSX\_STRATEGY\_FIELD\_INDICATORS to a 32-bit signed integer using int32. Set EMSX\_STRATEGY\_FIELD\_INDICATORS equal to 0 for each field to use the field data setting in EMSX\_FIELD\_DATA. Or, set EMSX\_STRATEGY\_FIELD\_INDICATORS equal to 1 to ignore the data in EMSX\_FIELD\_DATA.

```
Example: strat.EMSX_STRATEGY_NAME = 'SSP';
strat.EMSX_STRATEGY_FIELD_INDICATORS = int32([0 0 0]);
strat.EMSX_STRATEGY_FIELDS = {'09:30:00','14:30:00',50};
Data Types: struct
```

#### timeout — Timeout value

500 milliseconds (default) | nonnegative integer

Timeout value, specified as a nonnegative integer. This integer denotes the time in milliseconds the event handler listens to the queue for an event for each iteration of the code. The event handler can be a default or custom event handler.

Data Types: double

#### options — Options for custom event handler or timeout value

structure

Options for custom event handler or timeout value, specified as a structure. To reuse the settings for specifying a custom event handler or timeout value for the event handler, use the options structure.

Specify using a custom event handler and a timeout value of 500 milliseconds.

```
Example: options.useDefaultEventHandler = false;
options.timeOut = 500;
Data Types: struct
```

### **Output Arguments**

#### events — Event queue contents

double | structure

Event queue contents, returned as a double or structure.

If the event queue contains events, events is a structure containing the current contents of the event queue. Otherwise, events is an empty double.

### More About

#### **Tips**

For details about Bloomberg EMSX, see the *EMSX API Programmer's Guide* using the **WAPI <GO>** option from the Bloomberg terminal.

- "Workflow for Bloomberg EMSX" on page 2-2
- "Writing and Running Custom Event Handler Functions with Bloomberg EMSX" on page 1-23

### **See Also**

 $timer \mid close \mid createOrder \mid delete \mid deleteOrder \mid deleteRoute \mid emsx \mid getBrokerInfo \mid modifyOrder \mid orders \mid routeOrder \mid routes \mid start \mid stop$ 

Introduced in R2013a

### deleteOrder

Delete Bloomberg EMSX order

# **Syntax**

```
events = deleteOrder(c,ordernum)
events = deleteOrder(c,ordernum,'timeOut',timeout)

deleteOrder(____,'useDefaultEventHandler',false)

___ = deleteOrder(c,ordernum,options)
```

# **Description**

events = deleteOrder(c,ordernum) deletes a Bloomberg EMSX order using the Bloomberg EMSX connection c and order number or structure ordernum. deleteOrder returns a status message using the default event handler.

events = deleteOrder(c,ordernum, 'timeOut',timeout) specifies a timeout value timeout for the execution of the default event handler.

deleteOrder(\_\_\_\_\_, 'useDefaultEventHandler',false) deletes a Bloomberg EMSX order using any of the input arguments in the previous syntaxes and a custom event handler. Write a custom event handler to process the events associated with deleting orders. This syntax does not have an output argument because the custom event handler processes the contents of the event queue. If you want to use the default event handler instead, set the flag 'useDefaultEventHandler' to true and use the events output argument. By default, the flag 'useDefaultEventHandler' is set to true.

\_\_\_ = deleteOrder(c,ordernum,options) uses the options structure to customize the output, which is useful to preconfigure and save your options for repeated use. The available options structure fields are timeOut and useDefaultEventHandler. Use the events output argument when useDefaultEventHandler is set to true and omit this output argument when useDefaultEventHandler is set to false.

# **Examples**

#### Delete an Order Using the Default Event Handler

To delete a Bloomberg EMSX order, create the connection c using emsx, set up the order subscription using orders, and create an order using createOrder. For an example showing these activities, see "Create and Manage a Bloomberg EMSX Order" on page 4-12.

Define the structure ordernum that contains the order sequence number EMSX\_SEQUENCE for the order to delete.

```
ordernum.EMSX SEQUENCE = 335877;
```

Delete the order using the Bloomberg EMSX connection c and ordernum.

```
events = deleteOrder(c,ordernum)
events =
        STATUS: '0'
        MESSAGE: 'Order deleted'
```

The default event handler processes the events associated with deleting the order. deleteOrder returns events as a structure that contains these fields:

- Bloomberg EMSX status
- Bloomberg EMSX message

Unsubscribe from order events using the Bloomberg EMSX subscription list object subs. This code assumes orders creates subs.

```
c.Session.unsubscribe(subs)
```

Close the Bloomberg EMSX connection.

```
close(c)
```

### Delete an Order Using the Order Number Integer

To delete a Bloomberg EMSX order, create the connection c using emsx, set up the order subscription using orders, and create an order using createOrder. For an example showing these activities, see "Create and Manage a Bloomberg EMSX Order" on page 4-12.

Delete the order using the Bloomberg EMSX connection **c** and the order sequence number **335877** for the order to delete.

```
events = deleteOrder(c,335877)
events =
         STATUS: '0'
         MESSAGE: 'Order deleted'
```

The default event handler processes the events associated with deleting the order. deleteOrder returns events as a structure that contains these fields:

- · Bloomberg EMSX status
- Bloomberg EMSX message

Unsubscribe from order events using the Bloomberg EMSX subscription list object subs. This code assumes orders creates subs.

```
c.Session.unsubscribe(subs)
```

Close the Bloomberg EMSX connection.

```
close(c)
```

### Delete an Order Using a Timeout

To delete a Bloomberg EMSX order, create the connection c using emsx, set up the order subscription using orders, and create an order using createOrder. For an example showing these activities, see "Create and Manage a Bloomberg EMSX Order" on page 4-12.

Define the structure  ${\tt ordernum}$  that contains the order sequence number EMSX SEQUENCE for the order to delete.

```
ordernum.EMSX SEQUENCE = 335877;
```

Delete the order using the Bloomberg EMSX connection c and ordernum. Set the timeout value to 200 milliseconds.

```
events = deleteOrder(c,ordernum,'timeOut',200)
events =
```

```
STATUS: '0'
MESSAGE: 'Order deleted'
```

The default event handler processes the events associated with deleting the order. deleteOrder returns events as a structure that contains these fields:

- · Bloomberg EMSX status
- Bloomberg EMSX message

Unsubscribe from order events using the Bloomberg EMSX subscription list object subs. This code assumes orders creates subs.

```
c.Session.unsubscribe(subs)
```

Close the Bloomberg EMSX connection.

close(c)

### Delete an Order Using a Custom Event Handler

To delete a Bloomberg EMSX order, create the Bloomberg EMSX connection c using emsx, set up the order subscription using orders, and create an order using createOrder. For an example showing these activities, see "Create and Manage a Bloomberg EMSX Order" on page 4-12.

Define the structure  ${\tt ordernum}$  that contains the order sequence number EMSX SEQUENCE for the order to delete.

```
ordernum.EMSX SEQUENCE = 335877;
```

Suppose you create a custom event handler function called eventhandler with input argument c. Run eventhandler using timer. Start the timer to run eventhandler immediately using start. For details, see "Writing and Running Custom Event Handler Functions with Bloomberg EMSX" on page 1-23.

t is the MATLAB timer object. For details, see timer.

Delete the order using the Bloomberg EMSX connection c and ordernum. Set the flag 'useDefaultEventHandler' to false so that eventhandler processes the events associated with deleting an order.

```
deleteOrder(c,ordernum, 'useDefaultEventHandler',false)
```

Unsubscribe from order events using the Bloomberg EMSX subscription list object subs. This code assumes orders creates subs. Stop the timer to stop data updates using stop.

```
c.Session.unsubscribe(subs)
stop(t)
```

If you are done processing data updates, delete the timer using delete.

```
delete(t)
```

Close the Bloomberg EMSX connection.

```
close(c)
```

#### Delete an Order Using an Options Structure

To delete a Bloomberg EMSX order, create the connection c using emsx, set up the order subscription using orders, and create an order using createOrder. For an example showing these activities, see "Create and Manage a Bloomberg EMSX Order" on page 4-12.

Define the structure ordernum that contains the order sequence number EMSX\_SEQUENCE for the order to delete.

```
ordernum.EMSX SEQUENCE = 335877;
```

Create a structure options. To use the default event handler, set the field useDefaultEventHandler to true. Set the field timeOut to 200 milliseconds. Delete the order using the Bloomberg EMSX connection c, ordernum, and options structure options.

```
options.useDefaultEventHandler = true;
options.timeOut = 200;
events = deleteOrder(c,ordernum,options)
events =
    STATUS: '0'
    MESSAGE: 'Order deleted'
```

The default event handler processes the events associated with deleting the order. deleteOrder returns events as a structure that contains these fields:

- · Bloomberg EMSX status
- Bloomberg EMSX message

Unsubscribe from order events using the Bloomberg EMSX subscription list object subs. This code assumes orders creates subs.

c.Session.unsubscribe(subs)

Close the Bloomberg EMSX connection.

close(c)

- "Create and Manage a Bloomberg EMSX Order" on page 4-12
- "Create and Manage a Bloomberg EMSX Route" on page 4-16
- "Manage a Bloomberg EMSX Order and Route" on page 4-21

### Input Arguments

### c — Bloomberg EMSX service connection

connection object

Bloomberg EMSX service connection, specified as a connection object created using emsx.

#### ordernum — Order numbers to delete

structure | integer

Order numbers to delete, specified as a structure or an integer to denote one or more order sequence numbers.

Data Types: struct | int32

#### timeout — Timeout value

500 milliseconds (default) | nonnegative integer

Timeout value, specified as a nonnegative integer. This integer denotes the time in milliseconds the event handler listens to the queue for an event for each iteration of the code. The event handler can be a default or custom event handler.

Data Types: double

### options — Options for custom event handler or timeout value

structure

Options for custom event handler or timeout value, specified as a structure. To reuse the settings for specifying a custom event handler or timeout value for the event handler, use the options structure.

Specify using a custom event handler and a timeout value of 500 milliseconds.

```
Example: options.useDefaultEventHandler = false;
options.timeOut = 500;
Data Types: struct
```

### **Output Arguments**

```
events - Event queue contents
```

double | structure

Event queue contents, returned as a double or structure.

If the event queue contains events, events is a structure containing the current contents of the event queue. Otherwise, events is an empty double.

### More About

#### Tips

For details about Bloomberg EMSX, see the *EMSX API Programmer's Guide* using the **WAPI <GO>** option from the Bloomberg terminal.

- "Workflow for Bloomberg EMSX" on page 2-2
- "Writing and Running Custom Event Handler Functions with Bloomberg EMSX" on page 1-23

### See Also

```
timer | close | createOrder | createOrderAndRoute | delete | deleteRoute |
emsx | modifyOrder | orders | routeOrder | routes | start | stop
```

#### Introduced in R2013a

### deleteRoute

Delete Bloomberg EMSX active shares

## **Syntax**

```
events = deleteRoute(c,routenum)
events = deleteRoute(c,routenum,'timeOut',timeout)

deleteRoute(____,'useDefaultEventHandler',false)
____ = deleteRoute(c,routenum,options)
```

## **Description**

events = deleteRoute(c,routenum) deletes the active shares that are routed but not filled using the Bloomberg EMSX connection c and route number routenum. deleteRoute returns a status message using the default event handler.

events = deleteRoute(c,routenum, 'timeOut',timeout) specifies a timeout value timeout for the execution of the default event handler.

deleteRoute(\_\_\_\_, 'useDefaultEventHandler', false) deletes the active shares that are routed but not filled using any of the input arguments in the previous syntaxes and a custom event handler. Write a custom event handler to process the events associated with deleting the active shares. This syntax does not have an output argument because the custom event handler processes the contents of the event queue. If you want to use the default event handler instead, set the flag 'useDefaultEventHandler' to true and use the events output argument. By default, the flag 'useDefaultEventHandler' is set to true.

\_\_\_ = deleteRoute(c,routenum,options) uses the options structure to customize the output, which is useful to preconfigure and save your options for repeated use. The available options structure fields are timeOut and useDefaultEventHandler. Use the events output argument when useDefaultEventHandler is set to true and omit this output argument when useDefaultEventHandler is set to false.

## **Examples**

#### **Delete Active Shares**

To delete the active shares that are routed but not filled for a Bloomberg EMSX order:

- 1 Create the connection c using emsx.
- 2 Set up an order and route subscription using orders and routes.
- **3** Create and route an order using createOrderAndRoute.

For an example showing these activities, see "Create and Manage a Bloomberg EMSX Route" on page 4-16.

Define the structure routenum that contains the order sequence number EMSX SEQUENCE for the routed order and route number EMSX ROUTE ID.

```
routenum.EMSX_SEQUENCE = 335877;
routenum.EMSX_ROUTE_ID = 1;
```

Delete the active shares that are routed but not filled using the Bloomberg EMSX connection c and routenum.

```
events = deleteRoute(c,routenum)
events =
    STATUS: '1'
    MESSAGE: 'Route cancellation request sent to broker'
```

The default event handler processes the events associated with deleting the active shares. deleteRoute returns events as a structure that contains these fields:

- Bloomberg EMSX status
- Bloomberg EMSX message

Unsubscribe from order and route events using the Bloomberg EMSX subscription list objects osubs and rsubs. This code assumes that orders creates osubs and routes creates rsubs.

```
c.Session.unsubscribe(osubs)
c.Session.unsubscribe(rsubs)
```

Close the Bloomberg EMSX connection.

```
close(c)
```

#### **Delete Active Shares Using a Timeout**

To delete the active shares that are routed but not filled for a Bloomberg EMSX order:

- 1 Create the connection c using emsx.
- 2 Set up an order and route subscription using orders and routes.
- **3** Create and route an order using createOrderAndRoute.

For an example showing these activities, see "Create and Manage a Bloomberg EMSX Route" on page 4-16.

Define the structure routenum that contains the order sequence number EMSX\_SEQUENCE for the routed order and route number EMSX\_ROUTE\_ID.

```
routenum.EMSX_SEQUENCE = 335877;
routenum.EMSX_ROUTE_ID = 1;
```

Delete the active shares that are routed but not filled using the Bloomberg EMSX connection c and routenum. Set the timeout value to 200 milliseconds.

```
options.useDefaultEventHandler = true;
options.timeOut = 200;
events = deleteRoute(c,routenum,'timeOut',200)
events =
    STATUS: '1'
    MESSAGE: 'Route cancellation request sent to broker'
```

The default event handler processes the events associated with deleting the active shares. deleteRoute returns events as a structure that contains these fields:

- Bloomberg EMSX status
- Bloomberg EMSX message

Unsubscribe from order and route events using the Bloomberg EMSX subscription list objects osubs and rsubs. This code assumes that orders creates osubs and routes creates rsubs.

```
c.Session.unsubscribe(osubs)
```

```
c.Session.unsubscribe(rsubs)
```

Close the Bloomberg EMSX connection.

```
close(c)
```

#### Delete Active Shares Using a Custom Event Handler

To delete the active shares that are routed but not filled for a Bloomberg EMSX order:

- 1 Create the Bloomberg EMSX connection c using emsx.
- 2 Set up an order and route subscription using orders and routes.
- **3** Create and route an order using createOrderAndRoute.

For an example showing these activities, see "Create and Manage a Bloomberg EMSX Route" on page 4-16.

Define the structure routenum that contains the order sequence number EMSX SEQUENCE for the routed order and route number EMSX ROUTE ID.

```
routenum.EMSX_SEQUENCE = 335877;
routenum.EMSX_ROUTE_ID = 1;
```

Suppose you create a custom event handler function called eventhandler with input argument c. Run eventhandler using timer. Start the timer to run eventhandler immediately using start. For details, see "Writing and Running Custom Event Handler Functions with Bloomberg EMSX" on page 1-23.

t is the MATLAB timer object. For details, see timer.

Delete the active shares that are routed but not filled using the Bloomberg EMSX connection c and routenum. Set the flag 'useDefaultEventHandler' to false so that eventhandler processes the events associated with deleting the active shares.

```
deleteRoute(c,routenum, 'useDefaultEventHandler',false)
```

Unsubscribe from order and route events using the Bloomberg EMSX subscription list objects osubs and rsubs. This code assumes that orders creates osubs and routes creates rsubs. Stop the timer to stop data updates using stop.

```
c.Session.unsubscribe(osubs)
c.Session.unsubscribe(rsubs)
stop(t)
```

If you are done processing data updates, delete the timer using delete.

```
delete(t)
```

Close the Bloomberg EMSX connection.

```
close(c)
```

#### **Delete Active Shares Using an Options Structure**

To delete the active shares that are routed but not filled for a Bloomberg EMSX order:

- 1 Create the connection c using emsx.
- 2 Set up an order and route subscription using orders and routes.
- **3** Create and route an order using createOrderAndRoute.

For an example showing these activities, see "Create and Manage a Bloomberg EMSX Route" on page 4-16.

Define the structure routenum that contains the order sequence number EMSX SEQUENCE for the routed order and route number EMSX ROUTE ID.

```
routenum.EMSX_SEQUENCE = 335877;
routenum.EMSX_ROUTE_ID = 1;
```

Create a structure options. To use the default event handler, set the field useDefaultEventHandler to true. Set the field timeOut to 200 milliseconds. Delete the active shares that are routed but not filled using the Bloomberg EMSX connection C, routenum, and options structure options.

```
options.useDefaultEventHandler = true;
options.timeOut = 200;
events = deleteRoute(c,routenum,options)
events =
    STATUS: '1'
    MESSAGE: 'Route cancellation request sent to broker'
```

The default event handler processes the events associated with deleting the active shares. deleteRoute returns events as a structure that contains these fields:

- Bloomberg EMSX status
- Bloomberg EMSX message

Unsubscribe from order and route events using the Bloomberg EMSX subscription list objects osubs and rsubs. This code assumes that orders creates osubs and routes creates rsubs.

```
c.Session.unsubscribe(osubs)
c.Session.unsubscribe(rsubs)
```

Close the Bloomberg EMSX connection.

close(c)

- "Create and Manage a Bloomberg EMSX Order" on page 4-12
- · "Create and Manage a Bloomberg EMSX Route" on page 4-16
- · "Manage a Bloomberg EMSX Order and Route" on page 4-21

## Input Arguments

### c — Bloomberg EMSX service connection

connection object

Bloomberg EMSX service connection, specified as a connection object created using emsx.

#### routenum — Route to delete

structure

Route to delete, specified as a structure containing fields EMSX\_SEQUENCE and EMSX\_ROUTE\_ID.

```
Example: routenum.EMSX_SEQUENCE = 728918;
routenum.EMSX_ROUTE_ID = 1;
Data Types: struct
```

#### timeout — Timeout value

500 milliseconds (default) | nonnegative integer

Timeout value, specified as a nonnegative integer. This integer denotes the time in milliseconds the event handler listens to the queue for an event for each iteration of the code. The event handler can be a default or custom event handler.

Data Types: double

### options — Options for custom event handler or timeout value

structure

Options for custom event handler or timeout value, specified as a structure. To reuse the settings for specifying a custom event handler or timeout value for the event handler, use the options structure.

Specify using a custom event handler and a timeout value of 500 milliseconds.

```
Example: options.useDefaultEventHandler = false;
options.timeOut = 500;
Data Types: struct
```

### **Output Arguments**

#### events — Event queue contents

double | structure

Event queue contents, returned as a double or structure.

If the event queue contains events, events is a structure containing the current contents of the event queue. Otherwise, events is an empty double.

### More About

#### **Tips**

For details about Bloomberg EMSX, see the *EMSX API Programmer's Guide* using the **WAPI <GO>** option from the Bloomberg terminal.

- "Workflow for Bloomberg EMSX" on page 2-2
- "Writing and Running Custom Event Handler Functions with Bloomberg EMSX" on page 1-23

### **See Also**

 $timer \mid close \mid createOrder \mid createOrderAndRoute \mid delete \mid deleteOrder \mid emsx \mid modifyOrder \mid modifyRoute \mid orders \mid routeOrder \mid routes \mid start \mid stop$ 

Introduced in R2013a

# getAllFieldMetaData

Obtain Bloomberg EMSX field information

## **Syntax**

```
r = getAllFieldMetaData(c)
```

## **Description**

r = getAllFieldMetaData(c) returns the Bloomberg EMSX field information using the Bloomberg EMSX connection c.

# **Examples**

### **Request All Field Information**

Create a connection c to the Bloomberg EMSX.

```
c = emsx('//blp/emapisvc_beta');
```

Request all fields supported by Bloomberg EMSX service using the Bloomberg EMSX connection **c**.

```
r = getAllFieldMetaData(c)
r =

EMSX_FIELD_NAME: {113x1 cell}
    EMSX_DISP_NAME: {113x1 cell}
    EMSX_TYPE: {113x1 cell}
    EMSX_LEVEL: [113x1 double]
    EMSX_LENE: [113x1 double]
```

Display all field information for the first Bloomberg EMSX field using a cell array. Create a cell array from the fields in the returned data structure r.

```
{r.EMSX_FIELD_NAME{1} r.EMSX_DISP_NAME{1} r.EMSX_TYPE{1} r.EMSX_LEVEL(1) r.EMSX_LEN(1)}
```

```
'MSG_TYPE' 'Msg Type' 'String' [0] [1]
```

Close the Bloomberg EMSX connection.

close(c)

- "Create and Manage a Bloomberg EMSX Order" on page 4-12
- "Create and Manage a Bloomberg EMSX Route" on page 4-16
- "Manage a Bloomberg EMSX Order and Route" on page 4-21

## **Input Arguments**

### c — Bloomberg EMSX service connection

connection object

Bloomberg EMSX service connection, specified as a connection object created using emsx.

## **Output Arguments**

#### r - Return information for all fields

structure

Return information for all fields, returned as a structure for all fields supported by Bloomberg EMSX.

### **More About**

### **Tips**

For details about Bloomberg EMSX, see the *EMSX API Programmer's Guide* using the **WAPI <GO>** option from the Bloomberg terminal.

"Workflow for Bloomberg EMSX" on page 2-2

### See Also

close | createOrder | createOrderAndRoute |
createOrderAndRouteWithStrat | emsx

### Introduced in R2013a

# getBrokerInfo

Obtain Bloomberg EMSX broker and strategy information

## **Syntax**

```
r = getBrokerInfo(c,brokerstrat)
```

# **Description**

r = getBrokerInfo(c,brokerstrat) obtains Bloomberg EMSX broker and strategy information using the Bloomberg EMSX connection c and broker and strategy request structure brokerstrat.

# **Examples**

#### **Obtain Broker Information**

Create a connection c to the Bloomberg EMSX.

```
c = emsx('//blp/emapisvc beta');
```

Define the broker and strategy information structure brokerstrat. Obtain broker information using the Bloomberg EMSX connection c and structure brokerstrat.

The  ${\tt EMSX\_BROKERS}$  field lists the Bloomberg EMSX brokers.

Close the Bloomberg EMSX connection.

```
close(c)
```

#### **Obtain Strategy Information**

Create a connection **c** to the Bloomberg EMSX.

```
c = emsx('//blp/emapisvc beta');
```

Define the broker and strategy information structure brokerstrat. Obtain strategy information using the Bloomberg EMSX connection c and structure brokerstrat.

```
brokerstrat.EMSX_TICKER = 'ABCD US Equity';
brokerstrat.EMSX_BROKER = 'BMTB';

r = getBrokerInfo(c,brokerstrat)

r =

EMSX STRATEGIES: {16x1 cell}
```

The EMSX STRATEGIES field lists the Bloomberg EMSX strategies.

Close the Bloomberg EMSX connection.

```
close(c)
```

#### Obtain Field Information

Create a connection **c** to the Bloomberg EMSX.

```
c = emsx('//blp/emapisvc beta');
```

Define the broker and strategy information structure brokerstrat. Obtain field information using the Bloomberg EMSX connection c and structure brokerstrat.

```
Disable: {3x1 cell}
StringValue: {3x1 cell}
```

The structure field FieldName lists the Bloomberg EMSX fields. The structure fields Disable and StringValue contain information about the Bloomberg EMSX fields.

Close the Bloomberg EMSX connection.

close(c)

- "Create and Manage a Bloomberg EMSX Order" on page 4-12
- "Create and Manage a Bloomberg EMSX Route" on page 4-16
- "Manage a Bloomberg EMSX Order and Route" on page 4-21

## **Input Arguments**

#### c — Bloomberg EMSX service connection

connection object

Bloomberg EMSX service connection, specified as a connection object created using emsx.

### brokerstrat - Broker and strategy request

structure

Broker and strategy request, specified as a structure that contains Bloomberg EMSX fields. Use getAllFieldMetaData to view all available fields for brokerStrategyStruct.

```
Example: brokerstrat.EMSX_TICKER = 'ABCD US Equity';
Data Types: struct
```

## **Output Arguments**

### r — Broker and strategy information

structure

Broker and strategy information, returned as a structure.

### More About

### **Tips**

For details about Bloomberg EMSX, see the *EMSX API Programmer's Guide* using the **WAPI <GO>** option from the Bloomberg terminal.

• "Workflow for Bloomberg EMSX" on page 2-2

### See Also

close | createOrder | createOrderAndRoute |
createOrderAndRouteWithStrat | deleteOrder | deleteRoute | emsx |
modifyOrder | orders | routeOrder | routes

#### Introduced in R2013a

# modifyOrder

Modify Bloomberg EMSX order

## **Syntax**

```
events = modifyOrder(c,modorder)
events = modifyOrder(c,modorder,'timeOut',timeout)
modifyOrder(___,'useDefaultEventHandler',false)
___ = modifyOrder(c,modorder,options)
```

## **Description**

events = modifyOrder(c,modorder) modifies a Bloomberg EMSX order using the Bloomberg EMSX connection c and modify order request structure modorder. modifyOrder returns a status message using the default event handler.

events = modifyOrder(c,modorder, 'timeOut',timeout) specifies a timeout value timeout for the execution of the default event handler.

modifyOrder(\_\_\_\_, 'useDefaultEventHandler', false) modifies a Bloomberg EMSX order using any of the input arguments in the previous syntaxes and a custom event handler. Write a custom event handler to process the events associated with modifying orders. This syntax does not have an output argument because the custom event handler processes the contents of the event queue. If you want to use the default event handler instead, set the flag 'useDefaultEventHandler' to true and use the events output argument. By default, the flag 'useDefaultEventHandler' is set to true.

\_\_\_ = modifyOrder(c,modorder,options) uses the options structure to customize the output, which is useful to preconfigure and save your options for repeated use. The available options structure fields are timeOut and useDefaultEventHandler. Use the events output argument when the flag useDefaultEventHandler is set to true and omit this output argument when useDefaultEventHandler is set to false.

## **Examples**

### Modify an Order Using the Default Event Handler

To modify a Bloomberg EMSX order, create the connection c using emsx, set up the order subscription using orders, and create an order using createOrder. For an example showing these activities, see "Create and Manage a Bloomberg EMSX Order" on page 4-12.

Define the structure modorder that contains the order sequence number EMSX\_SEQUENCE, the security EMSX\_TICKER, and the number of shares EMSX\_AMOUNT. This code modifies the order number 728905 for 200 shares of IBM. Convert the numbers to 32-bit signed integers using int32.

```
modorder.EMSX_SEQUENCE = int32(728905);
modorder.EMSX_TICKER = 'IBM';
modorder.EMSX_AMOUNT = int32(200);
```

Modify the order using the Bloomberg EMSX connection c and modorder.

The default event handler processes the events associated with modifying the order. modifyOrder returns events as a structure that contains these fields:

- Bloomberg EMSX order number
- Bloomberg EMSX message

Unsubscribe from order events using the Bloomberg EMSX subscription list object subs. This code assumes that orders creates subs.

```
c.Session.unsubscribe(subs)
```

Close the Bloomberg EMSX connection.

close(c)

### Modify an Order Using a Timeout

To modify a Bloomberg EMSX order, create the connection c using emsx, set up the order subscription using orders, and create an order using createOrder. For an example showing these activities, see "Create and Manage a Bloomberg EMSX Order" on page 4-12.

Define the structure modorder that contains the order sequence number EMSX\_SEQUENCE, the security EMSX\_TICKER, and the number of shares EMSX\_AMOUNT. This code modifies the order number 728905 for 200 shares of IBM. Convert the numbers to 32-bit signed integers using int32.

```
modorder.EMSX_SEQUENCE = int32(728905);
modorder.EMSX_TICKER = 'IBM';
modorder.EMSX_AMOUNT = int32(200);
```

Modify the order using the Bloomberg EMSX connection c and modorder. Set the timeout value to 200 milliseconds.

The default event handler processes the events associated with modifying the order. modifyOrder returns events as a structure that contains these fields:

- Bloomberg EMSX order number
- Bloomberg EMSX message

Unsubscribe from order events using the Bloomberg EMSX subscription list object subs. This code assumes that orders creates subs.

```
c.Session.unsubscribe(subs)
```

Close the Bloomberg EMSX connection.

```
close(c)
```

### Modify an Order Using a Custom Event Handler

To modify a Bloomberg EMSX order, create the Bloomberg EMSX connection **c** using **emsx**, set up the order subscription using **orders**, and create an order using **createOrder**. For an example showing these activities, see "Create and Manage a Bloomberg EMSX Order" on page 4-12.

Define the structure modorder that contains the order sequence number EMSX\_SEQUENCE, the security EMSX\_TICKER, and the number of shares EMSX\_AMOUNT. This code modifies the order number 728905 for 200 shares of IBM. Convert the numbers to 32-bit signed integers using int32.

```
modorder.EMSX_SEQUENCE = int32(728905);
modorder.EMSX_TICKER = 'IBM';
modorder.EMSX_AMOUNT = int32(200);
```

Suppose you create a custom event handler function called eventhandler with input argument c. Run eventhandler using timer. Start the timer to run eventhandler immediately using start. For details, see "Writing and Running Custom Event Handler Functions with Bloomberg EMSX" on page 1-23.

t is the MATLAB timer object. For details, see timer.

Modify the order using the Bloomberg EMSX connection c and modorder. Set the flag 'useDefaultEventHandler' to false so that eventhandler processes the events associated with modifying an order.

```
modifyOrder(c,modorder, 'useDefaultEventHandler',false)
```

Unsubscribe from order events using the Bloomberg EMSX subscription list object subs. This code assumes that orders creates subs. Stop the timer to stop data updates using stop.

```
c.Session.unsubscribe(subs)
stop(t)
```

If you are done processing data updates, delete the timer using delete.

```
delete(t)
```

Close the Bloomberg EMSX connection.

```
close(c)
```

### Modify an Order Using an Options Structure

To modify a Bloomberg EMSX order, create the connection c using emsx, set up the order subscription using orders, and create an order using createOrder. For an example showing these activities, see "Create and Manage a Bloomberg EMSX Order" on page 4-12.

Define the structure modorder that contains the order sequence number EMSX\_SEQUENCE, the security EMSX\_TICKER, and the number of shares EMSX\_AMOUNT. This code modifies the order number 728905 for 200 shares of IBM. Convert the numbers to 32-bit signed integers using int32.

```
modorder.EMSX_SEQUENCE = int32(728905);
modorder.EMSX_TICKER = 'IBM';
modorder.EMSX_AMOUNT = int32(200);
```

Create a structure options. To use the default event handler, set the field useDefaultEventHandler to true. Set the field timeOut to 200 milliseconds. Modify the order using the Bloomberg EMSX connection c, modorder, and options structure options.

```
options.useDefaultEventHandler = true;
options.timeOut = 200;
events = modifyOrder(c,modorder,options)
events =
    EMSX_SEQUENCE: 728905
        MESSAGE: 'Order Modified'
```

The default event handler processes the events associated with modifying the order. modifyOrder returns events as a structure that contains these fields:

- · Bloomberg EMSX order number
- · Bloomberg EMSX message

Unsubscribe from order events using the Bloomberg EMSX subscription list object subs. This code assumes that orders creates subs.

```
c.Session.unsubscribe(subs)
```

Close the Bloomberg EMSX connection.

close(c)

- "Create and Manage a Bloomberg EMSX Order" on page 4-12
- "Create and Manage a Bloomberg EMSX Route" on page 4-16
- "Manage a Bloomberg EMSX Order and Route" on page 4-21

## **Input Arguments**

#### c — Bloomberg EMSX service connection

connection object

Bloomberg EMSX service connection, specified as a connection object created using emsx.

### modorder - Modify order request

structure

Modify order request, specified as a structure that contains these fields.

Use getAllFieldMetaData to view all available fields for modorder. Convert the numbers to 32-bit signed integers using int32.

| Field         | Description                          |
|---------------|--------------------------------------|
| EMSX_SEQUENCE | Bloomberg EMSX order sequence number |
| EMSX_TICKER   | Bloomberg EMSX ticker symbol         |
| EMSX_AMOUNT   | Bloomberg EMSX number of shares      |

```
Example: modorder.EMSX_SEQUENCE = int32(728905);
modorder.EMSX_TICKER = 'XYZ';
modorder.EMSX_AMOUNT = int32(100);
```

Data Types: struct

#### timeout — Timeout value

500 milliseconds (default) | nonnegative integer

Timeout value, specified as a nonnegative integer. This integer denotes the time in milliseconds the event handler listens to the queue for an event for each iteration of the code. The event handler can be a default or custom event handler.

Data Types: double

### options — Options for custom event handler or timeout value

structure

Options for custom event handler or timeout value, specified as a structure. To reuse the settings for specifying a custom event handler or timeout value for the event handler, use the options structure.

Specify using a custom event handler and a timeout value of 500 milliseconds.

```
Example: options.useDefaultEventHandler = false;
options.timeOut = 500;
Data Types: struct
```

### **Output Arguments**

#### events — Event queue contents

double | structure

Event queue contents, returned as a double or structure.

If the event queue contains events, events is a structure containing the current contents of the event queue. Otherwise, events is an empty double.

### More About

#### **Tips**

For details about Bloomberg EMSX, see the *EMSX API Programmer's Guide* using the **WAPI <GO>** option from the Bloomberg terminal.

- "Workflow for Bloomberg EMSX" on page 2-2
- "Writing and Running Custom Event Handler Functions with Bloomberg EMSX" on page 1-23

### **See Also**

 $timer \mid close \mid createOrder \mid createOrderAndRoute \mid createOrderAndRouteWithStrat \mid delete \mid deleteOrder \mid deleteRoute \mid emsx \mid orders \mid routeOrder \mid routes \mid start \mid stop$ 

Introduced in R2013a

# modifyRoute

Modify Bloomberg EMSX route

## **Syntax**

```
events = modifyRoute(c,modroute)
events = modifyRoute(c,modroute, 'timeOut',timeout)
modifyRoute(____,'useDefaultEventHandler',false)
___ = modifyRoute(c,modroute,options)
```

## **Description**

events = modifyRoute(c,modroute) modifies a Bloomberg EMSX route using the Bloomberg EMSX connection c and route request modroute. modifyRoute returns a status message using the default event handler.

events = modifyRoute(c,modroute, 'timeOut',timeout) specifies a timeout value timeout for the execution of the default event handler.

modifyRoute(\_\_\_\_, 'useDefaultEventHandler', false) modifies a Bloomberg EMSX route using any of the input arguments in the previous syntaxes and a custom event handler. Write a custom event handler to process the events associated with modifying routes. This syntax does not have an output argument because the custom event handler processes the contents of the event queue. If you want to use the default event handler instead, set the flag 'useDefaultEventHandler' to true and use the events output argument. By default, the flag 'useDefaultEventHandler' is set to true.

\_\_\_ = modifyRoute(c,modroute,options) uses the options structure to customize the output, which is useful to preconfigure and save your options for repeated use. The available options structure fields are timeOut and useDefaultEventHandler. Use the events output argument when the flag useDefaultEventHandler is set to true and omit this output argument when useDefaultEventHandler is set to false.

## **Examples**

### Modify a Route Using the Default Event Handler

To modify a route for a Bloomberg EMSX order:

- · Create the connection c using emsx.
- Set up the order and route subscription using orders and routes.
- Create and route the order using createOrderAndRoute.

For an example showing these activities, see "Manage a Bloomberg EMSX Order and Route" on page 4-21.

Define the modroute structure that contains these fields:

- Bloomberg EMSX order sequence number EMSX SEQUENCE
- Bloomberg EMSX ticker symbol EMSX TICKER
- Bloomberg EMSX number of shares EMSX AMOUNT
- Bloomberg EMSX route identifier EMSX\_ROUTE\_ID

This code instructs Bloomberg EMSX to route 100 shares of IBM for order sequence number 731128 and route identifier 1. Convert the numbers to 32-bit signed integers using int32.

```
modroute.EMSX_SEQUENCE = int32(731128)
modroute.EMSX_TICKER = 'IBM';
modroute.EMSX_AMOUNT = int32(100);
modroute.EMSX_ROUTE_ID = int32(1);
```

Modify the route using the Bloomberg EMSX connection c and modroute.

The default event handler processes the events associated with modifying a route. modifyRoute returns events as a structure that contains these fields:

- · Bloomberg EMSX order number
- Bloomberg EMSX route identifier
- · Bloomberg EMSX message

Unsubscribe from order and route events using the Bloomberg EMSX subscription list objects osubs and rsubs. This code assumes that orders creates osubs and routes creates rsubs.

```
c.Session.unsubscribe(osubs)
c.Session.unsubscribe(rsubs)
```

Close the Bloomberg EMSX connection.

close(c)

### Modify a Route Using a Timeout

To modify a route for a Bloomberg EMSX order:

- Create the connection c using emsx.
- Set up the order and route subscription using orders and routes.
- $\bullet \quad \text{Create and route the order using $\tt createOrderAndRoute}.$

For an example showing these activities, see "Manage a Bloomberg EMSX Order and Route" on page 4-21.

Define the modroute structure that contains these fields:

- Bloomberg EMSX order sequence number EMSX\_SEQUENCE
- Bloomberg EMSX ticker symbol EMSX TICKER
- Bloomberg EMSX number of shares EMSX\_AMOUNT
- Bloomberg EMSX route identifier EMSX ROUTE ID

This code modifies the route to 100 shares of IBM for order sequence number 731128 and route identifier 1. Convert the numbers to 32-bit signed integers using int32.

```
modroute.EMSX_SEQUENCE = int32(731128)
modroute.EMSX_TICKER = 'IBM';
modroute.EMSX_AMOUNT = int32(100);
modroute.EMSX_ROUTE_ID = int32(1);
```

Modify the route using the Bloomberg EMSX connection c and modroute. Set the timeout value to 200 milliseconds.

The default event handler processes the events associated with modifying a route. modifyRoute returns events as a structure that contains these fields:

- · Bloomberg EMSX order number
- · Bloomberg EMSX route identifier
- Bloomberg EMSX message

Unsubscribe from order and route events using the Bloomberg EMSX subscription list objects osubs and rsubs. This code assumes that orders creates osubs and routes creates rsubs.

```
c.Session.unsubscribe(osubs)
c.Session.unsubscribe(rsubs)
```

Close the Bloomberg EMSX connection.

```
close(c)
```

### Modify a Route Using a Custom Event Handler

To modify a route for a Bloomberg EMSX order:

- Create the connection c using emsx.
- Set up the order and route subscription using orders and routes.
- Create and route the order using createOrderAndRoute.

For an example showing these activities, see "Manage a Bloomberg EMSX Order and Route" on page 4-21.

Define the modroute structure that contains these fields:

Bloomberg EMSX order sequence number EMSX\_SEQUENCE

- Bloomberg EMSX ticker symbol EMSX TICKER
- Bloomberg EMSX number of shares EMSX AMOUNT
- Bloomberg EMSX route identifier EMSX ROUTE ID

This code modifies the route to 100 shares of IBM for order sequence number 731128 and route identifier 1. Convert the numbers to 32-bit signed integers using int32.

```
modroute.EMSX_SEQUENCE = int32(731128)
modroute.EMSX_TICKER = 'IBM';
modroute.EMSX_AMOUNT = int32(100);
modroute.EMSX_ROUTE ID = int32(1);
```

Suppose you create a custom event handler function called eventhandler with input argument c. Run eventhandler using timer. Start the timer to run eventhandler immediately using start. For details, see "Writing and Running Custom Event Handler Functions with Bloomberg EMSX" on page 1-23.

t is the MATLAB timer object. For details, see timer.

Modify the route using the Bloomberg EMSX connection c and modroute. Set the flag 'useDefaultEventHandler' to false so that eventhandler processes the events associated with modifying a route.

```
modifyRoute(c,modroute, 'useDefaultEventHandler',false)
```

Unsubscribe from order and route events using the Bloomberg EMSX subscription list objects osubs and rsubs. This code assumes that orders creates osubs and routes creates rsubs. Stop the timer to stop data updates using stop.

```
c.Session.unsubscribe(osubs)
c.Session.unsubscribe(rsubs)
stop(t)
```

If you are done processing data updates, delete the timer using delete.

```
delete(t)
```

Close the Bloomberg EMSX connection.

close(c)

### Modify a Route Using an Options Structure

To modify a route for a Bloomberg EMSX order:

- Create the connection c using emsx.
- Set up the order and route subscription using orders and routes.
- · Create and route the order using createOrderAndRoute.

For an example showing these activities, see "Manage a Bloomberg EMSX Order and Route" on page 4-21.

Define the modroute structure that contains these fields:

- · Bloomberg EMSX order sequence number EMSX SEQUENCE
- Bloomberg EMSX ticker symbol EMSX TICKER
- Bloomberg EMSX number of shares EMSX AMOUNT
- Bloomberg EMSX route identifier EMSX\_ROUTE\_ID

This code modifies the route to 100 shares of IBM for order sequence number 731128 and route identifier 1. Convert the numbers to 32-bit signed integers using int32.

```
modroute.EMSX_SEQUENCE = int32(731128)
modroute.EMSX_TICKER = 'IBM';
modroute.EMSX_AMOUNT = int32(100);
modroute.EMSX_ROUTE ID = int32(1);
```

Create a structure options. To use the default event handler, set the field useDefaultEventHandler to true. Set the field timeOut to 200 milliseconds. Modify the route using the Bloomberg EMSX connection c, modroute, and options structure options.

The default event handler processes the events associated with modifying a route. modifyRoute returns events as a structure that contains these fields:

- Bloomberg EMSX order number
- Bloomberg EMSX route identifier
- · Bloomberg EMSX message

Unsubscribe from order and route events using the Bloomberg EMSX subscription list objects osubs and rsubs. This code assumes that orders creates osubs and routes creates rsubs.

```
c.Session.unsubscribe(osubs)
```

c.Session.unsubscribe(rsubs)

Close the Bloomberg EMSX connection.

close(c)

- "Create and Manage a Bloomberg EMSX Order" on page 4-12
- "Create and Manage a Bloomberg EMSX Route" on page 4-16
- · "Manage a Bloomberg EMSX Order and Route" on page 4-21

## **Input Arguments**

### c — Bloomberg EMSX service connection

connection object

Bloomberg EMSX service connection, specified as a connection object created using emsx.

### modroute - Modify route request

structure

Modify route request, specified as a structure with these fields.

Use getAllFieldMetaData to view all available fields for modroute. Convert the numbers to 32-bit signed integers using int32.

| Field         | Description                          |
|---------------|--------------------------------------|
| EMSX_SEQUENCE | Bloomberg EMSX order sequence number |

| Field         | Description                     |
|---------------|---------------------------------|
| EMSX_TICKER   | Bloomberg EMSX ticker symbol    |
| EMSX_AMOUNT   | Bloomberg EMSX number of shares |
| EMSX_ROUTE_ID | Bloomberg EMSX route identifier |

```
Example: modroute.EMSX_SEQUENCE = int32(731128);
modroute.EMSX_TICKER = 'XYZ';
modroute.EMSX_AMOUNT = int32(100);
modroute.EMSX_ROUTE_ID = int32(1);
Data Types: struct
```

#### timeout — Timeout value

500 milliseconds (default) | nonnegative integer

Timeout value, specified as a nonnegative integer. This integer denotes the time in milliseconds the event handler listens to the queue for an event for each iteration of the code. The event handler can be a default or custom event handler.

Data Types: double

### options — Options for custom event handler or timeout value

structure

Options for custom event handler or timeout value, specified as a structure. To reuse the settings for specifying a custom event handler or timeout value for the event handler, use the options structure.

Specify using a custom event handler and a timeout value of 500 milliseconds.

```
Example: options.useDefaultEventHandler = false;
options.timeOut = 500;
Data Types: struct
```

## **Output Arguments**

### events — Event queue contents

double | structure

Event queue contents, returned as a double or structure.

If the event queue contains events, events is a structure containing the current contents of the event queue. Otherwise, events is an empty double.

## More About

### **Tips**

For details about Bloomberg EMSX, see the *EMSX API Programmer's Guide* using the **WAPI <GO>** option from the Bloomberg terminal.

- "Workflow for Bloomberg EMSX" on page 2-2
- "Writing and Running Custom Event Handler Functions with Bloomberg EMSX" on page 1-23

### See Also

timer | createOrder | createOrderAndRoute | delete | deleteOrder |
modifyRouteWithStrat | orders | routes | start | stop

#### Introduced in R2013a

# modify Route With Strat

Modify route with strategies for Bloomberg EMSX

## **Syntax**

```
events = modifyRouteWithStrat(c,modroute,strat)
events = modifyRouteWithStrat(c,modroute,strat,'timeOut',timeout)
modifyRouteWithStrat(____,'useDefaultEventHandler',false)
____ = modifyRouteWithStrat(c,modroute,strat,options)
```

## **Description**

events = modifyRouteWithStrat(c,modroute,strat) modifies a Bloomberg EMSX route with strategies using the Bloomberg EMSX connection c, route request modroute, and order strategy strat. modifyRouteWithStrat returns the order sequence number, route identifier, and status message using the default event handler.

events = modifyRouteWithStrat(c,modroute,strat,'timeOut',timeout)
specifies a timeout value timeout for the execution of the default event handler.

modifyRouteWithStrat(\_\_\_\_\_, 'useDefaultEventHandler',false) modifies a Bloomberg EMSX route with strategies using any of the input arguments in the previous syntaxes and a custom event handler. Write a custom event handler to process the events associated with modifying routes. This syntax does not have an output argument because the custom event handler processes the contents of the event queue. If you want to use the default event handler instead, set the flag 'useDefaultEventHandler' to true and use the events output argument. By default, the flag 'useDefaultEventHandler' is set to true.

\_\_\_ = modifyRouteWithStrat(c,modroute,strat,options) uses the options structure to customize the output, which is useful to preconfigure and save your options for repeated use. The available options structure fields are timeOut and useDefaultEventHandler. Use the events output argument when the flag useDefaultEventHandler is set to true and omit this output argument when useDefaultEventHandler is set to false.

## **Examples**

#### Modify a Route with Strategies Using the Default Event Handler

To modify a route for a Bloomberg EMSX order with strategies:

- Create the connection c using emsx.
- Set up the order and route subscription using orders and routes.
- Create and route the order using createOrderAndRoute.

For an example showing these activities, see "Manage a Bloomberg EMSX Order and Route" on page 4-21.

Define the modroute structure that contains these fields:

- Bloomberg EMSX order sequence number EMSX\_SEQUENCE
- Bloomberg EMSX ticker symbol EMSX TICKER
- · Bloomberg EMSX number of shares EMSX AMOUNT
- Bloomberg EMSX route identifier EMSX ROUTE ID

This code modifies the route to 100 shares of IBM for order sequence number 731128 and route identifier 1. Convert the numbers to 32-bit signed integers using int32.

```
modroute.EMSX_SEQUENCE = int32(731128)
modroute.EMSX_TICKER = 'IBM';
modroute.EMSX_AMOUNT = int32(100);
modroute.EMSX_ROUTE_ID = int32(1);
```

Create the order strategies structure strat using the strategy SSP. Convert the field indicators to a 32-bit signed integer using int32.

```
strat.EMSX_STRATEGY_NAME = 'SSP';
strat.EMSX_STRATEGY_FIELD_INDICATORS = int32([0 0 0]);
strat.EMSX_STRATEGY_FIELDS = {'09:30:00','14:30:00',50};
```

Modify the route using the Bloomberg EMSX connection c, modroute, and strat.

```
events = modifyRouteWithStrat(c,modroute,strat)
events =

EMSX_SEQUENCE: 0
EMSX_ROUTE ID: 0
```

```
MESSAGE: 'Route modified'
```

The default event handler processes the events associated with modifying a route. modifyRouteWithStrat returns events as a structure that contains these fields:

- Bloomberg EMSX order number
- Bloomberg EMSX route identifier
- · Bloomberg EMSX message

Unsubscribe from order and route events using the Bloomberg EMSX subscription list objects osubs and rsubs. This code assumes that orders creates osubs and routes creates rsubs.

```
c.Session.unsubscribe(osubs)
c.Session.unsubscribe(rsubs)
```

Close the Bloomberg EMSX connection.

close(c)

#### Modify a Route with Strategies Using a Timeout

To modify a route for a Bloomberg EMSX order with strategies:

- Create the connection c using emsx.
- Set up the order and route subscription using orders and routes.
- Create and route the order using createOrderAndRoute.

For an example showing these activities, see "Manage a Bloomberg EMSX Order and Route" on page 4-21.

Define the modroute structure that contains these fields:

- Bloomberg EMSX order sequence number EMSX\_SEQUENCE
- Bloomberg EMSX ticker symbol EMSX TICKER
- Bloomberg EMSX number of shares EMSX AMOUNT
- Bloomberg EMSX route identifier EMSX\_ROUTE\_ID

This code modifies the route to 100 shares of IBM for order sequence number 731128 and route identifier 1. Convert the numbers to 32-bit signed integers using int32.

```
modroute.EMSX_SEQUENCE = int32(731128)
```

```
modroute.EMSX_TICKER = 'IBM';
modroute.EMSX_AMOUNT = int32(100);
modroute.EMSX ROUTE ID = int32(1);
```

Create the order strategies structure strat using the strategy SSP. Convert the field indicators to a 32-bit signed integer using int32.

```
strat.EMSX_STRATEGY_NAME = 'SSP';
strat.EMSX_STRATEGY_FIELD_INDICATORS = int32([0 0 0]);
strat.EMSX_STRATEGY_FIELDS = {'09:30:00','14:30:00',50};
```

Modify the route using the Bloomberg EMSX connection c, modroute, and strat. Set the timeout value to 200 milliseconds.

The default event handler processes the events associated with modifying a route. modifyRouteWithStrat returns events as a structure that contains these fields:

- Bloomberg EMSX order number
- Bloomberg EMSX route identifier
- Bloomberg EMSX message

Unsubscribe from order and route events using the Bloomberg EMSX subscription list objects osubs and rsubs. This code assumes that orders creates osubs and routes creates rsubs.

```
c.Session.unsubscribe(osubs)
c.Session.unsubscribe(rsubs)
Close the Bloomberg EMSX connection.
```

close(c)

### Modify a Route with Strategies Using a Custom Event Handler

To modify a route for a Bloomberg EMSX order with strategies:

• Create the connection c using emsx.

- Set up the order and route subscription using orders and routes.
- Create and route the order using createOrderAndRoute.

For an example showing these activities, see "Manage a Bloomberg EMSX Order and Route" on page 4-21.

Define the modroute structure that contains these fields:

- Bloomberg EMSX order sequence number EMSX SEQUENCE
- Bloomberg EMSX ticker symbol EMSX TICKER
- · Bloomberg EMSX number of shares EMSX AMOUNT
- Bloomberg EMSX route identifier EMSX ROUTE ID

This code modifies the route to 100 shares of IBM for order sequence number 731128 and route identifier 1. Convert the numbers to 32-bit signed integers using int32.

```
modroute.EMSX_SEQUENCE = int32(731128)
modroute.EMSX_TICKER = 'IBM';
modroute.EMSX_AMOUNT = int32(100);
modroute.EMSX_ROUTE ID = int32(1);
```

Create the order strategies structure strat using the strategy SSP. Convert the field indicators to a 32-bit signed integer using int32.

```
strat.EMSX_STRATEGY_NAME = 'SSP';
strat.EMSX_STRATEGY_FIELD_INDICATORS = int32([0 0 0]);
strat.EMSX_STRATEGY_FIELDS = {'09:30:00','14:30:00',50};
```

Suppose you create a custom event handler function called eventhandler with input argument c. Run eventhandler using timer. Start the timer to run eventhandler immediately using start. For details, see "Writing and Running Custom Event Handler Functions with Bloomberg EMSX" on page 1-23.

t is the MATLAB timer object. For details, see timer.

Modify the route using the Bloomberg EMSX connection c, modroute, and strat. Set the flag 'useDefaultEventHandler' to false so that eventhandler processes the events associated with modifying a route.

```
modifyRouteWithStrat(c,modroute,strat,'useDefaultEventHandler',false)
```

Unsubscribe from order and route events using the Bloomberg EMSX subscription list objects osubs and rsubs. This code assumes that orders creates osubs and routes creates rsubs. Stop the timer to stop data updates using stop.

```
c.Session.unsubscribe(osubs)
c.Session.unsubscribe(rsubs)
stop(t)
```

If you are done processing data updates, delete the timer using delete.

```
delete(t)
```

Close the Bloomberg EMSX connection.

```
close(c)
```

### Modify a Route with Strategies Using an Options Structure

To modify a route for a Bloomberg EMSX order with strategies:

- · Create the connection c using emsx.
- Set up the order and route subscription using orders and routes.
- Create and route the order using  ${\tt createOrderAndRoute}$ .

For an example showing these activities, see "Manage a Bloomberg EMSX Order and Route" on page 4-21.

Define the modroute structure that contains these fields:

- Bloomberg EMSX order sequence number EMSX\_SEQUENCE
- Bloomberg EMSX ticker symbol EMSX\_TICKER
- Bloomberg EMSX number of shares EMSX\_AMOUNT
- Bloomberg EMSX route identifier EMSX ROUTE ID

This code modifies the route to 100 shares of IBM for order sequence number 731128 and route identifier 1. Convert the numbers to 32-bit signed integers using int32.

```
modroute.EMSX_SEQUENCE = int32(731128)
modroute.EMSX_TICKER = 'IBM';
modroute.EMSX_AMOUNT = int32(100);
modroute.EMSX_ROUTE_ID = int32(1);
```

Create the order strategies structure strat using the strategy SSP. Convert the field indicators to a 32-bit signed integer using int32.

```
strat.EMSX_STRATEGY_NAME = 'SSP';
strat.EMSX_STRATEGY_FIELD_INDICATORS = int32([0 0 0]);
strat.EMSX_STRATEGY_FIELDS = {'09:30:00','14:30:00',50};
```

Create a structure options. To use the default event handler, set the field useDefaultEventHandler to true. Set the field timeOut to 200 milliseconds. Modify the route using the Bloomberg EMSX connection c, modroute, strat, and options structure options.

The default event handler processes the events associated with modifying a route. modifyRouteWithStrat returns events as a structure that contains these fields:

- Bloomberg EMSX order number
- Bloomberg EMSX route identifier
- Bloomberg EMSX message

Unsubscribe from order and route events using the Bloomberg EMSX subscription list objects osubs and rsubs. This code assumes that orders creates osubs and routes creates rsubs.

```
c.Session.unsubscribe(osubs)
c.Session.unsubscribe(rsubs)
```

Close the Bloomberg EMSX connection.

```
close(c)
```

- "Create and Manage a Bloomberg EMSX Order" on page 4-12
- "Create and Manage a Bloomberg EMSX Route" on page 4-16

"Manage a Bloomberg EMSX Order and Route" on page 4-21

## **Input Arguments**

#### c — Bloomberg EMSX service connection

connection object

Bloomberg EMSX service connection, specified as a connection object created using emsx.

### modroute - Modify route request

structure

Modify route request, specified as a structure with these fields.

Use getAllFieldMetaData to view all available fields for modroute. Convert the numbers to 32-bit signed integers using int32.

| Field         | Description                          |
|---------------|--------------------------------------|
| EMSX_SEQUENCE | Bloomberg EMSX order sequence number |
| EMSX_TICKER   | Bloomberg EMSX ticker symbol         |
| EMSX_AMOUNT   | Bloomberg EMSX number of shares      |
| EMSX_ROUTE_ID | Bloomberg EMSX route identifier      |

```
Example: modroute.EMSX_SEQUENCE = int32(731128);
modroute.EMSX_TICKER = 'XYZ';
modroute.EMSX_AMOUNT = int32(100);
modroute.EMSX_ROUTE_ID = int32(1);
```

Data Types: struct

#### strat - Order strategies

structure

Order strategies, specified as a structure that contains the fields: EMSX\_STRATEGY\_NAME, EMSX\_STRATEGY\_FIELD\_INDICATORS, and EMSX\_STRATEGY\_FIELDS. The structure field values must align with the strategy fields specified by EMSX\_STRATEGY\_NAME. For details about strategy fields and ordering, see getBrokerInfo.

Convert EMSX\_STRATEGY\_FIELD\_INDICATORS to a 32-bit signed integer using int32. Set EMSX\_STRATEGY\_FIELD\_INDICATORS equal to 0 for each field to use the field data setting in EMSX\_FIELD\_DATA. Or, set EMSX\_STRATEGY\_FIELD\_INDICATORS equal to 1 to ignore the data in EMSX\_FIELD\_DATA.

```
Example: strat.EMSX_STRATEGY_NAME = 'SSP';
strat.EMSX_STRATEGY_FIELD_INDICATORS = int32([0 0 0]);
strat.EMSX_STRATEGY_FIELDS = {'09:30:00','14:30:00',50};
Data Types: struct
```

#### timeout — Timeout value

500 milliseconds (default) | nonnegative integer

Timeout value, specified as a nonnegative integer. This integer denotes the time in milliseconds the event handler listens to the queue for an event for each iteration of the code. The event handler can be a default or custom event handler.

Data Types: double

#### options — Options for custom event handler or timeout value

structure

Options for custom event handler or timeout value, specified as a structure. To reuse the settings for specifying a custom event handler or timeout value for the event handler, use the options structure.

Specify using a custom event handler and a timeout value of 500 milliseconds.

```
Example: options.useDefaultEventHandler = false;
options.timeOut = 500;
Data Types: struct
```

## **Output Arguments**

### events — Event queue contents

double | structure

Event queue contents, returned as a double or structure.

If the event queue contains events, events is a structure containing the current contents of the event queue. Otherwise, events is an empty double.

## **More About**

### **Tips**

For details about Bloomberg EMSX, see the *EMSX API Programmer's Guide* using the **WAPI <GO>** option from the Bloomberg terminal.

- "Workflow for Bloomberg EMSX" on page 2-2
- "Writing and Running Custom Event Handler Functions with Bloomberg EMSX" on page 1-23

### See Also

timer | createOrder | createOrderAndRouteWithStrat | delete | deleteOrder | getBrokerInfo | modifyRoute | orders | routeOrder | routes | start | stop

#### Introduced in R2013a

## orders

Obtain Bloomberg EMSX order subscription

## **Syntax**

```
[events, subs] = orders(c, fields)

[events, subs] = orders(c, fields, Name, Value)
[events, subs] = orders(c, fields, options)
```

## **Description**

[events, subs] = orders(c, fields) subscribes to Bloomberg EMSX fields fields using the Bloomberg EMSX connection c. orders returns existing event data events from the event queue and the Bloomberg EMSX subscription list subs.

[events, subs] = orders(c, fields, Name, Value) uses additional options specified by one or more Name, Value pair arguments to specify a custom event handler or timeout value for the event handler.

[events, subs] = orders(c, fields, options) uses the options structure to customize the output, which is useful to preconfigure and save your options for repeated use. The options structure fields and values correspond to names and values of name-value pair arguments, respectively.

# **Examples**

### Subscribe to Order Events Using the Default Event Handler

Create the Bloomberg EMSX connection c.

```
c = emsx('//blp/emapisvc beta');
```

Subscribe to events for Bloomberg EMSX orders using the Bloomberg EMSX connection **c** and Bloomberg EMSX field list fields.

events contains fields for the events currently in the event queue. subs contains the Bloomberg EMSX subscription list object.

Unsubscribe from order events using the Bloomberg EMSX subscription list object subs.

```
c.Session.unsubscribe(subs)
```

Close the Bloomberg EMSX connection.

close(c)

### Subscribe to Order Events Using the Custom Event Handler

Create the Bloomberg EMSX connection c.

```
c = emsx('//blp/emapisvc beta');
```

Write a custom event handler function named eventhandler. Run the custom event handler using timer. Start the timer to run eventhandler immediately using start. For details, see "Writing and Running Custom Event Handler Functions with Bloomberg EMSX" on page 1-23.

t is the timer object.

Subscribe to events for Bloomberg EMSX orders using the Bloomberg EMSX connection c and Bloomberg EMSX field list fields. Use the custom event handler by setting the name-value pair argument 'useDefaultEventHandler' to false.

```
fields = {'EMSX_BROKER','EMSX_AMOUNT','EMSX_FILLED'};
[events,subs] = orders(c,fields,'useDefaultEventHandler',false)
events =
    []
subs =
com.bloomberglp.blpapi.SubscriptionList@2c5b1c7e
```

events contains an empty double. The custom event handler processes the event queue. subs contains the Bloomberg EMSX subscription list object.

Unsubscribe from order events using the Bloomberg EMSX subscription list object subs. Stop the timer to stop data updates using stop.

```
c.Session.unsubscribe(subs)
stop(t)
```

If you are done processing data updates, delete the timer using delete.

```
delete(t)
```

Close the Bloomberg EMSX connection.

close(c)

#### Subscribe to Order Events Using a Timeout

Create the Bloomberg EMSX connection c.

```
c = emsx('//blp/emapisvc beta');
```

Subscribe to events for Bloomberg EMSX orders using the Bloomberg EMSX connection **c** and Bloomberg EMSX field list fields. Specify the name-value pair argument timeOut and set it to 200 milliseconds.

```
fields = {'EMSX_BROKER', 'EMSX_AMOUNT', 'EMSX_FILLED'};
[events, subs] = orders(c, fields, 'timeOut', 200)
events =
```

```
MSG_TYPE: {'E'}
MSG_SUB_TYPE: {'O'}
EVENT_STATUS: 4
...
subs =
com.bloomberglp.blpapi.SubscriptionList@4bc3dc78
```

events contains fields for the events currently in the event queue. subs contains the Bloomberg EMSX subscription list object.

Unsubscribe from order events using the Bloomberg EMSX subscription list object subs.

```
c.Session.unsubscribe(subs)
```

Close the Bloomberg EMSX connection.

close(c)

#### Subscribe to Order Events Using the Options Structure

Create the Bloomberg EMSX connection c.

```
c = emsx('//blp/emapisvc beta');
```

Create a structure options. To use the default event handler, set the field useDefaultEventHandler to true. Set the field timeOut to 200 milliseconds. Subscribe to events for Bloomberg EMSX orders using the Bloomberg EMSX connection c, Bloomberg EMSX field list fields, and options structure options.

```
subs =
com.bloomberglp.blpapi.SubscriptionList@4bc3dc78
```

events contains fields for the events currently in the event queue. subs contains the Bloomberg EMSX subscription list object.

Unsubscribe from order events using the Bloomberg EMSX subscription list object subs.

```
c.Session.unsubscribe(subs)
```

Close the Bloomberg EMSX connection.

close(c)

- "Create and Manage a Bloomberg EMSX Order" on page 4-12
- "Create and Manage a Bloomberg EMSX Route" on page 4-16
- "Manage a Bloomberg EMSX Order and Route" on page 4-21

## **Input Arguments**

### c — Bloomberg EMSX service connection

connection object

Bloomberg EMSX service connection, specified as a connection object created using emsx.

### fields - Bloomberg EMSX field information

cell array

Bloomberg EMSX field information, specified using a cell array. Use getAllFieldMetaData to view available field information for the Bloomberg EMSX service.

```
Example: 'EMSX_TICKER'
'EMSX_AMOUNT'
'EMSX_ORDER_TYPE'
Data Types: cell
```

### options — Options for custom event handler or timeout value

structure

Options for custom event handler or timeout value, specified as a structure. Use the options structure instead of name-value pair arguments to reuse the optional name-value pair arguments to specify a custom event handler or timeout value for the event handler.

The options structure field and values correspond to names and values of the namevalue pair arguments, respectively.

Specify using a custom event handler and a timeout value of 500 milliseconds.

```
Example: options.useDefaultEventHandler = false;
options.timeOut = 500;
Data Types: struct
```

### **Name-Value Pair Arguments**

Specify optional comma-separated pairs of Name, Value arguments. Name is the argument name and Value is the corresponding value. Name must appear inside single quotes (' '). You can specify several name and value pair arguments in any order as Name1, Value1, ..., NameN, ValueN.

```
Example: 'useDefaultEventHandler',false
```

```
'useDefaultEventHandler' — Flag for event handler preference true (default) | false
```

Flag for event handler preference, indicating whether to use the default or custom event handler to process order events, specified as the comma-separated pair consisting of 'useDefaultEventHandler' and the logical values true or false.

To specify the default event handler, set this flag to true.

Otherwise, set this flag to false to specify a custom event handler.

```
Data Types: logical
```

#### 'timeOut' — Timeout value for event handler

```
500 milliseconds (default) | nonnegative integer
```

Timeout value for event handler for the Bloomberg EMSX service, specified as the comma-separated pair consisting of 'timeOut' and a nonnegative integer in units of milliseconds.

```
Example: 'timeOut',200
```

Data Types: double

## **Output Arguments**

#### events — Event queue contents

double | structure

Event queue contents, returned as a double or structure.

If the event queue contains events, events is a structure containing the current contents of the event queue. Otherwise, events is an empty double.

When the name-value pair argument 'useDefaultEventHandler' or the same field for the structure options is set to false, events is an empty double.

#### subs — Bloomberg EMSX subscription list

subscription list object

Bloomberg EMSX subscription list, returned as a Bloomberg EMSX subscription list object.

## **More About**

### Tips

- For details about Bloomberg EMSX, see the *EMSX API Programmer's Guide* using the **WAPI <GO>** option from the Bloomberg terminal.
- "Workflow for Bloomberg EMSX" on page 2-2
- "Writing and Running Custom Event Handler Functions with Bloomberg EMSX" on page 1-23

### See Also

timer | close | createOrder | createOrderAndRoute |
createOrderAndRouteWithStrat | delete | deleteOrder | deleteRoute | emsx
| getAllFieldMetaData | modifyOrder | routeOrder | routes | start | stop

#### Introduced in R2013a

## **emsxOrderBlotter**

Bloomberg EMSX example order blotter

## **Syntax**

```
[t,subs] = emsxOrderBlotter(c)
```

## **Description**

[t,subs] = emsxOrderBlotter(c) displays a trader's order information. c is the Bloomberg EMSX connection, t is the timer object associated with the event handler, and subs is the Bloomberg EMSX subscription list.

## **Examples**

### Display the Order in an Order Blotter

Create the Bloomberg EMSX connection c.

```
c = emsx('//blp/emapisvc beta');
```

ErrorFcn: ''
StartFcn: ''

[t,subs] = emsxOrderBlotter(c)

Open Bloomberg EMSX order blotter using the Bloomberg EMSX connection c.

TimerFcn: {@processEventToBlotter [1x1 emsx]}

```
Timer Object: timer-1

Timer Settings
ExecutionMode: fixedRate
Period: 1
BusyMode: drop
Running: on

Callbacks
```

```
StopFcn: ''
subs =
com.bloomberglp.blpapi.SubscriptionList@3e24da58
```

emsxOrderBlotter returns the timer object output and the Bloomberg EMSX subscription list object. For details about the timer object, see timer.

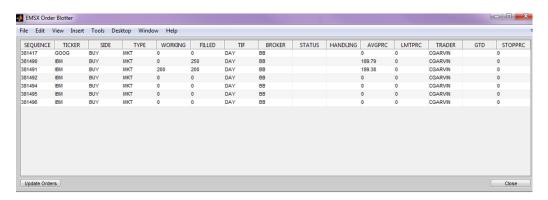

The order blotter displays the current order information for a trader.

Create the order request structure order to define the order parameters. This code creates a buy market order for 330 shares of IBM. This code uses the broker BB with the time in force set to DAY and any hand instruction. Convert the number of shares to a 32-bit signed integer using int32.

```
order.EMSX_TICKER = 'IBM';
order.EMSX_AMOUNT = int32(330);
order.EMSX_ORDER_TYPE = 'MKT';
order.EMSX_BROKER = 'BB';
order.EMSX_TIF = 'DAY';
order.EMSX_HAND_INSTRUCTION = 'ANY';
order.EMSX_SIDE = 'BUY';
```

Create and route the order using the Bloomberg EMSX connection c and the order request structure order. Use the custom event handler processEventToBlotter by setting the name-value pair argument 'useDefaultEventHandler' to false.

```
events = createOrderAndRoute(c,order,'useDefaultEventHandler',false)
```

```
events =
   []
CreateOrderAndRoute = {
   EMSX_SEQUENCE = 381499
   EMSX_ROUTE_ID = 1
   MESSAGE = Order created and routed
}
```

createOrderAndRoute creates the order, routes the order, and returns a structure events that contains an empty double. processEventToBlotter displays output from createOrderAndRoute with the order number EMSX\_SEQUENCE, route number EMSX ROUTE ID, and message: Order created and routed.

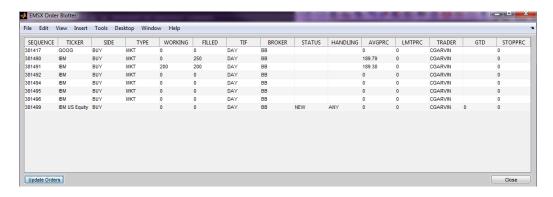

The order blotter updates using the information for the created and routed order, where order number EMSX\_SEQUENCE is 381499, using the event handler function processEventToBlotter. The order blotter updates as orders are created and managed.

Close the Bloomberg EMSX connection.

#### close(c)

- "Create and Manage a Bloomberg EMSX Order" on page 4-12
- "Create and Manage a Bloomberg EMSX Route" on page 4-16

"Manage a Bloomberg EMSX Order and Route" on page 4-21

## **Input Arguments**

#### c - Bloomberg EMSX service connection

connection object

Bloomberg EMSX service connection, specified as a connection object created using emsx.

## **Output Arguments**

#### t - MATLAB timer

object

MATLAB timer, returned as a MATLAB object. For details, see timer.

#### subs — Bloomberg EMSX subscription list

subscription list object

Bloomberg EMSX subscription list, returned as a Bloomberg EMSX subscription list object.

### More About

### Tips

For details about Bloomberg EMSX, see the *EMSX API Programmer's Guide* using the **WAPI <GO>** option from the Bloomberg terminal.

• "Workflow for Bloomberg EMSX" on page 2-2

### See Also

timer | close | createOrder | createOrder | createOrderAndRoute |
createOrderAndRouteWithStrat | deleteOrder | deleteRoute | emsx |
modifyOrder | orders | routeOrder | routes

#### Introduced in R2013a

## processEvent

Sample Bloomberg EMSX event handler

## **Syntax**

processEvent(c)

## **Description**

processEvent(c) displays and flushes the event queue associated with the Bloomberg EMSX connection c. processEvent is a sample event handler function. You can build a custom event handler function to process Bloomberg EMSX events.

## **Examples**

#### Continually Process the Bloomberg EMSX Event Queue

Create the Bloomberg EMSX connection c.

```
c = emsx('//blp/emapisvc beta');
```

Use timer to continually process the Bloomberg EMSX event queue.

```
t = timer('TimerFcn',{@c.eventhandler},'Period',1,...
    'ExecutionMode','fixedRate')
```

t is the MATLAB timer object. For details, see timer.

Close the Bloomberg EMSX connection.

close(c)

### **Process the Bloomberg EMSX Event Queue Once**

Create the Bloomberg EMSX connection c.

```
c = emsx('//blp/emapisvc beta');
```

Use the default event handler function processEvent to process the Bloomberg EMSX event queue once.

#### processEvent(c)

```
SessionConnectionUp = {
    server = "localhost/127.0.0.1:8194"
}
SessionStarted = {
}
ServiceOpened = {
    serviceName = "//blp/emapisvc_beta"
}
```

processEvent clears the Bloomberg EMSX event queue.

Close the Bloomberg EMSX connection.

close(c)

- · "Create and Manage a Bloomberg EMSX Order" on page 4-12
- "Create and Manage a Bloomberg EMSX Route" on page 4-16
- "Manage a Bloomberg EMSX Order and Route" on page 4-21

## **Input Arguments**

### c — Bloomberg EMSX service connection

connection object

Bloomberg EMSX service connection, specified as a connection object created using emsx.

## **More About**

### **Tips**

For details about Bloomberg EMSX, see the *EMSX API Programmer's Guide* using the **WAPI <GO>** option from the Bloomberg terminal.

- "Workflow for Bloomberg EMSX" on page 2-2
- "Writing and Running Custom Event Handler Functions with Bloomberg EMSX" on page 1-23

### **See Also**

timer | close | createOrder | createOrderAndRoute |
createOrderAndRouteWithStrat | deleteOrder | deleteRoute | emsx |
modifyOrder | orders | routeOrder | routes

#### Introduced in R2013a

## routeOrder

Route Bloomberg EMSX order

## **Syntax**

```
events = routeOrder(c,route)
events = routeOrder(c,route,'timeOut',timeout)
routeOrder(____,'useDefaultEventHandler',false)
___ = routeOrder(c,route,options)
```

## **Description**

events = routeOrder(c,route) routes a Bloomberg EMSX order using the Bloomberg EMSX connection c and route request route. routeOrder returns a status message using the default event handler.

events = routeOrder(c,route, 'timeOut',timeout) specifies a timeout value timeout for the execution of the default event handler.

routeOrder(\_\_\_\_\_, 'useDefaultEventHandler',false) routes a Bloomberg EMSX order using any of the input arguments in the previous syntaxes and a custom event handler. Write a custom event handler to process the events associated with routing orders. This syntax does not have an output argument because the custom event handler processes the contents of the event queue. If you want to use the default event handler instead, set the flag 'useDefaultEventHandler' to true and use the events output argument. By default, the flag 'useDefaultEventHandler' is set to true.

\_\_\_ = routeOrder(c,route,options) uses the options structure to customize the output, which is useful to preconfigure and save your options for repeated use. The available options structure fields are timeOut and useDefaultEventHandler. Use the events output argument when the flag useDefaultEventHandler is set to true and omit this output argument when useDefaultEventHandler is set to false.

## **Examples**

#### Route an Order Using the Default Event Handler

To route a Bloomberg EMSX order, create the connection c using emsx, set up the order subscription using orders, and create the order using createOrder. For an example showing these activities, see "Create and Manage a Bloomberg EMSX Order" on page 4-12. Set up the route subscription using routes.

Define the route request structure route. Convert the numbers to 32-bit signed integers using int32. This code specifies to route 100 shares of IBM to the broker BB using any hand instruction and the order number 335877.

```
route.EMSX_SEQUENCE = int32(335877);
route.EMSX_TICKER = 'IBM';
route.EMSX_AMOUNT = int32(100);
route.EMSX_BROKER = 'BB';
route.EMSX_HAND_INSTRUCTION = 'ANY';
```

Route the order using the Bloomberg EMSX connection c and route.

The default event handler processes the events associated with routing the order. routeOrder returns events as a structure that contains these fields:

- Bloomberg EMSX order number
- Bloomberg EMSX route identifier
- Bloomberg EMSX message

Unsubscribe from order and route events using the Bloomberg EMSX subscription list objects osubs and rsubs. This code assumes that orders creates osubs and routes creates rsubs.

```
c.Session.unsubscribe(osubs)
c.Session.unsubscribe(rsubs)
```

Close the Bloomberg EMSX connection.

```
close(c)
```

#### Route an Order Using a Timeout

To route a Bloomberg EMSX order, create the connection c using emsx, set up the order subscription using orders, and create the order using createOrder. For an example showing these activities, see "Create and Manage a Bloomberg EMSX Order" on page 4-12. Set up the route subscription using routes.

Define the route request structure route. Convert the numbers to 32-bit signed integers using int32. This code specifies to route 100 shares of IBM to the broker BB using any hand instruction and the order number 335877.

```
route.EMSX_SEQUENCE = int32(335877);
route.EMSX_TICKER = 'IBM';
route.EMSX_AMOUNT = int32(100);
route.EMSX_BROKER = 'BB';
route.EMSX_HAND_INSTRUCTION = 'ANY';
```

Route the order using the Bloomberg EMSX connection c and route. Set the timeout value to 200 milliseconds.

The default event handler processes the events associated with routing the order. routeOrder returns events as a structure that contains these fields:

- Bloomberg EMSX order number
- Bloomberg EMSX route identifier
- Bloomberg EMSX message

Unsubscribe from order and route events using the Bloomberg EMSX subscription list objects osubs and rsubs. This code assumes that orders creates osubs and routes creates rsubs.

```
c.Session.unsubscribe(osubs)
```

```
c.Session.unsubscribe(rsubs)
```

Close the Bloomberg EMSX connection.

```
close(c)
```

#### Route an Order Using a Custom Event Handler

To route a Bloomberg EMSX order, create the connection c using emsx, set up the order subscription using orders, and create the order using createOrder. For an example showing these activities, see "Create and Manage a Bloomberg EMSX Order" on page 4-12. Set up the route subscription using routes.

Define the route request structure route. Convert the numbers to 32-bit signed integers using int32. This code specifies to route 100 shares of IBM to the broker BB using any hand instruction and the order number 335877.

```
route.EMSX_SEQUENCE = int32(335877);
route.EMSX_TICKER = 'IBM';
route.EMSX_AMOUNT = int32(100);
route.EMSX_BROKER = 'BB';
route.EMSX_HAND_INSTRUCTION = 'ANY';
```

Suppose you create a custom event handler function called eventhandler with input argument c. Run eventhandler using timer. Start the timer to run eventhandler immediately using start. For details, see "Writing and Running Custom Event Handler Functions with Bloomberg EMSX" on page 1-23.

t is the MATLAB timer object. For details, see timer.

Route the order using the Bloomberg EMSX connection c and route. Set the flag 'useDefaultEventHandler' to false so that eventhandler processes the events associated with routing an order.

```
routeOrder(c,route, 'useDefaultEventHandler',false)
```

Unsubscribe from order and route events using the Bloomberg EMSX subscription list objects osubs and rsubs. This code assumes that orders creates osubs and routes creates rsubs. Stop the timer to stop data updates using stop.

```
c.Session.unsubscribe(osubs)
c.Session.unsubscribe(rsubs)
stop(t)
```

If you are done processing data updates, delete the timer using delete.

```
delete(t)
```

Close the Bloomberg EMSX connection.

```
close(c)
```

#### Route an Order Using an Options Structure

To route a Bloomberg EMSX order, create the connection c using emsx, set up the order subscription using orders, and create the order using createOrder. For an example showing these activities, see "Create and Manage a Bloomberg EMSX Order" on page 4-12. Set up the route subscription using routes.

Define the route request structure route. Convert the numbers to 32-bit signed integers using int32. This code specifies to route 100 shares of IBM to the broker BB using any hand instruction and the order number 335877.

```
route.EMSX_SEQUENCE = int32(335877);
route.EMSX_TICKER = 'IBM';
route.EMSX_AMOUNT = int32(100);
route.EMSX_BROKER = 'BB';
route.EMSX_HAND_INSTRUCTION = 'ANY';
```

Create a structure options. To use the default event handler, set the field useDefaultEventHandler to true. Set the field timeOut to 200 milliseconds. Route the order using the Bloomberg EMSX connection c, route, and options structure options.

The default event handler processes the events associated with routing the order. routeOrder returns events as a structure that contains these fields:

- · Bloomberg EMSX order number
- · Bloomberg EMSX route identifier
- Bloomberg EMSX message

Unsubscribe from order and route events using the Bloomberg EMSX subscription list objects osubs and rsubs. This code assumes that orders creates osubs and routes creates rsubs.

- c.Session.unsubscribe(osubs)
- c.Session.unsubscribe(rsubs)

Close the Bloomberg EMSX connection.

close(c)

- "Create and Manage a Bloomberg EMSX Order" on page 4-12
- "Create and Manage a Bloomberg EMSX Route" on page 4-16
- "Manage a Bloomberg EMSX Order and Route" on page 4-21

## Input Arguments

### c — Bloomberg EMSX service connection

connection object

Bloomberg EMSX service connection, specified as a connection object created using emsx.

#### route - Route request

structure

Route request, specified as a structure containing these fields.

Convert the numbers to 32-bit signed integers using int32. EMSX\_SEQUENCE must denote an existing order sequence number.

| Field         | Description                          |
|---------------|--------------------------------------|
| EMSX_SEQUENCE | Bloomberg EMSX order sequence number |
| EMSX_TICKER   | Bloomberg EMSX ticker symbol         |

| Field                 | Description                     |
|-----------------------|---------------------------------|
| EMSX_AMOUNT           | Bloomberg EMSX number of shares |
| EMSX_BROKER           | Bloomberg EMSX broker name      |
| EMSX_HAND_INSTRUCTION | Bloomberg EMSX hand instruction |

```
Example: route.EMSX_SEQUENCE = int32(728918);
route.EMSX_TICKER = 'XYZ';
route.EMSX_AMOUNT = int32(100);
route.EMSX_BROKER = 'BB';
route.EMSX_HAND_INSTRUCTION = 'ANY';
Data Types: struct
```

#### timeout - Timeout value

500 milliseconds (default) | nonnegative integer

Timeout value, specified as a nonnegative integer. This integer denotes the time in milliseconds the event handler listens to the queue for an event for each iteration of the code. The event handler can be a default or custom event handler.

Data Types: double

### options — Options for custom event handler or timeout value

structure

Options for custom event handler or timeout value, specified as a structure. To reuse the settings for specifying a custom event handler or timeout value for the event handler, use the options structure.

Specify using a custom event handler and a timeout value of 500 milliseconds.

```
Example: options.useDefaultEventHandler = false;
options.timeOut = 500;
Data Types: struct
```

## **Output Arguments**

```
events — Event queue contents
```

double | structure

Event queue contents, returned as a double or structure.

If the event queue contains events, events is a structure containing the current contents of the event queue. Otherwise, events is an empty double.

### More About

#### Tips

For details about Bloomberg EMSX, see the *EMSX API Programmer's Guide* using the **WAPI <GO>** option from the Bloomberg terminal.

- "Workflow for Bloomberg EMSX" on page 2-2
- "Writing and Running Custom Event Handler Functions with Bloomberg EMSX" on page 1-23

### See Also

timer | close | createOrder | createOrderAndRoute |
createOrderAndRouteWithStrat | delete | deleteOrder | deleteRoute | emsx
| modifyOrder | orders | routeOrderWithStrat | routes | start | stop

### Introduced in R2013a

# groupRouteOrderWithStrat

Route multiple Bloomberg EMSX orders with strategies

## **Syntax**

```
events = groupRouteOrderWithStrat(c,route,strat)
events = groupRouteOrderWithStrat(c,route,strat,'timeOut',timeout)
groupRouteOrderWithStrat(____,'useDefaultEventHandler',false)
____ = groupRouteOrderWithStrat(c,route,strat,options)
```

## **Description**

events = groupRouteOrderWithStrat(c,route,strat) routes multiple Bloomberg EMSX orders with strategies using the Bloomberg EMSX connection c, route request route, and strategy strat. routeOrderWithStrat returns the order sequence number, route number, and status message using the default event handler.

events = groupRouteOrderWithStrat(c,route,strat, 'timeOut',timeout) specifies a timeout value timeout for the execution of the default event handler.

groupRouteOrderWithStrat(\_\_\_\_, 'useDefaultEventHandler', false) routes multiple Bloomberg EMSX orders with strategies using any of the input arguments in the previous syntaxes and a custom event handler. To process the events associated with routing orders, write a custom event handler. This syntax does not have an output argument because the custom event handler processes the contents of the event queue. If you want to use the default event handler instead, set the flag 'useDefaultEventHandler' to true and use the events output argument. By default, the flag 'useDefaultEventHandler' is set to true.

\_\_\_ = groupRouteOrderWithStrat(c,route,strat,options) uses the options structure to customize the output, which is useful to preconfigure and save your options for repeated use. The available options structure fields are timeOut and useDefaultEventHandler. Use the events output argument when the flag useDefaultEventHandler is set to true and omit this output argument when useDefaultEventHandler is set to false.

## **Examples**

#### Route Orders Using the Default Event Handler

To route a Bloomberg EMSX order with strategies, create the connection c using emsx, set up the order subscription using orders, and create the order using createOrder. For an example showing these activities, see "Create and Manage a Bloomberg EMSX Order" on page 4-12. Set up the route subscription using routes.

Define the route request structure route. Convert the numbers to 32-bit signed integers using int32. This code specifies these route request fields:

- Order numbers 335877 and 335878
- · Stock symbol IBM
- · 100 percent of shares shown on the order to be routed
- Broker BMTB
- Any hand instruction
- Time in force set to DAY
- Market order type

```
route.EMSX_SEQUENCE = {int32(335877);int32(335878)};
route.EMSX_TICKER = 'IBM';
route.EMSX_AMOUNT_PERCENT = int32(100);
route.EMSX_BROKER = 'BMTB';
route.EMSX_HAND_INSTRUCTION = 'ANY';
route.EMSX_TIF = 'DAY';
route.EMSX_ORDER_TYPE = 'MKT';
```

Create the order strategies structure strat using the strategy SSP. Convert the field indicators to a 32-bit signed integer using int32.

```
strat.EMSX_STRATEGY_NAME = 'SSP';
strat.EMSX_STRATEGY_FIELD_INDICATORS = int32([0 0 0]);
strat.EMSX_STRATEGY_FIELDS = {'09:30:00','14:30:00',50};
```

Route the orders using the Bloomberg EMSX connection c, route, and strat.

```
events = groupRouteOrderWithStrat(c,route,strat)
events =
```

The default event handler processes the events associated with routing the order. groupRouteOrderWithStrat returns events as a structure that contains these fields:

- Bloomberg EMSX success routing structure, which contains the order number and route identifier for the orders that successfully routed
- Bloomberg EMSX failed routing structure, which contains the order number, error code, and error message for the orders that failed to route
- Bloomberg EMSX message

Unsubscribe from order and route events using the Bloomberg EMSX subscription list objects osubs and rsubs. This code assumes that orders creates osubs and routes creates rsubs.

```
c.Session.unsubscribe(osubs)
c.Session.unsubscribe(rsubs)
Close the Bloomberg EMSX connection.
close(c)
```

### **Route Orders Using a Timeout**

To route a Bloomberg EMSX order with strategies, create the connection c using emsx, set up the order subscription using orders, and create the order using createOrder. For an example showing these activities, see "Create and Manage a Bloomberg EMSX Order" on page 4-12. Set up the route subscription using routes.

Define the route request structure route. Convert the numbers to 32-bit signed integers using int32. This code specifies these route request fields:

- Order numbers 335877 and 335878
- Stock symbol IBM
- 100 percent of shares shown on the order to be routed
- Broker BMTB
- Any hand instruction
- Time in force set to DAY
- Market order type

```
route.EMSX_SEQUENCE = {int32(335877);int32(335878)};
route.EMSX_TICKER = 'IBM';
route.EMSX_AMOUNT_PERCENT = int32(100);
route.EMSX_BROKER = 'BMTB';
route.EMSX_HAND_INSTRUCTION = 'ANY';
route.EMSX_TIF = 'DAY';
route.EMSX_ORDER_TYPE = 'MKT';
```

Create the order strategies structure strat using the strategy SSP. Convert the field indicators to a 32-bit signed integer using int32.

```
strat.EMSX_STRATEGY_NAME = 'SSP';
strat.EMSX_STRATEGY_FIELD_INDICATORS = int32([0 0 0]);
strat.EMSX_STRATEGY_FIELDS = {'09:30:00','14:30:00',50};
```

Route the orders using the Bloomberg EMSX connection c, route, and strat. Set the timeout value to 200 milliseconds.

The default event handler processes the events associated with routing the order. groupRouteOrderWithStrat returns events as a structure that contains these fields:

- Bloomberg EMSX success routing structure, which contains the order number and route identifier for the orders that successfully routed
- Bloomberg EMSX failed routing structure, which contains the order number, error code, and error message for the orders that failed to route
- Bloomberg EMSX message

Unsubscribe from order and route events using the Bloomberg EMSX subscription list objects osubs and rsubs. This code assumes that orders creates osubs and routes creates rsubs.

```
c.Session.unsubscribe(osubs)
c.Session.unsubscribe(rsubs)

Close the Bloomberg EMSX connection.
close(c)
```

### Route Orders Using a Custom Event Handler

To route a Bloomberg EMSX order with strategies, create the connection c using emsx, set up the order subscription using orders, and create the order using createOrder. For an example showing these activities, see "Create and Manage a Bloomberg EMSX Order" on page 4-12. Set up the route subscription using routes.

Define the route request structure route. Convert the numbers to 32-bit signed integers using int32. This code specifies these route request fields:

- Order numbers 335877 and 335878
- Stock symbol IBM
- · 100 percent of shares shown on the order to be routed

- Broker BMTB
- · Any hand instruction
- · Time in force set to DAY
- Market order type

```
route.EMSX_SEQUENCE = {int32(335877);int32(335878)};
route.EMSX_TICKER = 'IBM';
route.EMSX_AMOUNT_PERCENT = int32(100);
route.EMSX_BROKER = 'BMTB';
route.EMSX_HAND_INSTRUCTION = 'ANY';
route.EMSX_TIF = 'DAY';
route.EMSX_ORDER_TYPE = 'MKT';
```

Create the order strategies structure strat using the strategy SSP. Convert the field indicators to a 32-bit signed integer using int32.

```
strat.EMSX_STRATEGY_NAME = 'SSP';
strat.EMSX_STRATEGY_FIELD_INDICATORS = int32([0 0 0]);
strat.EMSX_STRATEGY_FIELDS = {'09:30:00','14:30:00',50};
```

Suppose that you create a custom event handler function called eventhandler with input argument c. Run eventhandler using timer. To run eventhandler immediately, start the timer using start. For details, see "Writing and Running Custom Event Handler Functions with Bloomberg EMSX" on page 1-23.

t is the MATLAB timer object. For details, see timer.

Route the orders using the Bloomberg EMSX connection c, route, and strat. Set the flag 'useDefaultEventHandler' to false so that eventhandler processes the events associated with routing an order.

```
groupRouteOrderWithStrat(c,route,strat,'useDefaultEventHandler',false)
```

Unsubscribe from order and route events using the Bloomberg EMSX subscription list objects osubs and rsubs. This code assumes that orders creates osubs and routes creates rsubs. To stop data updates, stop the timer using stop.

```
c.Session.unsubscribe(osubs)
c.Session.unsubscribe(rsubs)
```

```
stop(t)
```

If you are done processing data updates, delete the timer using delete.

```
delete(t)
```

Close the Bloomberg EMSX connection.

```
close(c)
```

#### Route Orders Using an Options Structure

To route a Bloomberg EMSX order with strategies, create the connection c using emsx, set up the order subscription using orders, and create the order using createOrder. For an example showing these activities, see "Create and Manage a Bloomberg EMSX Order" on page 4-12. Set up the route subscription using routes.

Define the route request structure route. Convert the numbers to 32-bit signed integers using int32. This code specifies these route request fields:

- Order numbers 335877 and 335878
- · Stock symbol IBM
- 100 percent of shares shown on the order to be routed
- Broker BMTB
- Any hand instruction
- Time in force set to DAY
- Market order type

```
route.EMSX_SEQUENCE = {int32(335877);int32(335878)};
route.EMSX_TICKER = 'IBM';
route.EMSX_AMOUNT_PERCENT = int32(100);
route.EMSX_BROKER = 'BMTB';
route.EMSX_HAND_INSTRUCTION = 'ANY';
route.EMSX_TIF = 'DAY';
route.EMSX_ORDER_TYPE = 'MKT';
```

Create the order strategies structure strat using the strategy SSP. Convert the field indicators to a 32-bit signed integer using int32.

```
strat.EMSX_STRATEGY_NAME = 'SSP';
strat.EMSX_STRATEGY_FIELD_INDICATORS = int32([0 0 0]);
```

```
strat.EMSX STRATEGY FIELDS = {'09:30:00', '14:30:00',50};
```

Create a structure options. To use the default event handler, set the field useDefaultEventHandler to true. Set the field timeOut to 200 milliseconds. Route the orders using the Bloomberg EMSX connection c, route, strat, and options structure options.

The default event handler processes the events associated with routing the order. groupRouteOrderWithStrat returns events as a structure that contains these fields:

- Bloomberg EMSX success routing structure, which contains the order number and route identifier for the orders that successfully routed
- Bloomberg EMSX failed routing structure, which contains the order number, error code, and error message for the orders that failed to route
- Bloomberg EMSX message

Unsubscribe from order and route events using the Bloomberg EMSX subscription list objects osubs and rsubs. This code assumes that orders creates osubs and routes creates rsubs.

```
c.Session.unsubscribe(osubs)
c.Session.unsubscribe(rsubs)
```

Close the Bloomberg EMSX connection.

close(c)

- "Create and Manage a Bloomberg EMSX Order" on page 4-12
- "Create and Manage a Bloomberg EMSX Route" on page 4-16
- "Manage a Bloomberg EMSX Order and Route" on page 4-21

## **Input Arguments**

#### c — Bloomberg EMSX service connection

connection object

Bloomberg EMSX service connection, specified as a connection object created using emsx.

### route - Route request

structure

Route request, specified as a structure containing these fields.

Convert the numbers to 32-bit signed integers using int32. EMSX\_SEQUENCE must denote an existing order sequence number.

| Field                 | Description                          |
|-----------------------|--------------------------------------|
| EMSX_SEQUENCE         | Bloomberg EMSX order sequence number |
| EMSX_TICKER           | Bloomberg EMSX ticker symbol         |
| EMSX_AMOUNT           | Bloomberg EMSX number of shares      |
| EMSX_BROKER           | Bloomberg EMSX broker name           |
| EMSX_HAND_INSTRUCTION | Bloomberg EMSX hand instruction      |
| EMSX_TIF              | Bloomberg EMSX time in force         |
| EMSX_ORDER_TYPE       | Bloomberg EMSX order type            |

```
Example: route.EMSX_SEQUENCE = int32(728918);
route.EMSX_TICKER = 'XYZ';
```

```
route.EMSX_AMOUNT = int32(100);
route.EMSX_BROKER = 'BB';
route.EMSX_HAND_INSTRUCTION = 'ANY';
route.EMSX_TIF = 'DAY';
route.EMSX_ORDER_TYPE = 'MKT';
Data Types: struct
```

#### strat — Order strategies

structure

Order strategies, specified as a structure that contains the fields: EMSX\_STRATEGY\_NAME, EMSX\_STRATEGY\_FIELD\_INDICATORS, and EMSX\_STRATEGY\_FIELDS. The structure field values must align with the strategy fields specified by EMSX\_STRATEGY\_NAME. For details about strategy fields and ordering, see getBrokerInfo.

Convert EMSX\_STRATEGY\_FIELD\_INDICATORS to a 32-bit signed integer using int32. Set EMSX\_STRATEGY\_FIELD\_INDICATORS equal to 0 for each field to use the field data setting in EMSX\_FIELD\_DATA. Or, set EMSX\_STRATEGY\_FIELD\_INDICATORS equal to 1 to ignore the data in EMSX\_FIELD\_DATA.

```
Example: strat.EMSX_STRATEGY_NAME = 'SSP';
strat.EMSX_STRATEGY_FIELD_INDICATORS = int32([0 0 0]);
strat.EMSX_STRATEGY_FIELDS = {'09:30:00','14:30:00',50};
Data Types: struct
```

#### timeout — Timeout value

500 milliseconds (default) | nonnegative integer

Timeout value, specified as a nonnegative integer. This integer denotes the time in milliseconds the event handler listens to the queue for an event for each iteration of the code. The event handler can be a default or custom event handler.

Data Types: double

### options — Options for custom event handler or timeout value

structure

Options for custom event handler or timeout value, specified as a structure. To reuse the settings for specifying a custom event handler or timeout value for the event handler, use the options structure.

Specify using a custom event handler and a timeout value of 500 milliseconds.

```
Example: options.useDefaultEventHandler = false;
options.timeOut = 500;
Data Types: struct
```

## **Output Arguments**

#### events — Event queue contents

double | structure

Event queue contents, returned as a double or structure.

If the event queue contains events, events is a structure containing the current contents of the event queue. Otherwise, events is an empty double.

## More About

### Tips

For details about Bloomberg EMSX, see the *EMSX API Programmer's Guide* using the **WAPI <GO>** option from the Bloomberg terminal.

- "Workflow for Bloomberg EMSX" on page 2-2
- "Writing and Running Custom Event Handler Functions with Bloomberg EMSX" on page 1-23

### See Also

```
timer | close | createOrder | createOrderAndRoute |
createOrderAndRouteWithStrat | delete | deleteOrder | deleteRoute | emsx
| getBrokerInfo | modifyOrder | orders | routeOrder | routeOrderWithStrat
| routes | start | stop
```

#### Introduced in R2015b

## routeOrderWithStrat

Route Bloomberg EMSX order with strategies

# **Syntax**

```
events = routeOrderWithStrat(c,route,strat)
events = routeOrderWithStrat(c,route,strat,'timeOut',timeout)
routeOrderWithStrat(____,'useDefaultEventHandler',false)
____ = routeOrderWithStrat(c,route,strat,options)
```

# **Description**

events = routeOrderWithStrat(c,route,strat) routes a Bloomberg EMSX order with strategies using the Bloomberg EMSX connection c, route request route, and strategy strat. routeOrderWithStrat returns the order sequence number, route number, and status message using the default event handler.

events = routeOrderWithStrat(c,route,strat,'timeOut',timeout) specifies
a timeout value timeout for the execution of the default event handler.

routeOrderWithStrat(\_\_\_\_, 'useDefaultEventHandler',false) routes a Bloomberg EMSX order with strategies using any of the input arguments in the previous syntaxes and a custom event handler. Write a custom event handler to process the events associated with routing orders. This syntax does not have an output argument because the custom event handler processes the contents of the event queue. If you want to use the default event handler instead, set the flag 'useDefaultEventHandler' to true and use the events output argument. By default, the flag 'useDefaultEventHandler' is set to true.

\_\_\_ = routeOrderWithStrat(c,route,strat,options) uses the options structure to customize the output, which is useful to preconfigure and save your options for repeated use. The available options structure fields are timeOut and useDefaultEventHandler. Use the events output argument when the flag useDefaultEventHandler is set to true and omit this output argument when useDefaultEventHandler is set to false.

# **Examples**

#### Route an Order Using the Default Event Handler

To route a Bloomberg EMSX order with strategies, create the connection c using emsx, set up the order subscription using orders, and create the order using createOrder. For an example showing these activities, see "Create and Manage a Bloomberg EMSX Order" on page 4-12. Set up the route subscription using routes.

Define the route request structure route. Convert the numbers to 32-bit signed integers using int32. This code specifies to route 100 shares of IBM to the broker BMTB using any hand instruction and the order number 335877.

```
route.EMSX_SEQUENCE = int32(335877);
route.EMSX_TICKER = 'IBM';
route.EMSX_AMOUNT = int32(100);
route.EMSX_BROKER = 'BMTB';
route.EMSX_HAND_INSTRUCTION = 'ANY';
```

Create the order strategies structure strat using the strategy SSP. Convert the field indicators to a 32-bit signed integer using int32.

```
strat.EMSX_STRATEGY_NAME = 'SSP';
strat.EMSX_STRATEGY_FIELD_INDICATORS = int32([0 0 0]);
strat.EMSX_STRATEGY_FIELDS = {'09:30:00','14:30:00',50};
```

Route the order using the Bloomberg EMSX connection c, route, and strat.

The default event handler processes the events associated with routing the order. routeOrderWithStrat returns events as a structure that contains these fields:

- Bloomberg EMSX order number
- Bloomberg EMSX route identifier
- Bloomberg EMSX message

Unsubscribe from order and route events using the Bloomberg EMSX subscription list objects osubs and rsubs. This code assumes that orders creates osubs and routes creates rsubs.

```
c.Session.unsubscribe(osubs)
c.Session.unsubscribe(rsubs)
```

Close the Bloomberg EMSX connection.

close(c)

#### Route an Order Using a Timeout

To route a Bloomberg EMSX order with strategies, create the connection c using emsx, set up the order subscription using orders, and create the order using createOrder. For an example showing these activities, see "Create and Manage a Bloomberg EMSX Order" on page 4-12. Set up the route subscription using routes.

Define the route request structure route. Convert the numbers to 32-bit signed integers using int32. This code specifies to route 100 shares of IBM to the broker BMTB using any hand instruction and the order number 335877.

```
route.EMSX_SEQUENCE = int32(335877);
route.EMSX_TICKER = 'IBM';
route.EMSX_AMOUNT = int32(100);
route.EMSX_BROKER = 'BMTB';
route.EMSX_HAND_INSTRUCTION = 'ANY';
```

Create the order strategies structure strat using the strategy SSP. Convert the field indicators to a 32-bit signed integer using int32.

```
strat.EMSX_STRATEGY_NAME = 'SSP';
strat.EMSX_STRATEGY_FIELD_INDICATORS = int32([0 0 0]);
strat.EMSX_STRATEGY_FIELDS = {'09:30:00','14:30:00',50};
```

Route the order using the Bloomberg EMSX connection c, route, and strat. Set the timeout value to 200 milliseconds.

The default event handler processes the events associated with routing the order. routeOrderWithStrat returns events as a structure that contains these fields:

- · Bloomberg EMSX order number
- · Bloomberg EMSX route identifier
- · Bloomberg EMSX message

Unsubscribe from order and route events using the Bloomberg EMSX subscription list objects osubs and rsubs. This code assumes that orders creates osubs and routes creates rsubs.

```
c.Session.unsubscribe(osubs)
c.Session.unsubscribe(rsubs)
```

Close the Bloomberg EMSX connection.

close(c)

#### Route an Order Using a Custom Event Handler

To route a Bloomberg EMSX order with strategies, create the connection c using emsx, set up the order subscription using orders, and create the order using createOrder. For an example showing these activities, see "Create and Manage a Bloomberg EMSX Order" on page 4-12. Set up the route subscription using routes.

Define the route request structure route. Convert the numbers to 32-bit signed integers using int32. This code specifies to route 100 shares of IBM to the broker BMTB using any hand instruction and the order number 335877.

```
route.EMSX_SEQUENCE = int32(335877);
route.EMSX_TICKER = 'IBM';
route.EMSX_AMOUNT = int32(100);
route.EMSX_BROKER = 'BMTB';
route.EMSX_HAND_INSTRUCTION = 'ANY';
```

Create the order strategies structure strat using the strategy SSP. Convert the field indicators to a 32-bit signed integer using int32.

```
strat.EMSX_STRATEGY_NAME = 'SSP';
strat.EMSX_STRATEGY_FIELD_INDICATORS = int32([0 0 0]);
strat.EMSX_STRATEGY_FIELDS = {'09:30:00','14:30:00',50};
```

Suppose you create a custom event handler function called eventhandler with input argument c. Run eventhandler using timer. Start the timer to run eventhandler

immediately using start. For details, see "Writing and Running Custom Event Handler Functions with Bloomberg EMSX" on page 1-23.

t is the MATLAB timer object. For details, see timer.

Route the order using the Bloomberg EMSX connection c, route, and strat. Set the flag 'useDefaultEventHandler' to false so that eventhandler processes the events associated with routing an order.

```
routeOrderWithStrat(c,route,strat,'useDefaultEventHandler',false)
```

Unsubscribe from order and route events using the Bloomberg EMSX subscription list objects osubs and rsubs. This code assumes that orders creates osubs and routes creates rsubs. Stop the timer to stop data updates using stop.

```
c.Session.unsubscribe(osubs)
c.Session.unsubscribe(rsubs)
stop(t)
```

If you are done processing data updates, delete the timer using delete.

```
delete(t)
```

Close the Bloomberg EMSX connection.

close(c)

#### Route an Order Using an Options Structure

To route a Bloomberg EMSX order with strategies, create the connection c using emsx, set up the order subscription using orders, and create the order using createOrder. For an example showing these activities, see "Create and Manage a Bloomberg EMSX Order" on page 4-12. Set up the route subscription using routes.

Define the route request structure route. Convert the numbers to 32-bit signed integers using int32. This code specifies to route 100 shares of IBM to the broker BMTB using any hand instruction and the order number 335877.

```
route.EMSX_SEQUENCE = int32(335877);
route.EMSX_TICKER = 'IBM';
route.EMSX_AMOUNT = int32(100);
```

```
route.EMSX_BROKER = 'BMTB';
route.EMSX HAND INSTRUCTION = 'ANY';
```

Create the order strategies structure strat using the strategy SSP. Convert the field indicators to a 32-bit signed integer using int32.

```
strat.EMSX_STRATEGY_NAME = 'SSP';
strat.EMSX_STRATEGY_FIELD_INDICATORS = int32([0 0 0]);
strat.EMSX_STRATEGY_FIELDS = {'09:30:00','14:30:00',50};
```

Create a structure options. To use the default event handler, set the field useDefaultEventHandler to true. Set the field timeOut to 200 milliseconds. Route the order using the Bloomberg EMSX connection c, route, strat, and options structure options.

The default event handler processes the events associated with routing the order. routeOrderWithStrat returns events as a structure that contains these fields:

- Bloomberg EMSX order number
- Bloomberg EMSX route identifier
- Bloomberg EMSX message

Unsubscribe from order and route events using the Bloomberg EMSX subscription list objects osubs and rsubs. This code assumes that orders creates osubs and routes creates rsubs.

```
c.Session.unsubscribe(osubs)
c.Session.unsubscribe(rsubs)
```

Close the Bloomberg EMSX connection.

close(c)

"Create and Manage a Bloomberg EMSX Order" on page 4-12

- "Create and Manage a Bloomberg EMSX Route" on page 4-16
- "Manage a Bloomberg EMSX Order and Route" on page 4-21

## **Input Arguments**

#### c — Bloomberg EMSX service connection

connection object

Bloomberg EMSX service connection, specified as a connection object created using emsx.

#### route - Route request

structure

Route request, specified as a structure containing these fields.

Convert the numbers to 32-bit signed integers using int32. EMSX\_SEQUENCE must denote an existing order sequence number.

| Field                 | Description                          |
|-----------------------|--------------------------------------|
| EMSX_SEQUENCE         | Bloomberg EMSX order sequence number |
| EMSX_TICKER           | Bloomberg EMSX ticker symbol         |
| EMSX_AMOUNT           | Bloomberg EMSX number of shares      |
| EMSX_BROKER           | Bloomberg EMSX broker name           |
| EMSX_HAND_INSTRUCTION | Bloomberg EMSX hand instruction      |

```
Example: route.EMSX_SEQUENCE = int32(728918);
route.EMSX_TICKER = 'XYZ';
route.EMSX_AMOUNT = int32(100);
route.EMSX_BROKER = 'BB';
route.EMSX_HAND_INSTRUCTION = 'ANY';
Data Types: struct
```

#### strat — Order strategies

structure

Order strategies, specified as a structure that contains the fields: EMSX\_STRATEGY\_NAME, EMSX\_STRATEGY\_FIELD\_INDICATORS, and

EMSX\_STRATEGY\_FIELDS. The structure field values must align with the strategy fields specified by EMSX\_STRATEGY\_NAME. For details about strategy fields and ordering, see getBrokerInfo.

Convert EMSX\_STRATEGY\_FIELD\_INDICATORS to a 32-bit signed integer using int32. Set EMSX\_STRATEGY\_FIELD\_INDICATORS equal to 0 for each field to use the field data setting in EMSX\_FIELD\_DATA. Or, set EMSX\_STRATEGY\_FIELD\_INDICATORS equal to 1 to ignore the data in EMSX\_FIELD\_DATA.

```
Example: strat.EMSX_STRATEGY_NAME = 'SSP';
strat.EMSX_STRATEGY_FIELD_INDICATORS = int32([0 0 0]);
strat.EMSX_STRATEGY_FIELDS = {'09:30:00','14:30:00',50};
Data Types: struct
```

#### timeout — Timeout value

500 milliseconds (default) | nonnegative integer

Timeout value, specified as a nonnegative integer. This integer denotes the time in milliseconds the event handler listens to the queue for an event for each iteration of the code. The event handler can be a default or custom event handler.

Data Types: double

#### options — Options for custom event handler or timeout value

structure

Options for custom event handler or timeout value, specified as a structure. To reuse the settings for specifying a custom event handler or timeout value for the event handler, use the options structure.

Specify using a custom event handler and a timeout value of 500 milliseconds.

```
Example: options.useDefaultEventHandler = false;
options.timeOut = 500;
Data Types: struct
```

## **Output Arguments**

```
events — Event queue contents
```

double | structure

Event queue contents, returned as a double or structure.

If the event queue contains events, events is a structure containing the current contents of the event queue. Otherwise, events is an empty double.

## More About

#### Tips

For details about Bloomberg EMSX, see the *EMSX API Programmer's Guide* using the **WAPI <GO>** option from the Bloomberg terminal.

- "Workflow for Bloomberg EMSX" on page 2-2
- "Writing and Running Custom Event Handler Functions with Bloomberg EMSX" on page 1-23

### See Also

timer | close | createOrder | createOrderAndRoute |
createOrderAndRouteWithStrat | delete | deleteOrder | deleteRoute | emsx
| getBrokerInfo | modifyOrder | orders | routeOrder | routes | start | stop

### Introduced in R2013a

### routes

Obtain Bloomberg EMSX route subscription

# **Syntax**

```
[events, subs] = routes(c, fields)

[events, subs] = routes(c, fields, Name, Value)
[events, subs] = routes(c, fields, options)
```

# **Description**

[events, subs] = routes(c, fields) subscribes to Bloomberg EMSX fields fields using the Bloomberg EMSX connection c. routes returns existing event data events from the event queue and the Bloomberg EMSX subscription list subs.

[events, subs] = routes(c, fields, Name, Value) uses additional options specified by one or more Name, Value pair arguments to specify a custom event handler or timeout value for the event handler.

[events, subs] = routes(c, fields, options) uses the options structure to customize the output, which is useful to preconfigure and save your options for repeated use. The options structure fields and values correspond to names and values of name-value pair arguments, respectively.

# **Examples**

### Set Up Route Subscription Using the Default Event Handler

Create the Bloomberg EMSX connection c.

```
c = emsx('//blp/emapisvc_beta');
```

Set up the route subscription for Bloomberg EMSX fields EMSX\_BROKER and EMSX WORKING using the Bloomberg EMSX connection c.

events contains fields for the events currently in the event queue. subs contains the Bloomberg EMSX subscription list object.

Unsubscribe from route events using the Bloomberg EMSX subscription list object subs.

```
c.Session.unsubscribe(subs)
```

Close the Bloomberg EMSX connection.

close(c)

### Set Up Route Subscription Using a Custom Event Handler

Create the Bloomberg EMSX connection c.

```
c = emsx('//blp/emapisvc beta');
```

Write a custom event handler function named eventhandler. Run the custom event handler using timer. Start the timer to run eventhandler immediately using start. For details, see "Writing and Running Custom Event Handler Functions with Bloomberg EMSX" on page 1-23.

t is the timer object.

Set up the route subscription for Bloomberg EMSX fields EMSX\_BROKER and EMSX\_WORKING using the Bloomberg EMSX connection c. Use the custom event handler by setting the name-value pair argument 'useDefaultEventHandler' to false.

```
fields = {'EMSX_BROKER', 'EMSX_WORKING'};
[events, subs] = routes(c, fields, 'useDefaultEventHandler', false)
events =
    []
subs =
com.bloomberglp.blpapi.SubscriptionList@463b9287
```

events is an empty double. The custom event handler processes the event queue. subs contains the Bloomberg EMSX subscription list object.

Unsubscribe from route events using the Bloomberg EMSX subscription list object subs. Stop the timer to stop data updates using stop.

```
c.Session.unsubscribe(subs)
stop(t)
```

If you are done processing data updates, delete the timer using delete.

```
delete(t)
```

Close the Bloomberg EMSX connection.

close(c)

### Set Up Route Subscription Using a Timeout

Create the Bloomberg EMSX connection c.

```
c = emsx('//blp/emapisvc beta');
```

Set up the route subscription for Bloomberg EMSX fields EMSX\_BROKER and EMSX\_WORKING using the Bloomberg EMSX connection c. Specify the name-value pair argument timeOut and set it to 200 milliseconds.

```
fields = {'EMSX_BROKER', 'EMSX_WORKING'};
[events, subs] = routes(c, fields, 'timeOut', 200)
events =
```

```
MSG_TYPE: {5x1 cell}
MSG_SUB_TYPE: {5x1 cell}
EVENT_STATUS: [5x1 int32]
...
subs =
com.bloomberglp.blpapi.SubscriptionList@463b9287
```

events contains fields for the events currently in the event queue. subs contains the Bloomberg EMSX subscription list object.

Unsubscribe from route events using the Bloomberg EMSX subscription list object subs.

```
c.Session.unsubscribe(subs)
```

Close the Bloomberg EMSX connection.

close(c)

#### Set Up Route Subscription Using an Options Structure

Create the Bloomberg EMSX connection c.

```
c = emsx('//blp/emapisvc beta');
```

Create a structure options. To use the default event handler, set the field useDefaultEventHandler to true. Set the field timeOut to 200 milliseconds. Set up the route subscription for Bloomberg EMSX fields EMSX\_BROKER and EMSX\_WORKING using the Bloomberg EMSX connection c and options structure options.

```
subs =
com.bloomberglp.blpapi.SubscriptionList@463b9287
```

events contains fields for the events currently in the event queue. subs contains the Bloomberg EMSX subscription list object.

Unsubscribe from route events using the Bloomberg EMSX subscription list object subs.

```
c.Session.unsubscribe(subs)
```

Close the Bloomberg EMSX connection.

close(c)

- "Create and Manage a Bloomberg EMSX Order" on page 4-12
- "Create and Manage a Bloomberg EMSX Route" on page 4-16
- "Manage a Bloomberg EMSX Order and Route" on page 4-21

# Input Arguments

### c — Bloomberg EMSX service connection

connection object

Bloomberg EMSX service connection, specified as a connection object created using emsx.

### fields - Bloomberg EMSX field information

cell array

Bloomberg EMSX field information, specified using a cell array. Use getAllFieldMetaData to view available field information for the Bloomberg EMSX service.

```
Example: 'EMSX_TICKER'
'EMSX_AMOUNT'
'EMSX_ORDER_TYPE'
Data Types: cell
```

### options — Options for custom event handler or timeout value

structure

Options for custom event handler or timeout value, specified as a structure. Use the options structure instead of name-value pair arguments to reuse the optional name-value pair arguments to specify a custom event handler or timeout value for the event handler.

The options structure field and values correspond to names and values of the namevalue pair arguments, respectively.

Specify using a custom event handler and a timeout value of 500 milliseconds.

```
Example: options.useDefaultEventHandler = false;
options.timeOut = 500;
Data Types: struct
```

## **Name-Value Pair Arguments**

Specify optional comma-separated pairs of Name, Value arguments. Name is the argument name and Value is the corresponding value. Name must appear inside single quotes (' '). You can specify several name and value pair arguments in any order as Name1, Value1, ..., NameN, ValueN.

```
Example: 'useDefaultEventHandler',false
```

```
'useDefaultEventHandler' — Flag for event handler preference true (default) | false
```

Flag for event handler preference, indicating whether to use the default or custom event handler to process order events, specified as the comma-separated pair consisting of 'useDefaultEventHandler' and the logical values true or false.

To specify the default event handler, set this flag to true.

Otherwise, set this flag to false to specify a custom event handler.

```
Data Types: logical
```

### 'timeOut' — Timeout value for event handler

```
500 milliseconds (default) | nonnegative integer
```

Timeout value for event handler for the Bloomberg EMSX service, specified as the comma-separated pair consisting of 'timeOut' and a nonnegative integer in units of milliseconds.

```
Example: 'timeOut',200
```

Data Types: double

## **Output Arguments**

#### events — Event queue contents

double | structure

Event queue contents, returned as a double or structure.

If the event queue contains events, events is a structure containing the current contents of the event queue. Otherwise, events is an empty double.

When the name-value pair argument 'useDefaultEventHandler' or the same field for the structure options is set to false, events is an empty double.

#### subs — Bloomberg EMSX subscription list

subscription list object

Bloomberg EMSX subscription list, returned as a Bloomberg EMSX subscription list object.

## **More About**

#### **Tips**

- For details about Bloomberg EMSX, see the *EMSX API Programmer's Guide* using the **WAPI <GO>** option from the Bloomberg terminal.
- Suppose you create a custom event handler function called eventhandler with input argument c. Run eventhandler using this code.

t is the MATLAB timer object. For details, see timer.

- "Workflow for Bloomberg EMSX" on page 2-2
- "Writing and Running Custom Event Handler Functions with Bloomberg EMSX" on page 1-23

### **See Also**

timer | close | createOrder | createOrderAndRoute |
createOrderAndRouteWithStrat | delete | deleteOrder | deleteRoute | emsx
| getAllFieldMetaData | modifyOrder | modifyRoute | orders | routeOrder |
start | stop

Introduced in R2013a

# xtrdr

Create X\_TRADER connection

# **Syntax**

X = xtrdr

# **Description**

X = xtrdr starts X\_TRADER or connects to an existing X\_TRADER session.

# **Examples**

#### Create a Connection to X\_TRADER

- "Create an Order Using X\_TRADER" on page 1-16
- "Listen for X\_TRADER Price Updates" on page 4-2
- "Listen for X\_TRADER Price Market Depth Updates" on page 4-4
- "Submit X\_TRADER Orders" on page 4-8

# **Output Arguments**

#### X — X TRADER connection

connection object

X\_TRADER connection, returned as a connection object for an X\_TRADER session.

## **Limitations**

• You should only create one X\_TRADER connection per MATLAB session. To create a new X\_TRADER connection, start a new MATLAB session.

## **More About**

- "Workflows for Trading Technologies X\_TRADER" on page 2-4
- X\_TRADER API

### **See Also**

close

Introduced in R2013a

## close

Close X TRADER connection

## **Syntax**

close(X)

# **Description**

close(X) closes the X\_TRADER connection X.

# **Examples**

#### **Close X TRADER Connection**

close(X)

- "Create an Order Using X\_TRADER" on page 1-16
- "Listen for X\_TRADER Price Updates" on page 4-2
- "Listen for X\_TRADER Price Market Depth Updates" on page 4-4
- "Submit X\_TRADER Orders" on page 4-8

# **Input Arguments**

#### X — X\_TRADER connection

connection object

X\_TRADER connection, specified as a connection object created using xtrdr.

## More About

• "Workflows for Trading Technologies X\_TRADER" on page 2-4

• X\_TRADER API

## See Also

xtrdr

Introduced in R2013a

## createInstrument

Create instrument for X\_TRADER

# **Syntax**

```
createInstrument(c,s)
createInstrument(c,Name,Value)
```

# **Description**

createInstrument(c,s) creates the X\_TRADER instrument defined by the structure s with fields corresponding to valid X\_TRADER API options. For details, see the Trading Technologies X\_TRADER API Programming Tutorial or X\_TRADER API Class Reference.

createInstrument(c,Name,Value) creates the instrument using one or more Name,Value pair arguments with names and values corresponding to valid X\_TRADER API options. For details, see the Trading Technologies X\_TRADER API Programming Tutorial or X\_TRADER API Class Reference.

# **Examples**

### Create an X\_TRADER Instrument Using an Input Structure

The instruments used in these examples continually expire. To ensure you use a current instrument, see the **Market Explorer** in X\_TRADER Pro.

Create the X TRADER connection.

```
c = xtrdr;
```

Define an input structure **S** with fields corresponding to valid X\_TRADER API options. For example, create the input structure for Euro-Bobl Futures.

```
s = [];
s.Exchange = 'Eurex';
s.Product = 'OGBM';
```

```
s.ProdType = 'Option';
s.Contract = 'Jan12 P12300';
s.Alias = 'TestInstrument3';
s
s =

    Exchange: 'Eurex'
    Product: 'OGBM'
    ProdType: 'Option'
    Contract: 'Jan12 P12300'
         Alias: 'TestInstrument3'
```

#### **Requirement:** Restart the MATLAB session before reusing an 'Alias' setting.

```
Create an X TRADER instrument.
```

```
createInstrument(c,s)
```

Close the connection.

close(c)

#### Create an X TRADER Instrument Using Name-Value Pairs

Create the X TRADER connection.

```
c = xtrdr;
```

Create an X\_TRADER instrument for Euro-Bobl Futures using name-value pair arguments corresponding to valid X\_TRADER API options.

Close the connection.

close(c)

### Retrieve Data Using Multiple X\_TRADER Instruments

Create the X TRADER connection.

```
c = xtrdr;
```

Create an X\_TRADER instrument for Euro-Bobl Futures using name-value pair arguments corresponding to valid X\_TRADER API options.

Create another X\_TRADER instrument for CAISO NP15 EZ Gen Hub 5 MW Peak Calendar-Day Real-Time LMP Futures using name-value pair arguments corresponding to valid X\_TRADER API options. This contract expires in April 2014.

Create another X\_TRADER instrument for CAISO NP15 EZ Gen Hub 5 MW Peak Calendar-Day Real-Time LMP Futures using name-value pair arguments corresponding to valid X\_TRADER API options. This contract expires in October 2014.

Retrieve the exchange and product identifier for all three X\_TRADER instruments.

```
d = getData(c,{'Exchange','Product'})
d =
    Exchange: {3x1 cell}
    Product: {3x1 cell}
```

d is a structure containing the Exchange and Product fields. The fields are cell arrays.

Display the Exchange field.

#### d.Exchange

```
ans =
    'Eurex'
    'CME'
    'CMF'
```

The Exchange field contains the exchange names Eurex and CME for the three X\_TRADER instruments.

Close the connection.

close(c)

- "Create an Order Using X TRADER" on page 1-16
- "Listen for X\_TRADER Price Updates" on page 4-2
- "Listen for X\_TRADER Price Market Depth Updates" on page 4-4
- "Submit X\_TRADER Orders" on page 4-8

## **Input Arguments**

#### c — X TRADER connection

connection object

X\_TRADER connection, specified as a connection object created using xtrdr.

#### s - X\_TRADER input structure

structure

X\_TRADER input structure, specified using fields corresponding to valid X\_TRADER API options. For details, see the Trading Technologies X\_TRADER API Programming Tutorial or X\_TRADER API Class Reference.

**Caution:** If the symbols for the exchange are entered incorrectly or the exchange server is down, an error appears. For example, if the exchange is "CME" and the CME exchange server is down, then this error appears: The price server for the Exchange CME is down. Unable to create instrument.

```
Example: s = [];
s.Exchange = 'Eurex';
s.Product = 'OGBM';
s.ProdType = 'Option';
s.Contract = 'Jan12 P12300';
s.Alias = 'TestInstrument3';
```

Data Types: struct

## **Name-Value Pair Arguments**

Specify optional comma-separated pairs of Name, Value arguments. Name is the argument name and Value is the corresponding value. Name must appear inside single quotes (' '). You can specify several name and value pair arguments in any order as Name1, Value1, ..., NameN, ValueN.

#### Example:

```
createInstrument(X,'Exchange','Eurex','Product','OGBM','ProdType','Option','Co
P12300','Alias','TestInstrument3')
```

### 'Property1' — Valid X\_TRADER API options

string

Valid X\_TRADER API options, specified using information in the Trading Technologies  $X_TRADER$  API Programming Tutorial or  $X_TRADER$  API Class Reference.

#### Requirements:

- When using the 'Alias' name-value pair argument, ensure that every 'Alias' name is unique across all X\_TRADER instruments.
- · Restart the MATLAB session before reusing an 'Alias' name.

Otherwise, createInstrument returns an error.

Data Types: char

### 'Property2' — Valid X\_TRADER API options

string

Valid X\_TRADER API options, specified using information in the Trading Technologies *X\_TRADER API Programming Tutorial* or *X\_TRADER API Class Reference*.

Data Types: char

### More About

"Workflows for Trading Technologies X\_TRADER" on page 2-4

### X\_TRADER API

### See Also

createNotifier | createOrderProfile | createOrderSet | xtrdr

Introduced in R2013a

## createNotifier

Create instrument notifier for X\_TRADER

# **Syntax**

```
createNotifier(X,S)
createNotifier(X,Name,Value)
```

# **Description**

createNotifier(X,S) creates the xtrdr instrument notifier defined by the structure S with fields corresponding to valid X\_TRADER API options. For details, see the Trading Technologies X\_TRADER API Programming Tutorial or X\_TRADER API Class Reference.

createNotifier(X,Name,Value) creates the instrument notifier using X\_TRADER API options specified by one or more Name, Value pair arguments with names and values corresponding to valid X\_TRADER API options. For details, see the Trading Technologies X\_TRADER API Programming Tutorial or X\_TRADER API Class Reference.

# **Examples**

### Create an X\_TRADER Instrument Notifier Using an Input Structure

```
Start X_TRADER.

X = xtrdr;

Define an input structure, S, with fields corresponding to valid X_TRADER API options.

S = [];
S.Instrument = [];
S.UpdateFilter = '';
S.EnablePriceUpdates = -1;
```

```
S.EnableDepthUpdates = 0;
S.DebugLogLevel = 3;
S.EnableOrderSetUpdates = -1;
S.PriceList = [];
S.DeliverAllPriceUpdates = 0;
S =
                 Instrument: []
              UpdateFilter: ''
        EnablePriceUpdates: -1
        EnableDepthUpdates: 0
             DebugLogLevel: 3
     EnableOrderSetUpdates: -1
                  PriceList: []
    DeliverAllPriceUpdates: 0
Create an xtrdr instrument notifier.
createNotifier(X,S)
Close the connection.
close(X)
Create an X_TRADER Instrument Notifier Using Name-Value Pairs
Start X TRADER.
X = xtrdr;
Create an Xtrdr instrument using name-value pairs corresponding to valid X_TRADER
API options.
createNotifier(X,'Instrument',[],'UpdateFilter','',...
               'EnablePriceUpdates',-1,'EnableDepthUpdates',0,...
               'DebugLogLevel',3,'EnableOrderSetUpdates',-1,...
               'PriceList',[],'DeliverAllPriceUpdates',0)
Close the connection.
```

"Listen for X TRADER Price Updates" on page 4-2

close(X)

- "Listen for X\_TRADER Price Market Depth Updates" on page 4-4
- "Submit X\_TRADER Orders" on page 4-8

## **Input Arguments**

### X - X\_TRADER connection

connection object

X\_TRADER connection, specified as a connection object created using xtrdr.

### S - xtrdr input structure with fields

structure

xtrdr input structure, specified with fields corresponding to valid X\_TRADER API options. For details, see the Trading Technologies X\_TRADER API Programming Tutorial or X\_TRADER API Class Reference.

```
Example: S = [];
S.Exchange = 'Eurex';
S.Product = 'OGBM';
S.ProdType = 'Option';
S.Contract = 'Jan12 P12300';
S.Alias = 'TestInstrument3';
Data Types: struct
```

## Name-Value Pair Arguments

Specify optional comma-separated pairs of Name, Value arguments. Name is the argument name and Value is the corresponding value. Name must appear inside single quotes (' '). You can specify several name and value pair arguments in any order as Name1, Value1, ..., NameN, ValueN.

```
Example: createNotifier(X,'Instrument',
[],'UpdateFilter','','EnablePriceUpdates',-1,'EnableDepthUpdates',0,'DebugLogL
[],'DeliverAllPriceUpdates',0)
```

```
'Property1' — Valid X_TRADER API options string
```

Valid X\_TRADER API options, specified using the details described in Trading Technologies X\_TRADER API Programming Tutorial or X\_TRADER API Class Reference.

```
Example: createNotifier(X,'Instrument',
[],'UpdateFilter','','EnablePriceUpdates',-1,'EnableDepthUpdates',0,'DebugLogL
[],'DeliverAllPriceUpdates',0)
Data Types: char
```

## 'Property2' — Valid X\_TRADER API options

string

Valid X\_TRADER API options, specified using the details described in Trading Technologies X\_TRADER API Programming Tutorial or X\_TRADER API Class Reference.

```
Example: createNotifier(X, 'Instrument',
[], 'UpdateFilter','', 'EnablePriceUpdates',-1, 'EnableDepthUpdates',0, 'DebugLogL
[], 'DeliverAllPriceUpdates',0)
```

Data Types: char

## More About

- "Workflows for Trading Technologies X\_TRADER" on page 2-4
- X\_TRADER API

### See Also

createInstrument | createOrderProfile | createOrderSet | xtrdr

Introduced in R2013a

## createOrderProfile

Create order profile for X\_TRADER

# **Syntax**

```
P = createOrderProfile(X,S)
P = createOrderProfile(X,Name,Value)
```

# **Description**

P = createOrderProfile(X,S) creates an order profile defined by the structure S with fields corresponding to valid X\_TRADER API options. For details, see the Trading Technologies  $X\_TRADER$  API Programming Tutorial or  $X\_TRADER$  API Class Reference.

P = createOrderProfile(X,Name,Value) creates an order profile using X\_TRADER API options specified by one or more Name, Value pair arguments with names and values corresponding to valid X\_TRADER API options. For details, see the Trading Technologies X\_TRADER API Programming Tutorial or X\_TRADER API Class Reference.

# **Examples**

### Create an Order Profile Using an Input Structure

```
Start X_TRADER.
X = xtrdr;
```

Define an input structure, S, with fields corresponding to valid X\_TRADER API options.

```
S = [];
S.Instrument = [];
S.Customer = '';
S.Alias = '';
S.ReadProperties = 'b';
S.WriteProperties = 'b';
```

```
S.Customers = {'<Default>'};
S.RoundOption = 2;
S.CustomerDefaults = [];
S =
          Instrument: []
            Customer: ''
               Alias: ''
      ReadProperties: 'b'
     WriteProperties: 'b'
           Customers: {'<Default>'}
         RoundOption: 2
    CustomerDefaults: []
Create an order profile.
P = createOrderProfile(X,S);
Close the connection.
close(X)
```

### Create an Order Profile Using Name-Value Pairs

Start X TRADER.

```
X = xtrdr;
```

Create an order profile using name-value pairs corresponding to valid X\_TRADER API options.

Close the connection.

close(X)

- "Create an Order Using X TRADER" on page 1-16
- "Listen for X\_TRADER Price Updates" on page 4-2
- "Listen for X\_TRADER Price Market Depth Updates" on page 4-4

"Submit X\_TRADER Orders" on page 4-8

## **Input Arguments**

### X - X TRADER connection

connection object

X\_TRADER connection, specified as a connection object created using xtrdr.

#### S - xtrdr input structure with fields

structure

xtrdr input structure, specified with fields corresponding to valid X\_TRADER API options. For details, see the Trading Technologies X\_TRADER API Programming Tutorial or X\_TRADER API Class Reference.

```
Example: S = [];
S.Exchange = 'Eurex';
S.Product = 'OGBM';
S.ProdType = 'Option';
S.Contract = 'Jan12 P12300';
S.Alias = 'TestInstrument3';
Data Types: struct
```

## **Name-Value Pair Arguments**

Specify optional comma-separated pairs of Name, Value arguments. Name is the argument name and Value is the corresponding value. Name must appear inside single quotes (' '). You can specify several name and value pair arguments in any order as Name1, Value1, ..., NameN, ValueN.

```
Example: createOrderProfile(X, 'Instrument',
[], 'Customer', '<Default>', 'Alias', '', 'RoundOption',2, 'CustomerDefaults')
```

## 'Property1' — Valid X\_TRADER API options

string

Valid X\_TRADER API options, specified using the details described in Trading Technologies X\_TRADER API Programming Tutorial or X\_TRADER API Class Reference.

```
Example: createOrderProfile(X, 'Instrument',
[], 'Customer', '<Default>', 'Alias', '', 'RoundOption',2, 'CustomerDefaults')
Data Types: char
```

### 'Property2' - Valid X\_TRADER API options

string

Valid X\_TRADER API options, specified using the details described in Trading Technologies X\_TRADER API Programming Tutorial or X\_TRADER API Class Reference.

```
Example: createOrderProfile(X,'Instrument',
[],'Customer','<Default>','Alias','','RoundOption',2,'CustomerDefaults')
Data Types: char
```

## **Output Arguments**

### P — Order profile

structure

Order profile, returned as a structure.

## **More About**

- "Workflows for Trading Technologies X\_TRADER" on page 2-4
- X TRADER API

### See Also

createInstrument | createNotifier | createOrderSet | xtrdr

#### Introduced in R2013a

## createOrderSet

Create order set for X\_TRADER

## **Syntax**

createOrderSet(X)
createOrderSet(X,S)
createOrderSet(X,Name,Value)

# **Description**

createOrderSet(X) creates an Xtrdr order set with empty properties. You can set the properties individually using X\_TRADER API options. For details, see the Trading Technologies X\_TRADER API Programming Tutorial or X\_TRADER API Class Reference.

createOrderSet(X,S) creates an xtrdr order set defined by the structure S with fields corresponding to X\_TRADER API options. For details, see the Trading Technologies X\_TRADER API Programming Tutorial or X\_TRADER API Class Reference.

createOrderSet(X,Name,Value) creates an order set using X\_TRADER API options specified by one or more Name, Value pair arguments with names and values corresponding to X\_TRADER API options. For details, see the Trading Technologies X\_TRADER API Programming Tutorial or X\_TRADER API Class Reference.

# **Examples**

### Create an Empty Order Set

Start X\_TRADER.

X = xtrdr;

Create an order set without any properties.

```
createOrderSet(X)
Close the connection.
close(X)
Create an Order Set Using an Input Structure
Start X_TRADER.
X = xtrdr;
Define an input structure, S, with fields corresponding to X TRADER API options.
S = [];
S.Count = 0;
S.Alias = '';
S.ReadProperties = 'b';
S.WriteProperties = 'b';
S.EnableOrderSetUpdates = -1;
S.EnableOrderFillData = 0;
S.EnableOrderSend = 0;
S.EnableOrderAutoDelete = 0;
S.QuotingOrderProfile = [];
S.DebugLogLevel = 3;
S.QuoteWithCancelReplace = 0;
S.EnableOrderUpdateData = 0;
S.EnableFillCaching = 0;
S.AvgOpenPriceMode = 'NONE';
S.EnableOrderRejectData = 0;
S.OrderStatusNotifyMode = 'ORD NOTIFY NONE';
Create an order set.
createOrderSet(X,S)
Close the connection.
close(X)
Create an Order Set Using Name-Value Pair Arguments
Start X TRADER.
X = xtrdr;
```

Create an order set using name-value pair arguments corresponding to X\_TRADER API options.

Close the connection.

close(X)

- "Create an Order Using X\_TRADER" on page 1-16
- "Listen for X\_TRADER Price Updates" on page 4-2
- "Listen for X\_TRADER Price Market Depth Updates" on page 4-4
- "Submit X TRADER Orders" on page 4-8

## **Input Arguments**

#### X — X TRADER connection

connection object

X\_TRADER connection, specified as a connection object created using xtrdr.

#### S — X\_TRADER API properties

structure

X\_TRADER API properties, specified as a structure where the field names match the X\_TRADER API properties. For details, see the Trading Technologies X\_TRADER API Programming Tutorial or X\_TRADER API Class Reference.

```
Example: S = [];
S.Exchange = 'Eurex';
S.Product = 'OGBM';
S.ProdType = 'Option';
S.Contract = 'Jan12 P12300';
S.Alias = 'TestInstrument3';
Data Types: struct
```

### Name-Value Pair Arguments

Specify optional comma-separated pairs of Name, Value arguments. Name is the argument name and Value is the corresponding value. Name must appear inside single quotes (' '). You can specify several name and value pair arguments in any order as Name1, Value1, ..., NameN, ValueN.

### Example:

createOrderSet(X,'Count',0,'Alias','','ReadProperties','b','WriteProperties','
[]'DebugLogLevel,3,'QuoteWithCancelReplace',0,'EnableOrderUpdateData',0,'Enabl

### 'Property1' — X\_TRADER API options

string

X\_TRADER API options, specified using the details described in Trading Technologies  $X_TRADER$  API Programming Tutorial or  $X_TRADER$  API Class Reference.

Data Types: char

### 'Property2' — X\_TRADER API options

string

X\_TRADER API options, specified using the details described in Trading Technologies X\_TRADER API Programming Tutorial or X\_TRADER API Class Reference.

Data Types: char

## More About

- "Workflows for Trading Technologies X\_TRADER" on page 2-4
- X TRADER API

### See Also

createInstrument | createNotifier | createOrderProfile | xtrdr

#### Introduced in R2013a

# getData

Obtain current X TRADER data

# **Syntax**

```
D = getData(X,S,F)
D = getData(X,F)
```

# **Description**

D = getData(X,S,F) returns data for the fields F for the xtrdr instrument object, S, with fields corresponding to valid X\_TRADER API options. For details, see the Trading Technologies X\_TRADER API Programming Tutorial or X\_TRADER API Class Reference.

D = getData(X,F) returns data for the fields F for all instruments associated with the xtrdr session object, X.

# **Examples**

### Return Exchange and Last Price for an Instrument

Return the exchange and last price fields for the instrument defined in x.Instrument(1).

```
D = getData(X,X.Instrument(1),{'Exchange','Last'});
D =
    Exchange: {'CME'}
    Last: {'45'}
```

### Return Exchange and Last Price for an Alias

Return the exchange and last price fields for the instrument defined by the alias PriceInstrument1.

```
D = getData(X, 'PriceInstrument1', { 'Exchange', 'Last'});

D =

Exchange: { 'CME' }
    Last: { '45' }
```

### Return Exchange and Last Price for All Session Instruments

Return the exchange and last price fields for all instruments associated with the xtrdr session object, X.

```
D = getData(X,{'Exchange','Last'});
D =
    Exchange: {2x1 cell}
    Last: {2x1 cell}
```

- "Listen for X\_TRADER Price Updates" on page 4-2
- "Listen for X\_TRADER Price Market Depth Updates" on page 4-4
- "Submit X\_TRADER Orders" on page 4-8

## **Input Arguments**

#### X — X TRADER connection

connection object

X\_TRADER connection, specified as a connection object created using xtrdr.

### S — Instrument object

instrument

Instrument object created by createInstrument or aliases with fields corresponding to valid X\_TRADER API options. For details, see the Trading Technologies X\_TRADER API Programming Tutorial or X\_TRADER API Class Reference.

```
Example: x.Instrument(1)
```

### F — Fields for the instrument object

string | cell array of strings

Fields for the instrument object or aliases, S. F without a corresponding S are fields for all instruments associated with the xtrdr session object, X.

```
Example: {'Exchange','Last'}
Data Types: char | cell
```

# **Output Arguments**

### D - X\_TRADER data

strings

X\_TRADER data, returned as strings in MATLAB and missing data is returned as NaN.

## More About

- "Workflows for Trading Technologies X\_TRADER" on page 2-4
- X\_TRADER API

### See Also

createInstrument | xtrdr

Introduced in R2013a

## cqg

Create CQG connection object

# **Syntax**

```
c = cqg
```

# **Description**

c = cqg creates a CQG connection object c.

# **Examples**

### Create the CQG Connection Object

Create the CQG connection object using cqg.

```
c = cqg
c =
    cqg with properties:
        Handle: [1x1 COM.CQG_CQGCEL_4]
        APIConfig: [1x1 Interface.CQG_4.0_Type_Library_-_Revised_API.ICQGAPIConfig]
```

CQG connection object properties reflect the CQG ActiveX object Handle and the API configuration type library specification APIConfig.

Display the Handle property of c.

#### c.Handle

```
ans = COM.CQG CQGCEL 4
```

Close the CQG connection.

#### close(c)

- "Create an Order Using CQG" on page 1-11
- "Create CQG Orders" on page 4-45
- "Request CQG Historical Data" on page 4-50
- "Request CQG Intraday Tick Data" on page 4-53
- "Request CQG Real-Time Data" on page 4-57

# **Output Arguments**

#### c - CQG connection

connection object

CQG connection, returned as a CQG connection object. The properties of this object are as follows:

| Property  | Description                                  |
|-----------|----------------------------------------------|
| Handle    | CQG ActiveX object                           |
| APIConfig | API configuration type library specification |

These properties are determined by the CQG API.

## More About

- "Workflow for CQG" on page 2-8
- "Installation" on page 1-3
- CQG API Reference Guide

### See Also

close | startUp

#### Introduced in R2013b

## close

Close CQG connection

# **Syntax**

close(c)

# **Description**

close(c) closes CQG connection c.

# **Examples**

### Close the CQG Connection

Create the CQG connection object c using cqg.

```
c = cqg;
```

Create the CQG connection using startUp.

```
startUp(c)
```

Close the connection using the CQG connection object c.

close(c)

- "Create an Order Using CQG" on page 1-11
- "Create CQG Orders" on page 4-45
- "Request CQG Historical Data" on page 4-50
- "Request CQG Intraday Tick Data" on page 4-53
- "Request CQG Real-Time Data" on page 4-57

# **Input Arguments**

#### c — CQG connection

connection object

CQG connection, specified as a CQG connection object created using cqg.

# **More About**

- "Workflow for CQG" on page 2-8
- CQG API Reference Guide

## **See Also**

cqg | shutDown

Introduced in R2013b

## createOrder

Create CQG order

## **Syntax**

```
o = createOrder(c,s,1,account,quantity)
o = createOrder(c,s,2,account,quantity,limitprice)
o = createOrder(c,s,3,account,quantity,stopprice)
o = createOrder(c,s,4,account,quantity,limitprice,stopprice)
```

## **Description**

- o = createOrder(c,s,1,account,quantity) creates a CQGOrder object o for a market order of quantity shares of CQG instrument s using the CQGAccount credentials object account over the CQG connection c.
- o = createOrder(c,s,2,account,quantity,limitprice) creates a limit order using a CQG limit price limitprice.
- o = createOrder(c,s,3,account,quantity,stopprice) creates a stop order using a CQG stop price stopprice.
- o = createOrder(c,s,4,account,quantity,limitprice,stopprice) creates a stop limit order using CQG limit and stop prices, limitprice and stopprice.

# **Examples**

### Create and Place a Market Order Using a CQGInstrument Object

To create and place a market order for shares of an instrument with the CQG Trader Com API using a CQGInstrument object to specify the instrument, create the connection c using cqg and startUp. Register an event handler for tracking events associated with the connection status. Set up the API configuration properties. Then, register event handlers for tracking events associated with the instrument subscription, order and

account. Subscribe to the instrument and create the CQGInstrument object cqgInst. Then, set up the account credentials accountHandle. For an example demonstrating these activities, see "Create CQG Orders" on page 4-45. See *CQG API Reference Guide* to learn more about event handlers, API configuration properties, and CQGInstrument object.

Create a market order that buys one share of the subscribed security cqgInst using the account credentials accountHandle.

```
quantity = 1;
oMarket = createOrder(c,cqgInst,1,accountHandle,quantity);
oMarket.Place
ans =
    OrderChanged
```

The CQGOrder object oMarket contains the order. The CQG API executes the market order using the CQG API function Place. After execution, the order status changes.

Close the CQG connection.

shutDown(c)

### Create and Place a Market Order Using a CQG Instrument String

To create and place a market order for shares of an instrument with the CQG Trader Com API using a string to specify the instrument, create the connection c using cqg and startUp. Register an event handler for tracking events associated with connection status. Set up the API configuration properties. Then, register event handlers for tracking events associated with instrument subscription, order and account. Subscribe to the instrument. Then, set up the account credentials accountHandle. For an example demonstrating these activities, see "Create CQG Orders" on page 4-45. See *CQG API Reference Guide* to learn more about the event handlers and the API configuration properties.

Create a market order that buys one share of the previously subscribed security 'EZC' using the defined account credentials accountHandle.

```
cqgInstrumentName = 'EZC';
quantity = 1;
oMarket = createOrder(c,cqgInstrumentName,1,accountHandle,...
```

```
quantity);
oMarket.Place

ans =
OrderChanged
```

The CQGOrder object oMarket contains the order. The CQG API executes the market order using the CQG API function Place. After execution, the order status changes.

Close the CQG connection.

```
shutDown(c)
```

#### Create and Place a Limit Order

To create and place a limit order for shares of an instrument with the CQG Trader Com API using a CQGInstrument object to specify the instrument, create the connection c using cqg and startUp. Register an event handler for tracking events associated with connection status. Set up the API configuration properties. Then, register event handlers for tracking events associated with instrument subscription, order and account. Subscribe to the instrument and create the CQGInstrument object cqgInst. Then, set up the account credentials accountHandle. For an example demonstrating these activities, see "Create CQG Orders" on page 4-45. See CQG API Reference Guide to learn more about the event handlers, the API configuration properties, and the CQGInstrument object.

To create a limit order, you can use the bid price. Extract the CQG bid object qtBid from the previously defined CQGInstrument object cqgInst.

```
qtBid = cqgInst.get('Bid');
```

Create a limit order that buys one share of the previously subscribed security cqgInst using the previously defined account credentials accountHandle and qtBid for the limit price.

OrderChanged

The CQGOrder object olimit contains the order. The CQG API executes the limit order using the CQG API function Place. After execution, the order status changes.

Close the CQG connection.

shutDown(c)

### Create and Place a Stop Order

To create and place a stop order for shares of an instrument with the CQG Trader Com API using a CQGInstrument object to specify the instrument, create the connection c using cqg and startUp. Register an event handler for tracking events associated with connection status. Set up the API configuration properties. Then, register event handlers for tracking events associated with instrument subscription, order and account. Subscribe to the instrument and create the CQGInstrument object cqgInst. Then, set up the account credentials accountHandle. For an example demonstrating these activities, see "Create CQG Orders" on page 4-45. See CQG API Reference Guide to learn more about the event handlers, the API configuration properties, and the CQGInstrument object.

To create a stop order, you can use the trade price. Extract the CQG trade object qtTrade from the previously defined CQGInstrument object cqgInst.

```
gtTrade = cggInst.get('Trade');
```

Create a stop order that buys one share of the previously subscribed security cqgInst using the previously defined account credentials accountHandle and qtTrade for the stop price.

The CQGOrder object oStop contains the order. The CQG API executes the stop order using the CQG API function Place. After execution, the order status changes.

Close the CQG connection.

shutDown(c)

### Create and Place a Stop Limit Order

To create and place a stop limit order for shares of an instrument with the CQG Trader Com API using a CQGInstrument object to specify the instrument, create the connection c using cqg and startUp. Register an event handler for tracking events associated with connection status. Set up the API configuration properties. Then, register event handlers for tracking events associated with instrument subscription, order and account. Subscribe to the instrument and create the CQGInstrument object cqgInst. Then, set up the account credentials accountHandle. For an example demonstrating these activities, see "Create CQG Orders" on page 4-45. See CQG API Reference Guide to learn more about the event handlers, the API configuration properties, and the CQGInstrument object.

To create a stop limit order, you can use the bid and trade prices. Extract the CQG bid object qtBid and the CQG trade object qtTrade from the previously defined CQGInstrument object cqgInst.

```
qtBid = cqgInst.get('Bid');
qtTrade = cqgInst.get('Trade');
```

Create a stop limit order that buys one share of the subscribed security cqgInst using the defined account credentials accountHandle and qtBid for the limit price and qtTrade for the stop price.

The CQGOrder object oStopLimit contains the order. The CQG API executes the stop limit order using the CQG API function Place. After execution, the order status changes.

Close the CQG connection.

#### shutDown(c)

- "Create an Order Using CQG" on page 1-11
- "Create CQG Orders" on page 4-45
- "Request CQG Historical Data" on page 4-50
- "Request CQG Intraday Tick Data" on page 4-53
- "Request CQG Real-Time Data" on page 4-57

## **Input Arguments**

#### c - CQG connection

connection object

CQG connection, specified as a CQG connection object created using cqg.

#### s - CQG instrument name

string | CQGInstrument object

CQG instrument name, specified as a string or a CQGInstrument object, denoting the instrument or security for the order transaction. For more information about creating a CQGInstrument object, see *CQG API Reference Guide*.

Data Types: char

#### account — CQG account credentials

CQGAccount object

CQG account credentials, specified as a CQGACCOUNT object. This object encapsulates all data pertinent to your account. For more information about creating a CQGACCOUNT object, see *CQG API Reference Guide*.

### quantity — CQG order quantity

scalar

CQG order quantity, specified as a scalar denoting the number of shares to order. A positive number denotes a buy and a negative number denotes a sell.

Data Types: double

### limitprice — CQG limit price

double

CQG limit price, specified as a double denoting the limit order price.

Data Types: double

#### stopprice — CQG stop price

double

CQG stop price, specified as a double denoting the stop order price.

Data Types: double

# **Output Arguments**

#### o — CQG order

CQGOrder object

CQG order, returned as a CQGOrder object. This object encapsulates all data necessary to execute a CQG order. For more information about creating a CQGOrder object, see CQG API Reference Guide.

## More About

- "Workflow for CQG" on page 2-8
- CQG API Reference Guide

### See Also

cqg | history | realtime | timeseries

Introduced in R2013b

# history

Request CQG historical data

# **Syntax**

```
history(c,s,startdate,enddate,period)
history(c,s,startdate,enddate,period,x)
```

# **Description**

history(c,s,startdate,enddate,period) requests CQG historical data asynchronously with bar size period between startdate and enddate for CQG instrument name s with CQG connection c.

history(c,s,startdate,enddate,period,x) requests CQG historical data asynchronously with additional request properties x.

# **Examples**

### Request CQG Historical Data

To request daily historical data for an instrument, create the connection c using cqg and startUp. Register an event handler for tracking events associated with connection status. Set up the API configuration properties. Then, register an event handler for tracking events associated with building and initializing the output data structure. For an example demonstrating these activities, see "Request CQG Historical Data" on page 4-50. See *CQG API Reference Guide* to learn more about event handlers and the API configuration properties.

Request historical daily data for instrument XYZ.XYZ for the last 10 days. XYZ.XYZ is a sample instrument name. To request historical data for your instrument, substitute the symbol name in instrument.

```
instrument = 'XYZ.XYZ';
startdate = floor(now) - 10;
enddate = floor(now);
```

```
period = 'hpDaily';
history(c,instrument,startdate,enddate,period)
```

MATLAB writes variable cqgHistoryData to the Workspace browser.

Display cqgHistoryData.

#### cqgHistoryData

```
cqgHistoryData =
   1.0e+05 *
    7.3533
               0.0063
                          0.0063
    7.3533
               0.0064
                          0.0064
    7.3533
               0.0065
                          0.0065
    7.3534
               0.0065
                          0.0065
    7.3534
               0.0066
                          0.0066
    7.3534
               0.0065
                          0.0065
    7.3534
               0.0066
                         0.0066
    7.3534
               0.0066
                          0.0066
    7.3534
               0.0064
                          0.0064
```

Each row in cqgHistoryData represents data for 1 day. The columns in cqgHistoryData show the numerical representation of the timestamp, the close price, and the open price for the instrument during the day.

Close the CQG connection.

close(c)

### Request CQG Historical Data with Additional Request Properties

To request daily historical data for an instrument with an additional property, create the connection c using cqg and startUp. Register an event handler for tracking events associated with connection status. Set up the API configuration properties. Then, register an event handler for tracking events associated with building and initializing the output data structure. For an example demonstrating these activities, see "Request CQG Historical Data" on page 4-50. See *CQG API Reference Guide* to learn more about event handlers and the API configuration properties.

Pass an additional optional request property by creating the structure X and setting the optional property.

```
x.UpdatesEnabled = false;
```

For additional optional properties you can set, see CQG API Reference Guide.

Request historical daily data for instrument XYZ.XYZ for the last 10 days using the additional optional request property x. XYZ.XYZ is a sample instrument name. To request historical data for your instrument, substitute the symbol name in instrument.

```
instrument = 'XYZ.XYZ';
startdate = floor(now) - 10;
enddate = floor(now);
period = 'hpDaily';
```

history(c,instrument,startdate,enddate,period,x)

MATLAB writes the variable cqgHistoryData to the Workspace browser.

Display cqgHistoryData.

#### cqgHistoryData

```
cqgHistoryData =
   1.0e+05 *
    7.3533
               0.0063
                          0.0063
    7.3533
               0.0064
                          0.0064
    7.3533
               0.0065
                          0.0065
    7.3534
               0.0065
                         0.0065
    7.3534
               0.0066
                          0.0066
    7.3534
               0.0065
                          0.0065
    7.3534
               0.0066
                          0.0066
    7.3534
               0.0066
                          0.0066
    7.3534
               0.0064
                          0.0064
```

Each row in cqgHistoryData represents data for 1 day. The columns in cqgHistoryData show the numerical representation of the timestamp, the close price, and the open price for the instrument during the day.

Close the CQG connection.

#### close(c)

- "Create CQG Orders" on page 4-45
- "Request CQG Historical Data" on page 4-50
- "Request CQG Intraday Tick Data" on page 4-53
- "Request CQG Real-Time Data" on page 4-57

## **Input Arguments**

#### c - CQG connection

connection object

CQG connection, specified as a CQG connection object created using cqg.

#### s - CQG instrument name

string

CQG instrument name, specified as a string identifying the instrument or security.

Data Types: char

#### startdate - Start date

date string | date scalar

Start date, specified as a starting date string or scalar.

Data Types: double | char

#### enddate - End date

date string | date scalar

End date, specified as an ending date string or scalar.

Data Types: double | char

#### period — Bar size

```
'hpDaily'(default)|'hpWeekly'|'hpMonthly'|'hpQuarterly'|
'hpSemiannual'|'hpYearly'
```

Bar size, specified as one of the above enumerated strings predetermined by the CQG API that denotes the length of time to collect data.

### x — CQG request properties

request properties structure

CQG request properties, specified as a CQG request properties structure. Create this structure by writing MATLAB code to set additional optional request properties. For additional optional properties you can set, see *CQG API Reference Guide*.

```
Example: x.UpdatesEnabled = false;
```

Data Types: struct

# **More About**

- "Workflow for CQG" on page 2-8
- CQG API Reference Guide

### **See Also**

cqg | createOrder | realtime | timeseries

Introduced in R2013b

## realtime

Subscribe to CQG instrument

# **Syntax**

```
realtime(c,s)
```

# **Description**

realtime(c,s) subscribes to a CQG instrument s using CQG connection c.

# **Examples**

#### Subscribe to the CQG Instrument

To subscribe to the CQG instrument and get current data, create the connection **c** using **cqg** and **startUp**. Register an event handler for tracking events associated with connection status. Set up the API configuration properties. Then, register an event handler for tracking events associated with instrument subscription. For an example demonstrating these activities, see "Request CQG Real-Time Data" on page 4-57. See *CQG API Reference Guide* to learn more about event handlers and the API configuration properties.

With the connection established, subscribe to the instrument. The instrument name must be formatted in the CQG long symbol view. For example, to subscribe to a security tied to corn, type the following.

```
instrument = 'F.US.EZC';
realtime(c,instrument)
```

MATLAB writes the structure variable cqgDataEZC to the Workspace browser.

 ${\bf Display} \ {\bf cqgDataEZC}.$ 

```
cqgDataEZC(1,1)
```

cqgDataEZC returns the current quotes for the security.

Display data in the Price property of cqgDataEZC.

#### cggDataEZC(1,1).Price

```
ans =

[-2.1475e+09]
[-2.1475e+09]
[-2.1475e+09]
[ 660.5000]
[]
[]
[-2.1475e+09]
[-2.1475e+09]
[-2.1475e+09]
[-2.1475e+09]
[-2.1475e+09]
[-2.1475e+09]
[-2.1475e+09]
[-2.1475e+09]
[-2.1475e+09]
[-2.1475e+09]
[-2.1475e+09]
```

Close the CQG connection.

#### close(c)

- "Create an Order Using CQG" on page 1-11
- "Create CQG Orders" on page 4-45
- "Request CQG Historical Data" on page 4-50
- "Request CQG Intraday Tick Data" on page 4-53
- "Request CQG Real-Time Data" on page 4-57

# **Input Arguments**

### c - CQG connection

connection object

CQG connection, specified as a CQG connection object created using cqg.

### s - CQG instrument name

string

CQG instrument name, specified as a string identifying the instrument or security.

Data Types: char

## **More About**

- "Workflow for CQG" on page 2-8
- · CQG API Reference Guide

### See Also

cqg | createOrder | history | timeseries

Introduced in R2013b

# shutDown

Close CQG connection

# **Syntax**

shutDown(c)

# **Description**

shutDown(c) closes the CQG connection c.

# **Examples**

### Close the CQG Connection

Create the CQG connection object using cqg.

```
c = cqg;
```

Create the CQG connection using startUp.

startUp(c)

Close the CQG connection.

shutDown(c)

Alternatively, close the CQG connection using close.

close(c)

- "Create CQG Orders" on page 4-45
- "Request CQG Historical Data" on page 4-50
- "Request CQG Intraday Tick Data" on page 4-53
- "Request CQG Real-Time Data" on page 4-57

# **Input Arguments**

### c - CQG connection

connection object

CQG connection, specified as a CQG connection object created using cqg.

# **More About**

- "Workflow for CQG" on page 2-8
- CQG API Reference Guide

## See Also

close | cqg | startUp

Introduced in R2013b

# startUp

Create CQG connection

# **Syntax**

startUp(c)

## **Description**

startUp(c) creates the CQG connection c.

# **Examples**

#### Create the CQG Connection

Create the CQG connection object using cqg.

```
c = cqg;
```

Create the CQG connection.

startUp(c)

Close the CQG connection.

close(c)

- "Create an Order Using CQG" on page 1-11
- "Create CQG Orders" on page 4-45
- "Request CQG Historical Data" on page 4-50
- "Request CQG Intraday Tick Data" on page 4-53
- "Request CQG Real-Time Data" on page 4-57

## **Input Arguments**

c — CQG connection

connection object

CQG connection, specified as a CQG connection object created using cqg.

# **More About**

- "Workflow for CQG" on page 2-8
- CQG API Reference Guide

### **See Also**

close | cqg | shutDown

Introduced in R2013b

### timeseries

Request CQG intraday tick data

# **Syntax**

```
timeseries(c,s,startdate,enddate)
timeseries(c,s,startdate,enddate,[],x)
timeseries(c,s,startdate,enddate,intraday)
timeseries(c,s,startdate,enddate,intraday,x)
```

# **Description**

timeseries(c,s,startdate,enddate) requests CQG raw intraday tick data asynchronously between startdate and enddate for CQG instrument name s with CQG connection c.

timeseries(c,s,startdate,enddate,[],x) requests CQG raw intraday tick data asynchronously without timed bar data using additional request properties x.

timeseries(c,s,startdate,enddate,intraday) requests CQG timed bar data asynchronously with the aggregated bar value intraday.

timeseries(c,s,startdate,enddate,intraday,x) requests CQG timed bar data asynchronously with additional request properties x.

# **Examples**

### **Request CQG Intraday Tick Data**

To request intraday tick data for an instrument, create the connection c using cqg and startUp. Register an event handler for tracking events associated with connection status. Set up the API configuration properties. Then, register an event handler for tracking events associated with building and initializing the output data structure. For an example demonstrating these activities, see "Request CQG Intraday Tick Data" on page 4-53. See CQG API Reference Guide to learn more about event handlers and the API configuration properties.

Request intraday tick data for instrument XYZ.XYZ for the last 2 days. XYZ.XYZ is a sample instrument name. To request intraday tick data for your instrument, substitute the symbol name in instrument.

```
instrument = 'XYZ.XYZ';
startdate = now - 2;
enddate = now;
timeseries(c,instrument,startdate,enddate)
```

MATLAB writes the structure variable cqqTickData to the Workspace browser.

Display cqgTickData.

#### cqgTickData

cqgTickData returns intraday tick data for the specified instrument.

Display the data in the Timestamp property of cqgTickData.

#### cqgTickData.Timestamp

```
ans =
    '4/17/2013 2:14:00 PM'
    '4/18/2013 2:14:00 PM'
```

Close the CQG connection.

close(c)

### Request CQG Intraday Tick Data with Additional Properties

To request intraday tick data for an instrument with an additional property, create the connection c using cqg and startUp. Register an event handler for tracking events

associated with connection status. Set up the API configuration properties. Then, register an event handler for tracking events associated with building and initializing the output data structure. For an example demonstrating these activities, see "Request CQG Intraday Tick Data" on page 4-53. See CQG API Reference Guide to learn more about event handlers and the API configuration properties.

Pass an additional optional request property by creating the structure x, and setting the optional property. To see only bid tick data, for example, set TickFilter to 'tfBid'.

```
x.TickFilter = 'tfBid';
```

TickFilter and SessionsFilter are the only valid additional optional properties for calling timeseries without a timed bar request. For additional property values you can set, see *CQG API Reference Guide*.

Request intraday tick data for instrument XYZ.XYZ for the last 2 days using the additional optional request property X. XYZ.XYZ is a sample instrument name. To request intraday tick data for your instrument, substitute the symbol name in instrument.

```
instrument = 'XYZ.XYZ';
startdate = now - 2;
enddate = now;
timeseries(c,instrument,startdate,enddate,[],x)
```

MATLAB writes the variable cqgTickData to the Workspace browser.

Display cqgTickData.

#### cqgTickData

cqgTickData returns intraday tick data for the specified instrument.

Display the data in the Timestamp property of cqgTickData.

#### cqgTickData.Timestamp

```
ans =
    '4/17/2013 2:14:00 PM'
    '4/18/2013 2:14:00 PM'
```

Close the CQG connection.

close(c)

#### Request CQG Timed Bar Data

To request timed bar data for an instrument, create the connection c using cqg and startUp. Register an event handler for tracking events associated with connection status. Set up the API configuration properties. Then, register an event handler for tracking events associated with building and initializing the output data structure. For an example demonstrating these activities, see "Request CQG Intraday Tick Data" on page 4-53. See *CQG API Reference Guide* to learn more about event handlers and the API configuration properties.

Request timed bar data for instrument XYZ.XYZ for the last fraction of a day. XYZ.XYZ is a sample instrument name. To request timed bar data for your instrument, substitute the symbol name in instrument.

```
instrument = 'XYZ.XYZ';
startdate = now - .1;
enddate = now;
intraday = 1;
```

timeseries(c,instrument,startdate,enddate,intraday)

MATLAB writes variable cqgTimedBarData to the Workspace browser.

Display cqgTimedBarData.

#### cqgTimedBarData

```
cqgTimedBarData = 1.0e+09 * 0.0007 -2.1475 -2.1475 -2.
```

cqgTimedBarData returns timed bar data for the specified instrument. The columns of cqgTimedBarData display data corresponding to the timestamp, open price, high price, low price, close price, mid-price, HLC3, average price, and tick volume.

Close the CQG connection.

close(c)

### Request CQG Timed Bar Data with Additional Properties

To request timed bar data for an instrument with an additional property, create the connection c using cqg and startUp. Register an event handler for tracking events associated with connection status. Set up the API configuration properties. Then, register an event handler for tracking events associated with building and initializing the output data structure. For an example demonstrating these activities, see "Request CQG Intraday Tick Data" on page 4-53. See *CQG API Reference Guide* to learn more about event handlers and the API configuration properties.

Pass an additional optional request property by creating the structure X, and setting the optional property.

```
x.UpdatesEnabled = false;
```

For additional optional properties you can set, see CQG API Reference Guide.

Request timed bar data for instrument XYZ.XYZ for the last fraction of a day using the additional optional request property x. XYZ.XYZ is a sample instrument name. To request timed bar data for your instrument, substitute the symbol name in instrument.

```
instrument = 'XYZ.XYZ';
startdate = now - .1;
enddate = now;
intraday = 1;
timeseries(c,instrument,startdate,enddate,intraday,x)
```

MATLAB writes the variable cqgTimedBarData to the Workspace browser.

Display cqgTimedBarData.

#### cqgTimedBarData

```
cqgTimedBarData =
  1.0e+09 *
   0.0007
           -2.1475
                    -2.1475 -2.1475 -2.1475 -2.1475
          -2.1475 -2.1475 -2.1475 -2.1475 -2.1475 -2.1475 -2.1475
   0.0007
   0.0007 \quad -2.1475 \quad -2.1475 \quad -2.1475 \quad -2.1475 \quad -2.1475 \quad -2.1475 \quad -2.1475 \quad -2.1475
   0.0007 -2.1475 -2.1475 -2.1475 -2.1475 -2.1475 -2.1475 -2.1475
                                                                           -2.1475
   0.0007
          -2.1475 -2.1475
                             -2.1475
                                      -2.1475
                                               -2.1475
                                                        -2.1475
                                                                  -2.1475
                                                                           -2.1475
```

cqgTimedBarData returns timed bar data for the specified instrument. The columns of cqgTimedBarData display data corresponding to the timestamp, open price, high price, low price, close price, mid-price, HLC3, average price, and tick volume.

Close the CQG connection.

#### close(c)

- "Create CQG Orders" on page 4-45
- "Request CQG Historical Data" on page 4-50
- "Request CQG Intraday Tick Data" on page 4-53
- "Request CQG Real-Time Data" on page 4-57

## Input Arguments

#### c - CQG connection

connection object

CQG connection, specified as a CQG connection object created using cqg.

#### s - CQG instrument name

string

CQG instrument name, specified as a string identifying the instrument or security.

Data Types: char

#### startdate - Start date

date string | date scalar

Start date, specified as a starting date string or scalar.

Data Types: double | char

#### enddate - End date

date string | date scalar

End date, specified as an ending date string or scalar.

Data Types: double | char

### intraday — Aggregated bar value

scalar | []

Aggregated bar value, specified as a scalar from 1.0 to 1440.0. If you want to call timeseries to return intraday tick data with additional properties without timed bar data, then enter [] for this argument.

Data Types: double

#### x — CQG request properties

request properties structure

CQG request properties, specified as a CQG request properties structure. Create this structure by writing MATLAB code to set additional optional request properties. For additional optional properties you can set, see *CQG API Reference Guide*.

Example: x.UpdatesEnabled = false;

Data Types: struct

### More About

- "Workflow for CQG" on page 2-8
- CQG API Reference Guide

### See Also

cqg | createOrder | history | realtime

Introduced in R2013b

## ibtws

Create IB Trader Workstation connection

## **Syntax**

```
ib = ibtws(host,port)
ib = ibtws(host,port,clientid)
```

# **Description**

ib = ibtws(host,port) creates a connection to IB Trader Workstation on a machine
with IP address host and port number port. ibtws returns the IB Trader Workstation
connection object ib.

ib = ibtws(host,port,clientid) creates a connection to IB Trader Workstation by specifying the client identifier clientid.

# **Examples**

#### Connect to the IB Trader Workstation on the Local Machine

Connect to the IB Trader Workstation on the local machine using port number 7496.

```
ib = ibtws('',7496)
ib =
  ibtws with properties:
    ClientId: 0
        Handle: [1x1 COM.TWS_TwsCtrl_1]
        Host: ''
        Port: 7496
```

MATLAB returns ib as the connection to the IB Trader Workstation with the Interactive Brokers ActiveX object, the local host, and the port number that you choose.

Display the Handle property of ib.

```
ib.Handle
```

```
ans =
    COM.TWS TwsCtrl 1
```

Close the IB Trader Workstation connection.

```
close(ib)
```

#### Connect to the IB Trader Workstation on Another Machine

**Note:** The IP address for this example does not represent a real Interactive Brokers machine.

Use IP address 1111.222.333.44 and port number 7496 to connect to the IB Trader Workstation on another machine.

```
ib = ibtws('1111.222.333.44',7496)
ib =
  ibtws with properties:
    ClientId: 0
    Handle: [1x1 COM.TWS_TwsCtrl_1]
    Host: '1111.222.333.44'
    Port: 7496
```

MATLAB returns ib as the connection to the IB Trader Workstation with the Interactive Brokers ActiveX object, the IP address that you choose, and the port number that you choose.

Display the Handle property of ib.

#### ib.Handle

```
ans =
    COM.TWS TwsCtrl 1
```

Close the IB Trader Workstation connection.

```
close(ib)
```

### Connect to the IB Trader Workstation Using the Client Identifier

Connect to the IB Trader Workstation on the local machine using client identifier 1.

```
ib = ibtws('',7496,1)
ib =
  ibtws with properties:
    ClientId: 1
        Handle: [1x1 COM.TWS_TwsCtrl_1]
        Host: ''
        Port: 7496
```

MATLAB returns ib as the connection to the IB Trader Workstation with the client identifier, Interactive Brokers ActiveX object, the local host, and the port number that you choose.

Display the ClientId property of ib.

```
ib.ClientId
ans =
```

Close the IB Trader Workstation connection.

close(ib)

- "Create an Order Using IB Trader Workstation" on page 1-7
- "Create Interactive Brokers Combination Order" on page 4-39
- "Create and Manage an Interactive Brokers Order" on page 4-26
- "Request Interactive Brokers Historical Data" on page 4-32
- "Request Interactive Brokers Real-Time Data" on page 4-35

# Input Arguments

host — IP address of machine where IB Trader Workstation is running

```
' ' | character vector
```

IP address of the machine where IB Trader Workstation is running, specified as either '' or a character vector. '' specifies the local machine. A character vector specifies the IP address of another machine.

Data Types: char

### port — IB Trader Workstation port number

scalar

IB Trader Workstation port number, specified as a number designating the connection port of the machine.

Data Types: double

#### clientid — IB Trader Workstation client identifier

scalar

IB Trader Workstation client identifier, specified as a number designating the client machine. This number must be unique to the client.

Data Types: double

# **Output Arguments**

### ib — IB Trader Workstation connection

connection object

IB Trader Workstation connection, returned as an IB Trader Workstation connection object. The properties of this object are as follows.

| Property | Description                                            |
|----------|--------------------------------------------------------|
| ClientId | Application identifier where the connection originated |
| Handle   | Interactive Brokers ActiveX object                     |
| Host     | host argument                                          |
| Port     | port argument                                          |

The Interactive Brokers API determines these properties.

### More About

### **Tips**

- ibBuiltInErrMsg appears in the MATLAB workspace. Check the status of connection and function execution by displaying the contents of this variable. ibBuiltInErrMsg contains messages related to:
  - Connection
  - · Information resulting from executing functions
  - Errors
- "Workflow for Interactive Brokers" on page 2-6
- Interactive Brokers API Reference Guide

### See Also

close

Introduced in R2013b

## close

Close IB Trader Workstation connection

# **Syntax**

close(ib)

# **Description**

close (ib) closes the IB Trader Workstation connection ib.

# **Examples**

### Close the IB Trader Workstation Connection

Connect to the IB Trader Workstation on the local machine with port number 7496.

```
ib = ibtws('',7496);
```

ibtws creates the IB Trader Workstation connection object ib.

Close the IB Trader Workstation connection using the IB Trader Workstation connection object ib.

close(ib)

- "Create an Order Using IB Trader Workstation" on page 1-7
- "Create Interactive Brokers Combination Order" on page 4-39
- · "Create and Manage an Interactive Brokers Order" on page 4-26
- "Request Interactive Brokers Historical Data" on page 4-32
- "Request Interactive Brokers Real-Time Data" on page 4-35

## Input Arguments

ib — IB Trader Workstation connection

connection object

IB Trader Workstation connection, specified as an IB Trader Workstation connection object created using ibtws.

# **More About**

- "Workflow for Interactive Brokers" on page 2-6
- Interactive Brokers API Reference Guide

### **See Also**

ibtws

Introduced in R2013b

### createOrder

Create IB Trader Workstation order

# **Syntax**

```
d = createOrder(ib,ibContract,ibOrder,id)
d = createOrder(ib,ibContract,ibOrder,id,eventhandler)
```

# **Description**

d = createOrder(ib,ibContract,ibOrder,id) creates an IB Trader Workstation order over the IB Trader Workstation connection ib using the IB Trader Workstation IOrder object ibOrder with a unique order identifier id to denote the order information. createOrder uses the IB Trader Workstation IContract object ibContract to signify the instrument for the transaction. createOrder returns the Interactive Brokers order data d containing data about the completed order.

d = createOrder(ib,ibContract,ibOrder,id,eventhandler) creates an IB Trader Workstation order using an event handler function eventhandler. Use the sample event handler ibExampleEventHandler or write a custom event handler function.

# **Examples**

#### Create an Order

To create an order, set up the IB Trader Workstation connection ib using ibtws. Create an IB Trader Workstation IContract object ibContract. An IContract object is an Interactive Brokers object for containing the data about a security to process transactions. Then, create an IB Trader Workstation IOrder object ibOrder. An IOrder object is an Interactive Brokers object that contains the order conditions to place an order. For an example showing how to create these objects, see "Create and Manage an Interactive Brokers Order" on page 4-26. For details about creating these objects, see Interactive Brokers API Reference Guide.

Obtain the next valid order identification number id using ib.

```
id = orderid(ib)
id =
     54110686
```

Execute the order using ib, ibContract, ibOrder, and id. This code assumes a buy market order for two shares.

```
d = createOrder(ib,ibContract,ibOrder,id)
d =
    STATUS: 'Filled'
    FILLED: 2
    REMAINING: 0
    AVG_FILL_PRICE: 787.5600
    PERM_ID: '1979798454'
    PARENT_ID: 0
    LAST_FILL_PRICE: 787.5600
    CLIENT_ID: 0
    WHY HELD: ''
```

d contains these fields:

- Status
- Filled
- · Remaining
- Average fill price
- · Permanent identifier
- Parent identifier
- · Last fill price
- · Client identifier
- · Why held

Display the data in the STATUS property of d.

```
d(1,1).STATUS
ans =
```

Filled

Close the IB Trader Workstation connection.

```
close(ib)
```

### Create an Order Using an Event Handler

To create an order, set up the IB Trader Workstation connection ib using ibtws. Create an IB Trader Workstation IContract object ibContract. An IContract object is an Interactive Brokers object for containing the data about a security to process transactions. Then, create an IB Trader Workstation IOrder object ibOrder. An IOrder object is an Interactive Brokers object that contains the order conditions to place an order. For an example showing how to create these objects, see "Create and Manage an Interactive Brokers Order" on page 4-26. For details about creating these objects, see Interactive Brokers API Reference Guide.

Obtain the next valid order identification number id using ib.

```
id = orderid(ib)
id =
    768409.00
```

Execute the order using ib, ibContract, ibOrder, and id. This code assumes a buy market order for two shares. Use the sample event handler function ibExampleEventHandler or write a custom event handler function.

```
d = createOrder(ib,ibContract,ibOrder,id,@ibExampleEventHandler)
d =
     768409.00
  Columns 1 through 5
    [1x1 COM.TWS TwsCtrl 1]
                            [13.00]
                                          [768409.00]
                                                          'Submitted'
                                                                         [0]
  Columns 6 through 12
    [2.00]
                     [1679681704.00]
                                     [0]
                                               [0]
                                                      [0]
              [0]
  Columns 13 through 14
```

```
[1x1 struct] 'orderStatus'
```

d contains the unique order identifier id.

ibExampleEventHandler displays order status data in the Command Window. The columns are:

- Interactive Brokers ActiveX object
- Event identifier
- · Unique order identifier
- Order status
- Filled
- · Remaining
- · Average fill price
- · Permanent identifier
- Parent identifier
- Last fill price
- Client identifier
- · Why held
- Structure that repeats the contents of the columns
- Event type

For details about this data, see Interactive Brokers API Reference Guide.

Close the IB Trader Workstation connection.

#### close(ib)

- "Create an Order Using IB Trader Workstation" on page 1-7
- "Create Interactive Brokers Combination Order" on page 4-39
- "Create and Manage an Interactive Brokers Order" on page 4-26
- "Request Interactive Brokers Historical Data" on page 4-32
- "Request Interactive Brokers Real-Time Data" on page 4-35

## Input Arguments

#### ib — IB Trader Workstation connection

connection object

IB Trader Workstation connection, specified as an IB Trader Workstation connection object created using ibtws.

#### ibContract — IB Trader Workstation contract

IContract object

IB Trader Workstation contract, specified as an IB Trader Workstation IContract object. This object is the instrument or security used in the order transaction. Create this object by calling the Interactive Brokers API function createContract. For details about createContract and the attributes that you can set, see Interactive Brokers API Reference Guide.

#### ibOrder — IB Trader Workstation order

IOrder object

IB Trader Workstation order, specified as an IB Trader Workstation IOrder object. This object contains the order conditions, which are: the action of the order, for example, buy or sell; the order quantity; and the type of order, for example, market or limit. Create this object by calling the Interactive Brokers API function createOrder. For details about the attributes that you can set and createOrder, see Interactive Brokers API Reference Guide.

### id — IB Trader Workstation order unique identifier

scalar

IB Trader Workstation order unique identifier, specified as a scalar.

Data Types: double

#### eventhandler - Event handler

function handle | string

Event handler, specified as a function handle or a string to identify an event handler function that processes the returned data. Use the sample event handler or write a custom event handler function. For details, see "Writing and Running Custom Event Handler Functions with Interactive Brokers" on page 1-26.

Example: @eventhandler

Data Types: function\_handle | char

## **Output Arguments**

#### d — Interactive Brokers order data

structure | double

Interactive Brokers order data, returned as a structure containing these fields:

- Status
- Filled
- · Remaining
- · Average fill price
- · Permanent identifier
- · Parent identifier
- · Last fill price
- Client identifier
- · Why held

When using an event handler function, d is a double containing the unique order identifier.

### More About

### **Tips**

- ibBuiltInErrMsg appears in the MATLAB workspace. Check the status of connection and function execution by displaying the contents of this variable. ibBuiltInErrMsg contains messages related to:
  - Connection
  - Information resulting from executing functions
  - Errors
- "Workflow for Interactive Brokers" on page 2-6

- "Writing and Running Custom Event Handler Functions with Interactive Brokers" on page 1-26
- Interactive Brokers API Reference Guide

### **See Also**

close | getdata | history | ibtws | orderid | realtime | timeseries

Introduced in R2013b

# getdata

Request current Interactive Brokers data

## **Syntax**

```
d = getdata(ib,ibContract)
d = getdata(ib,ibContract,eventhandler)
```

# **Description**

d = getdata(ib,ibContract) requests Interactive Brokers current data over the IB Trader Workstation connection ib using the IB Trader Workstation IContract object ibContract to signify the instrument.

d = getdata(ib,ibContract,eventhandler) requests Interactive Brokers current data using an event handler function eventhandler. Use the sample event handler ibExampleEventHandler or write a custom event handler function.

# **Examples**

### **Request Current Data**

To request Interactive Brokers current data, set up the IB Trader Workstation connection ib using ibtws. Create an IB Trader Workstation IContract object ibContract as shown in "Request Interactive Brokers Real-Time Data" on page 4-35. An IContract object is an Interactive Brokers object for containing the data about a security to process transactions. For details about creating this object, see Interactive Brokers API Reference Guide.

Request current data using ib and ibContract.

```
d = getdata(ib,ibContract)
d =
```

```
LAST_PRICE: 6.85

LAST_SIZE: 1.00

VOLUME: 187.00

BID_PRICE: 6.84

BID_SIZE: 14.00

ASK_PRICE: 6.86

ASK SIZE: 13.00
```

#### d contains these fields:

- Last price
- Last size
- Volume
- Bid price
- Bid size
- Ask price
- Ask size

Display the data in the BID PRICE field of d.

```
d.BID_PRICE
ans =
    6.84
```

Close the IB Trader Workstation connection.

```
close(ib)
```

### Request Current Data Using an Event Handler

To request Interactive Brokers current data, set up the IB Trader Workstation connection ib using ibtws. Create an IB Trader Workstation IContract object ibContract as shown in "Request Interactive Brokers Real-Time Data" on page 4-35. An IContract object is an Interactive Brokers object for containing the data about a security to process transactions. For details about creating this object, see Interactive Brokers API Reference Guide.

Request current data using ib, ibContract, and sample event handler function ibExampleEventHandler. Use ibExampleEventHandler or write a custom event handler function.

d is the request identifier.

After d, ibExampleEventHandler streams current data to the Command Window. Each column set is a type of tick.

For a size tick, the columns are:

- Interactive Brokers ActiveX object
- · Event identifier
- · Request identifier
- Tick type
- Size
- Structure that repeats the contents of the columns
- Event type

Close the IB Trader Workstation connection.

```
close(ib)
```

- "Create an Order Using IB Trader Workstation" on page 1-7
- "Create Interactive Brokers Combination Order" on page 4-39
- "Create and Manage an Interactive Brokers Order" on page 4-26
- "Request Interactive Brokers Historical Data" on page 4-32
- "Request Interactive Brokers Real-Time Data" on page 4-35

## **Input Arguments**

#### ib — IB Trader Workstation connection

connection object

IB Trader Workstation connection, specified as an IB Trader Workstation connection object created using ibtws.

### ibContract — IB Trader Workstation contract

IContract object

IB Trader Workstation contract, specified as an IB Trader Workstation IContract object. This object is the instrument or security used in the order transaction. Create this object by calling the Interactive Brokers API function createContract. For details about createContract and the attributes that you can set, see Interactive Brokers API Reference Guide.

#### eventhandler — Event handler

function handle | string

Event handler, specified as a function handle or a string to identify an event handler function that processes the returned data. Use the sample event handler or write a custom event handler function. For details, see "Writing and Running Custom Event Handler Functions with Interactive Brokers" on page 1-26.

Example: @eventhandler

Data Types: function handle | char

## **Output Arguments**

#### d — Interactive Brokers current data

structure | double

Interactive Brokers current data, returned as a structure containing these tick types:

- Last price
- Last size
- Volume
- Bid price

- · Bid size
- · Ask price
- · Ask size

When using an event handler function, d is a double denoting the request identifier.

### More About

### Tips

- ibBuiltInErrMsg appears in the MATLAB workspace. Check the status of connection and function execution by displaying the contents of this variable. ibBuiltInErrMsg contains messages related to:
  - Connection
  - Information resulting from executing functions
  - Errors
- "Workflow for Interactive Brokers" on page 2-6
- "Writing and Running Custom Event Handler Functions with Interactive Brokers" on page 1-26
- Interactive Brokers API Reference Guide

### See Also

close | createOrder | history | ibtws | realtime | timeseries

#### Introduced in R2013b

# history

Request Interactive Brokers historical data

# **Syntax**

```
d = history(ib,ibContract,startdate,enddate)
d = history(ib,ibContract,startdate,enddate,ticktype,period)
d = history(ib,ibContract,startdate,enddate,ticktype,period,tradehours)
d = history(ib,ibContract,startdate,enddate,ticktype,period,tradehours,eventhandler)
```

# **Description**

- d = history(ib,ibContract,startdate,enddate) requests Interactive Brokers historical data using the IB Trader Workstation connection ib and IB Trader Workstation IContract object ibContract to signify the instrument. history requests data from startdate through enddate. The default tick type is 'TRADES' and default period is '1 day'.
- d = history(ib,ibContract,startdate,enddate,ticktype,period) requests Interactive Brokers historical data for a specific type of market data tick ticktype and bar size period.
- d = history(ib,ibContract,startdate,enddate,ticktype,period, tradehours) requests Interactive Brokers historical data using the flag tradehours to include all data or only data within regular trading hours.
- d = history(ib,ibContract,startdate,enddate,ticktype,period, tradehours,eventhandler) requests Interactive Brokers historical data using an event handler function eventhandler. Use the sample event handler ibExampleEventHandler or write a custom event handler function.

# **Examples**

# Request Interactive Brokers Historical Data with TRADES Default Tick Type and 1-Day Default Period

To request historical data, set up the IB Trader Workstation connection ib using ibtws. Create an IB Trader Workstation IContract object ibContract as shown in "Request Interactive Brokers Historical Data" on page 4-32. An IContract object is an Interactive Brokers object for containing the data about a security to process transactions. For details about creating this object, see Interactive Brokers API Reference Guide.

Request the last 5 days of historical data using ib and ibContract.

```
startdate = floor(now)-5;
enddate = floor(now);
d = history(ib,ibContract,startdate,enddate)
d =
 Columns 1 through 5
    736308.00
                    751.83
                                 755.85
                                              743.83
                                                           749.46
    736309.00
                    742.69
                                 745.71
                                              736.75
                                                           738.20
    736312.00
                    743.08
                                 748.73
                                              724.17
                                                           748.48
    736313.00
                    752.50
                                 758.08
                                              744.43
                                                           747.65
 Columns 6 through 9
     12513.00
                   9107.00
                                 751.28
                                                   0
     15984.00
                  11121.00
                                 740.39
                                                   0
     17125.00
                  11355.00
                                 736.61
      2139.00
                   2568.00
                                 751.29
                                                   0
```

d returns the historical data for 5 days. When ticktype and period are not specified as input arguments, history returns historical data using the default ticktype of 'TRADES' and the default period of '1 day'.

Each row of d contains historical data for 1 day. The columns in matrix d are:

- Numeric representation of a date
- Open price
- High price
- Low price
- Close price
- Volume

- · Bar count
- Weighted average price
- Flag indicating if there are gaps in the bar

Display the open price for the most recent record in matrix d.

```
d(1,2)
ans =
```

Close the IB Trader Workstation connection.

```
close(ib)
```

### Request Interactive Brokers Historical Data with BID Tick Type and 1-Week Period

To request historical data, set up the IB Trader Workstation connection ib using ibtws. Create an IB Trader Workstation IContract object ibContract as shown in "Request Interactive Brokers Historical Data" on page 4-32. An IContract object is an Interactive Brokers object for containing the data about a security to process transactions. For details about creating this object, see Interactive Brokers API Reference Guide.

Request the last 50 days of historical data using ib, ibContract, and these arguments:

737.52

748.56

- Start date is 50 days ago.
- End date is the current moment.

755.30

- Tick type is 'BID'.
- Bar size is '1W'.

736295.00

```
startdate = floor(now)-50;
enddate = floor(now);
ticktype = 'BID';
period = '1W';
d = history(ib,ibContract,startdate,enddate,ticktype,period)
 Columns 1 through 5
                   699.28
                               720.36
                                                        710.50
    736267.00
                                           695.10
    736274.00
                   710.35
                               739.20
                                           703.18
                                                        732.77
    736281.00
                   730.00
                               740.92
                                           711.99
                                                        711.99
                               757.73
    736288.00
                   713.05
                                           706.00
                                                        756.35
```

762.70

| 749.33         | 775.81                                                                         | 740.00                                                                                                    | 766.15                                                                                                    |
|----------------|--------------------------------------------------------------------------------|----------------------------------------------------------------------------------------------------|----------------------------------------------------------------------------------------------------|
| 765.00         | 768.18                                                                         | 735.57                                                                                                    | 738.20                                                                                                    |
| 738.87         | 757.77                                                                         | 700.00                                                                                                    | 747.84                                                                                                    |
| jh 9           |                                                                                |                                                                                                    |                                                                                                    |
| -1.00          | -1.00                                                                          | 0                                                                                                    |                                                                                                    |
| -1.00          | -1.00                                                                          | 0                                                                                                    |                                                                                                    |
| -1.00          | -1.00                                                                          | 0                                                                                                    |                                                                                                    |
| -1.00<br>-1.00 | -1.00<br>-1.00                                                                 | 0                                                                                                    |                                                                                                    |
| -1.00          | -1.00                                                                          | 0                                                                                                    |                                                                                                    |
| -1.00          | -1.00                                                                          | 0                                                                                                    |                                                                                                    |
| 0              | -1.00                                                                          | 0                                                                                                    |                                                                                                    |
|                | 765.00<br>738.87<br>th 9<br>-1.00<br>-1.00<br>-1.00<br>-1.00<br>-1.00<br>-1.00 | 765.00 768.18<br>738.87 757.77<br>th 9  -1.00 -1.00<br>-1.00 -1.00<br>-1.00 -1.00<br>-1.00 -1.00<br>-1.00 -1.00<br>-1.00 -1.00<br>-1.00 -1.00 | 765.00 768.18 735.57<br>738.87 757.77 700.00<br>th 9  -1.00 -1.00 0 -1.00 -1.00 0 -1.00 -1.00 0 -1.00 -1.00 0 -1.00 -1.00 0 -1.00 -1.00 0 -1.00 -1.00 0 -1.00 -1.00 0 |

d returns the historical data for 50 days.

Each row of d contains historical data for 1 week.

The columns in matrix d are:

- · Numeric representation of a date
- Open price
- High price
- Low price
- · Close price
- Volume
- · Bar count
- Weighted average price
- · Flag indicating if there are gaps in the bar

Display the high price for the most recent record in matrix d.

```
d(1,3)
ans =
```

Close the IB Trader Workstation connection.

```
close(ib)
```

### Request Interactive Brokers Historical Data with TRADES Default Tick Type and 1-Month Period

To request historical data, set up the IB Trader Workstation connection ib using ibtws. Create an IB Trader Workstation IContract object ibContract as shown in "Request

Interactive Brokers Historical Data" on page 4-32. An IContract object is an Interactive Brokers object for containing the data about a security to process transactions. For details about creating this object, see Interactive Brokers API Reference Guide.

Request the last 50 days of historical data using ib, ibContract, and these arguments:

- Start date is 50 days ago.
- End date is the current moment.
- The empty string denotes the default tick type 'TRADES'.
- Bar size is '1M'.

```
startdate = floor(now)-50;
enddate = floor(now);
ticktype = '';
period = '1M';
d = history(ib,ibContract,startdate,enddate,ticktype,period)
d =
 Columns 1 through 5
    736267.00
                  661.18
                               738.42
                                           641.64
                                                        710.85
    736298.00
                   712.00
                               762.71
                                            705.85
                                                        742.60
    736312.00
                   745.50
                               775.96
                                            724.17
                                                        748.73
 Columns 6 through 9
    186268.00
                127222.00
                               692.28
                                                0
    234490.00
                160672.00
                               734.32
                                                0
    151754.00
                102702.00
                               754.11
```

d returns the historical data for 50 days.

Each row of d contains historical data for 1 month.

The columns in matrix d are:

- · Numeric representation of a date
- · Open price
- High price
- Low price
- Close price
- Volume
- · Bar count

- · Weighted average price
- Flag indicating if there are gaps in the bar

Display the low price for the most recent record in matrix d.

```
d(1,4)
ans =
```

Close the IB Trader Workstation connection.

```
close(ib)
```

#### Request Interactive Brokers Historical Data Within Regular Trading Hours

To request historical data, set up the IB Trader Workstation connection ib using ibtws. Create an IB Trader Workstation IContract object ibContract as shown in "Request Interactive Brokers Historical Data" on page 4-32. An IContract object is an Interactive Brokers object for containing the data about a security to process transactions. For details about creating this object, see Interactive Brokers API Reference Guide.

Request the last 50 days of historical data using ib, ibContract, and these arguments:

- · Start date is 50 days ago.
- End date is the current moment.
- The empty string denotes the default tick type 'TRADES'.
- Bar size is '1M'.
- Within regular trading hours.

| 736267.00       | 661.18    | 730.00 | 641.73 | 710.81 |
|-----------------|-----------|--------|--------|--------|
| 736298.00       | 711.21    | 762.71 | 705.85 | 742.60 |
| 736312.00       | 747.11    | 775.96 | 724.17 | 748.73 |
| Columns 6 throu | igh 9     |        |        |        |
| 169656.00       | 125271.00 | 691.49 | 0      |        |
| 210536.00       | 160260.00 | 734.41 | 0      |        |
| 135075.00       | 102377.00 | 753.82 | 0      |        |

d returns the historical data for 50 days.

Each row of d contains historical data for 1 month.

The columns in matrix d are:

- · Numeric representation of a date
- Open price
- · High price
- · Low price
- Close price
- Volume
- · Bar count
- · Weighted average price
- · Flag indicating if there are gaps in the bar

Display the low price for the most recent record in matrix d.

```
d(1,4)
ans =
641.73
```

Close the IB Trader Workstation connection.

```
close(ib)
```

### Request Interactive Brokers Historical Data Using an Event Handler

To request historical data, set up the IB Trader Workstation connection ib using ibtws. Create an IB Trader Workstation IContract object ibContract as shown in "Request Interactive Brokers Historical Data" on page 4-32. An IContract object is an Interactive

Brokers object for containing the data about a security to process transactions. For details about creating this object, see Interactive Brokers API Reference Guide.

Request the last 50 days of historical data using ib, ibContract, and these arguments:

- · Start date is 50 days ago.
- End date is the current moment.
- The empty string denotes the default tick type 'TRADES'.
- Bar size is '1M'.
- Within regular trading hours.
- · Sample event handler function ibExampleEventHandler.

Use ibExampleEventHandler or write a custom event handler function.

```
startdate = floor(now)-50;
enddate = floor(now);
ticktype = '';
period = '1M';
tradehours = true;
eventhandler = 'ibExampleEventHandler';
d = history(ib,ibContract,startdate,enddate,ticktype,period,...
             tradehours, eventhandler)
d =
     9157.00
 Columns 1 through 4
   [1x1 COM.TWS_TwsCtrl_1] [22.00] [9157.00]
                                            20151030
 Columns 5 through 9
   [661.18]
           [730.00]
                     [641.73]
                              [710.81]
 Columns 10 through 14
   [125271.00] [691.49]
                       [0]
                              [1x1 struct]
                                           'historicalData'
```

d is the request identifier.

After d, ibExampleEventHandler streams historical data to the Command Window. The columns are:

Interactive Brokers ActiveX object

- · Event identifier
- Request identifier
- · Date
- · Open price
- High price
- Low price
- Close price
- Volume
- Bar count
- Weighted average price
- Flag indicating if there are gaps in the bar
- Structure that repeats the contents of the columns
- Event type

Close the IB Trader Workstation connection.

#### close(ib)

- "Create an Order Using IB Trader Workstation" on page 1-7
- "Create Interactive Brokers Combination Order" on page 4-39
- "Create and Manage an Interactive Brokers Order" on page 4-26
- "Request Interactive Brokers Historical Data" on page 4-32
- "Request Interactive Brokers Real-Time Data" on page 4-35

## Input Arguments

#### ib — IB Trader Workstation connection

connection object

IB Trader Workstation connection, specified as an IB Trader Workstation connection object created using ibtws.

### ibContract — IB Trader Workstation contract

IContract object

IB Trader Workstation contract, specified as an IB Trader Workstation IContract object. This object is the instrument or security used in the order transaction. Create this object by calling the Interactive Brokers API function createContract. For details about createContract and the attributes that you can set, see Interactive Brokers API Reference Guide.

#### startdate - Start date

date string | date scalar

Start date, specified as a starting date string or scalar.

Data Types: double | char

#### enddate - End date

date string | date scalar

End date, specified as an ending date string or scalar.

Data Types: double | char

### ticktype — Types of market data ticks

```
'TRADES' (default) | 'MIDPOINT' | 'BID' | 'ASK' | 'BID_ASK' | 'HISTORICAL_VOLATILITY' | 'OPTION_IMPLIED VOLATILITY'
```

Types of market data ticks, specified as one of the preceding enumerated strings. The Interactive Brokers API predetermines these strings to denote tick values to collect.

```
period — Bar size
'1 day' (default) | '1W' | '1M'
```

Bar size, specified as one of the preceding enumerated strings predetermined by the Interactive Brokers API that denote the periodicity for collecting data.

## tradehours — Trading hours

```
false (default) | true
```

Trading hours, specified as the logical true or false. When this flag is set to true, this function returns data only within regular trading hours. Otherwise, this function returns all data.

Data Types: logical

#### eventhandler — Event handler

function handle | string

Event handler, specified as a function handle or a string to identify an event handler function that processes the returned data. Use the sample event handler or write a custom event handler function. For details, see "Writing and Running Custom Event Handler Functions with Interactive Brokers" on page 1-26.

Example: @eventhandler

Data Types: function handle | char

# **Output Arguments**

### d — Interactive Brokers historical data

matrix | double

Interactive Brokers historical data, returned as a matrix with these columns:

- Numeric representation of a date
- Open price
- High price
- · Low price
- Close price
- Volume
- · Bar count
- · Weighted average price
- · Flag indicating if there are gaps in the bar

When using an event handler function, d is a double denoting the request identifier.

## More About

### Tips

- ibBuiltInErrMsg appears in the MATLAB workspace. Check the status of connection and function execution by displaying the contents of this variable. ibBuiltInErrMsg contains messages related to:
  - Connection

- Information resulting from executing functions
- Errors
- "Workflow for Interactive Brokers" on page 2-6
- "Writing and Running Custom Event Handler Functions with Interactive Brokers" on page 1-26
- Interactive Brokers API Reference Guide

## See Also

close | createOrder | getdata | ibtws | realtime | timeseries

Introduced in R2013b

## timeseries

Request Interactive Brokers aggregated intraday data

# **Syntax**

```
d = timeseries(ib,ibContract,startdate,enddate,barsize)
d = timeseries(ib,ibContract,startdate,enddate,barsize,ticktype)
d = timeseries(ib,ibContract,startdate,enddate,barsize,ticktype,tradehours)
d = timeseries(ib,ibContract,startdate,enddate,barsize,ticktype,tradehours,eventhandler)
```

# **Description**

- d = timeseries(ib,ibContract,startdate,enddate,barsize) requests Interactive Brokers aggregated intraday data using the IB Trader Workstation connection ib and IB Trader Workstation IContract object ibContract to signify the instrument. Request data between startdate and enddate using the tick aggregation interval barsize for default tick type 'TRADES'.
- d = timeseries(ib,ibContract,startdate,enddate,barsize,ticktype) requests Interactive Brokers aggregated intraday data for a specific type of market data tick ticktype.
- d = timeseries(ib,ibContract,startdate,enddate,barsize,ticktype, tradehours) requests Interactive Brokers aggregated intraday data using the flag tradehours to include all data or only data within regular trading hours.
- d = timeseries(ib,ibContract,startdate,enddate,barsize,ticktype, tradehours,eventhandler) requests Interactive Brokers aggregated intraday data using an event handler function eventhandler. Use the sample event handler ibExampleEventHandler or write a custom event handler function.

# **Examples**

# Request Interactive Brokers Intraday Data Aggregated Every 5 Minutes with TRADES Default Tick Type

To request intraday data, set up the IB Trader Workstation connection ib using ibtws. Create an IB Trader Workstation IContract object ibContract as shown in "Request Interactive Brokers Real-Time Data" on page 4-35. An IContract object is an Interactive Brokers object for containing the data about a security to process transactions. For details about creating this object, see Interactive Brokers API Reference Guide.

Request intraday data aggregated every 5 minutes using ib and ibContract.

```
startdate = floor(now);
enddate = now;
barsize = '5 mins';
d = timeseries(ib,ibContract,startdate,enddate,barsize)
d =
    735329.40
                    6.91
                                 6.91
                                             6.85
                                                         6.85
                                                                    158.00
                                                                                 13.00
                                                                                              6.87
    735329.40
                    6.85
                                 6.87
                                             6.85
                                                         6.87
                                                                    29.00
                                                                                 24.00
                                                                                              6.86
    735329.40
                    6.87
                                 6.89
                                             6.87
                                                         6.87
                                                                    13.00
                                                                                 13.00
                                                                                              6.88
```

 ${\tt d}$  returns the aggregated 5-minute data with default tick type 'TRADES'.

Each row in matrix d represents a 5-minute interval.

The columns in matrix d are:

- Numeric representation of a date
- Open price
- High price
- Low price
- Close price
- Volume
- Bar count
- Weighted average price
- Flag indicating if there are gaps in the bar

Display the open price for the most recent bar in matrix d.

```
d(1,2)
ans =
6.91
```

Close the IB Trader Workstation connection.

```
close(ib)
```

### Request Interactive Brokers Intraday Data Aggregated Every 10 Minutes with a BID Tick Type

To request intraday data, set up the IB Trader Workstation connection ib using ibtws. Create an IB Trader Workstation IContract object ibContract as shown in "Request Interactive Brokers Real-Time Data" on page 4-35. An IContract object is an Interactive Brokers object for containing the data about a security to process transactions. For details about creating this object, see Interactive Brokers API Reference Guide.

Request intraday data aggregated every 10 minutes using ib, ibContract, and 'BID' tick type.

```
startdate = floor(now);
enddate = now;
barsize = '10 mins';
ticktype = 'BID';
d = timeseries(ib,ibContract,startdate,enddate,barsize,ticktype)
d =
                                                        6.38
                                                                   -1.00
    735329.17
                    6.38
                                6.38
                                            6.38
                                                                               -1.00
                                                                                           -1.00
                    6.38
    735329.17
                                6.38
                                            6.38
                                                        6.38
                                                                   -1.00
                                                                               -1.00
                                                                                           -1.00
                    6.38
                                                                   -1.00
                                                                                           -1.00
    735329.18
                                6.38
                                            6.38
                                                        6.38
                                                                               -1.00
```

d returns the aggregated 10-minute data for 'BID' tick type.

Each row in matrix d represents a 10-minute interval.

The columns in matrix d are:

- Numeric representation of a date
- Open price

- · High price
- Low price
- Close price
- Volume
- · Bar count
- Weighted average price
- Flag indicating if there are gaps in the bar

Display the high price for the most recent bar in matrix d.

```
d(1,3)
ans =
6.38
```

Close the IB Trader Workstation connection.

```
close(ib)
```

## Request Interactive Brokers Intraday Data Within Regular Trading Hours

To request intraday data, set up the IB Trader Workstation connection ib using ibtws. Create an IB Trader Workstation IContract object ibContract as shown in "Request Interactive Brokers Real-Time Data" on page 4-35. An IContract object is an Interactive Brokers object for containing the data about a security to process transactions. For details about creating this object, see Interactive Brokers API Reference Guide.

Request intraday data using ib, ibContract, and these arguments:

- Start date is this morning.
- End date is the current moment.
- · Aggregated every 10 minutes.
- Tick type is 'BID'.
- Within regular trading hours.

```
startdate = floor(now);
enddate = now;
barsize = '10 mins';
```

```
ticktype = 'BID';
tradehours = true;
d = timeseries(ib,ibContract,startdate,enddate,barsize,ticktype,...
                  tradehours)
d =
 Columns 1 through 5
    735852.40
                   580.70
                               582.12
                                           580.12
                  580.27
                                                       579.80
    735852.40
                               580.75
                                           579.70
    735852.40
                  579.80
                               579.88
                                           578.33
                                                       579.44
 Columns 6 through 9
                                                0
       -1.00
                    -1.00
                                -1.00
       -1.00
                   -1.00
                                -1.00
                                                0
       -1.00
                   -1.00
                                -1.00
                                                0
```

d returns the aggregated 10-minute data for 'BID' tick type.

Each row in matrix d represents a 10-minute interval.

The columns in matrix d are:

- Numeric representation of a date
- Open price
- High price
- · Low price
- Close price
- Volume
- · Bar count
- Weighted average price
- Flag indicating if there are gaps in the bar

Display the high price for the most recent bar in matrix d.

```
d(1,3)
ans = 582.12
```

Close the IB Trader Workstation connection.

```
close(ib)
```

### Request Interactive Brokers Intraday Data Using an Event Handler

To request intraday data, set up the IB Trader Workstation connection ib using ibtws. Create an IB Trader Workstation IContract object ibContract as shown in "Request Interactive Brokers Real-Time Data" on page 4-35. An IContract object is an Interactive Brokers object for containing the data about a security to process transactions. For details about creating this object, see Interactive Brokers API Reference Guide.

Request intraday data using ib, ibContract, and these arguments:

- · Start date is this morning.
- End date is the current moment.
- · Aggregated every 10 minutes.
- Tick type is 'BID'.
- Within regular trading hours.
- · Sample event handler function ibExampleEventHandler.

Use ibExampleEventHandler or write a custom event handler function.

```
startdate = floor(now);
enddate = now;
barsize = '10 mins';
ticktype = 'BID';
tradehours = true;
eventhandler = 'ibExampleEventHandler';
d = timeseries(ib,ibContract,startdate,enddate,barsize,ticktype,...
                 tradehours, eventhandler)
d =
     4853.00
 Columns 1 through 3
   [1x1 COM.TWS TwsCtrl 1]
                         [22.00]
                                  [4853.00]
 Columns 4 through 7
   '20140909 15:55:00'
                      [580.20]
                                [581.40]
                                          [580.09]
 Columns 8 through 13
   [581.01] [-1.00]
                     [-1.00] [-1.00]
                                      [0]
                                            [1x1 struct]
```

```
Column 14
'historicalData'
```

d is the request identifier.

After d, ibExampleEventHandler streams intraday data to the Command Window. The columns are:

- Interactive Brokers ActiveX object
- Event identifier
- Request identifier
- Date
- · Open price
- High price
- Low price
- Close price
- · Volume
- · Bar count
- Weighted average price
- · Flag indicating if there are gaps in the bar
- Structure that repeats the contents of the columns
- Event type

Close the IB Trader Workstation connection.

```
close(ib)
```

"Request Interactive Brokers Real-Time Data" on page 4-35

# Input Arguments

### ib — IB Trader Workstation connection

connection object

IB Trader Workstation connection, specified as an IB Trader Workstation connection object created using ibtws.

#### ibContract — IB Trader Workstation contract

IContract object

IB Trader Workstation contract, specified as an IB Trader Workstation IContract object. This object is the instrument or security used in the order transaction. Create this object by calling the Interactive Brokers API function createContract. For details about createContract and the attributes that you can set, see Interactive Brokers API Reference Guide.

#### startdate - Start date

date string | date scalar

Start date, specified as a starting date string or scalar.

Data Types: double | char

#### enddate — End date

date string | date scalar

End date, specified as an ending date string or scalar.

Data Types: double | char

## barsize — Tick aggregation interval

```
'10 secs' | '15 secs' | '30 secs' | '1 min' | '2 mins' | '3 mins' | ...
```

Tick aggregation interval, specified as one of the following enumerated strings. The Interactive Brokers API predetermines these strings to denote the size of aggregated bars for collecting data.

- · '10 secs'
- '15 secs'
- · '30 secs'
- '1 min'
- '2 mins'
- '3 mins'
- '5 mins'
- · '10 mins'
- '15 mins'
- · '20 mins'

- '30 mins'
- '1 hour'
- '2 hours'
- '3 hours'
- '4 hours'
- '8 hours'

### ticktype — Types of market data ticks

```
'TRADES' (default) | 'MIDPOINT' | 'BID' | 'ASK' | 'BID_ASK' | 'HISTORICAL VOLATILITY' | 'OPTION IMPLIED VOLATILITY'
```

Types of market data ticks, specified as one of the preceding enumerated strings. The Interactive Brokers API predetermines these strings to denote tick values to collect.

## tradehours - Trading hours

```
false (default) | true
```

Trading hours, specified as the logical true or false. When this flag is set to true, this function returns data only within regular trading hours. Otherwise, this function returns all data.

Data Types: logical

#### eventhandler — Event handler

function handle | string

Event handler, specified as a function handle or a string to identify an event handler function that processes the returned data. Use the sample event handler or write a custom event handler function. For details, see "Writing and Running Custom Event Handler Functions with Interactive Brokers" on page 1-26.

Example: @eventhandler

Data Types: function handle | char

# **Output Arguments**

### d — Interactive Brokers aggregated intraday data

matrix | double

Interactive Brokers aggregated intraday data, returned as a matrix with these columns:

- · Numeric representation of a date
- · Open price
- High price
- · Low price
- Close price
- Volume
- · Bar count
- · Weighted average price
- · Flag indicating if there are gaps in the bar

When using an event handler function, d is a double denoting the request identifier.

## More About

## Tips

- ibBuiltInErrMsg appears in the MATLAB workspace. Check the status of connection and function execution by displaying the contents of this variable. ibBuiltInErrMsg contains messages related to:
  - Connection
  - Information resulting from executing functions
  - Errors
- "Workflow for Interactive Brokers" on page 2-6
- "Writing and Running Custom Event Handler Functions with Interactive Brokers" on page 1-26
- Interactive Brokers API Reference Guide

## See Also

close | createOrder | getdata | history | ibtws | realtime

### Introduced in R2013b

## accounts

Retrieve Interactive Brokers account information

# **Syntax**

```
d = accounts(ib,acctno)
d = accounts(ib,acctno,eventhandler)
```

# **Description**

d = accounts(ib,acctno) retrieves account information using Interactive Brokers connection ib and account number acctno.

d = accounts(ib,acctno,eventhandler) retrieves account information using an event handler function eventhandler. Use the sample event handler ibExampleEventHandler or write a custom event handler function.

# **Examples**

#### **Retrieve Account Information**

Create the IB Trader Workstation connection ib on the local machine using port number 7496.

```
ib = ibtws('',7496);
```

Retrieve account information for account number acctno using ib.

```
AccountType: 'LLC'
```

d is a structure with the fields containing the account information. Here, the fields are:

- · Account code
- IB Trader Workstation internal use only
- Account type

For details about this data and the other fields, see Interactive Brokers API Reference Guide.

Close the IB Trader Workstation connection.

```
close(ib)
```

### Retrieve Account Information Using an Event Handler

Create the IB Trader Workstation connection ib on the local machine using port number 7496.

```
ib = ibtws('',7496);
```

'updateAccountValue'

Retrieve account information for account number acctno using ib. Use the sample event handler ibExampleEventHandler to display the IB Trader Workstation account information in the Command Window. Use ibExampleEventHandler or write a custom event handler function.

```
acctno = 'AB123456';
d = accounts(ib,acctno,@ibExampleEventHandler)
d =
    []
    Columns 1 through 7
    [1x1 COM.TWS_TwsCtrl_1] [7] 'AccountCode' 'AB123456' '' 'AB123456'
    Column 8
```

. . .

d is an empty double.

The sample event handler ibExampleEventHandler displays the account information in the Command Window. The columns are:

- Interactive Brokers ActiveX object
- Event identifier
- · Account code
- Event key
- Currency
- · Account name
- Structure that repeats the contents of the columns
- · Request type

For details about this data, see Interactive Brokers API Reference Guide.

Close the IB Trader Workstation connection.

close(ib)

• "Create and Manage an Interactive Brokers Order" on page 4-26

## **Input Arguments**

### ib — IB Trader Workstation connection

connection object

IB Trader Workstation connection, specified as an IB Trader Workstation connection object created using ibtws.

## acctno - Account number

string

Account number, specified as a string that identifies the Interactive Brokers account number.

Example:

Data Types: char

### eventhandler - Event handler

function handle | string

Event handler, specified as a function handle or a string to identify an event handler function that processes the returned data. Use the sample event handler or write a custom event handler function. For details, see "Writing and Running Custom Event Handler Functions with Interactive Brokers" on page 1-26.

Example: @eventhandler

Data Types: function\_handle | char

# **Output Arguments**

#### d — Account information

structure | double

Account information, returned as a structure containing fields with the Interactive Brokers account information. When using an event handler function, d is an empty double.

## More About

### **Tips**

- ibBuiltInErrMsg appears in the MATLAB workspace. Check the status of connection and function execution by displaying the contents of this variable. ibBuiltInErrMsg contains messages related to:
  - Connection
  - Information resulting from executing functions
  - · Errors
- "Workflow for Interactive Brokers" on page 2-6
- "Writing and Running Custom Event Handler Functions with Interactive Brokers" on page 1-26
- Interactive Brokers API Reference Guide

## **See Also**

close | createOrder | history | ibtws | timeseries

Introduced in R2015a

## contractdetails

Request Interactive Brokers contract details

# **Syntax**

```
[d,reqid] = contractdetails(ib,ibContract)
[d,reqid] = contractdetails(ib,ibContract,eventhandler)
```

# **Description**

[d,reqid] = contractdetails(ib,ibContract) requests Interactive Brokers contract details using IB Trader Workstation connection ib and IB Trader Workstation IContract object ibContract.

[d,reqid] = contractdetails(ib,ibContract,eventhandler) requests Interactive Brokers contract details using an event handler function eventhandler. Use the sample event handler ibExampleEventHandler or write a custom event handler function.

# **Examples**

## Request Interactive Brokers Contract Details

Create the IB Trader Workstation connection ib on the local machine using port number 7496.

```
ib = ibtws('',7496);
```

Create the IB Trader Workstation IContract object ibContract. Here, this object describes a security with these property values:

- · Google symbol
- · Stock security type
- · Aggregate exchange
- · Primary exchange

### USD currency

EX is a sample primary exchange name. Substitute your primary exchange name in ibContract.primaryExchange.

```
ibContract = ib.Handle.createContract;
ibContract.symbol = 'GOOG';
ibContract.secType = 'STK';
ibContract.exchange = 'SMART';
ibContract.primaryExchange = 'EX';
ibContract.currency = 'USD';
```

For details about the IContract object, see Interactive Brokers API Reference Guide.

Request contract details data using ib and ibContract.

d is a structure containing the contract details data including the market name, trading class name, and minimum tick. For details about this data, see Interactive Brokers API Reference Guide.

reqid is a number that Interactive Brokers uses to track this contract details data request.

Close the IB Trader Workstation connection.

```
close(ib)
```

### Request Interactive Brokers Contract Details Using an Event Handler

Create the IB Trader Workstation connection ib on the local machine using port number 7496.

```
ib = ibtws('',7496);
```

Create the IB Trader Workstation IContract object ibContract. Here, this object describes a security with these property values:

- Google symbol
- Stock security type
- Aggregate exchange
- Primary exchange
- USD currency

EX is a sample primary exchange name. Substitute your primary exchange name in ibContract.primaryExchange.

```
ibContract = ib.Handle.createContract;
ibContract.symbol = 'GOOG';
ibContract.secType = 'STK';
ibContract.exchange = 'SMART';
ibContract.primaryExchange = 'EX';
ibContract.currency = 'USD';
```

For details about the IContract object, see Interactive Brokers API Reference Guide.

Request contract details data using ib, ibContract, and sample event handler function ibExampleEventHandler. Use ibExampleEventHandler or write a custom event handler function.

```
[1x1 struct] 'contractDetailsEx'
```

d and reqid return a number that Interactive Brokers uses to track this contract details data request.

After these variables, ibExampleEventHandler returns contract details data to the Command Window. The columns are:

- Interactive Brokers ActiveX object
- · Event identifier
- Request identifier
- Contract details ActiveX object
- · Structure that repeats the contents of the columns
- Request type

For details about this data, see Interactive Brokers API Reference Guide.

Close the IB Trader Workstation connection.

close(ib)

• "Create and Manage an Interactive Brokers Order" on page 4-26

## Input Arguments

### ib — IB Trader Workstation connection

connection object

IB Trader Workstation connection, specified as an IB Trader Workstation connection object created using ibtws.

### ibContract — IB Trader Workstation contract

IContract object

IB Trader Workstation contract, specified as an IB Trader Workstation IContract object. This object is the instrument or security used in the order transaction. Create this object by calling the Interactive Brokers API function createContract. For details about createContract and the attributes that you can set, see Interactive Brokers API Reference Guide.

#### eventhandler — Event handler

function handle | string

Event handler, specified as a function handle or a string to identify an event handler function that processes the returned data. Use the sample event handler or write a custom event handler function. For details, see "Writing and Running Custom Event Handler Functions with Interactive Brokers" on page 1-26.

Example: @eventhandler

Data Types: function handle | char

# **Output Arguments**

#### d — Interactive Brokers contract details data

structure | scalar

Interactive Brokers contract details data, returned as a structure. When using an event handler function, d is a scalar that denotes the contract detail data request identifier.

## regid - Contract detail data request identifier

scalar

Contract detail data request identifier, returned as a scalar. Interactive Brokers uses this number to match responses to the correct data request when multiple data requests are present.

## More About

## **Tips**

- ibBuiltInErrMsg appears in the MATLAB workspace. Check the status of connection and function execution by displaying the contents of this variable. ibBuiltInErrMsg contains messages related to:
  - Connection
  - · Information resulting from executing functions
  - Errors
- "Workflow for Interactive Brokers" on page 2-6

- "Writing and Running Custom Event Handler Functions with Interactive Brokers" on page 1-26
- Interactive Brokers API Reference Guide

## **See Also**

close | createOrder | history | ibtws | timeseries

Introduced in R2015a

## executions

Request Interactive Brokers execution data

# **Syntax**

```
d = executions(ib,filter)
d = executions(ib,filter,eventhandler)
```

# **Description**

d = executions(ib,filter) requests Interactive Brokers execution data using the IB Trader Workstation connection ib and the Interactive Brokers execution filter filter.

d = executions(ib,filter,eventhandler) requests Interactive Brokers execution data using an event handler function eventhandler. Use the sample event handler ibExampleEventHandler or write a custom event handler function.

# **Examples**

## Request Execution Filter Data

Create the IB Trader Workstation connection ib on the local machine using port number 7496.

```
ib = ibtws('',7496);
```

Create the IB Trader Workstation execution filter IExecutionFilter object filter. Here, this object specifies these property values:

- Buy side
- Stock security type
- Aggregate exchange
- · Google symbol

```
filter = ib.Handle.createExecutionFilter;
```

```
filter.side = 'BUY';
filter.secType = 'STK';
filter.exchange = 'SMART';
filter.symbol = 'GOOG';
```

For details about the IExecutionFilter object, see Interactive Brokers API Reference Guide.

Request IB Trader Workstation execution filter data using ib and filter.

```
d = executions(ib,filter)
d =
    enddetails: [1x1 struct]
```

d is a structure containing the execution filter data in the structure enddetails.

Display the execution filter data.

#### d.enddetails

```
ans =
    Type: 'execDetailsEnd'
    Source: [1x1 COM.TWS_TwsCtrl_1]
    EventID: 38
    regId: 1
```

The structure enddetails contains these fields:

- Data request type
- Interactive Brokers ActiveX object
- · Event identifier
- Execution filter data request identifier

Close the IB Trader Workstation connection.

```
close(ib)
```

### Request Execution Filter Data Using an Event Handler

Create the IB Trader Workstation connection ib on the local machine using port number 7496.

```
ib = ibtws('',7496);
```

Create the IB Trader Workstation execution filter IExecutionFilter object filter. Here, this object specifies these property values:

- · Buy side
- Stock security type
- Aggregate exchange
- Google symbol

```
filter = ib.Handle.createExecutionFilter;
filter.side = 'BUY';
filter.secType = 'STK';
filter.exchange = 'SMART';
filter.symbol = 'GOOG';
```

For details about the IExecutionFilter object, see Interactive Brokers API Reference Guide.

Request IB Trader Workstation execution filter data using ib and filter. Use the sample event handler ibExampleEventHandler to display the IB Trader Workstation execution filter data in the Command Window. Use ibExampleEventHandler or write a custom event handler function.

```
d = executions(ib,filter,@ibExampleEventHandler)
d =
   []
   [1x1 COM.TWS TwsCtrl 1] [38] [1] [1x1 struct] 'execDetailsEnd'
```

d is an empty double.

ibExampleEventHandler displays the data in the Command Window. The columns are:

- Interactive Brokers ActiveX object
- · Event identifier
- Execution filter data request identifier
- Structure that repeats the contents of the columns
- Data request type

For details, see Interactive Brokers API Reference Guide.

Close the IB Trader Workstation connection.

close(ib)

"Create and Manage an Interactive Brokers Order" on page 4-26

# **Input Arguments**

### ib — IB Trader Workstation connection

connection object

IB Trader Workstation connection, specified as an IB Trader Workstation connection object created using ibtws.

### filter - IB Trader Workstation execution filter

IExecutionFilter object

IB Trader Workstation execution filter, specified as a IExecutionFilter object. For details about this object, see Interactive Brokers API Reference Guide.

Example:

Data Types: struct

#### eventhandler - Event handler

function handle | string

Event handler, specified as a function handle or a string to identify an event handler function that processes the returned data. Use the sample event handler or write a custom event handler function. For details, see "Writing and Running Custom Event Handler Functions with Interactive Brokers" on page 1-26.

Example: @eventhandler

Data Types: function handle | char

# **Output Arguments**

### d — IB Trader Workstation execution filter data

structure | double

IB Trader Workstation execution filter data, returned as a structure. When using an event handler function, **d** is an empty double.

## More About

### **Tips**

- ibBuiltInErrMsg appears in the MATLAB workspace. Check the status of connection and function execution by displaying the contents of this variable. ibBuiltInErrMsg contains messages related to:
  - Connection
  - · Information resulting from executing functions
  - Errors
- "Workflow for Interactive Brokers" on page 2-6
- "Writing and Running Custom Event Handler Functions with Interactive Brokers" on page 1-26
- Interactive Brokers API Reference Guide

## **See Also**

close | createOrder | getdata | history | ibtws | timeseries

#### Introduced in R2015a

# marketdepth

Request Interactive Brokers market depth data

# **Syntax**

```
d = marketdepth(ib,ibContract,depth)
d = marketdepth(ib,ibContract,depth,eventhandler)
```

# **Description**

d = marketdepth(ib,ibContract,depth) requests Interactive Brokers market depth data using the IB Trader Workstation connection ib, IB Trader Workstation IContract object ibContract, and price level depth.

d = marketdepth(ib,ibContract,depth,eventhandler) requests Interactive Brokers market depth data using an event handler function eventhandler. Use the sample event handler ibExampleEventHandler or write a custom event handler function.

# **Examples**

## Request Market Depth Data

To request Interactive Brokers market depth data, set up the IB Trader Workstation connection ib using ibtws. Create an IB Trader Workstation IContract object ibContract as shown in "Request Interactive Brokers Real-Time Data" on page 4-35. An IContract object is an Interactive Brokers object for containing the data about a security to process transactions. For details about creating this object, see Interactive Brokers API Reference Guide.

Request market depth data using ib and ibContract. Specify five price levels for the bid and offer sides for depth. This code assumes ibContract is an E-mini S&P 500 futures contract with an expiry of December 2014 that trades on the CME Globex exchange.

```
depth = 5;
```

```
d = marketdepth(ib,ibContract,depth)
d =
    bid: [5x2 double]
    offer: [5x2 double]
```

d is a structure that contains the fields for bid and offer price levels.

Display the bid prices for five levels of market depth.

#### 

The first column contains the bid price and the second column contains the bid size.

Close the IB Trader Workstation connection.

```
close(ib)
```

## Request Market Depth Data Using an Event Handler

To request Interactive Brokers market depth data, set up the IB Trader Workstation connection ib using ibtws. Create an IB Trader Workstation IContract object ibContract as shown in "Request Interactive Brokers Real-Time Data" on page 4-35. An IContract object is an Interactive Brokers object for containing the data about a security to process transactions. For details about creating this object, see Interactive Brokers API Reference Guide.

Request market depth data using ib and ibContract. Specify five price levels for the bid and offer sides for depth. This code assumes ibContract is an E-mini S&P 500 futures contract with an expiry of December 2014 that trades on the CME Globex exchange. Use the sample event handler function ibExampleEventHandler or write a custom event handler function.

```
depth = 5;
```

d is the request identifier.

After d, ibExampleEventHandler streams market depth data to the Command Window.

The columns are:

- Interactive Brokers ActiveX object
- · Event identifier
- · Request identifier
- Position
- Operation
- Side
- Price
- Size
- Structure that repeats the contents of the columns
- Event type

Close the IB Trader Workstation connection.

```
close(ib)
```

"Create and Manage an Interactive Brokers Order" on page 4-26

## **Input Arguments**

## ib — IB Trader Workstation connection

connection object

IB Trader Workstation connection, specified as an IB Trader Workstation connection object created using ibtws.

### ibContract — IB Trader Workstation contract

IContract object

IB Trader Workstation contract, specified as an IB Trader Workstation IContract object. This object is the instrument or security used in the order transaction. Create this object by calling the Interactive Brokers API function createContract. For details about createContract and the attributes that you can set, see Interactive Brokers API Reference Guide.

## depth — IB Trader Workstation market depth

1 | 2 | 3 | ...

IB Trader Workstation market depth, specified as a scalar from one through 10. This number denotes the depth of the active book.

Data Types: double

#### eventhandler - Event handler

function handle | string

Event handler, specified as a function handle or a string to identify an event handler function that processes the returned data. Use the sample event handler or write a custom event handler function. For details, see "Writing and Running Custom Event Handler Functions with Interactive Brokers" on page 1-26.

Example: @eventhandler

Data Types: function handle | char

# **Output Arguments**

### d — IB Trader Workstation market depth data

structure | double

IB Trader Workstation market depth data, returned as a structure containing the price level data for the bid and offer prices. Price level data consists of the price and size. When using an event handler function, d is a double denoting the request identifier.

## More About

### **Tips**

- ibBuiltInErrMsg appears in the MATLAB workspace. Check the status of connection and function execution by displaying the contents of this variable. ibBuiltInErrMsg contains messages related to:
  - Connection
  - Information resulting from executing functions
  - Errors
- "Workflow for Interactive Brokers" on page 2-6
- "Writing and Running Custom Event Handler Functions with Interactive Brokers" on page 1-26
- Interactive Brokers API Reference Guide

## See Also

close | createOrder | history | ibtws | realtime | timeseries

### Introduced in R2015a

## orderid

Obtain next valid order identification number

# **Syntax**

```
id = orderid(ib)
```

# **Description**

id = orderid(ib) obtains the next valid order identification number for Interactive Brokers connection ib.

# **Examples**

### Obtain Next Valid Order Identification Number

Create the IB Trader Workstation connection ib on the local machine using port number 7496.

```
ib = ibtws('',7496);
```

Obtain the next valid order identification number using ib.

```
id = orderid(ib)
id =
    54110686
```

id contains the next valid order identification number. Use this number in createOrder.

Close the IB Trader Workstation connection.

```
close(ib)
```

"Create and Manage an Interactive Brokers Order" on page 4-26

# **Input Arguments**

### ib — IB Trader Workstation connection

connection object

IB Trader Workstation connection, specified as an IB Trader Workstation connection object created using ibtws.

# **Output Arguments**

### id — Next valid order identification number

scalar

Next valid order identification number, returned as a scalar.

## More About

## Tips

- ibBuiltInErrMsg appears in the MATLAB workspace. Check the status of connection and function execution by displaying the contents of this variable. ibBuiltInErrMsg contains messages related to:
  - Connection
  - Information resulting from executing functions
  - · Errors
- "Workflow for Interactive Brokers" on page 2-6
- Interactive Brokers API Reference Guide

## See Also

close | createOrder | getdata | history | ibtws | timeseries

### Introduced in R2015a

## orders

Request Interactive Brokers open order data

## **Syntax**

```
o = orders(ib)
o = orders(ib,client)
o = orders(ib,client,eventhandler)
```

# **Description**

- o = orders(ib) requests Interactive Brokers open order data using IB Trader Workstation connection ib for the current client only.
- o = orders(ib,client) requests Interactive Brokers open order data using IB Trader Workstation connection ib and a client flag. Client denotes requesting data from the current client or all clients.
- o = orders(ib,client,eventhandler) requests Interactive Brokers open order data using an event handler function eventhandler. Use the sample event handler ibExampleEventHandler or write a custom event handler function.

# **Examples**

### Request Open Order Data

Create the IB Trader Workstation connection ib on the local machine using port number 7496.

```
ib = ibtws('',7496);
```

Create the IB Trader Workstation IContract object ibContract. Here, this object describes a security with these property values:

- · Google symbol
- · Stock security type

- Aggregate exchange
- Primary exchange
- · USD currency

EX is a sample primary exchange name. Substitute your primary exchange name in ibContract.primaryExchange.

```
ibContract = ib.Handle.createContract;
ibContract.symbol = 'GOOG';
ibContract.secType = 'STK';
ibContract.exchange = 'SMART';
ibContract.primaryExchange = 'EX';
ibContract.currency = 'USD';
```

Create the IB Trader Workstation IOrder object ibOrder. Here, this object describes a limit order to sell two shares with a limit price of \$590.

```
ibOrder = ib.Handle.createOrder;
ibOrder.action = 'SELL';
ibOrder.totalQuantity = 2;
ibOrder.orderType = 'LMT'
ibOrder.lmtPrice = 590;
```

For details about the IContract and IOrder objects, see Interactive Brokers API Reference Guide.

Create a unique order identifier id.

```
id = orderid(ib);
```

Execute the order using:

- IB Trader Workstation connection ib
- IB Trader Workstation IContract object ibContract
- IB Trader Workstation IOrder object ibOrder
- Unique order identifier id

```
d = createOrder(ib,ibContract,ibOrder,id);
```

Retrieve order information o.

```
o = orders(ib)
o =
```

```
1x2 struct array with fields:

Type
EventID
orderId
contract
```

order orderState

o contains a structure array. The array contains a structure with data for each open order. The structure fields are:

- Order type
- · Event identifier
- · Order identifier
- · Contract data
- Order data
- Order status

Retrieve the current status of the order.

#### o.orderState

orderState is a structure with fields corresponding to the status of the order. The fields are order status, initial margin, and maintenance margin. For details on these fields and the additional fields in orderState, see Interactive Brokers API Reference Guide.

Close the IB Trader Workstation connection.

```
close(ib)
```

### **Request Open Order Data From All Clients**

Create the IB Trader Workstation connection ib on the local machine using port number 7496.

```
ib = ibtws('',7496);
```

Create the IB Trader Workstation IContract object ibContract. Here, this object describes a security with these property values:

- Google symbol
- Stock security type
- · Aggregate exchange
- Primary exchange
- USD currency

EX is a sample primary exchange name. Substitute your primary exchange name in ibContract.primaryExchange.

```
ibContract = ib.Handle.createContract;
ibContract.symbol = 'GOOG';
ibContract.secType = 'STK';
ibContract.exchange = 'SMART';
ibContract.primaryExchange = 'EX';
ibContract.currency = 'USD';
```

Create the IB Trader Workstation IOrder object ibOrder. Here, this object describes a limit order to sell two shares with a limit price of \$590.

```
ibOrder = ib.Handle.createOrder;
ibOrder.action = 'SELL';
ibOrder.totalQuantity = 2;
ibOrder.orderType = 'LMT'
ibOrder.lmtPrice = 590;
```

For details about the IContract and IOrder objects, see Interactive Brokers API Reference Guide.

Create a unique order identifier id.

```
id = orderid(ib);
```

Execute the order using:

- IB Trader Workstation connection ib
- IB Trader Workstation IContract object ibContract
- IB Trader Workstation IOrder object ibOrder

Unique order identifier id

```
d = createOrder(ib,ibContract,ibOrder,id);
```

Retrieve order information o from all clients by setting client to false.

```
o = orders(ib,false)
o =

1x2 struct array with fields:
    Type
    EventID
    orderId
    contract
    order
    orderState
```

o contains a structure array. The array contains a structure with data for each open order. The structure fields are:

- · Order type
- · Event identifier
- · Order identifier
- · Contract data
- Order data
- · Order status

Retrieve the current status of the order.

#### o.orderState

orderState is a structure with fields corresponding to the status of the order. The fields are order status, initial margin, and maintenance margin. For details on these fields and the additional fields in orderState, see Interactive Brokers API Reference Guide.

Close the IB Trader Workstation connection.

```
close(ib)
```

#### Request Open Order Data Using an Event Handler

Create the IB Trader Workstation connection ib on the local machine using port number 7496.

```
ib = ibtws('',7496);
```

Create the IB Trader Workstation IContract object ibContract. Here, this object describes a security with these property values:

- · Google symbol
- Stock security type
- · Aggregate exchange
- · Primary exchange
- USD currency

EX is a sample primary exchange name. Substitute your primary exchange name in ibContract.primaryExchange.

```
ibContract = ib.Handle.createContract;
ibContract.symbol = 'GOOG';
ibContract.secType = 'STK';
ibContract.exchange = 'SMART';
ibContract.primaryExchange = 'EX';
ibContract.currency = 'USD';
```

Create the IB Trader Workstation IOrder object ibOrder. Here, this object describes a limit order to sell two shares with a limit price of \$590.

```
ibOrder = ib.Handle.createOrder;
ibOrder.action = 'SELL';
ibOrder.totalQuantity = 2;
ibOrder.orderType = 'LMT'
ibOrder.lmtPrice = 590;
```

For details about the IContract and IOrder objects, see Interactive Brokers API Reference Guide.

Create a unique order identifier id.

```
id = orderid(ib);
```

Execute the order using:

- IB Trader Workstation connection ib
- IB Trader Workstation IContract object ibContract
- IB Trader Workstation IOrder object ibOrder
- Unique order identifier id

```
d = createOrder(ib,ibContract,ibOrder,id);
```

Retrieve order information from all clients by setting client to false and using the sample event handler function ibExampleEventHandler. Use ibExampleEventHandler or write a custom event handler function.

```
0 = orders(ib,false,@ibExampleEventHandler)
0 =
    []
Columns 1 through 4
    [1x1 COM.TWS_TwsCtrl_1] [101] [56947638] [1x1 Interface.Tws_ActiveX_Control_Columns 5 through 6
    [1x1 Interface.Tws_ActiveX_Control_module.IOrder] [1x1 Interface.Tws_ActiveX_Control_Columns 7 through 8
    [1x1 struct] 'openOrderEx'
```

o contains an empty double because the event handler ibExampleEventHandler processes the output data.

ibExampleEventHandler displays the output data in the Command Window. Here, IB Trader Workstation returns:

- Interactive Brokers ActiveX object
- · Event identifier
- Unique order identifier

- IB Trader Workstation IContract object
- IB Trader Workstation IOrder object
- IB Trader Workstation IOrderState object
- Structure that repeats the contents of the columns
- Request type

For details about this data, see Interactive Brokers API Reference Guide.

Close the IB Trader Workstation connection.

close(ib)

• "Create and Manage an Interactive Brokers Order" on page 4-26

## **Input Arguments**

#### ib — IB Trader Workstation connection

connection object

IB Trader Workstation connection, specified as an IB Trader Workstation connection object created using ibtws.

### client — Client flag

true (default) | false

Client flag, specified as a logical. true denotes returning data from the current client only. false denotes returning data from all clients.

Data Types: logical

#### eventhandler - Event handler

function handle | string

Event handler, specified as a function handle or a string to identify an event handler function that processes the returned data. Use the sample event handler or write a custom event handler function. For details, see "Writing and Running Custom Event Handler Functions with Interactive Brokers" on page 1-26.

Example: @eventhandler

Data Types: function handle | char

## **Output Arguments**

### o — Interactive Brokers open order data

structure | double

Interactive Brokers open order data, returned as a structure or an empty double. The structure contains these fields:

- Order type
- Event identifier
- Order identifier
- · Contract data
- · Order data
- · Order status

When using an event handler function, o is an empty double.

## **More About**

### Tips

- ibBuiltInErrMsg appears in the MATLAB workspace. Check the status of connection and function execution by displaying the contents of this variable. ibBuiltInErrMsg contains messages related to:
  - Connection
  - Information resulting from executing functions
  - Errors
- Executing orders multiple times using the same IB Trader Workstation connection can cause this kind of warning message: Warning: Cannot unregister 'openOrderEx'. Invalid event name/handler combination. To fix this warning, close the IB Trader Workstation connection and create a new connection using ibtws.
- "Workflow for Interactive Brokers" on page 2-6
- "Writing and Running Custom Event Handler Functions with Interactive Brokers" on page 1-26
- · Interactive Brokers API Reference Guide

### **See Also**

close | createOrder | executions | getdata | history | ibtws | orderid |
timeseries

Introduced in R2015a

# portfolio

Retrieve current Interactive Brokers portfolio data

## **Syntax**

```
p = portfolio(ib)
p = portfolio(ib,acctno)
p = portfolio(ib,acctno,eventhandler)
```

# **Description**

p = portfolio(ib) retrieves current Interactive Brokers portfolio data for the active account number using the IB Trader Workstation connection ib.

p = portfolio(ib,acctno) retrieves current Interactive Brokers portfolio data using the account number acctno.

p = portfolio(ib,acctno,eventhandler) retrieves current Interactive Brokers portfolio data using an event handler function eventhandler. Use the sample event handler ibExampleEventHandler or write a custom event handler function.

# **Examples**

#### **Retrieve Current Portfolio Data**

Create the IB Trader Workstation connection ib on the local machine using port number 7496.

```
ib = ibtws('',7496);
```

Retrieve current Interactive Brokers portfolio data using ib.

```
p = portfolio(ib)
p =
```

```
Type: {5x1 cell}
Source: {5x1 cell}
EventID: {5x1 cell}
contract: {5x1 cell}
position: {5x1 cell}
marketPrice: {5x1 cell}
marketValue: {5x1 cell}
averageCost: {5x1 cell}
unrealizedPNL: {5x1 cell}
accountName: {5x1 cell}
```

p is a structure that contains these fields:

- Event type
- Interactive Brokers ActiveX object
- Event identifier
- · Contract details
- Number of shares for each contract
- · Price of the shares for each contract
- · Number of shares multiplied by the price of the shares for each contract
- · Average price when the shares are purchased for each contract
- · Unrealized profit and loss for each contract
- · Actual profit and loss for each contract
- Account number

5x1 means there are five contracts in this portfolio. For details about this data, see Interactive Brokers API Reference Guide.

Display the market price for each contract in the portfolio.

#### p.marketPrice

```
ans =

[ 8.60]
[582.95]
[591.79]
[188.44]
[ 42.24]
```

Close the IB Trader Workstation connection.

```
close(ib)
```

#### Retrieve Current Portfolio Data Using the Account Number

Create the IB Trader Workstation connection ib on the local machine using port number 7496.

```
ib = ibtws('',7496);
```

Retrieve current Interactive Brokers portfolio data using ib and account number string acctno.

p is a structure that contains these fields:

- Event type
- Interactive Brokers ActiveX object
- Event identifier
- · Contract details
- · Number of shares for each contract
- Price of the shares for each contract
- · Number of shares multiplied by the price of the shares for each contract
- Average price when the shares are purchased for each contract

- Unrealized profit and loss for each contract
- Actual profit and loss for each contract
- · Account number

5x1 means there are five contracts in this portfolio. For details about this data, see Interactive Brokers API Reference Guide.

Display the market price for each contract in the portfolio.

#### p.marketPrice

```
ans =

[ 8.60]
[582.95]
[591.79]
[188.44]
[ 42.24]
```

Close the IB Trader Workstation connection.

```
close(ib)
```

### Retrieve Current Portfolio Data Using an Event Handler

Create the IB Trader Workstation connection ib on the local machine using port number 7496.

```
ib = ibtws('',7496);
```

Retrieve current Interactive Brokers portfolio data using ib, account number string acctno, and sample event handler ibExampleEventHandler. Use ibExampleEventHandler or write a custom event handler function.

```
acctno = 'DU111111';
p = portfolio(ib,acctno,@ibExampleEventHandler)
p =
   []
Columns 1 through 5
```

```
[1x1 COM.TWS_TwsCtrl_1] [103] [1x1 Interface.Tws_ActiveX_Control_module.IConf
Columns 6 through 12
[515.10] [8.22] [21.68] [0] 'DU111111' [1x1 struct] 'updatePortfo
```

p is an empty double because ibExampleEventHandler displays the current Interactive Brokers portfolio data for each security in the Command Window.

#### The columns are:

- Interactive Brokers ActiveX object
- · Event identifier
- IB Trader Workstation IContract object
- Number of shares
- · Price of the shares
- · Number of shares multiplied by the price of the shares
- Average price when the shares are purchased
- Unrealized profit and loss
- Actual profit and loss
- · Account number
- Structure that repeats the contents of the columns
- Event type

For details about this data, see Interactive Brokers API Reference Guide.

Close the IB Trader Workstation connection.

close(ib)

"Create and Manage an Interactive Brokers Order" on page 4-26

## **Input Arguments**

#### ib — IB Trader Workstation connection

connection object

IB Trader Workstation connection, specified as an IB Trader Workstation connection object created using ibtws.

#### acctno - Account number

string

Account number, specified as a string that identifies the Interactive Brokers account number.

Example:

Data Types: char

#### eventhandler - Event handler

function handle | string

Event handler, specified as a function handle or a string to identify an event handler function that processes the returned data. Use the sample event handler or write a custom event handler function. For details, see "Writing and Running Custom Event Handler Functions with Interactive Brokers" on page 1-26.

Example: @eventhandler

Data Types: function handle | char

## **Output Arguments**

### p — Interactive Brokers portfolio data

structure | double

Interactive Brokers portfolio data, returned as a structure. The structure contains these fields. When using an event handler function, **p** is an empty double.

| Field    | Description                                                        |
|----------|--------------------------------------------------------------------|
| Туре     | Interactive Brokers event type name                                |
| Source   | Interactive Brokers ActiveX object                                 |
| EventID  | Number that identifies the event type                              |
| contract | Structure that contains details for each contract in the portfolio |

| Field         | Description                                                                                  |
|---------------|----------------------------------------------------------------------------------------------|
| position      | Number of shares for each contract in the portfolio                                          |
| marketPrice   | Price of the shares for each contract in the portfolio                                       |
| marketValue   | Number of shares multiplied by the price of<br>the shares for each contract in the portfolio |
| averageCost   | Average price when the shares are purchased for each contract in the portfolio               |
| unrealizedPNL | Unrealized profit and loss for each contract in the portfolio                                |
| realizedPNL   | Actual profit and loss for each contract in the portfolio                                    |
| accountName   | Account number                                                                               |

## More About

### Tips

- ibBuiltInErrMsg appears in the MATLAB workspace. Check the status of connection and function execution by displaying the contents of this variable. ibBuiltInErrMsg contains messages related to:
  - Connection
  - · Information resulting from executing functions
  - Errors
- "Workflow for Interactive Brokers" on page 2-6
- "Writing and Running Custom Event Handler Functions with Interactive Brokers" on page 1-26
- Interactive Brokers API Reference Guide

### See Also

### Introduced in R2015a

## realtime

Request Interactive Brokers real-time data

# **Syntax**

```
tickerid = realtime(ib,ibContract,f)
tickerid = realtime(ib,ibContract,f,eventhandler)
```

## **Description**

tickerid = realtime(ib,ibContract,f) requests Interactive Brokers real-time data using IB Trader Workstation connection ib, IB Trader Workstation IContract object ibContract, and Interactive Brokers fields f.

tickerid = realtime(ib,ibContract,f,eventhandler) requests Interactive Brokers real-time data using an event handler function eventhandler. Use the sample event handler ibExampleEventHandler or write a custom event handler function.

# **Examples**

### Request Real-Time Data

To request real-time data, set up the IB Trader Workstation connection ib using ibtws. Create an IB Trader Workstation IContract object ibContract as shown in "Request Interactive Brokers Real-Time Data" on page 4-35. An IContract object is an Interactive Brokers object for containing the data about a security to process transactions. For details about creating this object, see Interactive Brokers API Reference Guide.

Set the Interactive Brokers field f to 233 to denote the tick type for RTVolume. RTVolume contains these fields:

- · Last trade price
- · Last trade size

- · Last trade time
- · Total volume
- Volume weighted average price (VWAP)
- · Single trade flag

For details about RTVolume, see Interactive Brokers API Reference Guide.

Request real-time data using ib, ibContract, and f.

```
f = '233';
tickerid = realtime(ib,ibContract,f)
tickerid =
1
```

tickerid returns a number for tracking the real-time data request.

The real-time data is returned in the MATLAB workspace variable ibBuiltInRealtimeData.

Display this real-time data.

#### ibBuiltInRealtimeData

The structure ibBuiltInRealtimeData contains these fields:

- · Real-time request identifier
- · Bid price
- · Bid size

- Ask price
- Ask size
- Last price
- · Last size
- Volume

The id field is a number that tracks the real-time data request for IB Trader Workstation IContract object ibContract. When you create multiple contracts, each real-time data display has a different value for the id field that corresponds to a specific contract.

Cancel the real-time market data request using tickerid.

ib.Handle.cancelMktData(tickerid)

Close the IB Trader Workstation connection.

close(ib)

### Request Real-Time Data Using an Event Handler

To request real-time data, set up the IB Trader Workstation connection ib using ibtws. Create an IB Trader Workstation IContract object ibContract as shown in "Request Interactive Brokers Real-Time Data" on page 4-35. An IContract object is an Interactive Brokers object for containing the data about a security to process transactions. For details about creating this object, see Interactive Brokers API Reference Guide.

Set the field f to the tick type for RTVolume 233. RTVolume contains:

- Last trade price
- Last trade size
- Last trade time
- Total volume
- Volume weighted average price (VWAP)
- · Single trade flag

For details about RTVolume, see Interactive Brokers API Reference Guide.

```
f = '233';
```

Request real-time data using ib, ibContract, and f. Use the sample event handler ibExampleEventHandler to display the real-time data in the Command Window.

```
tickerid = realtime(ib,ibContract,f,...
                     @ibExampleEventHandler)
tickerid =
     1
                                       [1]
    [1x1 COM.TWS TwsCtrl 1]
                                [1]
                                               [1]
                                                      [585.50]
                                                                   [1]
                                                                          [1x1 struct]
    [1x1 COM.TWS TwsCtrl 1]
                                               [0]
                                                             [1x1 struct]
                                                                               'tickSize'
                                [2]
                                        [1]
                                                      [1]
```

tickerid returns a number for tracking the real-time data request.

After the tickerid, ibExampleEventHandler streams real-time data to the Command Window. Each line is a type of tick. Here, there is a price tick and size tick.

For a price tick, the IB Trader Workstation returns:

- Interactive Brokers ActiveX object
- Event identifier
- Request identifier
- Tick type
- Price
- Automatic execution flag
- Structure that repeats the contents of the columns
- Event type

For details about this data, see Interactive Brokers API Reference Guide.

Cancel the real-time market data request using tickerid.

```
ib.Handle.cancelMktData(tickerid)
```

Close the IB Trader Workstation connection.

close(ib)

• "Request Interactive Brokers Real-Time Data" on page 4-35

## **Input Arguments**

#### ib — IB Trader Workstation connection

connection object

IB Trader Workstation connection, specified as an IB Trader Workstation connection object created using ibtws.

#### ibContract — IB Trader Workstation contract

IContract object | cell array

IB Trader Workstation contract, specified as an IB Trader Workstation IContract object or a cell array for multiple IB Trader Workstation IContract objects. This object is the instrument or security used in the order transaction. Create this object by calling the Interactive Brokers API function createContract. For details about createContract and the attributes that you can set, see Interactive Brokers API Reference Guide.

Data Types: cell

#### f - Interactive Brokers fields

string | cell array

Interactive Brokers fields, specified as a string or a cell array of strings. These fields correspond to numeric identifiers that specify the Interactive Brokers generic market data tick types. For details, see Interactive Brokers API Reference Guide.

Data Types: char | cell

#### eventhandler - Event handler

function handle | string

Event handler, specified as a function handle or a string to identify an event handler function that processes the returned data. Use the sample event handler or write a custom event handler function. For details, see "Writing and Running Custom Event Handler Functions with Interactive Brokers" on page 1-26.

Example: @eventhandler

Data Types: function\_handle | char

## **Output Arguments**

# tickerid — Interactive Brokers market request identifier double

Interactive Brokers market request identifier, specified as a double for tracking and canceling the market data request. tickerid is a scalar for one Interactive Brokers contract and a vector of scalars for multiple contracts.

### More About

### **Tips**

- ibBuiltInErrMsg appears in the MATLAB workspace. Check the status of connection and function execution by displaying the contents of this variable. ibBuiltInErrMsg contains messages related to:
  - Connection
  - Information resulting from executing functions
  - Errors
- "Workflow for Interactive Brokers" on page 2-6
- "Writing and Running Custom Event Handler Functions with Interactive Brokers" on page 1-26
- · Interactive Brokers API Reference Guide

### **See Also**

close | createOrder | history | ibtws | timeseries

#### Introduced in R2015a

# fixflyer

FIX Flyer connection

# **Syntax**

c = fixflyer(username,password,ipaddress,port)

# **Description**

c = fixflyer(username,password,ipaddress,port) creates a connection to the FIX Flyer Engine with user name username, password password, IP address ipaddress, and port number port.

# **Examples**

### Connect to the FIX Flyer Engine

To create a connection to FIX Flyer for the first time, add these JAR files to the static Java class path by editing the <code>javaclasspath.txt</code> file. These files are located in the folder where FIX Flyer is installed. This list assumes an installation of FIX Flyer version 5.0.1.

```
..\FIXFlyer\fix-flyer-5.0.1\devkit\lib\fix-flyer.jar
..\FIXFlyer\fix-flyer-5.0.1\devkit\lib\flyer-apps.jar
..\FIXFlyer\fix-flyer-5.0.1\devkit\lib\flyer-tools.jar
..\FIXFlyer\fix-flyer-5.0.1\devkit\lib\mod-flyer.jar
..\FIXFlyer\fix-flyer-5.0.1\devkit\lib\quickfix.jar
..\FIXFlyer\fix-flyer-5.0.1\lib\core\trove-2.0.4.jar
..\FIXFlyer\fix-flyer-5.0.1\lib\core\mg4j-0.8.1.jar
```

If you are running Linux® or Mac, the JAR file path has a different format. For example, /FIXFlyer/fix-flyer-5.0.1/devkit/lib/fix-flyer.jar.

Import the FIX Flyer Java libraries.

```
import flyer.apps.*;
import flyer.apps.FlyerApplicationManagerFactory.*;
import flyer.core.session.*;
```

Create the FIX Flyer Engine connection c using these arguments:

- User name username
- Password password
- IP address ipaddress
- Port number port

c is the FIX Flyer Engine connection object with these properties:

- · User name
- · IP address
- · Port number
- FIX Flyer application manager instance
- FIX Flyer session identifier

Close the FIX Flyer connection.

```
close(c)
```

• "Create an Order Using FIX Flyer" on page 1-19

# **Input Arguments**

#### username — FIX Flyer user name

string

FIX Flyer user name, specified as a string.

Data Types: char

### password - FIX Flyer password

string

FIX Flyer password, specified as a string.

Data Types: char

### ipaddress — IP address

string

IP address, specified as a string to denote the IP address of the computer where the FIX Flyer Engine is running.

Example:

Data Types: char

### port - Port number

scalar

Port number, specified as a scalar to denote the port number on the computer where the FIX Flyer Engine is running.

Data Types: double

# **Output Arguments**

### c - FIX Flyer connection

connection object

FIX Flyer connection, returned as a FIX Flyer connection object with these properties.

| Property | Description         |
|----------|---------------------|
| User     | FIX Flyer user name |

| Property                | Description                                                         |
|-------------------------|---------------------------------------------------------------------|
| Ipaddress               | IP address of the computer where the FIX<br>Flyer Engine is running |
| Port                    | Port number of the computer where the FIX Flyer Engine is running   |
| FlyerApplicationManager | FIX Flyer application manager instance                              |
| SessionID               | FIX Flyer session identifier                                        |

# **More About**

- "Workflow for FIX Flyer" on page 2-10
- FIX Flyer Download Portal
- FIX Trading Community

### **See Also**

close | sendMessage

Introduced in R2015b

## addListener

Add event handling listener to FIX Flyer connection

## **Syntax**

```
lh = addListener(c,listener)
```

## **Description**

1h = addListener(c,listener) adds the event handling listener listener
to the FIX Flyer Engine connection c. Use the sample event handling listener
fixExampleListener or write a custom event handling listener function.

# **Examples**

### Listen for FIX Flyer Event Data

Create the FIX Flyer Engine connection c using these arguments:

- User name username
- · Password password
- IP address ipaddress
- Port number port

```
username = 'user';
password = 'pwd';
ipaddress = '127.0.0.1';
port = 7002;
c = fixflyer(username, password, ipaddress, port);
```

Add the FIX Flyer event listener to the FIX Flyer Engine connection c. To listen for and display the FIX Flyer Engine event data in the Workspace browser, use the sample event handling listener fixExampleListener. Use fixExampleListener or write a custom event handling listener function.

fixExampleListener handles the FIX Flyer Engine events. e denotes these events. You can specify e as any letter.

```
lh = addListener(c,@(~,e)fixExampleListener(e));
```

fixExampleListener returns a handle to the listener 1h.

When events occur, fixExampleListener returns event data to objects in the MATLAB Workspace. To view event data, double click the object. The Variables dialog box displays the data in the object.

Close the FIX Flyer Engine connection.

close(c)

"Create an Order Using FIX Flyer" on page 1-19

## **Input Arguments**

### c — FIX Flyer Engine connection

connection object

FIX Flyer Engine connection, specified as a connection object created using fixflyer.

#### listener - Listener event handler

function

Listener event handler, specified as a function handle to listen for FIX Flyer Engine event data. You can modify the existing listener function or define your own. You can find the code for the existing listener function in the fixExampleListener.m file.

```
Data Types: function handle
```

## **Output Arguments**

#### 1h — Listener handle

object

Listener handle, returned as a handle to a FIX Flyer listener object.

# **More About**

• "Workflow for FIX Flyer" on page 2-10

## See Also

close | fixflyer | sendMessage

Introduced in R2015b

# sendMessage

Send FIX message to FIX Flyer Engine

# **Syntax**

```
status = sendMessage(c,fixmsg)
```

# **Description**

status = sendMessage(c,fixmsg) sends the FIX message fixmsg using the FIX
Flyer Engine connection c.

# **Examples**

### Send FIX Message

Create the FIX Flyer Engine connection c using these arguments:

- User name username
- Password password
- IP address ipaddress
- Port number port

```
username = 'user';
password = 'pwd';
ipaddress = '127.0.0.1';
port = 7002;
c = fixflyer(username,password,ipaddress,port);
```

Add the FIX Flyer event listener to the FIX Flyer Engine connection c. To listen for and display the FIX Flyer Engine event data in the Workspace browser, use the sample event handling listener fixExampleListener. Use fixExampleListener or write a custom event handling listener function.

fixExampleListener handles the FIX Flyer Engine events. e denotes these events. You can specify e as any letter.

```
lh = addListener(c,@(~,e)fixExampleListener(e));
```

fixExampleListener returns a handle to the listener 1h.

Subscribe to FIX sessions and set up the FIX Flyer Application Manager. Register with the FIX Flyer session. Connect the FIX Flyer Application Manager to the FIX Flyer Engine and start the internal receiving thread.

Create a FIX message using a table fixtable. This table contains two FIX messages. The first row in the table represents a sell side transaction for 100 shares of symbol ABC. The order type is a previously quoted order. The order handling instruction is a private automated execution. The order transaction time is the current moment. The second row in the table has the same order field variables except that the order identifier is unique across orders. The FIX protocol version is 4.4.

Send the FIX message using the FIX message fixtable.

```
status = sendMessage(c,fixtable)
status =
     0
     0
```

status contains the FIX Flyer Engine message status for each FIX message sent. If the FIX message is sent successfully, status contains a logical zero. status has an entry for each FIX message in fixtable.

The MATLAB Workspace variable fixResponseStruct contains the returned FIX messages from the FIX Flyer Engine.

Close the FIX Flyer Engine connection.

close(c)

"Create an Order Using FIX Flyer" on page 1-19

## **Input Arguments**

### c — FIX Flyer Engine connection

connection object

FIX Flyer Engine connection, specified as a connection object created using fixflyer.

### fixmsg — FIX message

table | structure

FIX message, specified as a table or structure.

```
Example: fixtable = table({'FIX.4.4';'FIX.4.4'},...
{'338';'339'},{'2';'2'},...
{datestr(now);datestr(now)},...
{'D';'D'},{'ABC';'ABC'},...
{'1';'1'},{'100';'100'},...
'VariableNames',{'BeginString' ...
'CLOrdId' 'Side' 'TransactTime' ...
'OrdType' 'Symbol' ...
'HandlInst' 'OrderQty'});
Data Types: table | struct
```

# **Output Arguments**

#### status — Send message status

logical

Send message status, returned as an array of logical zeroes or ones. The array contains an entry for each FIX message in fixmsg. If a FIX message is sent successfully, status contains a zero. Otherwise, status contains a one.

# **More About**

- "Workflow for FIX Flyer" on page 2-10
- FIX Trading Community

### **See Also**

addListener | close | fixflyer

Introduced in R2015b

## close

Close FIX Flyer connection

# **Syntax**

close(c)

# **Description**

close(c) closes the FIX Flyer Engine connection c.

# **Examples**

### **Close the FIX Flyer Connection**

Create the FIX Flyer Engine connection c using these arguments:

- User name username
- Password password
- IP address ipaddress
- Port number port

```
username = 'user';
password = 'pwd';
ipaddress = '127.0.0.1';
port = 7002;
c = fixflyer(username,password,ipaddress,port);
```

Close the FIX Flyer Engine connection.

```
close(c)
```

"Create an Order Using FIX Flyer" on page 1-19

# **Input Arguments**

### c — FIX Flyer Engine connection

connection object

FIX Flyer Engine connection, specified as a connection object created using fixflyer.

# **More About**

• "Workflow for FIX Flyer" on page 2-10

### **See Also**

fixflyer

Introduced in R2015b

### fix2struct

Convert FIX message string to structure array

## **Syntax**

```
fixstruct = fix2struct(fixstr)
```

## **Description**

fixstruct = fix2struct(fixstr) converts raw FIX message strings in the cell
array fixstr to a structure array fixstruct.

## **Examples**

#### **Convert FIX String to Structure Array**

For this example, assume that a counterparty sends you raw FIX messages in fixstr. The FIX protocol version is 4.4.

Convert the raw FIX messages in fixstr to a structure array fixstruct. There are two raw FIX messages in fixstr.

```
fixstruct = fix2struct(fixstr)

fixstruct =

    BeginString: {2x1 cell}
        ClOrdID: {2x1 cell}
        Side: {2x1 cell}
        TransactTime: {2x1 cell}
        OrdType: {2x1 cell}
        Symbol: {2x1 cell}
        HandInst: {2x1 cell}
        OrderQty: {2x1 cell}
```

The structure array fixstruct contains a structure for each raw FIX message string in fixstr. The structure fields correspond to the FIX tags in the raw FIX message.

Display the order type for each FIX message.

```
fixstruct.OrdType
```

```
ans = 'D'
```

Both FIX messages specify previously quoted orders.

## **Input Arguments**

#### fixstr — FIX message

cell array

FIX message, specified as a cell array of one or more raw FIX message strings.

Example:

Data Types: cell

## **Output Arguments**

### fixstruct — FIX message

structure

FIX message, specified as a structure array containing the converted raw FIX messages in fixstr. The structure fields and values correspond to the FIX tag names and values in the raw FIX message string.

### More About

- "Workflow for FIX Flyer" on page 2-10
- FIX Trading Community

### See Also

fix2table | fixflyer | struct2fix | table2fix

### Introduced in R2015b

# fix2table

Convert FIX message string to table

## **Syntax**

fixtable = fix2table(fixstr)

## **Description**

fixtable = fix2table(fixstr) converts raw FIX message strings in the cell array
fixstr to a table fixtable.

# **Examples**

### **Convert FIX String to Table**

For this example, assume that a counterparty sends you raw FIX messages in fixstr. The FIX protocol version is 4.4.

Convert the raw FIX messages in fixstr to a table fixtable. There are two raw FIX messages in fixstr.

fixtable = fix2table(fixstr)

fixtable =

| BeginString            | ClOrdID        | Side | TransactTime                                     | OrdType    | Symbol | На  |
|------------------------|----------------|------|--------------------------------------------------|------------|--------|-----|
|                        |                |      |                                                  |            |        | _   |
| 'FIX.4.4'<br>'FIX.4.4' | '338'<br>'338' | 2'   | '19-May-2015 15:00:38'<br>'19-May-2015 15:00:38' | 'D'<br>'D' | 'IBM'  | ' / |

The table fixtable contains a row for each raw FIX message string in fixstr. The variable names in the table correspond to the FIX tags in the raw FIX message.

## **Input Arguments**

fixstr — FIX message

cell array

FIX message, specified as a cell array of one or more raw FIX message strings.

Example:

Data Types: cell

## **Output Arguments**

fixtable — FIX message

table

FIX message, specified as a table containing the converted raw FIX messages in fixstr. The table variables correspond to the FIX tag names that are specified in the raw FIX message string. The table row contains the values that are specified for each tag in the raw FIX message string.

### More About

- "Workflow for FIX Flyer" on page 2-10
- FIX Trading Community

### See Also

fix2struct | fixflyer | struct2fix | table2fix

Introduced in R2015b

### struct2fix

Convert structure array containing FIX tags to cell array of FIX message strings

## **Syntax**

```
fixstr = struct2fix(fixstruct)
```

## **Description**

fixstr = struct2fix(fixstruct) converts FIX messages in a structure array fixstruct to raw FIX message strings in the cell array fixstr.

# **Examples**

### Convert FIX Message from Structure Array to String

Create a FIX message using a structure array fixstruct. This structure array contains two FIX messages. The first structure in the structure array represents a sell side transaction for 100 shares of symbol ABC. The order type is a previously quoted order. The order handling instruction is a private automated execution. The order transaction time is the current moment. The FIX protocol version is 4.4. The second structure in the structure array has the same order field values except that the order identifier is unique across orders.

```
fixstruct.BeginString{1,1} = 'FIX.4.4';
fixstruct.CLOrdId{1,1} = '338';
fixstruct.Side{1,1} = '2';
fixstruct.TransactTime{1,1} = datestr(now);
fixstruct.OrdType{1,1} = 'D';
fixstruct.Symbol{1,1} = 'ABC';
fixstruct.HandlInst{1,1} = '1';
fixstruct.OrderQty{1,1} = '100';

fixstruct.BeginString{2,1} = 'FIX.4.4';
fixstruct.CLOrdId{2,1} = '339';
```

```
fixstruct.Side{2,1} = '2';
fixstruct.TransactTime{2,1} = datestr(now);
fixstruct.OrdType{2,1} = 'D';
fixstruct.Symbol{2,1} = 'ABC';
fixstruct.HandlInst{2,1} = '1';
fixstruct.OrderQty{2,1} = '100';
```

Convert the FIX messages in the structure array fixstruct to a cell array of the raw FIX message strings fixstr.

```
fixstr = struct2fix(fixstruct)

fixstr =

    '8=FIX.4.4 11=338 54=2 60=21-May-2015 11:18:46 40=D 55=ABC 21=1 38=100 '
    '8=FIX.4.4 11=339 54=2 60=21-May-2015 11:18:47 40=D 55=ABC 21=1 38=100 '
```

Each string is a raw FIX message string that contains FIX tags and values. The space in between the tag and value pairs is a SOH character. This character is not printable and has a hexadecimal value of 0x01.

## Input Arguments

```
fixstruct — FIX message
```

structure

FIX message, specified as a structure array. The data in the structure represents one FIX message. The structure fields correspond to FIX tag names. The structure values are the values that you specify in the FIX message.

```
Example: fixStruct.BeginString{1,1} = 'FIX.4.4';
fixStruct.CLOrdId{1,1} = '338';
fixStruct.Side{1,1} = '2';
fixStruct.TransactTime{1,1} = datestr(now);
fixStruct.OrdType{1,1} = 'D';
fixStruct.Symbol{1,1} = 'ABC';
fixStruct.HandlInst{1,1} = '1';
fixStruct.OrderQty{1,1} = '100';
Data Types: struct
```

# **Output Arguments**

#### fixstr — FIX message

cell array

FIX message, returned as a cell array of one or more converted raw FIX message strings. The number of strings depends on the number of messages that you specify in the input argument.

### **More About**

- "Workflow for FIX Flyer" on page 2-10
- FIX Trading Community

### See Also

fix2struct | fix2table | fixflyer | table2fix

Introduced in R2015b

### table2fix

Convert table containing FIX tags to cell array of FIX message strings

## **Syntax**

```
fixstr = table2fix(fixtable)
```

## **Description**

fixstr = table2fix(fixtable) converts the FIX messages in the table fixtable to raw FIX message strings in the cell array fixstr.

# **Examples**

#### Convert FIX Message from Table to String

Create a FIX message using a table fixtable. This table contains two FIX messages. The first row in the table represents a sell side transaction for 100 shares of symbol ABC. The order type is a previously quoted order. The order handling instruction is a private automated execution. The order transaction time is the current moment. The second row in the table has the same order field variables except that the order identifier is unique across orders. The FIX protocol version is 4.4.

Convert the FIX messages in the table fixtable to a cell array of the raw FIX message strings fixstr.

```
fixstr = table2fix(fixtable)
fixstr =
    '8=FIX.4.4 11=338 54=2 60=22-May-2015 14:14:21 40=D 55=ABC 21=1 38=100 '
    '8=FIX.4.4 11=339 54=2 60=22-May-2015 14:14:21 40=D 55=ABC 21=1 38=100 '
```

Each string is a raw FIX message string that contains FIX tags and values. The space in between the tag and value pairs is a SOH character. This character is not printable and has a hexadecimal value of 0x01.

### **Input Arguments**

#### fixtable — FIX message

table

FIX message, specified as table. The table variables correspond to FIX tag names. Each row contains the values you specify for the FIX message. Specify the values for each variable as a cell array of strings.

```
Example: fixtable = table({'FIX.4.4';'FIX.4.4'},...
{'338';'339'},{'2';'2'},...
{datestr(now);datestr(now)},...
{'D';'D'},{'ABC';'ABC'},...
{'1';'1'},{'100';'100'},...
'VariableNames',{'BeginString' ...
'CLOrdId' 'Side' 'TransactTime' ...
'OrdType' 'Symbol' ...
'HandlInst' 'OrderQty'});
Data Types: table
```

## **Output Arguments**

### fixstr — FIX message

cell array

FIX message, returned as a cell array of one or more converted raw FIX message strings. The number of strings depends on the number of messages that you specify in the input argument.

# **More About**

- "Workflow for FIX Flyer" on page 2-10
- FIX Trading Community

### **See Also**

fix2struct | fix2table | fixflyer | struct2fix

Introduced in R2015b

# krg

Create Kissell Research Group transaction-cost analysis object

To start with transaction cost analysis, use MATLAB to retrieve the encrypted market-impact parameters from the Kissell Research Group (KRG) FTP site. Then, use krg to create a transaction-cost analysis object to store the encrypted data. For details about market-impact parameters and data, consult the Kissell Research Group. For a simple example of estimating trading costs, see "Estimate Trading Costs for Collection of Stocks" on page 3-38.

## **Syntax**

```
k = krg(midata)
k = krg(midata, midate)
k = krg(midata, midate, micode)
k = krg(midata, midate, micode, tradedays)
```

### **Description**

k = krg(midata) creates a transaction-cost analysis object with market-impact parameter data.

```
k = krg(midata, midate) selects a market-impact date.
```

k = krg(midata, midate, micode) also selects a market-impact code.

k = krg(midata, midate, micode, tradedays) adds the number of trading days in a year.

# **Examples**

### **Create Transaction-Cost Analysis Object**

Retrieve the market-impact data from the Kissell Research Group FTP site. Connect to the FTP site using ftp with a user name and password. Navigate to the MI\_Parameters folder and retrieve the market-impact data in the MI\_Encrypted\_Parameters.csv file.

miData contains the encrypted market-impact date, code, and parameters.

Create a Kissell Research Group transaction-cost analysis object k.

k has these properties:

- Market-impact data
- · Market-impact date
- · Market-impact code
- · Number of trading days in the year

You can estimate trading costs using the market activity the current day. For details, see "Estimate Trading Costs for Collection of Stocks" on page 3-38.

### Create Transaction-Cost Analysis Object with Market-Impact Date

Retrieve the market-impact data from the Kissell Research Group FTP site. Connect to the FTP site using ftp with a user name and password. Navigate to the MI\_Parameters folder and retrieve the market-impact data in the MI Encrypted Parameters.csv file.

```
f = ftp('ftp.kissellresearch.com', 'username', 'pwd');
cd(f, 'MI_Parameters');
mget(f, 'MI_Encrypted_Parameters.csv');
miData = readtable('MI_Encrypted_Parameters.csv', 'delimiter',...
```

```
',','ReadRowNames',false,'ReadVariableNames',true);
```

miData contains the encrypted market-impact date, code, and parameters.

Create a Kissell Research Group transaction-cost analysis object k with a specific market-impact date midate. Set the date to yesterday.

```
midate = 'yesterday';
k = krg(miData,midate)
k =
   krg with properties:
        MiData: [276x12 table]
        MiDate: 09-Sep-2015
        MiCode: 1.00
   TradeDaysInYear: 250.00
```

You can estimate trading costs using the market activity for yesterday. For details, see "Estimate Trading Costs for Collection of Stocks" on page 3-38.

### Create Transaction-Cost Analysis Object with Market-Impact Code

Retrieve the market-impact data from the Kissell Research Group FTP site. Connect to the FTP site using ftp with a user name and password. Navigate to the MI\_Parameters folder and retrieve the market-impact data in the MI\_Encrypted\_Parameters.csv file.

miData contains the encrypted market-impact date, code, and parameters.

Create a Kissell Research Group transaction-cost analysis object k with a specific market-impact code micode. Set the date to yesterday. Set the code to one.

```
midate = 'yesterday';
micode = 1;
k = krg(miData, midate, micode)
```

```
k =
   krg with properties:
        MiData: [276x12 table]
        MiDate: 09-Sep-2015
        MiCode: 1.00
   TradeDaysInYear: 250.00
```

Using the market activity for yesterday, you can estimate trading costs for a particular market region. For details, see "Estimate Trading Costs for Collection of Stocks" on page 3-38.

#### Create Transaction-Cost Analysis Object with Number of Trading Days

Retrieve the market-impact data from the Kissell Research Group FTP site. Connect to the FTP site using ftp with a user name and password. Navigate to the MI\_Parameters folder and retrieve the market-impact data in the MI Encrypted Parameters.csv file.

miData contains the encrypted market-impact date, code, and parameters.

Create a Kissell Research Group transaction-cost analysis object k with a specific number of trading days in the year tradedays. Set the number of trading days to 251. By entering [] for the market-impact date and code, krg sets these input arguments to default values.

```
tradedays = 251;
k = krg(miData,[],[],tradedays)
k =
   krg with properties:
        MiData: [276x12 table]
        MiDate: 09-Sep-2015
        MiCode: 1.00
```

```
TradeDaysInYear: 251.00
```

Using the market activity for yesterday, you can estimate trading costs for a particular market region with 251 trading days in the year. For details, see "Estimate Trading Costs for Collection of Stocks" on page 3-38.

#### Modify Transaction-Cost Analysis Object Property

Retrieve the market-impact data from the Kissell Research Group FTP site. Connect to the FTP site using ftp with a user name and password. Navigate to the MI\_Parameters folder and retrieve the market-impact data in the MI\_Encrypted\_Parameters.csv file.

miData contains the encrypted market-impact date, code, and parameters.

Create a Kissell Research Group transaction-cost analysis object k using miData.

```
k = krq(miData);
```

Modify the MiDate property to retrieve market-impact data from a different day.

You can estimate trading costs using the market activity for the specified day. For details, see "Estimate Trading Costs for Collection of Stocks" on page 3-38.

- "Analyze Trading Execution Results" on page 3-2
- "Estimate Portfolio Liquidation Costs" on page 3-19
- "Conduct Sensitivity Analysis to Estimate Trading Costs" on page 3-15

- "Optimize a Percentage of Volume Trading Strategy" on page 3-24
- "Optimize a Trade Time Trading Strategy" on page 3-28
- "Optimize a Trade Schedule Trading Strategy" on page 3-32

### **Input Arguments**

#### midata — Market-impact data

table

Market-impact data, specified as a table. This table contains the encrypted market-impact date, code, and parameters. Retrieve this data from the Kissell Research Group FTP site ftp://ftp.kissellresearch.com using your user name and password. For details, consult the Kissell Research Group.

Data Types: table

#### midate - Market-impact date

double | character vector | scalar datetime array

Market-impact date, specified as a double, character vector, or scalar datetime array. By default, the market-impact date is the current date. To decrypt market-impact parameters for a specific date, set this date. For details, consult the Kissell Research Group.

```
Example: midate = 'yesterday';
Data Types: double | char | datetime
```

#### micode — Market-impact code

numeric scalar

Market-impact code, specified as a numeric scalar. By default, the market-impact code is one. To decrypt market-impact parameters for a specific market region, set this code. For details, consult the Kissell Research Group.

```
Example: micode = 1;
Data Types: double
```

### tradedays - Number of trading days in the year

numeric scalar

Number of trading days in the year, specified as a numeric scalar. By default, the number of trading days in the year is 250.

Data Types: double

## **Output Arguments**

#### k — Transaction cost analysis

KRG object

Transaction cost analysis, returned as a KRG object. This table describes the object properties.

| Property        | Description                                         |
|-----------------|-----------------------------------------------------|
| MiData          | Kissell Research Group market-impact parameter data |
| MiDate          | Kissell Research Group market-impact date           |
| MiCode          | Kissell Research Group market-impact code           |
| TradeDaysInYear | Number of trading days in the year                  |

### More About

#### Tips

 If the market-impact code does not exist in the market-impact data, this error displays.

The given region code does not match any records in the market impact data.

- "Workflow for Kissell Research Group Transaction Cost Analysis" on page 3-37
- ftp://ftp.kissellresearch.com

### See Also

iStar | marketImpact | priceAppreciation | timingRisk

### Introduced in R2016a

### costCurves

Estimate market-impact cost of order execution

## **Syntax**

```
cc = costCurves(k,trade,tradeQuantity,tqRange,tradeStrategy,tsRange)
```

## **Description**

cc = costCurves(k,trade,tradeQuantity,tqRange,tradeStrategy,tsRange)
returns the market-impact costs of order execution using:

- Kissell Research Group (KRG) transaction-cost analysis object k
- Trade data trade
- · Trade quantity tradeQuantity with a range of values tqRange
- Trade strategy tradeStrategy with a range of values tsRange

## **Examples**

### **Estimate Market-Impact Cost for an Order**

Retrieve the market-impact data from the Kissell Research Group FTP site. Connect to the FTP site using ftp with a user name and password. Navigate to the MI\_Parameters folder and retrieve the market-impact data in the MI\_Encrypted\_Parameters.csv file.

miData contains the encrypted market-impact date, code, and parameters.

Create a Kissell Research Group transaction-cost analysis object k.

```
k = krg(miData);
```

Load the example data from the MAT-file KRGExampleData.mat, which is included with the toolbox.

load KRGExampleData

The variable TradeData appears in the MATLAB workspace.

TradeData contains these variables:

- Stock symbol
- · Stock price
- · Average daily volume
- Volatility

For a description of the example data, see "Kissell Research Group Example Data Set Description" on page 3-9.

Estimate market-impact costs with the trade quantity 'Size' and strategy 'POV'. Specify the trade quantity range with increments of 0.01 by starting from 0.01 and ending at one. Specify the trade strategy range with increments of 0.05 by starting from 0.05 and ending at 0.5.

```
cc = costCurves(k,TradeData, 'Size',(0.01:0.01:1), 'POV',(0.05:0.05:0.5));
```

Display the first three rows of market-impact cost data.

cc(1:3,:)

ans =

| Symbol | Size | Shares                              | Dollars                                | POV  | TradeTime | Cost_BP                 | Cost_[               |
|--------|------|-------------------------------------|----------------------------------------|------|-----------|-------------------------|----------------------|
|        |      |                                     |                                        |      |           |                         |                      |
| 'AAL'  | 0.01 | 114764.24<br>114764.24<br>114764.24 | 6251208.50<br>6251208.50<br>6251208.50 | 0.10 | 0.09      | 11.42<br>17.93<br>23.42 | 0.06<br>0.10<br>0.13 |

The market-impact cost data contains:

- Stock symbol
- Size
- Number of shares in the transaction

- Dollar amount of the transaction
- Percentage of volume to complete the transaction
- Trade time to complete the transaction in percentage of the day
- Market-impact cost in basis points
- Market-impact cost in dollars per share
- Market-impact cost in dollars

Display cost curves for the first stock for these percentage of volume rates: 5%, 15%, 25%, and 35%.

```
figure
subplot(2,2,1)
plot(cc.Size(1:10:1000)*100,cc.Cost BP(1:10:1000))
grid on
axis([0 100 0 250])
xlabel({'Size','(%ADV)'})
ylabel({'Cost','(bps)'})
title('POV = 5%')
a = gca;
a.XAxis.TickLabelFormat = '%g%%';
subplot(2,2,2)
plot(cc.Size(3:10:1000)*100,cc.Cost BP(3:10:1000))
grid on
axis([0 100 0 250])
xlabel({'Size','(%ADV)'})
ylabel({'Cost','(bps)'})
title('POV = 15%')
b = qca;
b.XAxis.TickLabelFormat = '%g%%';
subplot(2,2,3)
plot(cc.Size(5:10:1000)*100,cc.Cost BP(5:10:1000))
grid on
axis([0 100 0 250])
xlabel({'Size','(%ADV)'})
ylabel({'Cost','(bps)'})
title('POV = 25\%')
c = gca;
c.XAxis.TickLabelFormat = '%g%%';
subplot(2,2,4)
```

```
plot(cc.Size(7:10:1000)*100,cc.Cost_BP(7:10:1000))
grid on
axis([0 100 0 250])
xlabel({'Size','(%ADV)'})
ylabel({'Cost','(bps)'})
title('POV = 35%')
d = gca;
d.XAxis.TickLabelFormat = '%g%%';
```

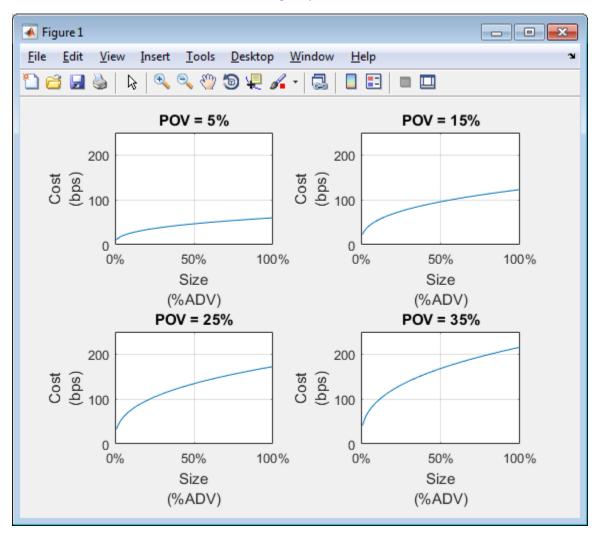

This figure demonstrates how fast to trade a specific order size within a price level.

"Conduct Sensitivity Analysis to Estimate Trading Costs" on page 3-15

## **Input Arguments**

#### k — Transaction cost analysis

KRG object

Transaction cost analysis, specified as a KRG object created using krg.

#### trade - Trade data

table | structure

Trade data that describes the stocks in the transaction, specified as a table or structure. **trade** must contain these variable or field names.

| Variable or Field Name | Description          |
|------------------------|----------------------|
| Symbol                 | Stock symbol         |
| Price                  | Stock price          |
| ADV                    | Average daily volume |
| Volatility             | Volatility           |

```
Example: trade = table({'XYZ'},100.00,860000,0.27,'VariableNames',
{'Symbol' 'Price' 'ADV' 'Volatility'})

Example: trade =
struct('Symbol','XYZ','Price',100.00,'ADV',860000,'Volatility',0.27)
```

These examples do not represent real market data.

```
Data Types: struct | table
```

```
tradeQuantity — Trade quantity
'Size' | 'Shares' | 'Dollars'
```

Trade quantity, specified as one of these values.

| Value  | Trade Quantity Description                 |
|--------|--------------------------------------------|
| 'Size' | Shares in the transaction, which is a      |
|        | percentage of average daily trading volume |

| Value     | Trade Quantity Description          |
|-----------|-------------------------------------|
| 'Shares'  | Number of shares in the transaction |
| 'Dollars' | Total value of the transaction      |

Data Types: char

#### tqRange — Trade quantity range

vector

Trade quantity range, specified as a vector. **costCurves** uses these values with the trade strategy range values to estimate market-impact costs for different quantities and strategies.

Example: 'Size', (0.01:0.01:1) specifies a trade quantity range with increments of 0.01 starting from 0.01 and ending at one

Data Types: double

### tradeStrategy — Trade strategy

'POV' | 'TradeTime'

Trade strategy, specified as one of these values.

| Values      | Trade Strategy Name                 |
|-------------|-------------------------------------|
| 'POV'       | Percentage of volume                |
| 'TradeTime' | Trade time in percentage of the day |

Data Types: char

### tsRange — Trade strategy range

vector

Trade strategy range, specified as a vector. **costCurves** uses these values with the trade quantity range values to estimate market-impact costs for different quantities and strategies.

Example: 'POV', (0.05:0.05:0.5) specifies a trade strategy range with increments of 0.05 starting from 0.05 and ending at 0.5

Data Types: double

# **Output Arguments**

#### cc - Cost curves

table | structure

Cost curves, returned as a table or structure with these variable names or fields.

| Variable or Field Name | Description                                                           |
|------------------------|-----------------------------------------------------------------------|
| Symbol                 | Stock symbol                                                          |
| Size                   | Shares in a transaction in percentage of average daily trading volume |
| Shares                 | Number of shares in the transaction                                   |
| Dollars                | Dollar amount of the transaction                                      |
| POV                    | Percentage of volume to complete the transaction                      |
| TradeTime              | Trade time to complete the transaction in percentage of the day       |
| Cost_BP                | Market-impact cost of the transaction in basis points                 |
| Cost_DollarsPerShare   | Market-impact cost of the transaction in dollars per share            |
| Cost_Dollars           | Market-impact cost of the transaction in dollars                      |

### **More About**

#### **Tips**

- For details about the calculations, contact Kissell Research Group.
- "Workflow for Kissell Research Group Transaction Cost Analysis" on page 3-37

### **References**

[1] Kissell, Robert. "A Practical Framework for Transaction Cost Analysis." *Journal of Trading*. Vol. 3, Number 2, Summer 2008, pp. 29-37.

- [2] Kissell, Robert. "Algorithmic Trading Strategies." Ph.D. Thesis. Fordham University, May 2006.
- [3] Kissell, Robert. "TCA in the Investment Process: An Overview." *Journal of Index Investing*. Vol. 2, Number 1, Summer 2011, pp. 60-64.
- [4] Kissell, Robert. The Science of Algorithmic Trading and Portfolio Management. Elsevier/Academic Press, 2013.
- [5] Kissell, Robert, and Morton Glantz. Optimal Trading Strategies. AMACOM, Inc., 2003.

### See Also

iStar | krg | marketImpact | portfolioCostCurves | timingRisk

#### Introduced in R2016a

### iStar

Estimate instantaneous trading cost for order

## **Syntax**

```
itc = iStar(k,trade)
```

## **Description**

itc = iStar(k,trade) returns the instantaneous trading cost of an order using the Kissell Research Group (KRG) transaction-cost analysis object k and trade data trade. To estimate the instantaneous trading cost, iStar uses the I-Star trading cost model.

# **Examples**

#### **Estimate Instantaneous Trading Cost for Stocks**

Retrieve the market-impact data from the Kissell Research Group FTP site. Connect to the FTP site using ftp with a user name and password. Navigate to the MI\_Parameters folder and retrieve the market-impact data in the MI Encrypted Parameters.csv file.

miData contains the encrypted market-impact date, code, and parameters.

Create a Kissell Research Group transaction-cost analysis object k.

```
k = krg(miData);
```

Load the example data from the MAT-file KRGExampleData.mat, which is included with the toolbox.

#### load KRGExampleData

The variable TradeData appears in the MATLAB workspace.

TradeData contains these variables:

- Stock symbol
- Side
- · Number of shares
- Size
- Stock price
- Average daily volume
- Volatility
- Percentage of volume

For a description of the example data, see "Kissell Research Group Example Data Set Description" on page 3-9.

Estimate instantaneous trading cost itc for each stock using the Kissell Research Group transaction-cost analysis object k. Display the first three instantaneous trading costs.

Instantaneous trading costs display in basis points.

"Conduct Sensitivity Analysis to Estimate Trading Costs" on page 3-15

## **Input Arguments**

### k — Transaction cost analysis

KRG object

Transaction cost analysis, specified as a KRG object created using krg.

#### trade - Trade data

table | structure

Trade data that describes the stocks in the transaction, specified as a table or structure. **trade** must contain these variable or field names.

| Variable or Field Name | Description                                                                      |
|------------------------|----------------------------------------------------------------------------------|
| Symbol                 | Stock symbol                                                                     |
| Side                   | Buy or sell side                                                                 |
| Shares                 | Number of shares in the transaction                                              |
| Size                   | Shares in the transaction, which is a percentage of average daily trading volume |
| Price                  | Stock price                                                                      |
| ADV                    | Average daily volume                                                             |
| Volatility             | Volatility                                                                       |
| POV                    | Percentage of volume                                                             |

The trading cost varies with the trade strategy. iStar determines the trade strategy using these variables in this order:

- 1 Percentage of volume
- 2 Trade time
- 3 Trade schedule

To change the trade strategy from percentage of volume to trade time, remove the variable POV in the table and add the variable TradeTime with trade time data. To use the trade schedule strategy, remove the variable TradeTime and add the TradeSchedule and VolumeProfile variables.

If you specify size in the trade data, iStar uses the Size variable. Otherwise, iStar uses the variables ADV and Shares to determine the size.

```
Example: trade = table({'XYZ'},
{'Buy'},9300,0.06,29.68,860000,0.27,0.17,'VariableNames',{'Symbol'
'Side' 'Shares' 'Size' 'Price' 'ADV' 'Volatility' 'POV'})
```

These examples do not represent real market data.

Data Types: struct | table

## **Output Arguments**

#### itc — Instantaneous trading cost

vector

Instantaneous trading cost, returned as a vector. The vector values correspond to the instantaneous trading cost in basis points for each stock in trade.

### More About

#### **I-Star Trading Cost Model**

The *I-Star trading cost model (I-Star)* estimates the instantaneous cost of an order. If a market participant immediately releases the entire order to the market for execution, they incur this cost. This cost also refers to the market participant cost accounting for 100% of the market volume over the execution period.

The I-Star model is

$$ext{I}^* = a_1 \cdot \left( rac{Shares}{ADV} 
ight)^{a_2} \cdot \sigma^{a_3}.$$

Shares are the number of shares to trade. ADV is the average daily volume of the stock.  $\sigma$  is the price volatility.  $a_1$ ,  $a_2$ , and  $a_3$  are the model parameters.

| Model Parameter | Description                     |  |
|-----------------|---------------------------------|--|
| $a_1$           | Price sensitivity to order flow |  |
| $a_2$           | Order size shape                |  |

| Model Parameter | Description      |
|-----------------|------------------|
| $a_3$           | Volatility shape |

The general I-Star model that includes stock-specific factors is

$$I^* = a_1 \cdot \left( rac{Shares}{ADV} 
ight)^{a_2} \cdot \sigma^{a_3} \cdot Price^{a_5} \cdot X_k^{a_k}.$$

Price is the stock price.  $a_5$  is the price shape model parameter.  $X_k$  is the stock-specific factor such as market capitalization, beta, P/E ratio, and Debt/Equity ratio. This formulation can include multiple stock-specific factors.  $a_k$  is the corresponding shape parameter for the stock-specific factor  $X_k$ .

#### **Tips**

- For details about the formula and calculations, contact the Kissell Research Group.
- "Workflow for Kissell Research Group Transaction Cost Analysis" on page 3-37

### References

- [1] Kissell, Robert. "A Practical Framework for Transaction Cost Analysis." *Journal of Trading*. Vol. 3, Number 2, Summer 2008, pp. 29-37.
- [2] Kissell, Robert. "Algorithmic Trading Strategies." Ph.D. Thesis. Fordham University, May 2006.
- [3] Kissell, Robert. "Creating Dynamic Pre-Trade Models: Beyond the Black Box." Journal of Trading. Vol. 6, Number 4, Fall 2011, pp. 8-15.
- [4] Kissell, Robert. "TCA in the Investment Process: An Overview." *Journal of Index Investing*. Vol. 2, Number 1, Summer 2011, pp. 60-64.
- [5] Kissell, Robert. The Science of Algorithmic Trading and Portfolio Management. Elsevier/Academic Press, 2013.
- [6] Kissell, Robert, and Morton Glantz. *Optimal Trading Strategies*. AMACOM, Inc., 2003.

### **See Also**

 $\verb|krg| | \texttt{liquidityFactor}| | \texttt{marketImpact}| | \texttt{priceAppreciation}| | \texttt{timingRisk}|$ 

Introduced in R2016a

# liquidityFactor

Estimate and compare liquidation costs across stocks

## **Syntax**

```
lf = liquidityFactor(k,trade)
```

## **Description**

lf = liquidityFactor(k,trade) returns the ratio of liquidation costs due
to liquidity demand by stock for an equal investment value, or liquidity factor.
liquidityFactor uses the Kissell Research Group (KRG) transaction-cost analysis object k
and trade data trade.

## **Examples**

### **Determine Liquidity Factor for Stocks**

Retrieve the market-impact data from the Kissell Research Group FTP site. Connect to the FTP site using ftp with a user name and password. Navigate to the MI\_Parameters folder and retrieve the market-impact data in the MI\_Encrypted\_Parameters.csv file.

miData contains the encrypted market-impact date, code, and parameters.

Create a Kissell Research Group transaction-cost analysis object k.

```
k = krg(miData);
```

Load the example data from the MAT-file KRGExampleData.mat, which is included with the toolbox.

#### load KRGExampleData

The variable TradeData appears in the MATLAB workspace.

TradeData contains these variables:

- · Stock symbol
- · Stock price
- · Average daily volume
- Volatility

For a description of the example data, see "Kissell Research Group Example Data Set Description" on page 3-9.

Determine liquidity factor 1f for each stock using the Kissell Research Group transaction-cost analysis object k. Display the first three liquidity factor values.

```
lf = liquidityFactor(k,TradeData);
lf(1:3)
ans =

0.30
2.37
0.35
```

If returns the ratios for stock comparison due to liquidity demands.

• "Estimate Portfolio Liquidation Costs" on page 3-19

### **Input Arguments**

#### k — Transaction cost analysis

KRG object

Transaction cost analysis, specified as a KRG object created using krg.

```
trade — Trade data table | structure
```

| Trade data that describes the stocks in the transaction, specified as a table or structure. |
|---------------------------------------------------------------------------------------------|
| trade must contain these variable or field names.                                           |

| Variable or Field Name | Description          |
|------------------------|----------------------|
| Symbol                 | Stock symbol         |
| Price                  | Stock price          |
| ADV                    | Average daily volume |
| Volatility             | Volatility           |

```
Example: trade = table({'XYZ'},100.00,860000,0.27,'VariableNames',
{'Symbol' 'Price' 'ADV' 'Volatility'})

Example: trade =
struct('Symbol','XYZ','Price',100.00,'ADV',860000,'Volatility',0.27)
```

These examples do not represent real market data.

Data Types: struct | table

## **Output Arguments**

### 1f — Liquidity factor

vector

Liquidity factor, returned as a vector. The vector values are ratios that compare the liquidation costs due to liquidity demands across stocks in trade for the dollar value and execution strategy.

## More About

### **Liquidity Factor**

The Liquidity Factor (LF) is a stock-specific measure of price sensitivity to investment dollars.

LF provides investors with a fair and consistent comparison of expected liquidation costs across stocks. LF incorporates stock-specific information to determine its sensitivity to

order flow and investment dollars. The LF metric shows the ratio of liquidation costs due to liquidity demand by stock for an equal investment value in each stock. Market impact relies on the order size or shares traded which vary from order to order. LF provides an apples-to-apples comparison across financial instruments. Consider a stock I that has an LF = 0.10 and a stock II that has an LF = 0.20. Stock II is twice as expensive to transact for an equal dollar value. An investor buys or sells \$1 million dollars of stock in stock I and stock II utilizing the same execution strategy. The cost of stock II is twice as large as stock I. The LF metric incorporates stock liquidity, volatility, and price to determine the LF trading cost parameter.

The LF model is

$$ext{LF} = a_1 \cdot \left( rac{1}{ADV} 
ight)^{a_2} \cdot \sigma^{a_3} \cdot \left( rac{1}{Price} 
ight)^{a_2} \cdot Price^{a_5}.$$

 $\sigma$  is price volatility. ADV is the average daily volume of the stock. Price is the current stock price in local currency.  $a_1$ ,  $a_2$ ,  $a_3$ , and  $a_5$  are the model parameters.

| Model Parameter | Description                     |
|-----------------|---------------------------------|
| $a_1$           | Price sensitivity to order flow |
| $a_2$           | Order size shape                |
| $a_3$           | Volatility shape                |
| $a_5$           | Price shape                     |

### **Tips**

- · For details about the formula and calculations, contact the Kissell Research Group.
- You can expand the LF model to include a stock-specific factor such as market capitalization, beta, P/E ratio, and Debt/Equity ratio. In this case,  $X_k$  denotes the stock-specific factor and  $a_k$  denotes the corresponding shape parameter. For details about implementing an expanded LF model, contact the Kissell Research Group.
- "Workflow for Kissell Research Group Transaction Cost Analysis" on page 3-37

### References

- [1] Kissell, Robert. "A Practical Framework for Transaction Cost Analysis." *Journal of Trading*. Vol. 3, Number 2, Summer 2008, pp. 29-37.
- [2] Kissell, Robert. "Algorithmic Trading Strategies." Ph.D. Thesis. Fordham University, May 2006.
- [3] Kissell, Robert. "TCA in the Investment Process: An Overview." *Journal of Index Investing*. Vol. 2, Number 1, Summer 2011, pp. 60-64.
- [4] Kissell, Robert. *The Science of Algorithmic Trading and Portfolio Management*. Elsevier/Academic Press, 2013.
- [5] Kissell, Robert, and Morton Glantz. *Optimal Trading Strategies*. AMACOM, Inc., 2003.

### See Also

iStar | krg | marketImpact | priceAppreciation | timingRisk

#### Introduced in R2016a

# marketImpact

Estimate price movement due to order or trade

# **Syntax**

```
mi = marketImpact(k,trade)
```

# **Description**

mi = marketImpact(k,trade) returns the market impact cost for stocks using the Kissell Research Group (KRG) transaction-cost analysis object k and trade data trade.

# **Examples**

### **Estimates Market-Impact Costs**

Retrieve the market-impact data from the Kissell Research Group FTP site. Connect to the FTP site using ftp with a user name and password. Navigate to the MI\_Parameters folder and retrieve the market-impact data in the MI\_Encrypted\_Parameters.csv file.

miData contains the encrypted market-impact date, code, and parameters.

Create a Kissell Research Group transaction-cost analysis object k.

```
k = krg(miData);
```

Load the example data from the MAT-file KRGExampleData.mat, which is included with the toolbox.

#### load KRGExampleData

The variable TradeData appears in the MATLAB workspace.

TradeData contains these variables:

- · Stock symbol
- Side
- Number of shares
- Size
- Stock price
- Average daily volume
- Volatility
- Percentage of volume

For a description of the example data, see "Kissell Research Group Example Data Set Description" on page 3-9.

Estimates market-impact cost mi for each stock using the Kissell Research Group transaction-cost analysis object k. Display the first three market-impact costs.

Market-impact costs display in basis points.

- "Analyze Trading Execution Results" on page 3-2
- "Estimate Portfolio Liquidation Costs" on page 3-19
- "Conduct Sensitivity Analysis to Estimate Trading Costs" on page 3-15
- "Optimize a Percentage of Volume Trading Strategy" on page 3-24
- "Optimize a Trade Time Trading Strategy" on page 3-28
- "Optimize a Trade Schedule Trading Strategy" on page 3-32

## **Input Arguments**

#### k — Transaction cost analysis

KRG object

Transaction cost analysis, specified as a KRG object created using krg.

#### trade - Trade data

table | structure

Trade data that describes the stocks in the transaction, specified as a table or structure. trade must contain these variable or field names.

| Variable or Field Name | Description                                                                      |
|------------------------|----------------------------------------------------------------------------------|
| Symbol                 | Stock symbol                                                                     |
| Side                   | Buy or sell side                                                                 |
| Shares                 | Number of shares in the transaction                                              |
| Size                   | Shares in the transaction, which is a percentage of average daily trading volume |
| Price                  | Stock price                                                                      |
| ADV                    | Average daily volume                                                             |
| Volatility             | Volatility                                                                       |
| POV                    | Percentage of volume                                                             |

The trading cost varies with the trade strategy. marketImpact determines the trade strategy using these variables in this order:

- 1 Percentage of volume
- 2 Trade time
- 3 Trade schedule

To change the trade strategy from percentage of volume to trade time, remove the variable POV in the table and add the variable TradeTime with trade time data. To use the trade schedule strategy, remove the variable TradeTime and add the TradeSchedule and VolumeProfile variables.

If you specify size in the trade data, marketImpact uses the Size variable. Otherwise, marketImpact uses the variables ADV and Shares to determine the size.

These examples do not represent real market data.

```
Data Types: struct | table
```

# **Output Arguments**

#### mi — Market-impact cost

vector

Market-impact cost, returned as a vector. The vector values correspond to the market-impact costs in basis points for each stock in trade.

### More About

### Market Impact

Market impact (MI) estimates the price movement in a stock caused by a particular trade or order.

Market-impact cost always causes adverse price movement. Buy orders push the stock price higher and sell orders push the stock price lower. Market-impact cost occurs for two reasons: liquidity demands of the traders or investor and the information content of the order. The liquidity demand of a buy order requires the buyer to provide the market a premium to attract additional sells into the market. The liquidity demand of a sell order causes the seller to offer the stock at a discount to attract additional buys into the market. The information content of the trade typically signals to the market that the stock is under- or overvalued. Buy orders tend to signal to the market that the stock is undervalued thus causing an increase in price to correct for the mispricing. Sell orders tend to signal to the market that the stock is overvalued thus causing a decrease in price to correct for the mispricing. Market-impact cost depends on order size, volatility, company characteristics, and prevailing market conditions over the trading horizon such as liquidity and intraday trading patterns.

MI for an order that executes instantaneously is equal to the I-Star trading cost model (I-Star). For details about I-Star, see iStar. When MI equals I-Star, the trading costs are high and prices move adversely. Therefore, investors trade passively to reduce their cost. Thus, they slice the order and trade over time such as minutes, hours, or possibly days. marketImpact incorporates the trade strategy of the investors into the cost calculation.

The MI model is

$$MI = b_1 \cdot I^* \cdot POV^{a_4} + (1 - b_1) \cdot I^*.$$

 $I^*$  is I-Star. POV is the percentage of market volume, or participation fraction, of the order.  $a_4$  and  $b_1$  are the model parameters.

| Model Parameter | Description                                                                                                    |
|-----------------|----------------------------------------------------------------------------------------------------|
| $a_4$           | Percentage of volume rate shape                                                                                                    |
| $b_1$           | Percentage of temporary market impact. Temporary impact is dependent upon the trading strategy. Temporary impact occurs because of the liquidity demands of the investor.                                         |
| $1-b_1$         | Percentage of permanent market impact. Permanent impact is the unavoidable impact cost. The order does not control the permanent impact. Permanent impact occurs because of the information content of the trade. |

### Tips

- · For details about the formula and calculations, contact the Kissell Research Group.
- "Workflow for Kissell Research Group Transaction Cost Analysis" on page 3-37

### References

[1] Kissell, Robert. "A Practical Framework for Transaction Cost Analysis." *Journal of Trading*. Vol. 3, Number 2, Summer 2008, pp. 29-37.

- [2] Kissell, Robert. "Algorithmic Trading Strategies." Ph.D. Thesis. Fordham University, May 2006.
- [3] Kissell, Robert. "Creating Dynamic Pre-Trade Models: Beyond the Black Box." Journal of Trading. Vol. 6, Number 4, Fall 2011, pp. 8-15.
- [4] Kissell, Robert. "TCA in the Investment Process: An Overview." *Journal of Index Investing*. Vol. 2, Number 1, Summer 2011, pp. 60-64.
- [5] Kissell, Robert. The Science of Algorithmic Trading and Portfolio Management. Elsevier/Academic Press, 2013.
- [6] Kissell, Robert, and Morton Glantz. Optimal Trading Strategies. AMACOM, Inc., 2003.

### See Also

iStar | krg | liquidityFactor | priceAppreciation | timingRisk

Introduced in R2016a

# portfolioCostCurves

Estimates market-impact cost of order execution for portfolio

## **Syntax**

```
pcc = portfolioCostCurves(k,portfolio,tradeQuantity,tqRange,
tradeStrategy,tsRange)
```

## **Description**

pcc = portfolioCostCurves(k,portfolio,tradeQuantity,tqRange, tradeStrategy,tsRange) returns the market-impact cost of order execution for a portfolio using:

- · Kissell Research Group (KRG) transaction-cost analysis object k
- Portfolio data portfolio
- Trade quantity tradeQuantity with a range of values tqRange
- Trade strategy tradeStrategy with a range of values tsRange

# **Examples**

### Estimate Market-Impact Cost for a Portfolio Order

Retrieve the market-impact data from the Kissell Research Group FTP site. Connect to the FTP site using ftp with a user name and password. Navigate to the MI\_Parameters folder and retrieve the market-impact data in the MI\_Encrypted\_Parameters.csv file.

miData contains the encrypted market-impact date, code, and parameters.

Create a Kissell Research Group transaction-cost analysis object k.

```
k = krg(miData);
```

Load the example portfolio data from the MAT-file KRGExampleData.mat, which is included with the toolbox.

```
load KRGExampleData
```

The variable PortfolioData appears in the MATLAB workspace.

PortfolioData contains these variables:

- · Stock symbol
- · Local price
- Price in a different currency if applicable
- Average daily volume
- Volatility
- Number of shares

For a description of the example data, see "Kissell Research Group Example Data Set Description" on page 3-9.

Estimate market-impact cost for an order execution on a portfolio of assets. Specify the trade quantity as DollarValue. Specify the trade quantity range tqRange with increments of \$10,000,000. Start with a total portfolio value of \$100,000,000 and end with \$500,000,000. Set the percentage of volume trading strategy POV. Specify the trade strategy range tsRange with increments of 10% by starting with a percentage of volume of 10% and ending with 40%.

```
tqRange = (100000000:10000000:500000000);
tsRange = (0.10:0.10:0.40);

pcc = portfolioCostCurves(k,PortfolioData,'DollarValue',tqRange,...
'POV',tsRange);
```

Display the first three rows of market-impact cost data.

```
pcc(1:3,:)
ans =
```

| Size | Shares     | TradeValue   | AbsTradeValue | POV  | TradeTime | Cost_bp |
|------|------------|--------------|---------------|------|-----------|---------|
|      |            |              |               |      |           |         |
| 0.02 | 5612057.03 | 100000000.00 | 328737579.09  | 0.10 | 0.18      | 38.74   |
| 0.02 | 5612057.03 | 10000000.00  | 328737579.09  | 0.20 | 0.08      | 61.18   |
| 0.02 | 5612057.03 | 100000000.00 | 328737579.09  | 0.30 | 0.05      | 80.07   |

The market-impact cost data contains:

- · Average trade size across all stocks in the portfolio
- Number of shares in the transaction
- Sum of traded value across all stocks in the portfolio
- · Sum of absolute value of the trade value across all stocks in the portfolio
- Average execution percentage of volume to complete the number of shares
- Average trade time in percentage of the day to complete the number of shares
- Market-impact cost in basis points of local price
- Market-impact cost in dollars per share
- Market-impact cost in total dollar value

Display portfolio cost curves for percentage of volume rates: 10%, 20%, 30%, and 40%.

```
figure
size10 = pcc.Size(1:4:end)*100;
size20 = pcc.Size(2:4:end)*100;
size30 = pcc.Size(3:4:end)*100;
size40 = pcc.Size(4:4:end)*100;
cost10 = pcc.Cost bp(1:4:end);
cost20 = pcc.Cost bp(2:4:end);
cost30 = pcc.Cost bp(3:4:end);
cost40 = pcc.Cost bp(4:4:end);
plot(size10,cost10,size20,cost20,size30,cost30,size40,cost40)
grid on
axis([2 11 25 200])
xlabel({'Size','(%ADV)'})
ylabel({'Cost','(bps)'})
legend('POV = 10%', 'POV = 20%', 'POV = 30%', 'POV = 40%',...
'Location','northwest')
title('Portfolio Costs')
a = gca;
```

a.XAxis.TickLabelFormat = '%g%%';

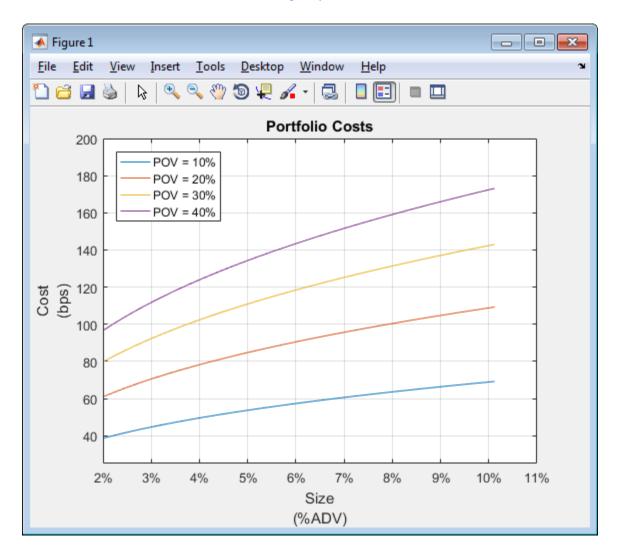

This figure demonstrates using portfolio costs to construct the portfolio and manage portfolio contents. By analyzing portfolio costs, you can determine the optimal portfolio size.

"Conduct Sensitivity Analysis to Estimate Trading Costs" on page 3-15

# Input Arguments

#### k — Transaction cost analysis

KRG object

Transaction cost analysis, specified as a KRG object created using krg.

#### portfolio — Portfolio data

table | structure

Portfolio data that describes the stocks in the portfolio, specified as a table or structure. portfolio must contain these variable or field names.

| Variable or Field Name | Description                                                                                                    |
|------------------------|----------------------------------------------------------------------------------------------------|
| Symbol                 | Stock symbol.                                                                                                    |
| Price_Local            | Local price.                                                                                                    |
| Price_Currency         | Price, specified as the stock price with a different currency if the stock trades outside the United States. If the stock trades in the United States, the value equals the local price. |
| ADV                    | Average daily volume.                                                                                                    |
| Volatility             | Volatility.                                                                                                    |
| Shares                 | Number of shares.                                                                                                    |

The number of symbols in the portfolio data must match the number of values for each market-impact parameter in the miData property of k. For details about the market-impact parameters, contact the Kissell Research Group.

```
Example: portfolio =
table({'XYZ'},100.00,100.00,860000,0.27,550,'VariableNames',
{'Symbol' 'Price_Local' 'Price_Currency' 'ADV' 'Volatility'
'Shares'})

Example: portfolio =
struct('Symbol','XYZ','Price_Local',100.00,'Price_Currency',100.00,'ADV',86000
```

These examples do not represent real market data.

Data Types: struct | table

### tradeQuantity — Trade quantity

'DollarValue' | 'PercentValue'

Trade quantity, specified as one of these values.

| Value          | Trade Quantity Description                            |
|----------------|-------------------------------------------------------|
| 'DollarValue'  | Total dollar value of the portfolio                   |
| 'PercentValue' | Percentage of the total dollar value of the portfolio |

Data Types: char

#### tqRange — Trade quantity range

vector

Trade quantity range, specified as a vector. portfolioCostCurves uses these values with the trade strategy range values to estimate market-impact costs for different quantities and strategies.

Example: 'Size', (0.01:0.01:1) specifies a trade quantity range with increments of 0.01 starting from 0.01 and ending at one

Data Types: double

### tradeStrategy - Trade strategy

'POV' | 'TradeTime'

Trade strategy, specified as one of these values.

| Values      | Trade Strategy Name                 |
|-------------|-------------------------------------|
| 'POV'       | Percentage of volume                |
| 'TradeTime' | Trade time in percentage of the day |

Data Types: char

### tsRange - Trade strategy range

vector

Trade strategy range, specified as a vector. portfolioCostCurves uses these values with the trade quantity range values to estimate market-impact costs for different quantities and strategies.

Example: 'POV', (0.05:0.05:0.5) specifies a trade strategy range with increments of 0.05 starting from 0.05 and ending at 0.5

Data Types: double

# **Output Arguments**

#### pcc — Portfolio cost curves

table | structure

Portfolio cost curves, returned as a table or structure with these variable names or fields.

| Variable or Field Name | Description                                                                                                    |
|------------------------|----------------------------------------------------------------------------------------------------|
| Size                   | Average trade size across all stocks in the portfolio.                                                                                                    |
| Shares                 | Number of shares in the transaction.                                                                                                    |
| TradeValue             | Trade value, or the total dollar value of the stock position in the portfolio adjusted for side. Long/Buy positions have a positive trade value and Short/Sell positions have a negative trade value. |
| AbsTradeValue          | Sum of absolute value of the trade value across all stocks in the portfolio.                                                                                                    |
| POV                    | Average execution percentage of volume to complete the number of shares.                                                                                                    |
| TradeTime              | Average trade time in percentage of the day to complete the number of shares.                                                                                                    |
| Cost_bp                | Market-impact cost in basis points of local price.                                                                                                    |
| Cost_DollarsPerShare   | Market-impact cost in dollars per share.                                                                                                    |
| Cost_Dollars           | Market-impact cost in total dollar value.                                                                                                    |

### More About

#### **Tips**

- To test multiple portfolio transactions, you can use different ranges. You can change the percentage of shares in the transaction or use a different trade strategy. For details, see "Input Arguments" on page 5-336.
- For details about the calculations, contact Kissell Research Group.
- "Workflow for Kissell Research Group Transaction Cost Analysis" on page 3-37

#### References

- [1] Kissell, Robert. "A Practical Framework for Transaction Cost Analysis." *Journal of Trading*. Vol. 3, Number 2, Summer 2008, pp. 29-37.
- [2] Kissell, Robert. "Algorithmic Trading Strategies." Ph.D. Thesis. Fordham University, May 2006.
- [3] Kissell, Robert. "TCA in the Investment Process: An Overview." *Journal of Index Investing*. Vol. 2, Number 1, Summer 2011, pp. 60-64.
- [4] Kissell, Robert. The Science of Algorithmic Trading and Portfolio Management. Elsevier/Academic Press, 2013.
- [5] Kissell, Robert, and Morton Glantz. Optimal Trading Strategies. AMACOM, Inc., 2003.

## **See Also**

costCurves | iStar | krg | marketImpact | timingRisk

#### Introduced in R2016a

# priceAppreciation

Estimate trading cost due to natural price movement

# **Syntax**

```
alpha = priceAppreciation(k,trade)
```

# **Description**

alpha = priceAppreciation(k,trade) returns the trading cost due to the natural price movement of a stock, or price appreciation. priceAppreciation uses the Kissell Research Group (KRG) transaction cost object k and trade data trade.

# **Examples**

### **Estimate Alpha**

Retrieve the market-impact data from the Kissell Research Group FTP site. Connect to the FTP site using ftp with a user name and password. Navigate to the MI\_Parameters folder and retrieve the market-impact data in the MI\_Encrypted\_Parameters.csv file.

miData contains the encrypted market-impact date, code, and parameters.

Create a Kissell Research Group transaction-cost analysis object k.

```
k = krg(miData);
```

Load the example data from the MAT-file KRGExampleData.mat, which is included with the toolbox.

```
load KRGExampleData
```

The variable TradeData appears in the MATLAB workspace.

TradeData contains these variables:

- Shares in the transaction, which is a percentage of average daily trading volume
- · Number of shares
- · Average daily volume
- Percentage of volume
- Trade time in percentage of the day
- Volatility
- Stock price
- Alpha estimate

For a description of the example data, see "Kissell Research Group Example Data Set Description" on page 3-9.

Estimate alpha using the Kissell Research Group transaction-cost analysis object k. Display the first three alphas.

Alphas display in basis points.

- "Conduct Sensitivity Analysis to Estimate Trading Costs" on page 3-15
- "Optimize a Percentage of Volume Trading Strategy" on page 3-24
- "Optimize a Trade Time Trading Strategy" on page 3-28
- "Optimize a Trade Schedule Trading Strategy" on page 3-32

## **Input Arguments**

### k — Transaction cost analysis

KRG object

Transaction cost analysis, specified as a KRG object created using krg.

#### trade - Trade data

table | structure

Trade data that describes the stocks in the transaction, specified as a table or structure. trade must contain these variable or field names.

| Variable or Field Name | Description                                                                      |
|------------------------|----------------------------------------------------------------------------------|
| Size                   | Shares in the transaction, which is a percentage of average daily trading volume |
| Shares                 | Number of shares                                                                 |
| ADV                    | Average daily volume                                                             |
| POV                    | Percentage of volume                                                             |
| TradeTime              | Trade time in percentage of the day                                              |
| Volatility             | Volatility                                                                       |
| Price                  | Stock price                                                                      |
| Alpha_bp               | Alpha estimate in basis points                                                   |

The trading cost varies with the trade strategy. priceAppreciation determines the trade strategy using these variables in this order:

- 1 Percentage of volume
- 2 Trade time
- 3 Trade schedule

To change the trade strategy from percentage of volume to trade time, remove the variable POV in the table and add the variable TradeTime with trade time data. To use the trade schedule strategy, remove the variable TradeTime and add the TradeSchedule and VolumeProfile variables.

If you specify size in the trade data, priceAppreciation uses the Size variable. Otherwise, priceAppreciation uses the variables ADV and Shares to determine the size.

```
Example: trade = table(0.01,9300,860000,0.17,0.40,0.27,29.68,3,'VariableNames', {'Size' 'Shares' 'ADV' 'POV' 'TradeTime' 'Volatility' 'Price' 'Alpha_bp'})
```

```
Example: trade = struct('Size',0.01,'Shares',9300,'ADV',860000,'POV',0.17,'TradeTime',0.40,'Vol
```

These examples do not represent real market data.

Data Types: struct | table

# **Output Arguments**

alpha - Alpha

vector

Alpha, returned as a vector. The units of alpha, or the natural price movement of the stock, are basis points.

## More About

#### **Price Appreciation**

*Price appreciation (PA)* estimates the trading cost due to the natural price movement of a stock.

The natural price movement commonly refers to expected return, alpha, price trend, drift, or momentum. This movement represents how the stock moves in a market without any uncertainty. PA represents the trading cost due to the underlying trading strategy. For example, buying passively in a rising market or selling passively in a falling market causes the fund to incur higher costs due to market movement. Conversely, buying in a falling market or selling in a rising market causes the fund to incur lower costs due to transacting at the better prices. PA is based on the alpha estimate you specify in the trade data. Funds and managers heavily guard their alpha estimates and expected returns. These expectations are highly proprietary and valued. This function lets you input alpha estimates directly into the model running on your desktop that prevents information leakage.

The PA model is represented as a linear trend. The PA model is

$$PA = 0.5 \cdot Alpha \ bp \cdot \left(\frac{Shares}{ADV}\right) \cdot \left(\frac{1 - POV}{POV}\right).$$

Shares are the number of shares to trade. *ADV* is the average daily volume of a stock. *POV* is the percent of market volume, or participation fraction, for the order. *Alpha\_bp* is the alpha estimate for the day in basis points. A positive value for the alpha estimate indicates adverse price movement for the order. A negative value for the alpha estimate indicates favorable price movement.

#### **Tips**

- · For details about the formula and calculations, contact the Kissell Research Group.
- "Workflow for Kissell Research Group Transaction Cost Analysis" on page 3-37

### References

- [1] Kissell, Robert. "A Practical Framework for Transaction Cost Analysis." *Journal of Trading*. Vol. 3, Number 2, Summer 2008, pp. 29-37.
- [2] Kissell, Robert. "Algorithmic Trading Strategies." Ph.D. Thesis. Fordham University, May 2006.
- [3] Kissell, Robert. "TCA in the Investment Process: An Overview." *Journal of Index Investing*. Vol. 2, Number 1, Summer 2011, pp. 60-64.
- [4] Kissell, Robert. The Science of Algorithmic Trading and Portfolio Management. Elsevier/Academic Press, 2013.
- [5] Kissell, Robert, and Morton Glantz. Optimal Trading Strategies. AMACOM, Inc., 2003.

### See Also

iStar | krg | liquidityFactor | marketImpact | timingRisk

#### Introduced in R2016a

# timingRisk

Estimate uncertainty of market-impact cost

## **Syntax**

```
tr = timingRisk(k,trade)
```

# **Description**

tr = timingRisk(k,trade) returns the uncertainty of the market-impact cost estimate, or timing risk. timingRisk uses the Kissell Research Group (KRG) transaction-cost analysis object k and trade data trade.

# **Examples**

### **Estimate Timing Risk for Stocks**

Retrieve the market-impact data from the Kissell Research Group FTP site. Connect to the FTP site using ftp with a user name and password. Navigate to the MI\_Parameters folder and retrieve the market-impact data in the MI\_Encrypted\_Parameters.csv file.

miData contains the encrypted market-impact date, code, and parameters.

Create a Kissell Research Group transaction-cost analysis object k.

```
k = krg(miData);
```

Load the example data from the MAT-file KRGExampleData.mat, which is included with the toolbox.

#### load KRGExampleData

The variable TradeData appears in the MATLAB workspace.

TradeData contains these variables:

- Stock symbol
- Side
- Number of shares
- Size
- Stock price
- · Average daily volume
- Volatility
- · Percentage of volume

For a description of the example data, see "Kissell Research Group Example Data Set Description" on page 3-9.

Estimate timing risk tr for each stock using the Kissell Research Group transaction-cost analysis object k. Display the first three timing risk values.

Timing risk trading costs display in basis points.

- "Analyze Trading Execution Results" on page 3-2
- "Estimate Portfolio Liquidation Costs" on page 3-19
- "Conduct Sensitivity Analysis to Estimate Trading Costs" on page 3-15
- "Optimize a Percentage of Volume Trading Strategy" on page 3-24
- "Optimize a Trade Time Trading Strategy" on page 3-28

· "Optimize a Trade Schedule Trading Strategy" on page 3-32

## **Input Arguments**

#### k — Transaction cost analysis

KRG object

Transaction cost analysis, specified as a KRG object created using krg.

#### trade - Trade data

table | structure

Trade data that describes the stocks in the transaction, specified as a table or structure. **trade** must contain these variable or field names.

| Variable or Field Name | Description                                                                      |
|------------------------|----------------------------------------------------------------------------------|
| Symbol                 | Stock symbol                                                                     |
| Side                   | Buy or sell side                                                                 |
| Shares                 | Number of shares in the transaction                                              |
| Size                   | Shares in the transaction, which is a percentage of average daily trading volume |
| Price                  | Stock price                                                                      |
| ADV                    | Average daily volume                                                             |
| Volatility             | Volatility                                                                       |
| POV                    | Percentage of volume                                                             |

The trading cost varies with the trade strategy. timingRisk determines the trade strategy using these variables in this order:

- 1 Percentage of volume
- 2 Trade time
- 3 Trade schedule

To change the trade strategy from percentage of volume to trade time, remove the variable POV in the table and add the variable TradeTime with trade time data.

To use the trade schedule strategy, remove the variable TradeTime and add the TradeSchedule and VolumeProfile variables.

If you specify size in the trade data, timingRisk uses the Size variable. Otherwise, timingRisk uses the variables ADV and Shares to determine the size.

These examples do not represent real market data.

Data Types: struct | table

# **Output Arguments**

tr - Timing risk

vector

Timing risk, returned as a vector. The vector values correspond to the timing risk in basis points for each stock in trade.

## More About

### **Timing Risk**

Timing risk (TR) estimates the uncertainty surrounding the estimated transaction cost.

Price volatility and liquidity risk creates uncertainty. Price volatility causes the price to be either higher or lower than expected due to factors independent of the order. Liquidity risk causes the market-impact cost to be either higher or lower than estimated due to market volumes. TR is dependent upon volumes, intraday trading patterns, and market impact resulting from other market participants. The TR model is

$$TR = \sigma \cdot \sqrt{\frac{1}{3} \cdot \frac{1}{250} \cdot \frac{Shares}{ADV} \cdot \left(\frac{1 - POV}{POV}\right)} \cdot 10^{4}.$$

 $\sigma$  is price volatility. 250 is the number of trading days in the year. *Shares* are the number of shares to trade. *ADV* is the average daily volume of the stock. *POV* is the percentage of market volume, or participation fraction, of the order.

#### Tips

- · For details about the formula and calculations, contact the Kissell Research Group.
- "Workflow for Kissell Research Group Transaction Cost Analysis" on page 3-37

### References

- [1] Kissell, Robert. "A Practical Framework for Transaction Cost Analysis." *Journal of Trading*. Vol. 3, Number 2, Summer 2008, pp. 29-37.
- [2] Kissell, Robert. "Algorithmic Trading Strategies." Ph.D. Thesis. Fordham University, May 2006.
- [3] Kissell, Robert. "TCA in the Investment Process: An Overview." *Journal of Index Investing*. Vol. 2, Number 1, Summer 2011, pp. 60-64.
- [4] Kissell, Robert. The Science of Algorithmic Trading and Portfolio Management. Elsevier/Academic Press, 2013.
- [5] Glantz, Morton, and Robert Kissell. Multi-Asset Risk Modeling. Elsevier/Academic Press, 2013.
- [6] Kissell, Robert, and Morton Glantz. Optimal Trading Strategies. AMACOM, Inc., 2003

### See Also

iStar | krg | liquidityFactor | marketImpact | priceAppreciation

#### Introduced in R2016a